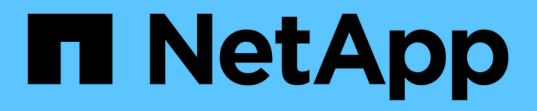

# **Insight**数据源管理 OnCommand Insight

NetApp April 01, 2024

This PDF was generated from https://docs.netapp.com/zh-cn/oncommand-insight/config-admin/datasource-support-information.html on April 01, 2024. Always check docs.netapp.com for the latest.

# 目录

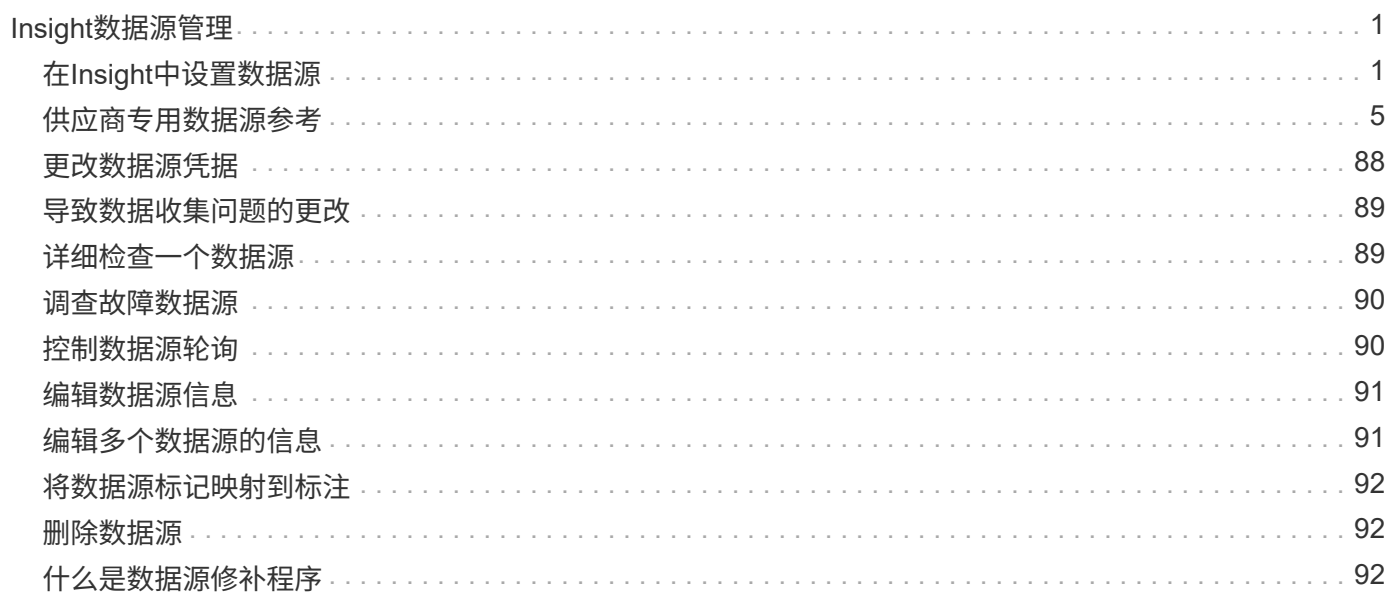

# <span id="page-2-0"></span>**Insight**数据源管理

数据源是用于维护OnCommand Insight 环境的最关键的组件。由于它们是Insight的主要信 息源、因此您必须保持数据源处于运行状态。

您可以通过选择一个数据源来检查与其状态相关的事件并注意可能导致问题的任何更改来监控网络中的数据源。

除了检查单个数据源之外、您还可以执行以下操作:

- 克隆数据源以在Insight中创建许多类似的数据源
- 编辑数据源信息
- 更改凭据
- 控制轮询
- 删除数据源
- 安装数据源修补程序
- 从修补程序安装新的数据源
- 为NetApp客户支持准备错误报告

# <span id="page-2-1"></span>在**Insight**中设置数据源

在尝试维护Insight环境时、数据源是最关键的组件。数据源可发现用于分析和验证的网络 信息。您需要在Insight中配置数据源、以便可以在网络中对其进行监控。

对于每个数据源、定义该数据源的具体要求取决于相应设备的供应商和型号。在添加数据源之前、您需要所有设 备的网络地址、帐户信息和密码、可能还需要以下附加详细信息:

- 交换机
- 设备管理工作站
- 具有IP连接的存储系统
- 存储管理工作站
- 运行管理软件的主机服务器、用于没有IP连接的存储设备

有关数据源定义的详细信息、请参见本节中的"供应商专用数据源参考"信息。

数据源支持信息

在规划配置时、您应确保Insight可以监控环境中的设备。为此、您可以查看数据源支持列 表、了解有关操作系统、特定设备和协议的详细信息。某些数据源可能并非在所有操作系 统上都可用。

最新版本的数据源支持列表的位置

OnCommand Insight 数据源支持列表随每个Service Pack版本一起更新。文档的最新版本可在中找到 ["NetApp](https://mysupport.netapp.com/api/content-service/staticcontents/content/products/oncommandinsight/DatasourceSupportMatrix_7.3.x.pdf)

添加数据源

您可以使用添加数据源对话框快速添加数据源。

步骤

- 1. 在浏览器中打开OnCommand Insight 、然后以具有管理权限的用户身份登录。
- 2. 选择\*管理\*、然后选择\*数据源\*。
- 3. 单击\*+添加\*按钮。

此时将打开添加数据源向导。

4. 在\*设置\*部分中、输入以下信息:

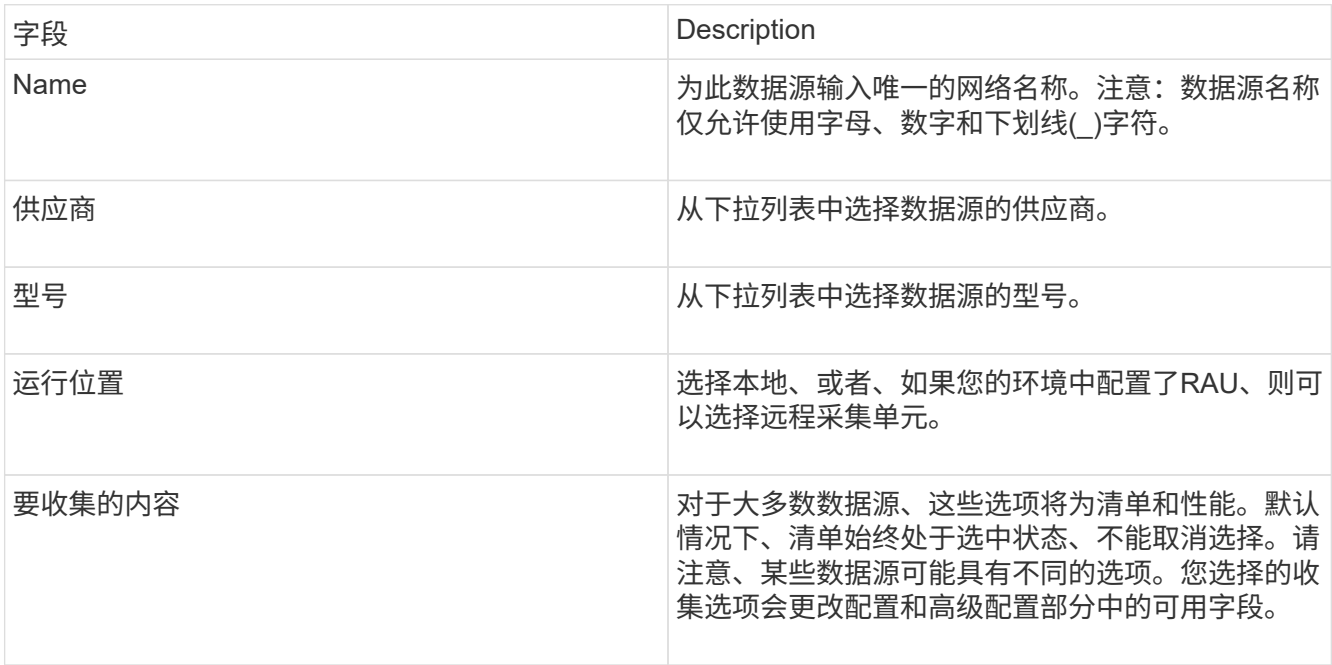

5. 单击\*配置\*链接、然后输入选定数据收集类型的数据源所需的基本设置信息。

6. 如果此类数据源通常需要更详细的信息才能在网络中进行设置、请单击\*高级配置\*链接以输入追加信息。

7. 有关特定数据源所需或可用的配置或高级配置信息的详细信息、请参见 ["](https://docs.netapp.com/zh-cn/oncommand-insight/config-admin/vendor-specific-data-source-reference.md)[供应商专用数据源参考](https://docs.netapp.com/zh-cn/oncommand-insight/config-admin/vendor-specific-data-source-reference.md)["](https://docs.netapp.com/zh-cn/oncommand-insight/config-admin/vendor-specific-data-source-reference.md)。

8. 单击\*测试\*链接以确保已正确配置数据源。

9. 单击 \* 保存 \* 。

从电子表格导入数据源

您可以从电子表格将多个数据源导入到OnCommand Insight 中。如果您已在电子表格中维 护发现设备、则此操作可能会很有用。此过程会添加新的数据源、但不能用于更新现有数 据源。

#### 关于此任务

OnCommand Insight 包含一个电子表格、可帮助您创建数据源。此电子表格具有以下属性:

- 该电子表格可用于Microsoft Excel 2003或更高版本。
- 每个选项卡都包含一种数据源类型、例如Brocade SSH/CLI。
- 每行表示要创建的新数据源的一个实例。

该电子表格包含一个宏、用于在OnCommand Insight 中创建新的数据源。

#### 步骤

1. 在中找到电子表格

<install\_directory>/SANscreen/acq/bin/acqcli/SiteSurvey\_DataSourceImporter\_w\_M acro.zip。

- 2. 在电子表格的彩色单元格中输入数据源信息。
- 3. 删除空行。
- 4. 从电子表格中、运行 CreateDataSources 用于创建数据源的宏。
- 5. 当系统提示输入凭据时、输入OnCommand Insight 服务器管理用户名和密码。

结果将记录在采集日志中。

6. 此时将出现一个提示、询问当前运行宏的计算机是否已安装OnCommand Insight。

选择以下选项之一:

- 否:如果要创建必须在OnCommand Insight 计算机上运行的批处理文件、请选择"否"。从安装目录运行 此批处理文件。
- 是:如果已安装OnCommand Insight 、并且不需要执行其他步骤来生成数据源信息、请选择"是"。
- 7. 要验证是否已添加数据源、请在浏览器中打开Insight。
- 8. 在Insight工具栏上、单击\*管理\*。

9. 检查"Data sources"列表中是否存在您导入的数据源。

#### 通过修补程序添加新数据源

新数据源将作为修补程序文件发布、可以使用修补程序过程将这些文件加载到系统中。通 过此过程、可以在OnCommand Insight 的计划版本之间使用新的数据源。

开始之前

您必须已上传要安装的修补程序文件。

#### 步骤

- 1. 在Insight工具栏上、单击\*管理\*。
- 2. 选择\*修补程序\*。
- 3. 选择\*操作\*>\*安装服务包或修补程序\*。
- 4. 在\*安装Service Pack或Patch\*对话框中、单击\*浏览\*以查找并选择您上传的修补程序文件。
- 5. 单击\*修补程序摘要\*对话框中的\*下一步\*。
- 6. 查看\*请阅读\*信息、然后单击\*下一步\*继续。
- 7. 在\*安装\*对话框中、单击\*完成\*。

# 克隆数据源

使用克隆工具,您可以快速添加与其他数据源具有相同凭据和属性的数据源。通过克隆, 您可以轻松配置同一设备类型的多个实例。

#### 步骤

1. 在Insight工具栏上、单击\*管理\*。

此时将打开数据源列表。

- 2. 突出显示包含要用于新数据源的设置信息的数据源。
- 3. 在突出显示的数据源右侧、单击\*克隆\*图标。

克隆此数据源对话框列出了必须为选定数据源提供的信息、如以下NetApp数据源示例所示:

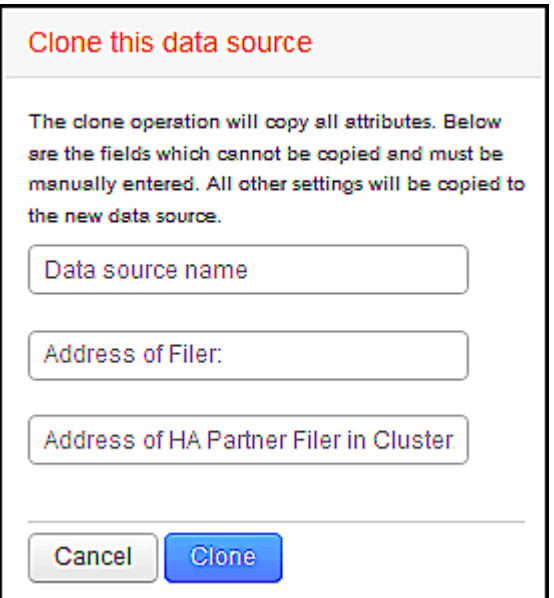

- 4. 在字段中输入所需信息;这些详细信息无法从现有数据源复制。
- 5. 单击 \* 克隆 \* 。

#### 结果

克隆操作会复制所有其他属性和设置以创建新的数据源。

# 测试数据源配置

添加数据源时、您可以在保存或更新该数据源之前验证与设备通信的配置是否正确。 单击数据源向导中的\*测试\*按钮时、将检查与指定设备的通信。此测试将生成以下结果之一:

- PASSED:已正确配置数据源。
- 警告:测试未完成、可能是由于处理期间超时或采集未运行。
- failed:配置的数据源无法与指定设备通信。检查配置设置并重新测试。

# <span id="page-6-0"></span>供应商专用数据源参考

配置详细信息因所添加数据源的供应商和型号而异。

如果供应商的数据源需要高级Insight配置说明、例如特殊要求和特定命令、则本节将包含这些信息。

# **3PAR InServ**数据源

OnCommand Insight 使用3PAR InServ (固件2.2.2+、SSH)数据源发现HP 3PAR StoreServ存储阵列的清单。

### 术语

OnCommand Insight 从3PAR InServ数据源采集以下清单信息。对于Insight获取的每种资产类型、均显示了此资 产最常用的术语。查看此数据源或对其进行故障排除时,请记住以下术语:

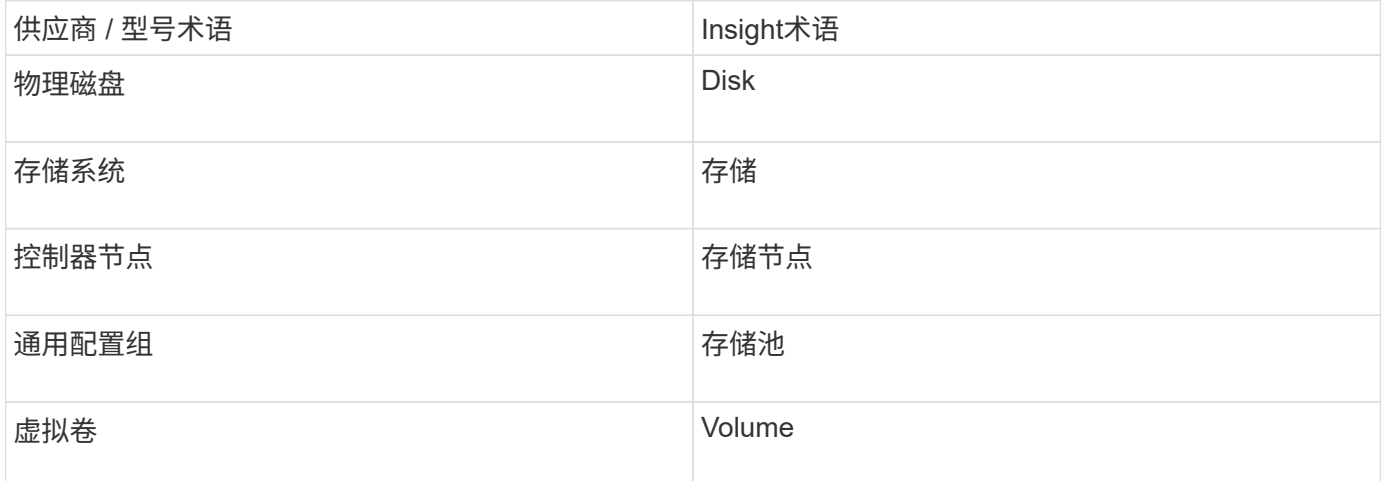

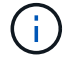

这些只是常见的术语映射、可能并不代表此数据源的所有情形。

#### 要求

- InServ 集群的 IP 地址或 FQDN
- 对于清单、InServ服务器的只读用户名和密码。
- 为了提高性能、InServ服务器的读写用户名和密码。
- 端口要求:22 (清单收集)、5988或5989 (性能收集)[注意:InServ OS 3.x+支持3PAR性能]
- 对于性能收集,请通过 SSH 登录到 3PAR 阵列来确认 SMI-S 已启用。

# **Configuration**

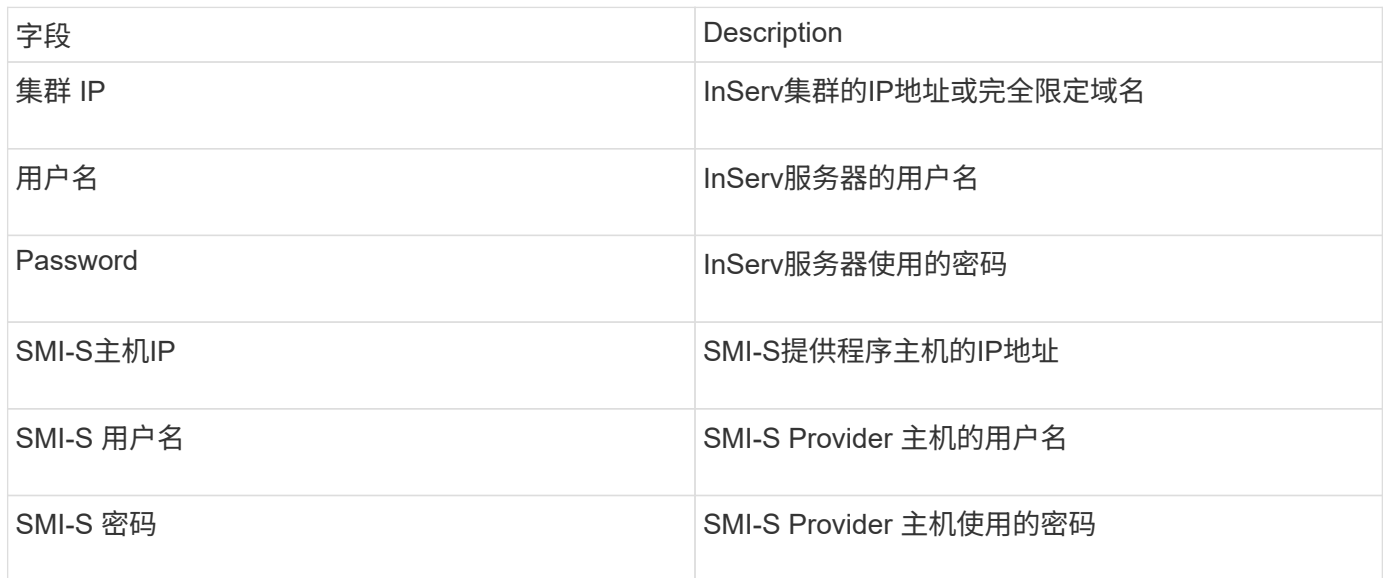

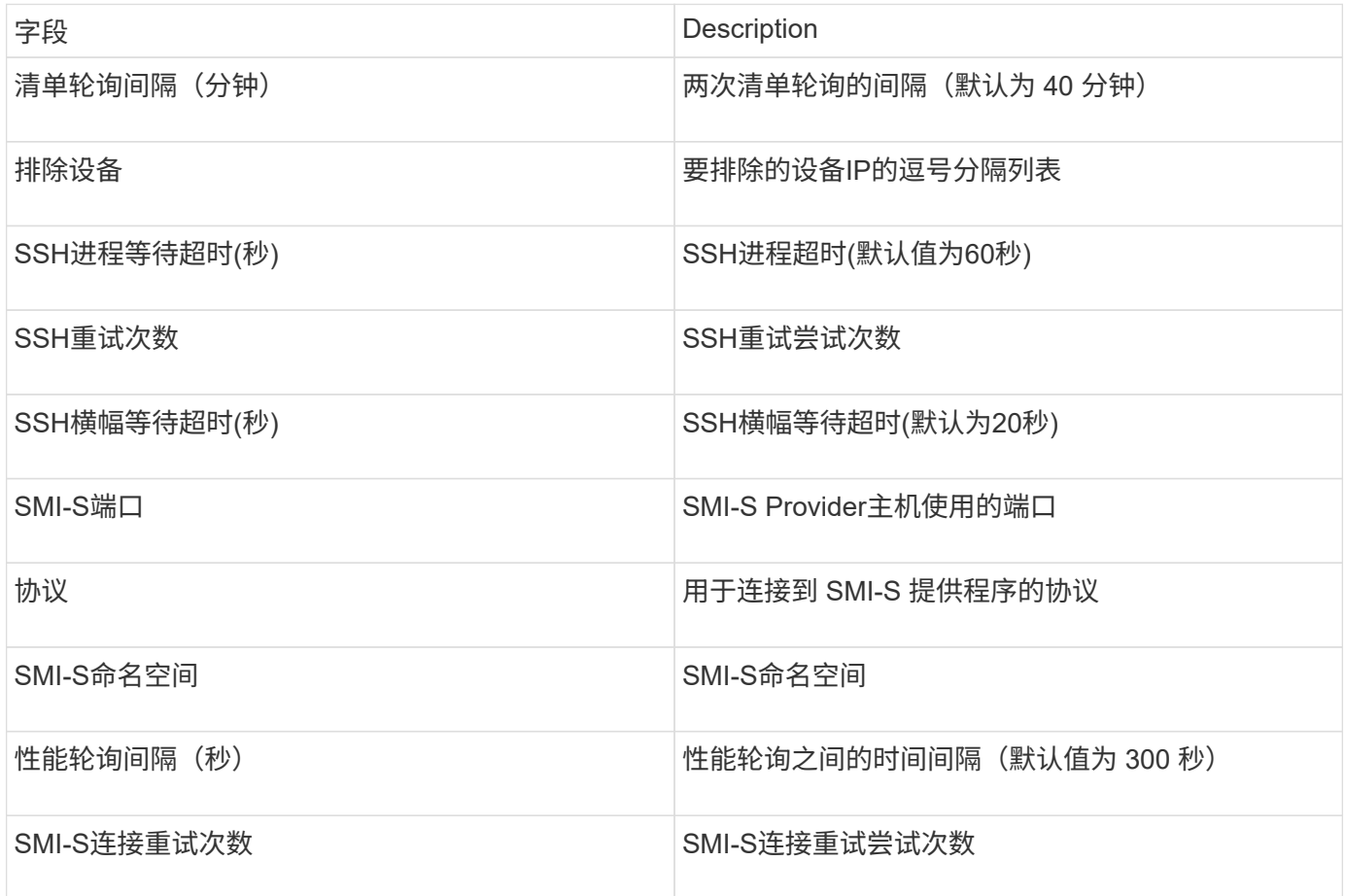

# **Amazon AWS EC2**数据源

OnCommand Insight 使用此数据源来发现Amazon AWS EC2的清单和性能。

前提条件:

要从 Amazon EC2 设备收集数据, 您必须具有以下信息:

- 您必须具有IAM访问密钥ID
- 您必须拥有Amazon EC2云帐户的机密访问密钥
- 您必须具有 " 列表组织 " 权限
- 端口433 HTTPS
- EC2 实例可以报告为虚拟机,也可以报告为主机(不太自然)。EBS 卷既可以报告为虚拟机使用的虚拟磁 盘,也可以报告为虚拟磁盘提供容量的数据存储库。

访问密钥由一个访问密钥 ID (例如, AKIIOSFODNN7EXAMPLE )和一个机密访问密钥(例如, wJALRXUtnFEMI/K7MDENG/bPxRfiCYEXAMPLEKEY)组成。如果使用Amanzon EC2 SDK、REST或查 询API操作、则可以使用访问密钥对向EC@发出的编程请求进行签名。这些密钥随 Amazon 的合同一起提供。

#### 如何配置此数据源

要配置Amazon AWS EC2数据源、您需要为AWS帐户提供AWS IAM访问密钥ID和机密访问密钥。

根据下表填写数据源字段:

#### 配置:

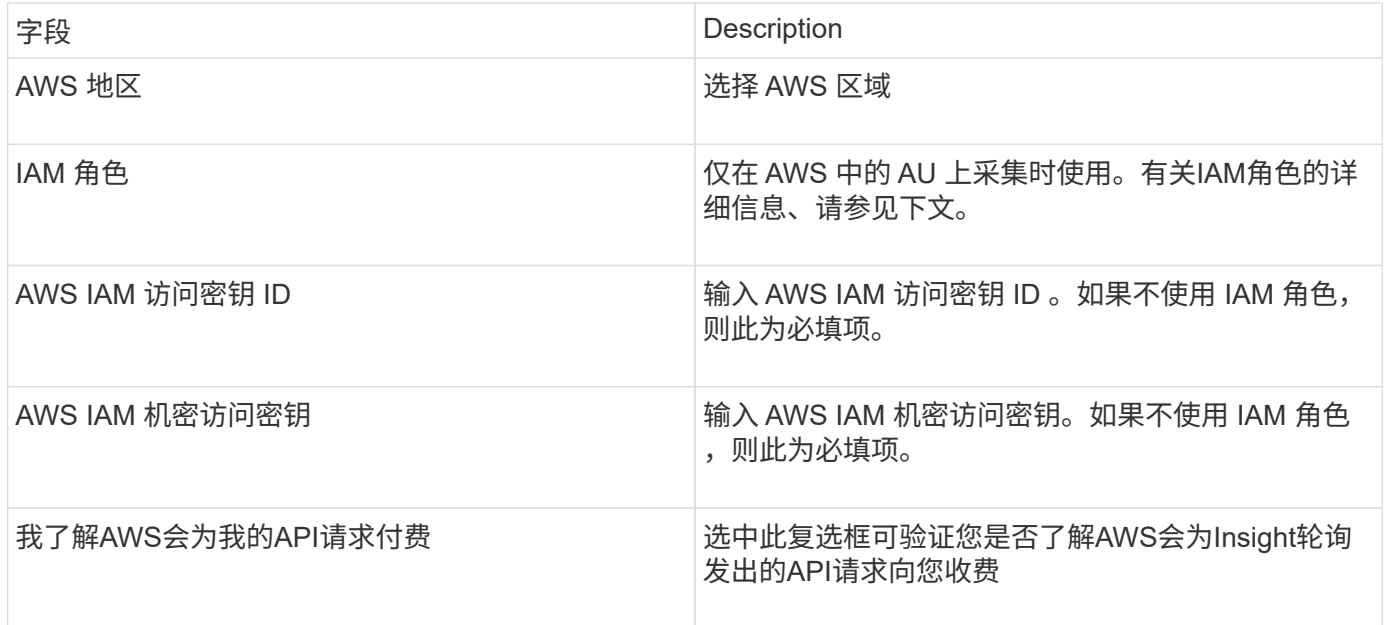

#### 高级配置:

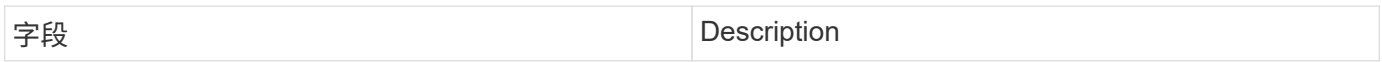

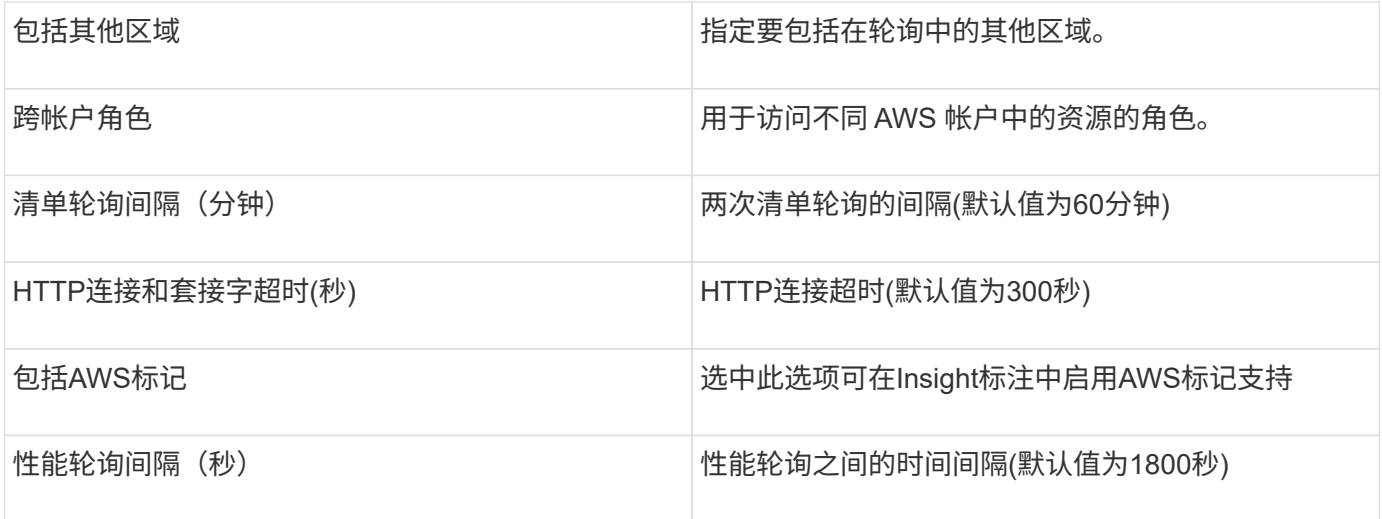

#### 将**AWS**标记映射到**Insight**标注

AWS EC2数据源包含一个选项、可用于使用AWS上配置的标记填充Insight标注。标注的名称必须与AWS标记完 全相同。Insight将始终填充同名文本类型的标注、并"尽力"填充其他类型(数字、布尔值等)的标注。如果您的标 注类型不同、而数据源无法填充、则可能需要删除此标注并将其重新创建为文本类型。

请注意、AWS区分大小写、而Insight不区分大小写。因此、如果您在Insight中创建了名为"`owner`"的标注、并 在AWS中创建了名为"`owner`"、"`owner`"和"`owner`"的标记、则"`owner`"的所有AWS变体都将映射到Insight 的"`owner`"标注。

#### 相关信息:

#### ["](https://docs.aws.amazon.com/IAM/latest/UserGuide/id_credentials_access-keys.html)[管理](https://docs.aws.amazon.com/IAM/latest/UserGuide/id_credentials_access-keys.html)[IAM](https://docs.aws.amazon.com/IAM/latest/UserGuide/id_credentials_access-keys.html)[用户的](https://docs.aws.amazon.com/IAM/latest/UserGuide/id_credentials_access-keys.html)[访](https://docs.aws.amazon.com/IAM/latest/UserGuide/id_credentials_access-keys.html)[问密](https://docs.aws.amazon.com/IAM/latest/UserGuide/id_credentials_access-keys.html)[钥](https://docs.aws.amazon.com/IAM/latest/UserGuide/id_credentials_access-keys.html)["](https://docs.aws.amazon.com/IAM/latest/UserGuide/id_credentials_access-keys.html)

#### 包括其他区域

在 AWS Data Collector \* 高级配置 \* 部分中,您可以设置 \* 包括额外区域 \* 字段以包括其他区域,以逗号或分号 分隔。默认情况下,此字段设置为 \* 。 \*\_\_ \* ,它会在所有美国 AWS 地区收集数据。要在 *all* 地区收集数据,请 将此字段设置为 \* 。 \* \* 。

如果 \* 包括额外区域 \* 字段为空,则数据收集器将收集在 \* 配置 \* 部分中指定的 \* AWS 区域 \* 字段中指定的资 产。

#### 从**AWS**子帐户收集

Insight支持在一个AWS数据收集器中收集AWS的子帐户。此收集的配置在 AWS 环境中执行:

- 您必须将每个子帐户配置为具有一个AWS角色、此角色允许主帐户ID从子帐户访问EC2详细信息。
- 每个子帐户都必须将角色名称配置为相同的字符串
- 在"跨帐户角色"字段的"Insight AWS Data Collector 高级配置"部分中输入此角色名称字符串。

最佳实践:强烈建议将AWS预定义的AmazonEC2ReadOnlyAccess策略分配给ECS主帐户。此外、在数据源中 配置的用户应至少分配预定义的\_AWSOrganizationsReadOnlyAccess\_\_policy、以便查询AWS。

有关配置环境以允许Insight从AWS子帐户收集数据的信息、请参见以下内容:

["](https://docs.aws.amazon.com/IAM/latest/UserGuide/tutorial_cross-account-with-roles.html)[教](https://docs.aws.amazon.com/IAM/latest/UserGuide/tutorial_cross-account-with-roles.html)[程:使用](https://docs.aws.amazon.com/IAM/latest/UserGuide/tutorial_cross-account-with-roles.html) [IAM](https://docs.aws.amazon.com/IAM/latest/UserGuide/tutorial_cross-account-with-roles.html) [角色跨](https://docs.aws.amazon.com/IAM/latest/UserGuide/tutorial_cross-account-with-roles.html) [AWS](https://docs.aws.amazon.com/IAM/latest/UserGuide/tutorial_cross-account-with-roles.html) [帐户](https://docs.aws.amazon.com/IAM/latest/UserGuide/tutorial_cross-account-with-roles.html)[委派访](https://docs.aws.amazon.com/IAM/latest/UserGuide/tutorial_cross-account-with-roles.html)[问](https://docs.aws.amazon.com/IAM/latest/UserGuide/tutorial_cross-account-with-roles.html)["](https://docs.aws.amazon.com/IAM/latest/UserGuide/tutorial_cross-account-with-roles.html)

["AWS](https://docs.aws.amazon.com/IAM/latest/UserGuide/id_roles_common-scenarios_aws-accounts.html) [设置:在您](https://docs.aws.amazon.com/IAM/latest/UserGuide/id_roles_common-scenarios_aws-accounts.html)[拥](https://docs.aws.amazon.com/IAM/latest/UserGuide/id_roles_common-scenarios_aws-accounts.html)[有的](https://docs.aws.amazon.com/IAM/latest/UserGuide/id_roles_common-scenarios_aws-accounts.html)[另](https://docs.aws.amazon.com/IAM/latest/UserGuide/id_roles_common-scenarios_aws-accounts.html)[一个](https://docs.aws.amazon.com/IAM/latest/UserGuide/id_roles_common-scenarios_aws-accounts.html) [AWS](https://docs.aws.amazon.com/IAM/latest/UserGuide/id_roles_common-scenarios_aws-accounts.html) [帐户中](https://docs.aws.amazon.com/IAM/latest/UserGuide/id_roles_common-scenarios_aws-accounts.html)[提](https://docs.aws.amazon.com/IAM/latest/UserGuide/id_roles_common-scenarios_aws-accounts.html)[供对](https://docs.aws.amazon.com/IAM/latest/UserGuide/id_roles_common-scenarios_aws-accounts.html) [IAM](https://docs.aws.amazon.com/IAM/latest/UserGuide/id_roles_common-scenarios_aws-accounts.html) [用户的](https://docs.aws.amazon.com/IAM/latest/UserGuide/id_roles_common-scenarios_aws-accounts.html)[访](https://docs.aws.amazon.com/IAM/latest/UserGuide/id_roles_common-scenarios_aws-accounts.html)[问权限](https://docs.aws.amazon.com/IAM/latest/UserGuide/id_roles_common-scenarios_aws-accounts.html)["](https://docs.aws.amazon.com/IAM/latest/UserGuide/id_roles_common-scenarios_aws-accounts.html)

["](https://docs.aws.amazon.com/IAM/latest/UserGuide/id_roles_create_for-user.html)[创建](https://docs.aws.amazon.com/IAM/latest/UserGuide/id_roles_create_for-user.html)[角色](https://docs.aws.amazon.com/IAM/latest/UserGuide/id_roles_create_for-user.html)[以](https://docs.aws.amazon.com/IAM/latest/UserGuide/id_roles_create_for-user.html)[将](https://docs.aws.amazon.com/IAM/latest/UserGuide/id_roles_create_for-user.html)[权限](https://docs.aws.amazon.com/IAM/latest/UserGuide/id_roles_create_for-user.html)[委派给](https://docs.aws.amazon.com/IAM/latest/UserGuide/id_roles_create_for-user.html) [IAM](https://docs.aws.amazon.com/IAM/latest/UserGuide/id_roles_create_for-user.html) [用户](https://docs.aws.amazon.com/IAM/latest/UserGuide/id_roles_create_for-user.html)["](https://docs.aws.amazon.com/IAM/latest/UserGuide/id_roles_create_for-user.html)

#### **IAM** 角色

使用\_IAM role\_ security时、您必须确保您创建或指定的角色具有访问资源所需的适当权限。

例如,如果您创建了一个名为 InstanceEE2ReadOnly" 的 IAM 角色, 则必须设置此策略, 以便为此 IAM 角色 向所有 EC2 资源授予 EC2 只读列表访问权限。此外,您还必须授予 STS (安全令牌服务)访问权限,以便允 许此角色跨帐户承担角色。

创建 IAM 角色后,您可以在创建新的 EC2 实例或任何现有 EC2 实例时附加此角色。

将 IAM 角色 InstanceEE2ReadOnly" 附加到 EC2 实例后,您将能够通过实例元数据按 IAM 角色名称检索临时 凭据,并使用它通过在此 EC2 实例上运行的任何应用程序访问 AWS 资源。

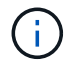

仅当采集单元在AWS实例中运行时、才能使用IAM角色。

### **Brocade Enterprise Fabric Connectivity Manager**数据源

OnCommand Insight 使用Brocade Enterprise Fabric Connectivity Manager (EFCM)数据 源发现Brocade EFCM交换机的清单。Insight支持EFCM 9.5、9.6和9.7版。

#### 要求

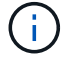

从OnCommand Insight 7.3.11开始、此数据收集器不可用。

- EFCM 服务器的网络地址或完全限定域名
- EFCM 版本必须为 9.5 , 9.6 或 9.7
- EFCM 服务器的 IP 地址
- EFCM 服务器的只读用户名和密码
- 已通过端口51512使用只读用户名和密码验证通过Telnet从Insight服务器对Connectrix交换机的访问

#### **Configuration**

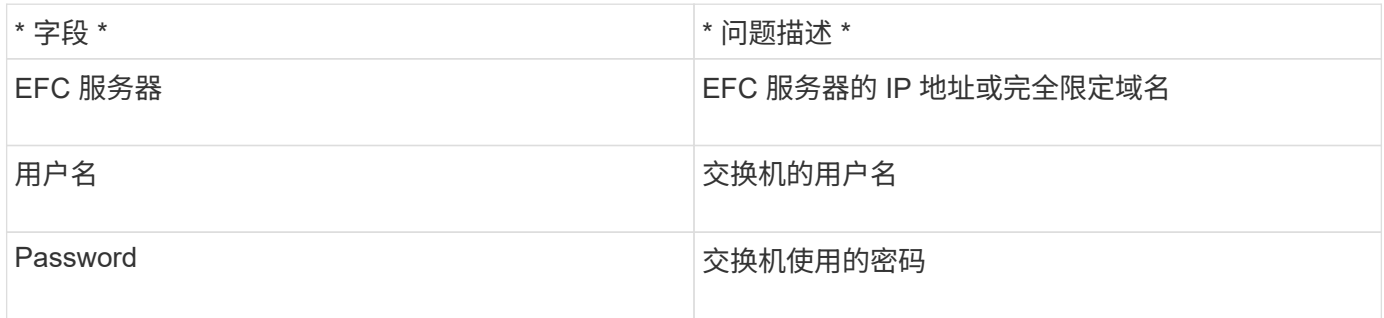

### 高级配置

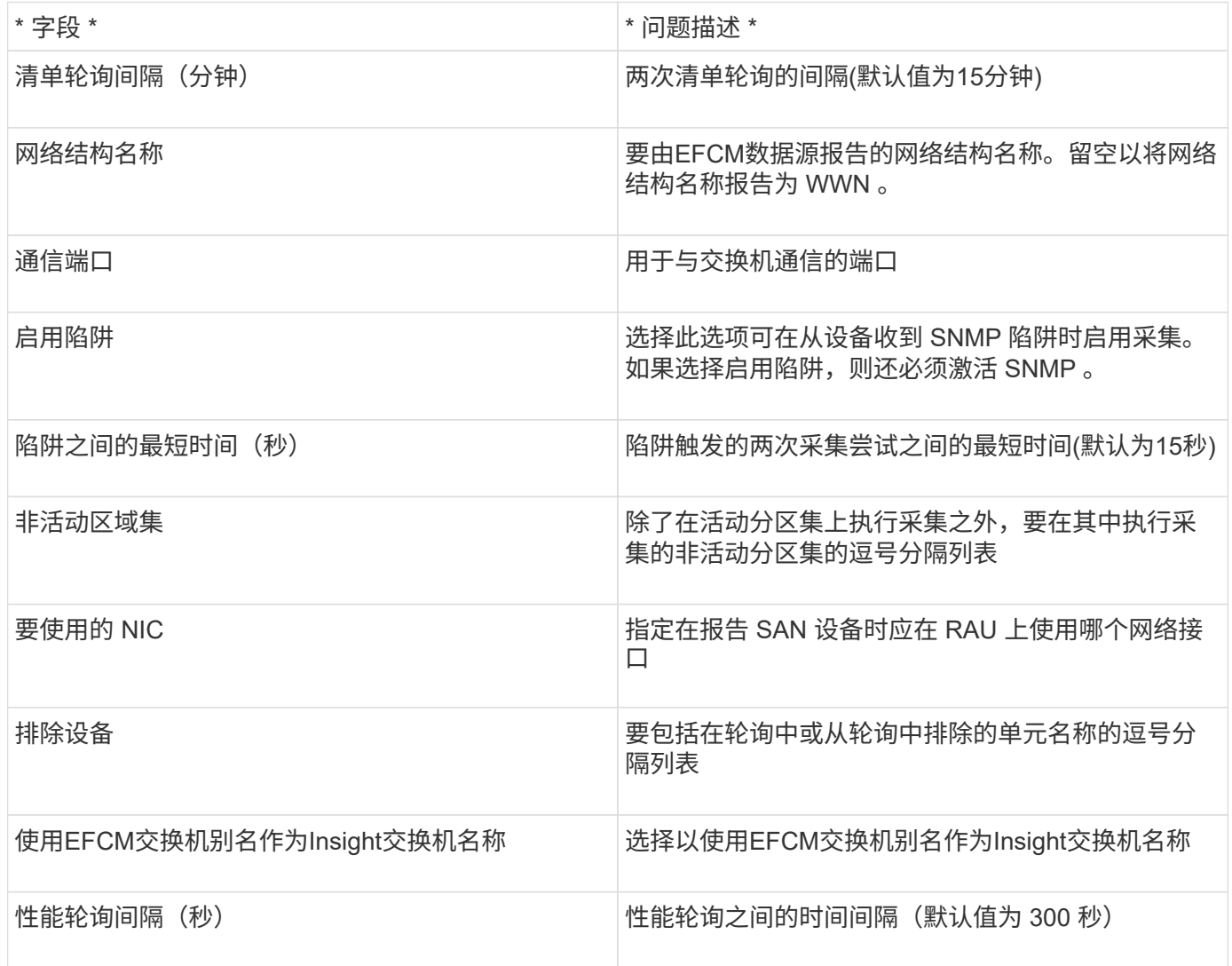

# **Brocade FC**交换机数据源

OnCommand Insight 使用Brocade FC交换机(SSH)数据源发现运行Factored Operating System (FOS)固件4.2及更高版本的Brocade或更名交换机设备的清单。支持 FC 交换机和 访问网关模式下的设备。

# 术语

OnCommand Insight 从Brocade FC交换机数据源采集以下清单信息。对于Insight获取的每种资产类型、均显示 了此资产最常用的术语。查看此数据源或对其进行故障排除时,请记住以下术语:

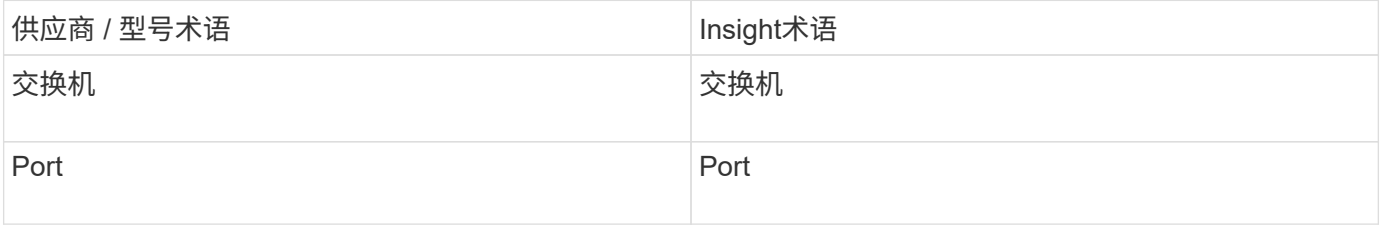

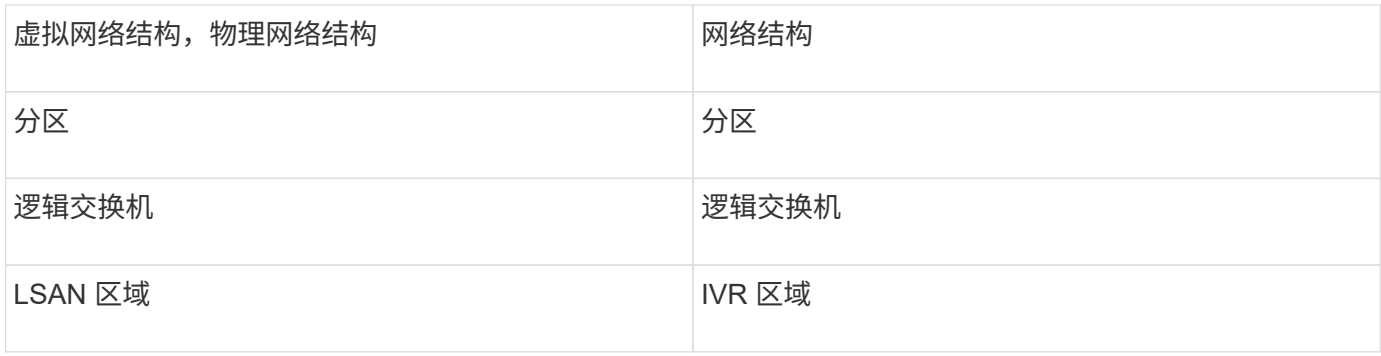

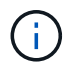

这些只是常见的术语映射、可能并不代表此数据源的所有情形。

# 要求

- 采集单元(本地或远程)将启动与Brocade交换机上的TCP端口22的连接、以收集清单数据。AU 还将启动与 UDP 端口 161 的连接,以收集性能数据。
- 网络结构中的所有交换机都必须具有 IP 连接。如果选中发现网络结构中的所有交换机复选框、OCI将标识网 络结构中的所有交换机;但是、它需要通过IP连接到这些附加交换机才能发现它们。
- 网络结构中的所有交换机需要全局使用同一个帐户。您可以使用 PuTTY (开源终端模拟器)确认访问。
- 如果安装了Perform许可证、则端口161和162必须对网络结构中的所有交换机开放、以便进行SNMP性能轮 询。
- SNMP 只读社区字符串

### **Configuration**

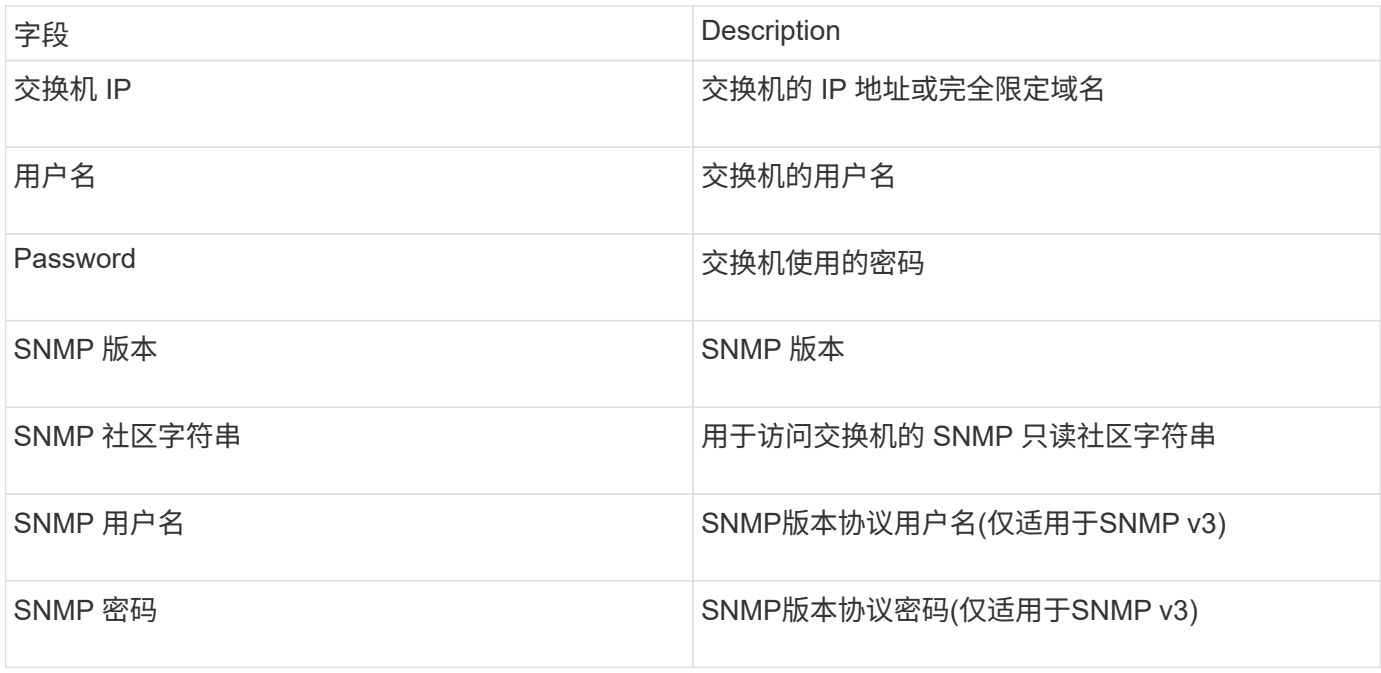

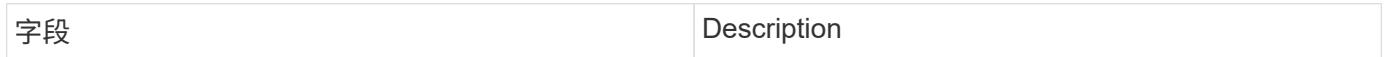

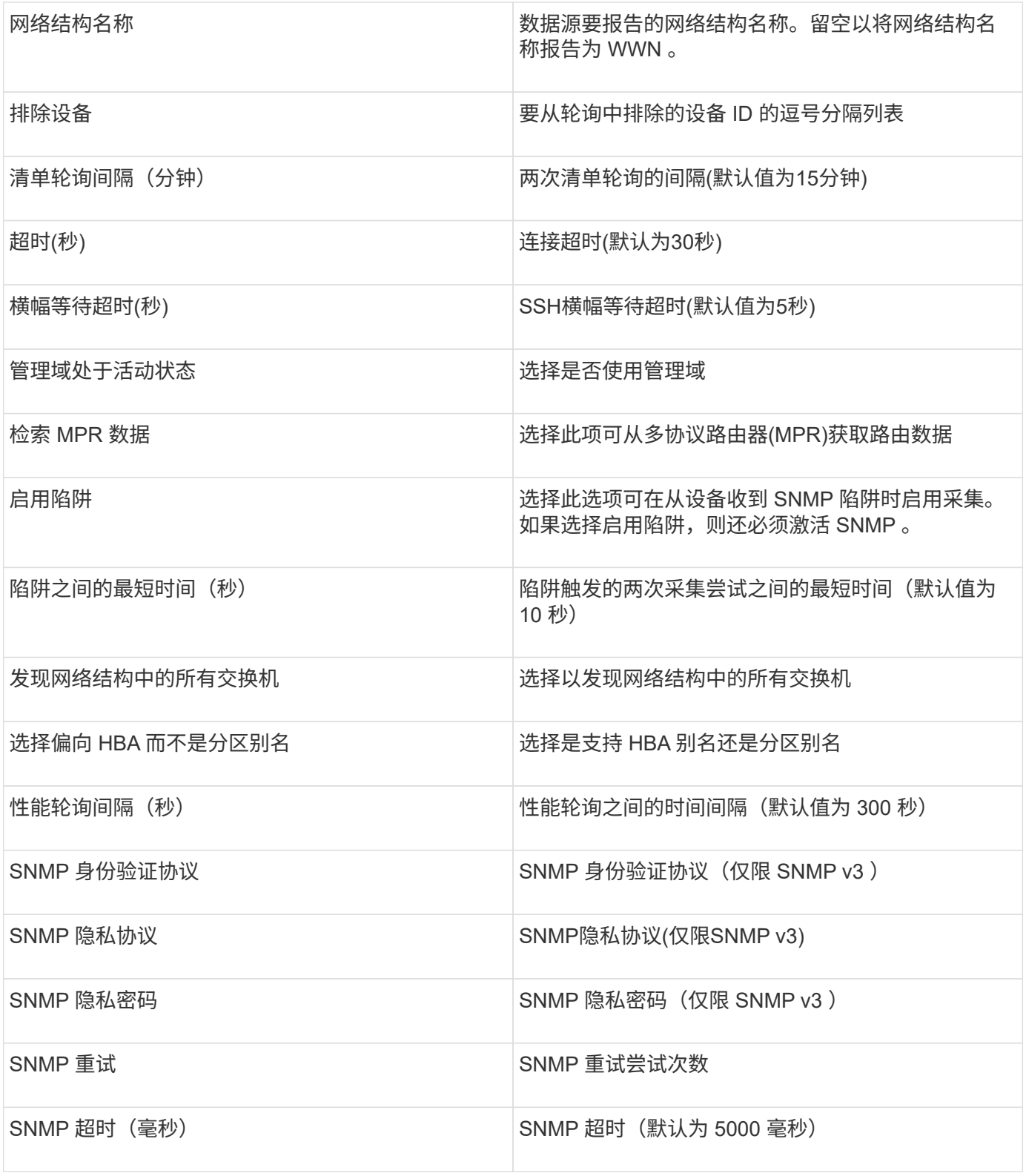

# **Brocade Sphereon/Intrepid**交换机数据源

OnCommand Insight 使用Brocade Sphereon/Intrepid交换机(SNMP)数据源发现Brocade Sphereon或Intrepid交换机的清单。

# 要求

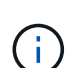

从OnCommand Insight 7.3.11开始、此数据收集器不可用。

- 网络结构中的所有交换机都必须具有 IP 连接。如果选中发现网络结构中的所有交换机复选框、OCI将标识网 络结构中的所有交换机;但是、它需要通过IP连接到这些附加交换机才能发现它们。
- 如果使用 SNMP V1 或 SNMP V2 ,则为只读社区字符串。
- 通过 HTTP 访问交换机以获取分区信息。
- 通过运行进行访问验证 snmpwalk 实用程序连接到交换机(请参见 <install\_path\>\bin\)。

# **Configuration**

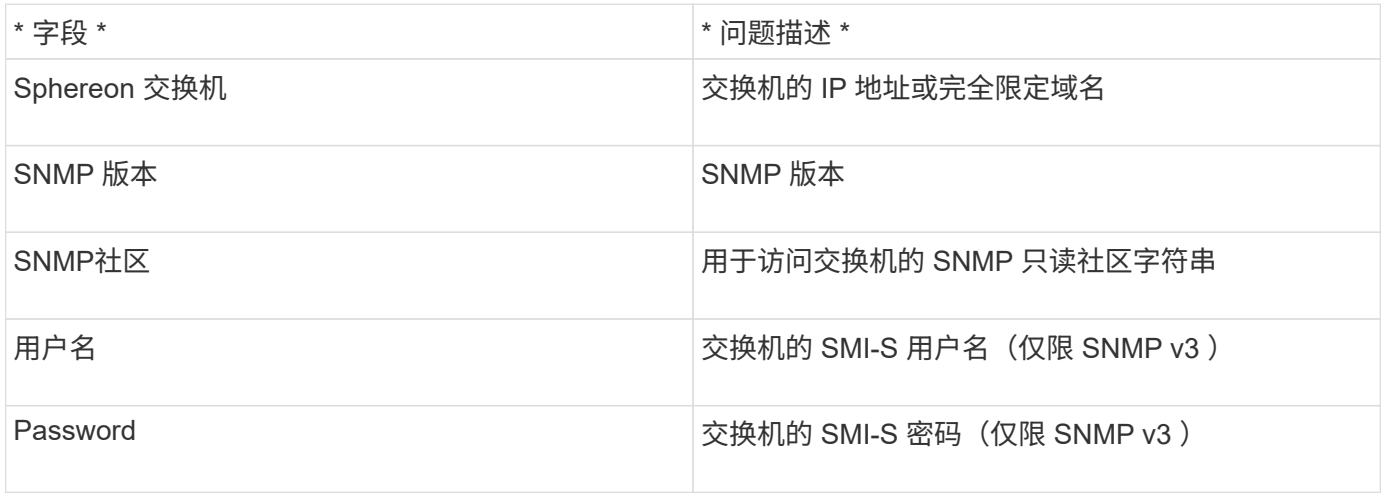

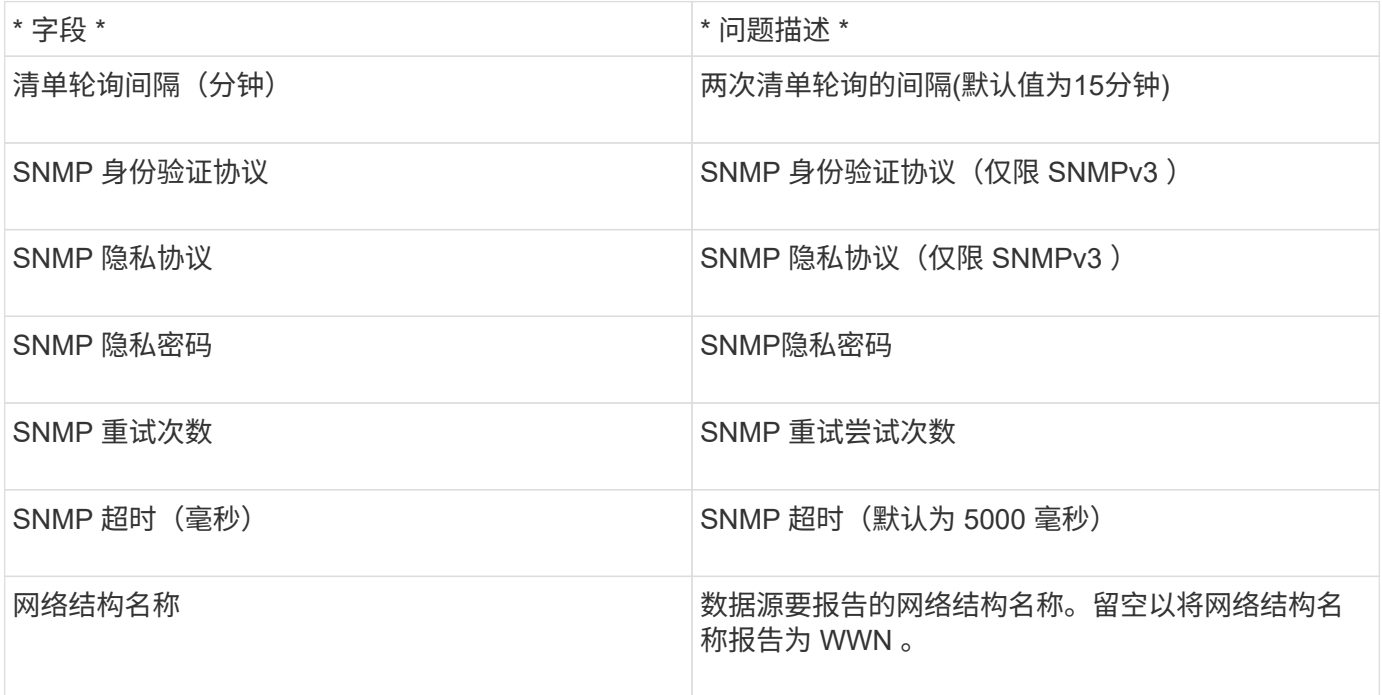

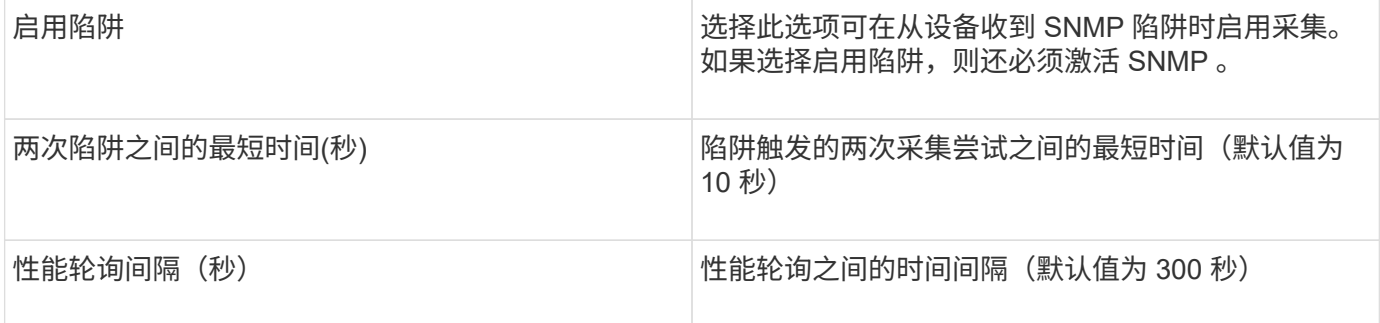

# **Cisco FC**交换机固件**(SNMP)**数据源

OnCommand Insight 使用Cisco FC交换机固件2.0+(SNMP)数据源来发现Cisco MDS光纤 通道交换机以及启用了FC服务的各种Cisco Nexus FCoE交换机的清单。此外、您还可以 使用此数据源发现在NPV模式下运行的多种Cisco设备型号。

# 术语

OnCommand Insight 从Cisco FC交换机数据源采集以下清单信息。对于Insight获取的每种资产类型、均显示了 此资产最常用的术语。查看此数据源或对其进行故障排除时,请记住以下术语:

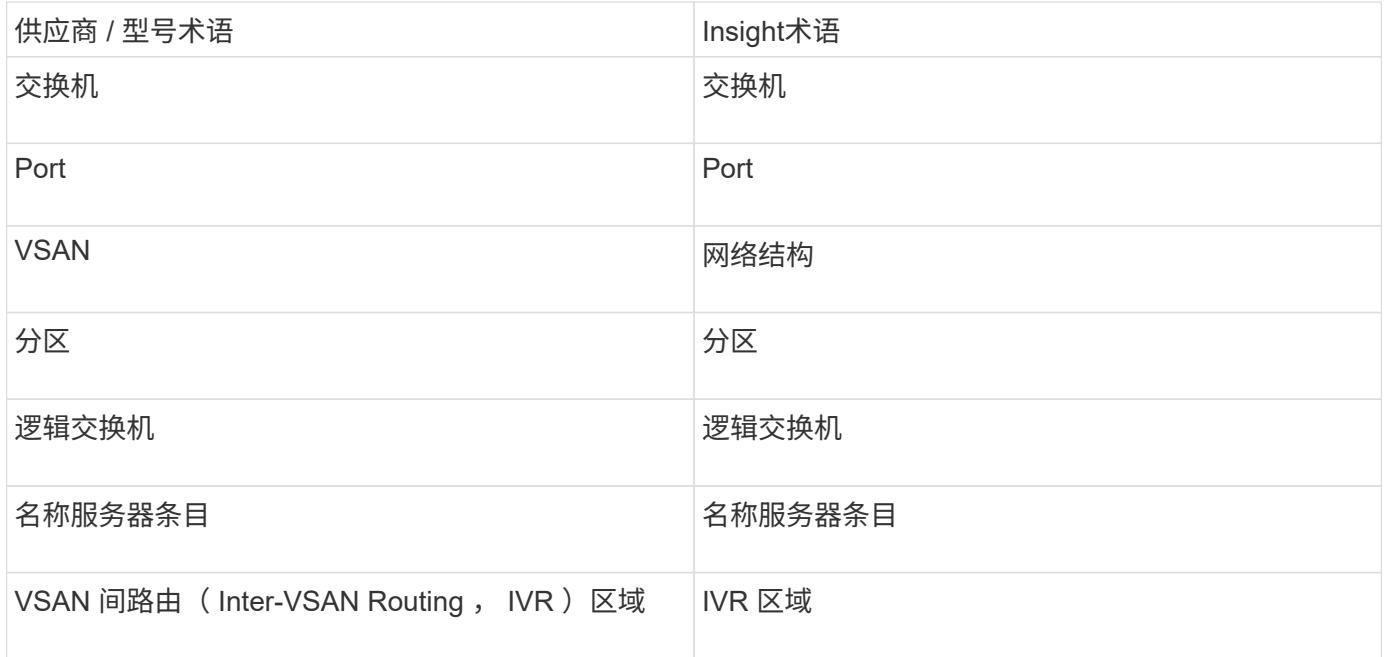

这些只是常见的术语映射、可能并不代表此数据源的所有情形。

### 要求

 $\bigcap$ 

- 网络结构中一个交换机或单个交换机的 IP 地址
- 机箱发现,用于启用网络结构发现
- 如果使用 SNMP V2 ,则为只读社区字符串
- 端口 161 用于访问设备

• 使用进行访问验证 snmpwalk 实用程序连接到交换机(请参见 <install\_path\>\bin\)

# **Configuration**

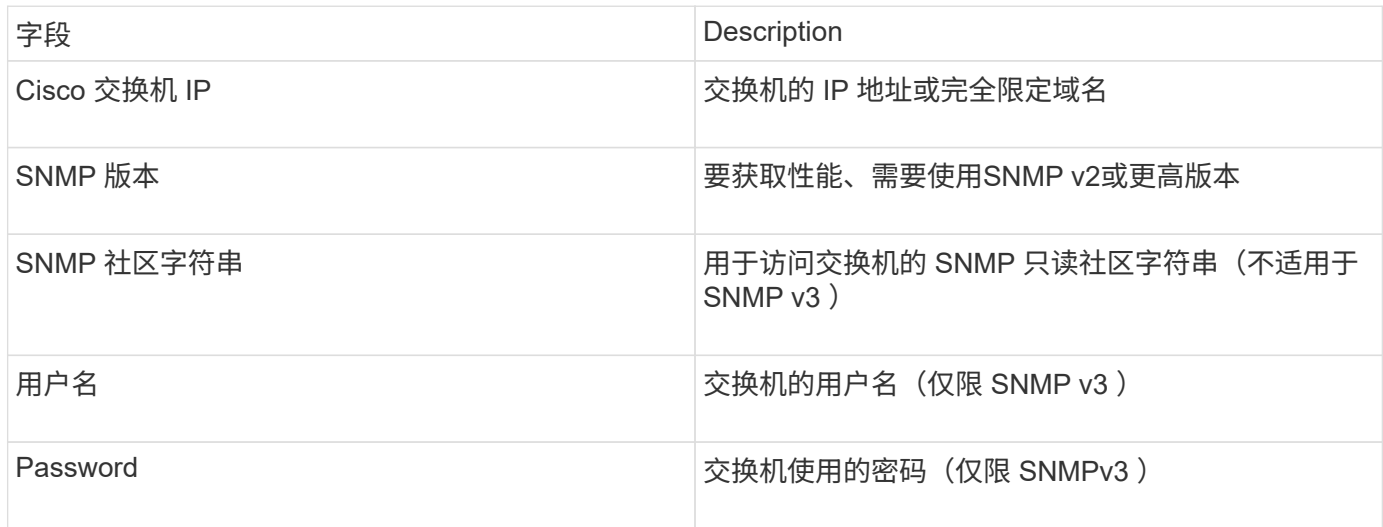

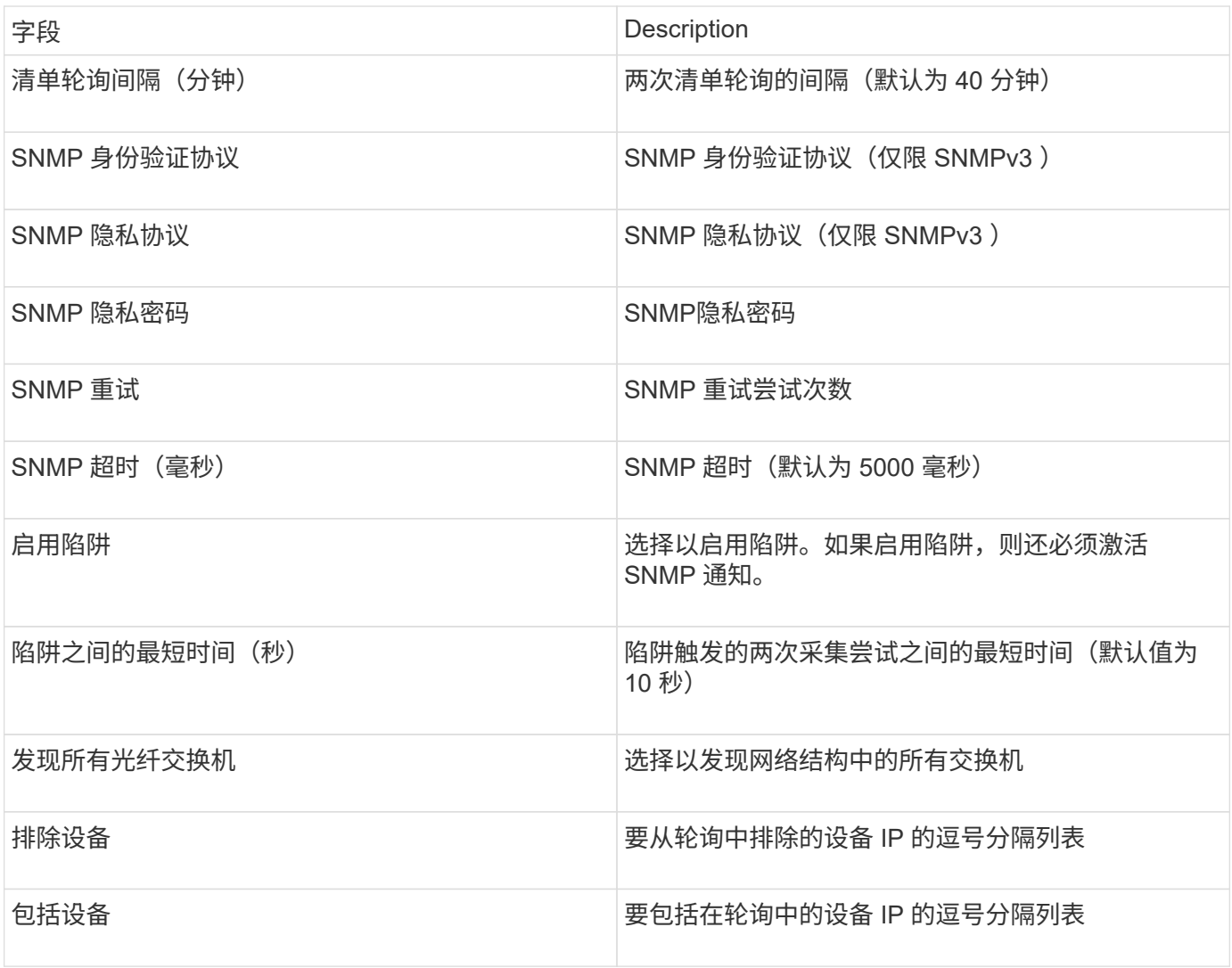

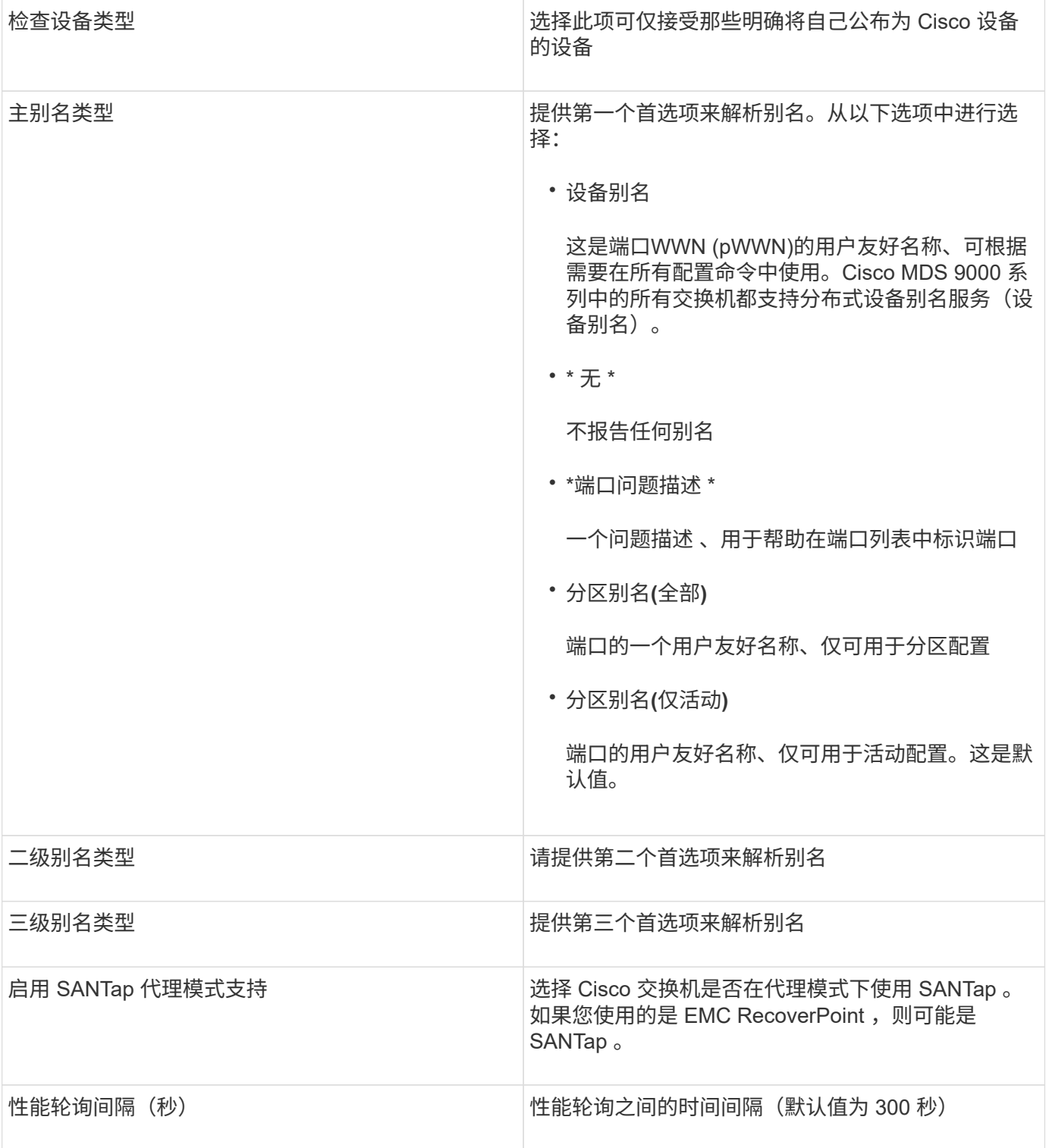

# **EMC Celerra**数据源

Celerra (SSH)数据源从Celerra存储收集清单信息。在配置方面、此数据源需要存储处理器 的IP地址以及\_read-ononly\_用户名和密码。

术语

OnCommand Insight 从EMC Celerra数据源采集以下清单信息。对于Insight获取的每种资产类型、均显示了此

资产最常用的术语。查看此数据源或对其进行故障排除时,请记住以下术语:

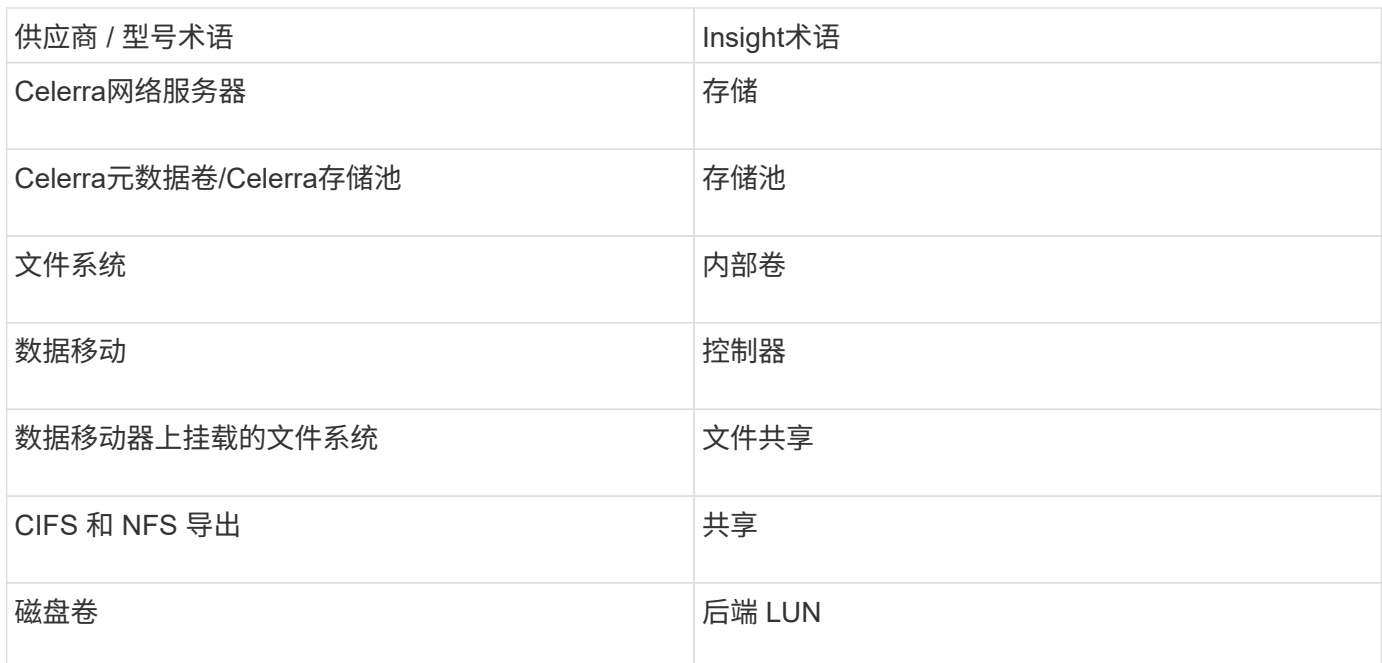

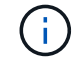

这些只是常见的术语映射、可能并不代表此数据源的所有情形。

# 要求

- 存储处理器的 IP 地址
- 只读用户名和密码
- SSH 端口 22

# **Configuration**

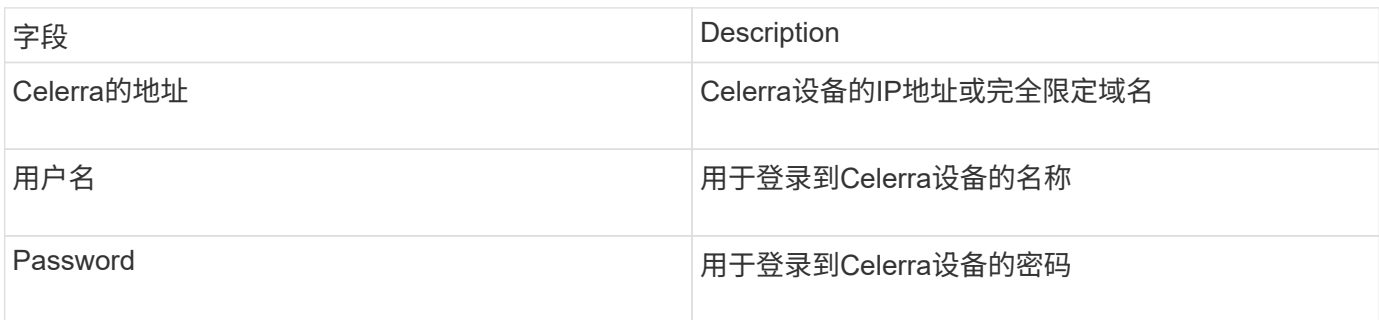

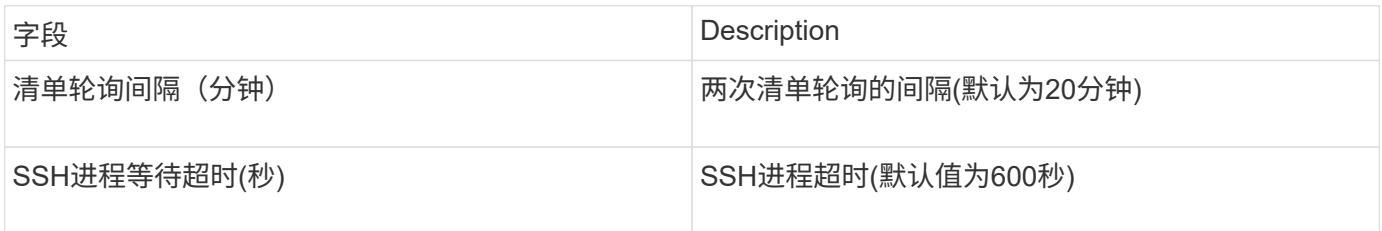

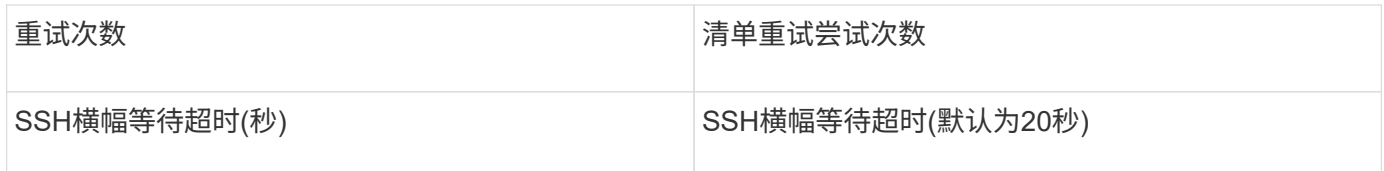

# **EMC CLARiiON (NaviCLI)**数据源

在配置此数据源之前、请确保目标设备和Insight服务器上安装了EMC Navisphere命令行界 面。Navisphere命令行界面版本必须与控制器上的固件版本匹配。要收集性能数据、必须 打开统计信息日志记录。

# **Navisphere**命令行界面语法

```
naviseccli.exe -h <IP address> -user <user> -password <password> -scope
<scope,use 0 for global scope> -port <use 443 by default> command
```
# 术语

OnCommand Insight 从EMC CLARiiON数据源采集以下清单信息。对于Insight获取的每种资产类型、均显示了 此资产最常用的术语。查看此数据源或对其进行故障排除时,请记住以下术语:

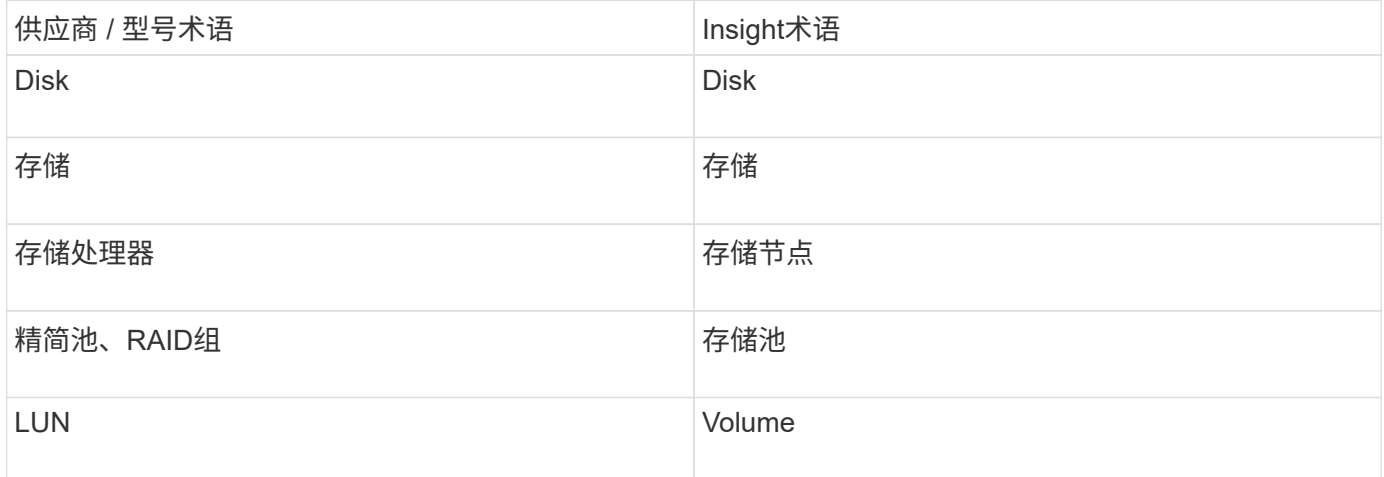

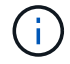

这些只是常见的术语映射、可能并不代表此数据源的所有情形。

### 要求

- 每个CLARiiON存储处理器的IP地址
- CLARiiON阵列的只读Navisphere用户名和密码
- 必须在Insight服务器/RAU上安装navicli
- 访问验证:使用上述用户名和密码运行从Insight服务器到每个阵列的NaviCLI。
- Navicli版本应与阵列上的最新FLARE代码相对应
- 为了提高性能、必须打开统计信息日志记录。

### • 端口要求: 80 , 443

# **Configuration**

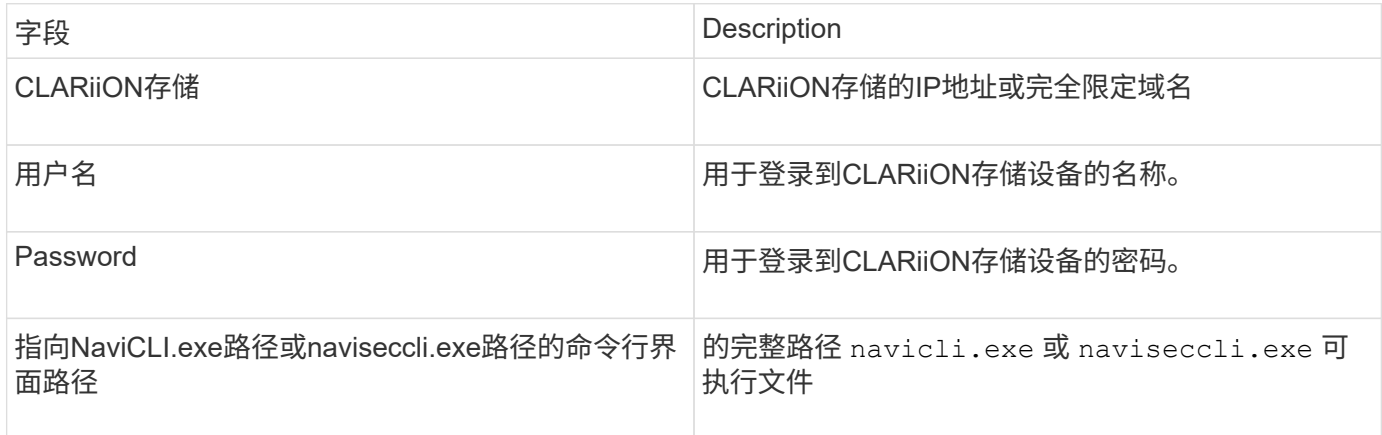

# 高级配置

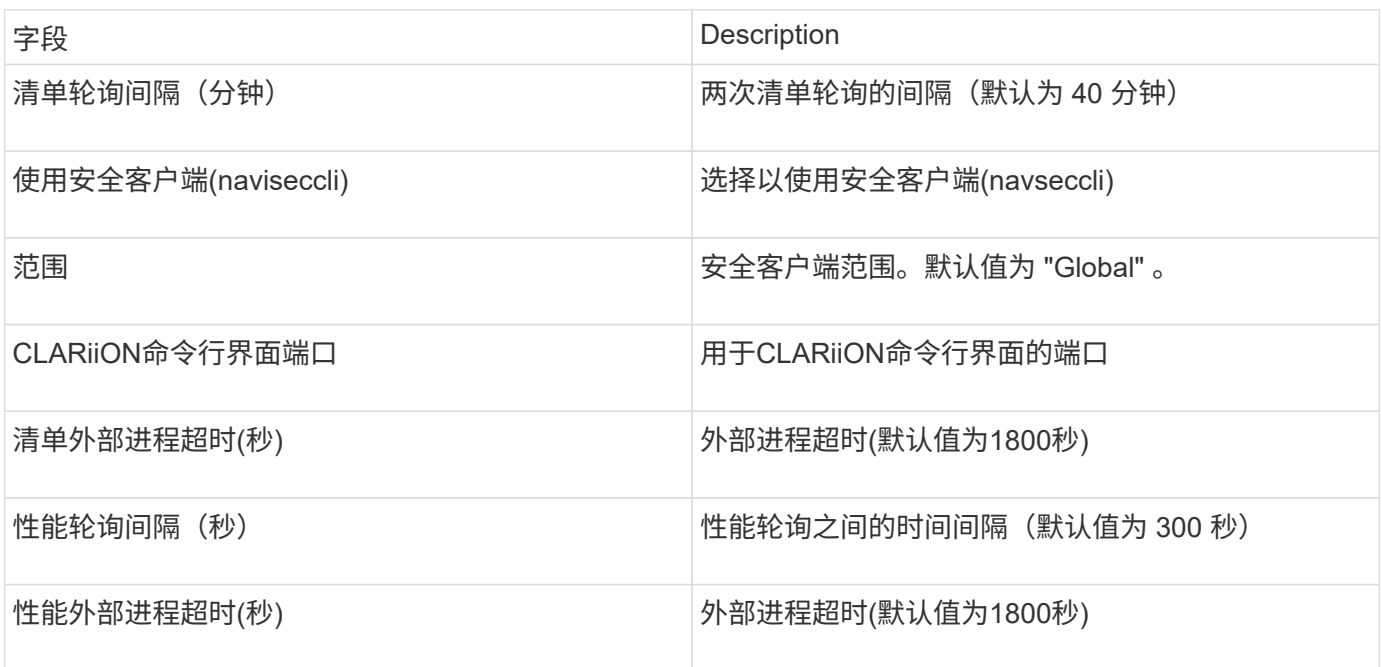

# **EMC Data Domain**数据源

此数据源从EMC Data Domain重复数据删除存储系统收集存储和配置信息。要添加数据 源、您必须使用特定的配置说明和命令、并了解数据源要求和使用建议。

# 术语

OnCommand Insight 从EMC Data Domain数据源采集以下清单信息。对于Insight获取的每种资产类型、均显示 了此资产最常用的术语。查看此数据源或对其进行故障排除时,请记住以下术语:

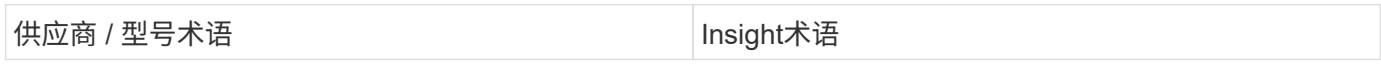

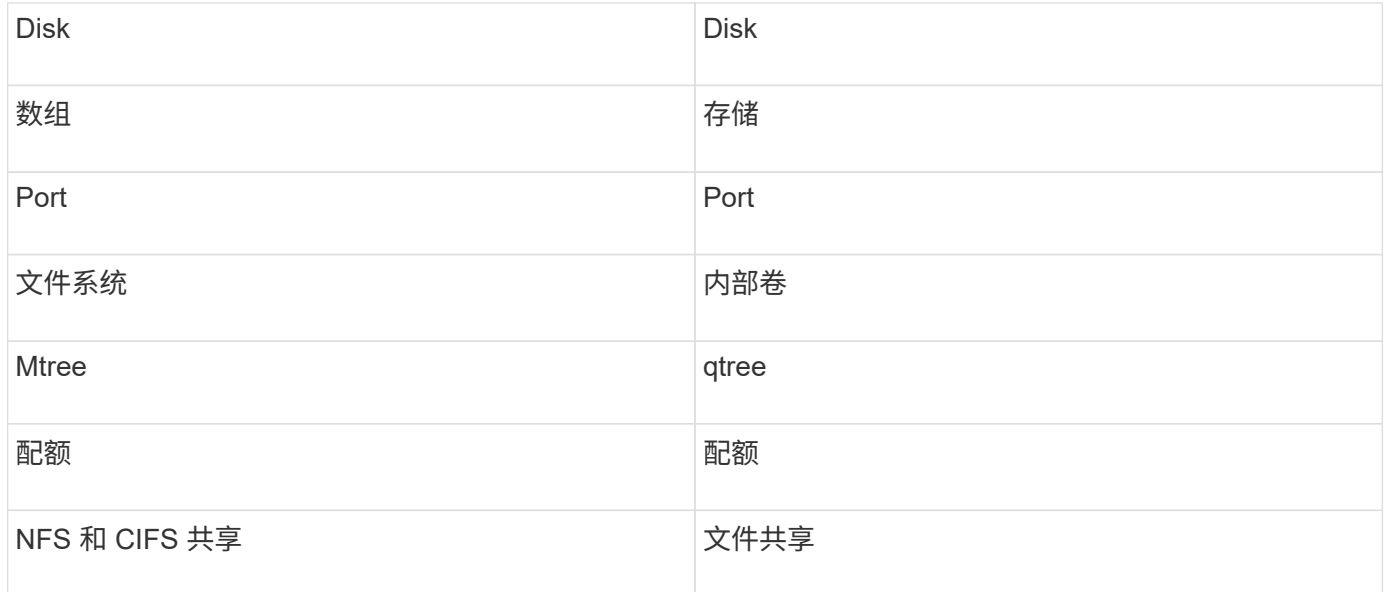

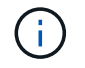

这些只是常见的术语映射、可能并不代表此数据源的所有情形。

# 要求

- Data Domain 设备的 IP 地址
- Data Domain 存储的只读用户名和密码
- SSH 端口 22

# **Configuration**

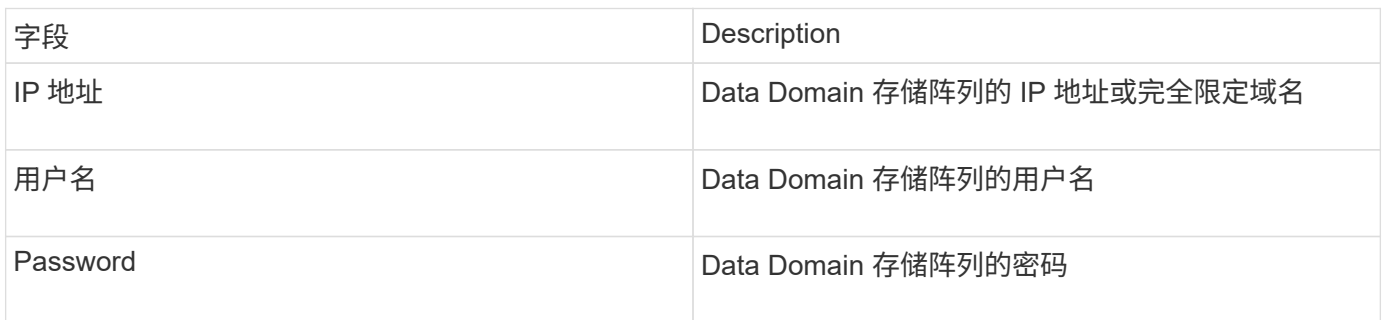

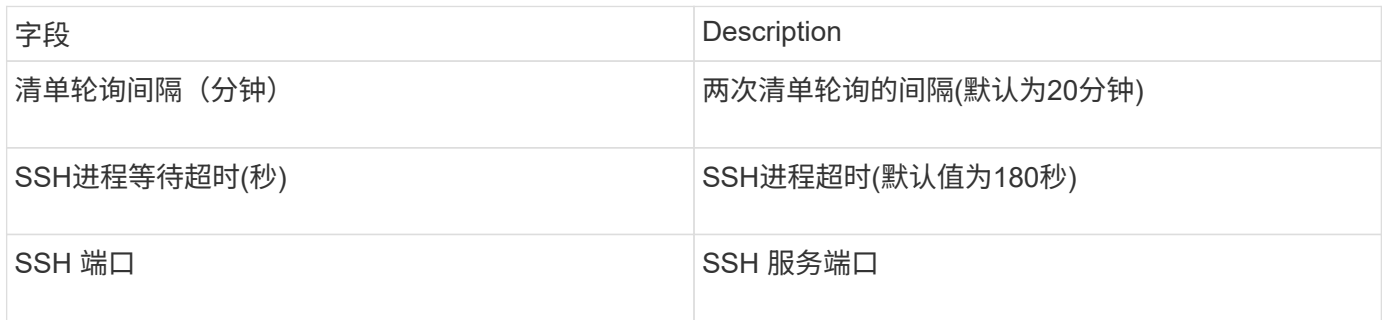

# **EMC ECC StorageScope**数据源

EMC ECC StorageScope设备有三种类型的数据源:5.x、6.0和6.1。

# **Configuration**

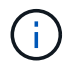

从OnCommand Insight 7.3.11开始、此数据收集器不再可用。

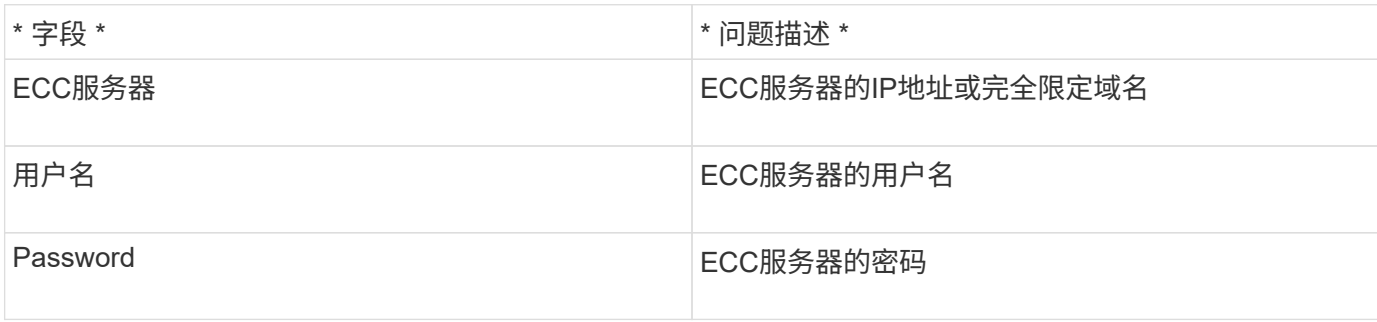

#### 高级配置

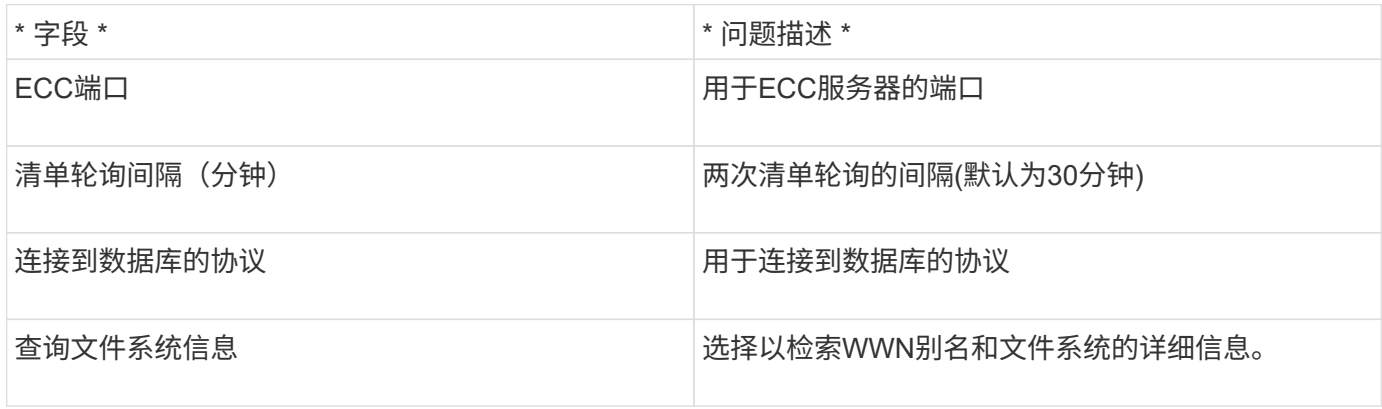

# **Dell EMC ECS**数据源

此数据收集器从 EMC ECS 存储系统采集清单和性能数据。在配置方面、数据收集器需 要ECS服务器的IP地址和管理级别域帐户。

# 术语

OnCommand Insight 从EMC ECS数据源采集以下清单信息。对于Insight获取的每种资产类型、均显示了此资产 最常用的术语。查看此数据源或对其进行故障排除时,请记住以下术语:

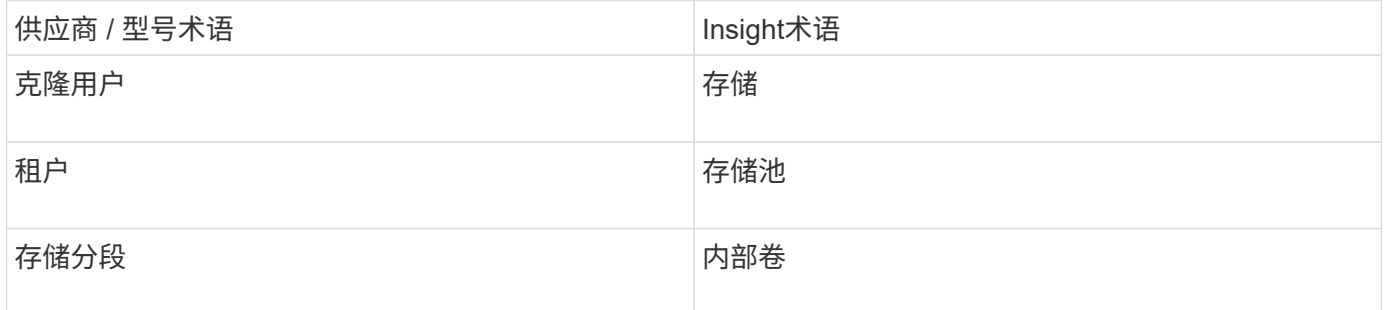

(i)

这些只是常见的术语映射、可能并不代表此数据源的所有情形。

#### 要求

- ECS 管理控制台的 IP 地址
- ECS 系统的管理级别域帐户
- 端口 443 ( HTTPS )。需要与 ECS 系统上的 TCP 端口 443 建立出站连接。
- 对于性能,使用只读用户名和密码访问 ssh/scp 。
- 为提高性能,需要端口 22 。

### **Configuration**

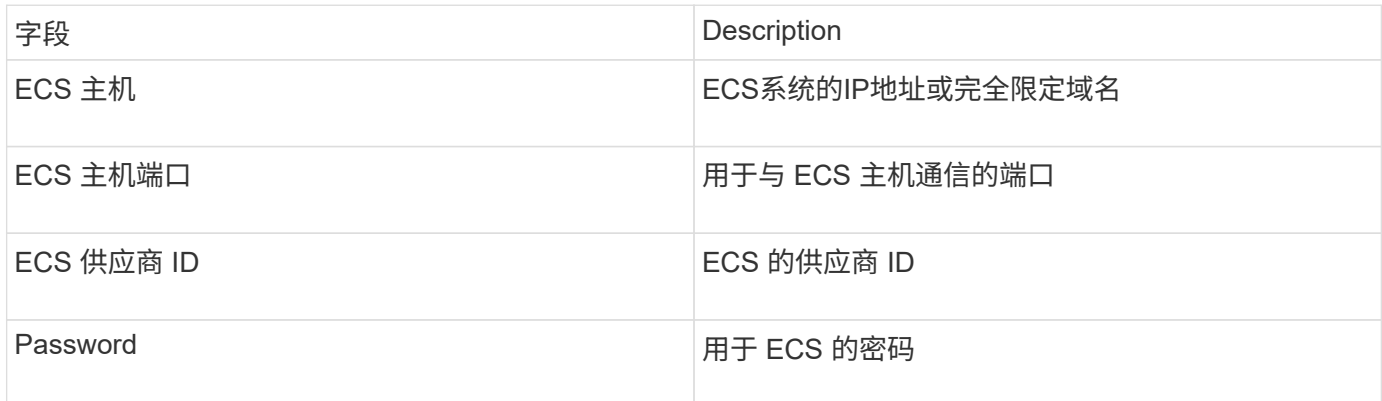

#### 高级配置

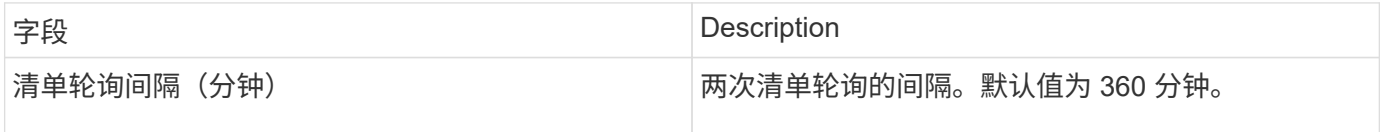

# **EMC Isilon**数据源

Isilon SSH数据源从EMC Isilon横向扩展NAS存储收集清单和性能。

术语

OnCommand Insight 从EMC Isilon数据源采集以下清单信息。对于Insight获取的每种资产类型、均显示了此资 产最常用的术语。查看此数据源或对其进行故障排除时,请记住以下术语:

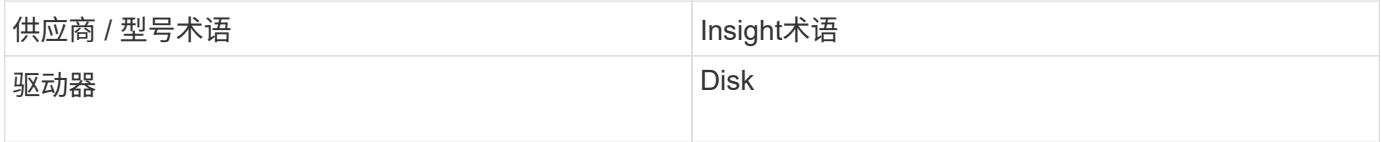

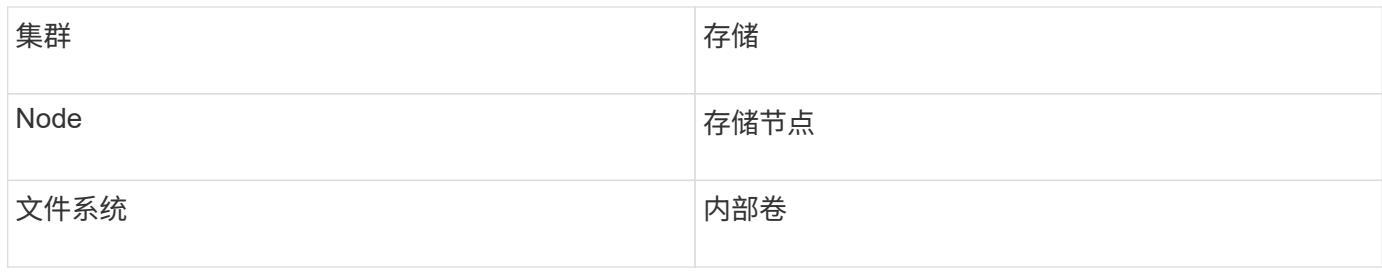

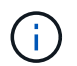

这些只是常见的术语映射、可能并不代表此数据源的所有情形。

# 要求

- Isilon 存储的管理员权限
- 已使用验证访问 telnet 连接到端口22

# **Configuration**

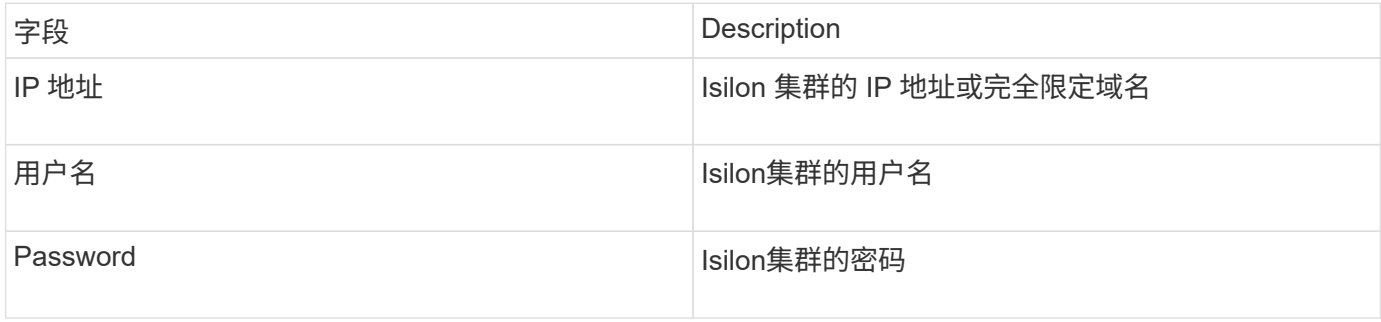

### 高级配置

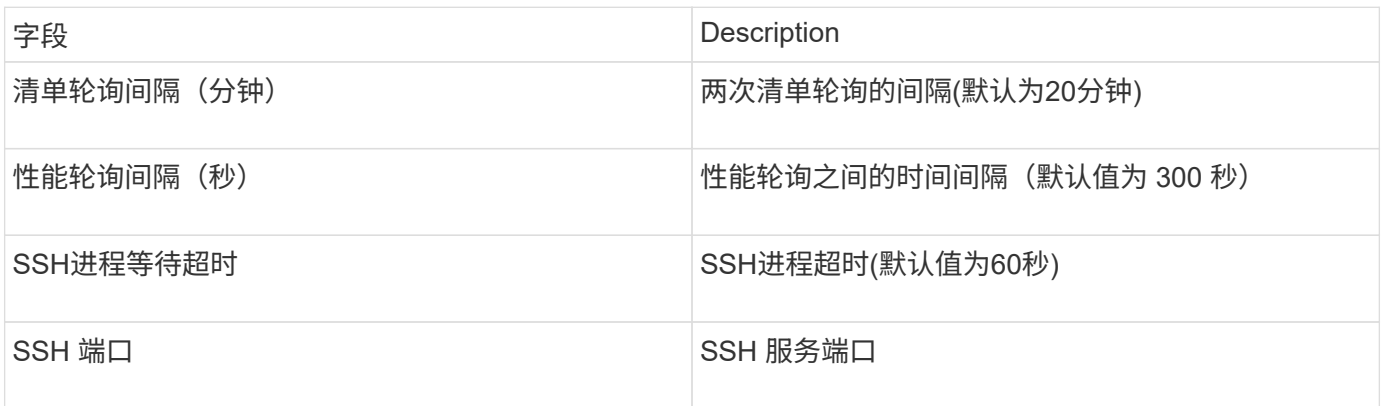

### 正在运行**CLI**命令

从OnCommand Insight 7.3.11和Service Pack 9开始、EMC Isilon数据源包含一项增强功能、可使Insight运行更 多命令行界面命令。如果您在数据源中使用的是非root用户、则可能已配置一个"sudoers"文件、以使该用户帐户 能够通过SSH运行特定的命令行界面命令。

为了让Insight了解EMC的"访问区域"功能、Insight现在还将运行以下新的命令行界面命令:

• sudo isi zone zones list --format json –verbose

• sudo isi zone zones list

Insight会分析这些命令的输出并运行更多现有命令实例、以获取非默认访问区域中的qtree、配额和NAS共享/导 出等对象的逻辑配置。现在、Insight会通过此增强功能为非默认访问区域报告这些对象。由于Insight通过运行现 有命令(使用不同的选项)来获取数据、因此无需对sudoers文件进行更改、这些命令才能正常运行;只有在上述 新命令推出后、才需要进行更改。

在升级到此Insight版本之前、请更新sudoers文件以允许您的Insight服务帐户运行这些命令。否则、Isilon数据源 将失败。

**"**文件系统**"**统计信息

从OnCommand Insight 7.3.12开始、EMC Isilon数据收集器引入了EMC Isilon节点对象的"文件系统"统计信 息。OnCommand Insight 报告的现有节点统计信息基于"磁盘"、即、对于存储节点的IOPS和吞吐量、此节点中 的磁盘在聚合中执行了哪些操作?但是、对于读取缓存在内存中且/或正在使用数据压缩的工作负载、文件系统 工作负载可能远远高于实际命中磁盘的工作负载-因此、压缩5:1的数据集可能具有5倍于存储节点读取吞吐量 的"文件系统读取吞吐量"值、 后者用于测量磁盘的读取、当节点解压缩数据以满足客户端的读取请求时、磁盘将 扩展5倍。

# **Dell EMC PowerStore**数据源

Dell EMC PowerStore数据收集器从Dell EMC PowerStore存储收集清单信息。在配置方面 ,数据收集器需要存储处理器的 IP 地址以及只读用户名和密码。

#### 术语

OnCommand Insight 从EMC Data Domain数据源采集以下清单信息。对于Insight获取的每种资产类型、均显示 了此资产最常用的术语。查看此数据源或对其进行故障排除时,请记住以下术语:

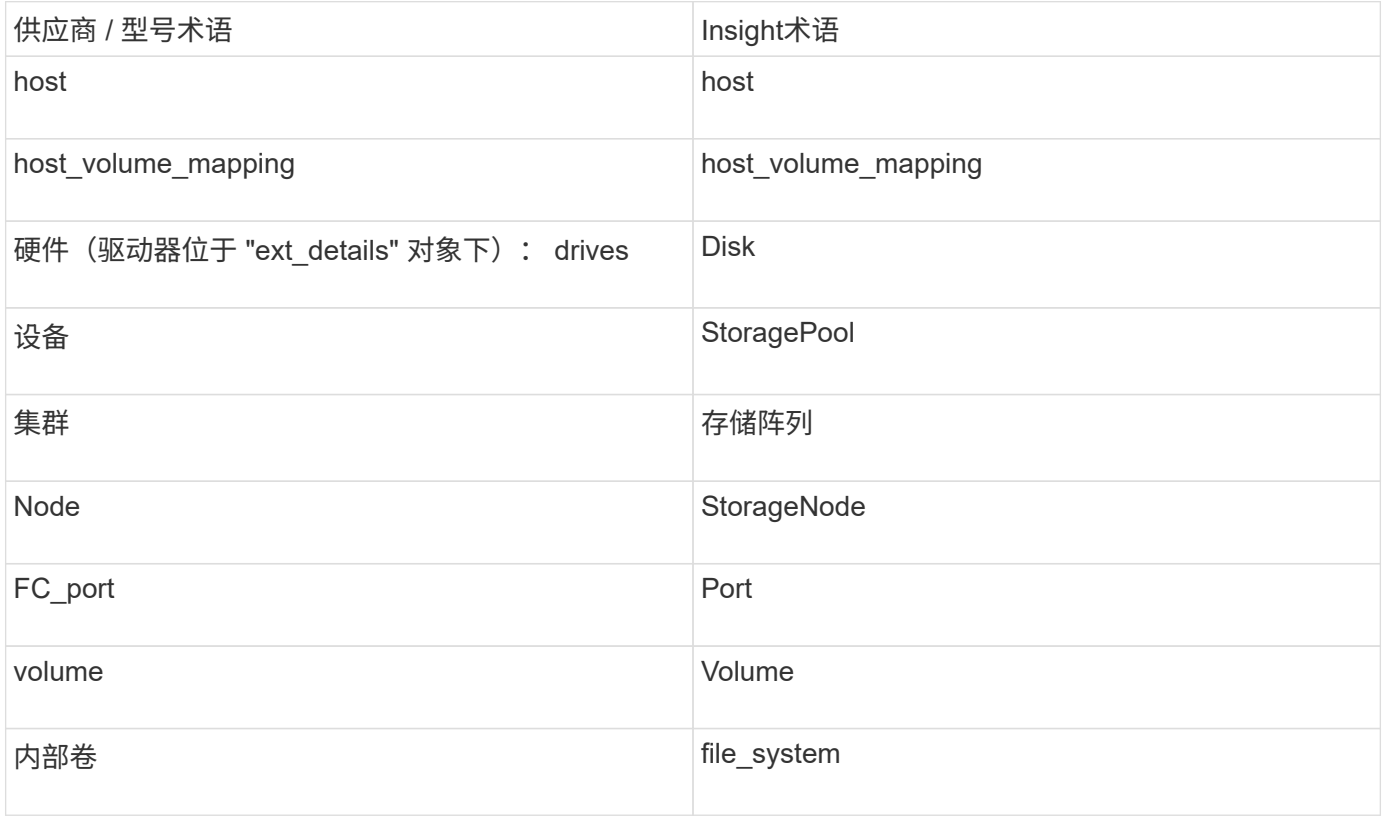

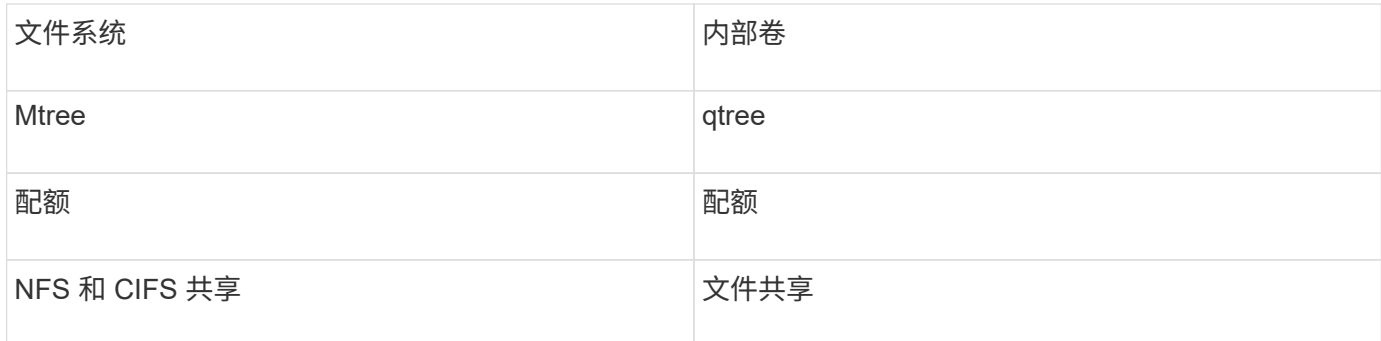

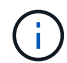

这些只是常见的术语映射、可能并不代表此数据源的所有情形。

# 要求

- 存储处理器的 IP 地址或完全限定域名
- 只读用户名和密码

# 说明了父级序列号

传统上、Insight可以报告存储阵列序列号或单个存储节点序列号。但是、某些存储阵列架构并不完全符合此要 求。一个PowerStore集群可以由1-4个设备组成、每个设备都有2个节点。如果设备本身具有序列号、则该序列 号既不是集群的序列号、也不是节点的序列号。

如果各个节点位于仅属于较大集群一部分的中间设备/机箱中、则存储节点对象上的"父序列号"属性会针 对Dell/EMC PowerStore阵列正确填充。

### **Configuration**

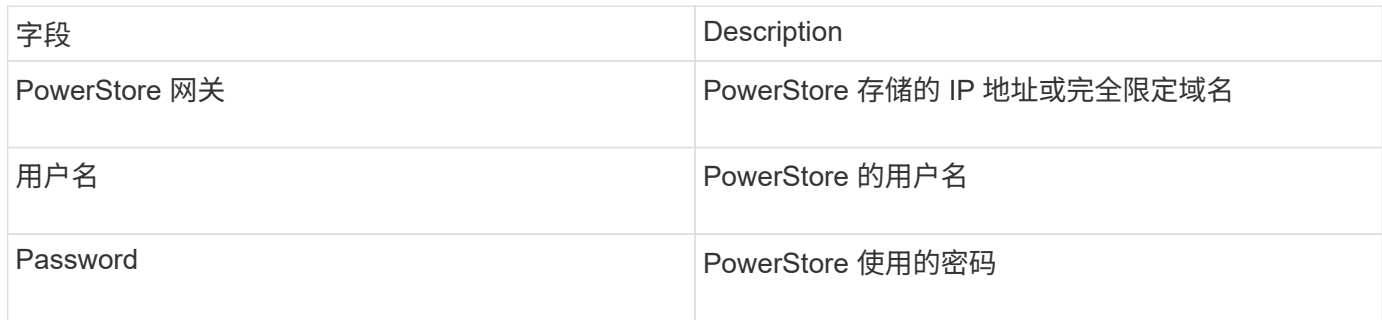

#### 高级配置

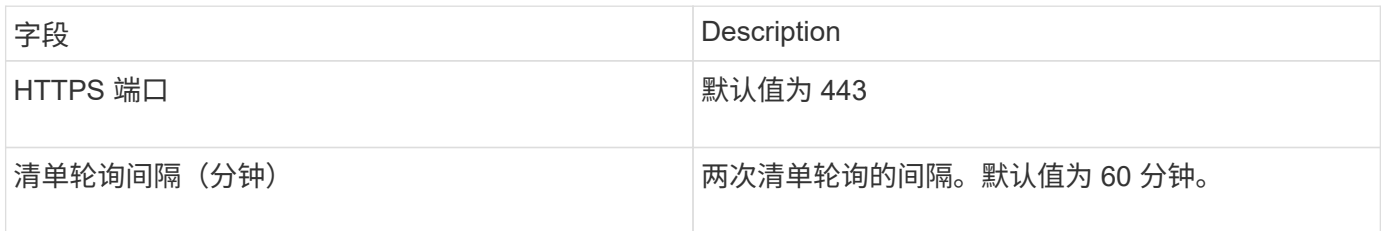

OnCommand Insight的PowerStore性能收集利用了PowerStore的5分钟粒度源数据。因此、Insight每五分钟轮 询一次该数据、而这是无法配置的。

# **EMC RecoverPoint**数据源

EMC RecoverPoint数据源从EMC RecoverPoint存储收集清单信息。在配置方面、数据源 需要存储处理器的IP地址以及 read-ononly 用户名和密码。

EMC RecoverPoint数据源收集RecoverPoint在其他存储阵列之间协调的卷到卷复制关系。OnCommand Insight 会显示每个RecoverPoint集群的存储阵列、并收集该集群上节点和存储端口的清单数据。不会收集任何存储池或 卷数据。

# 要求

- 存储处理器的 IP 地址或完全限定域名
- 只读用户名和密码
- 通过端口 443 进行 REST API 访问
- 通过PuTTY进行SSH访问

# **Configuration**

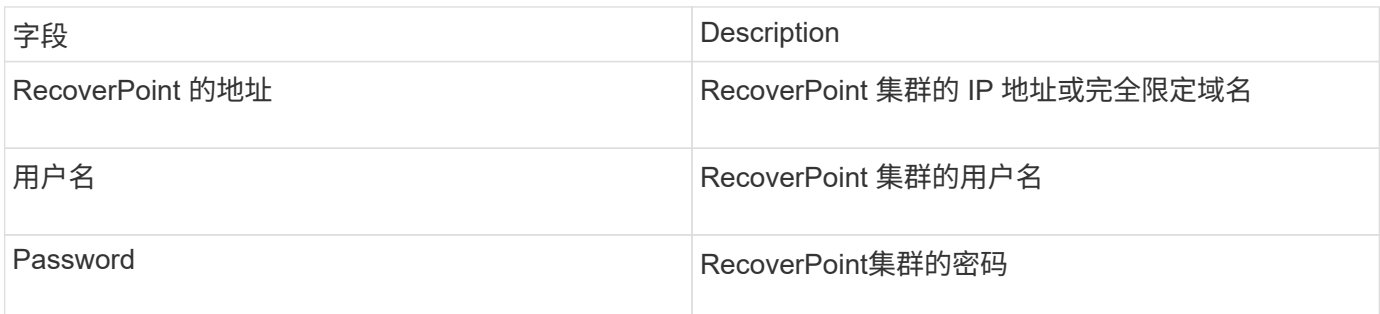

### 高级配置

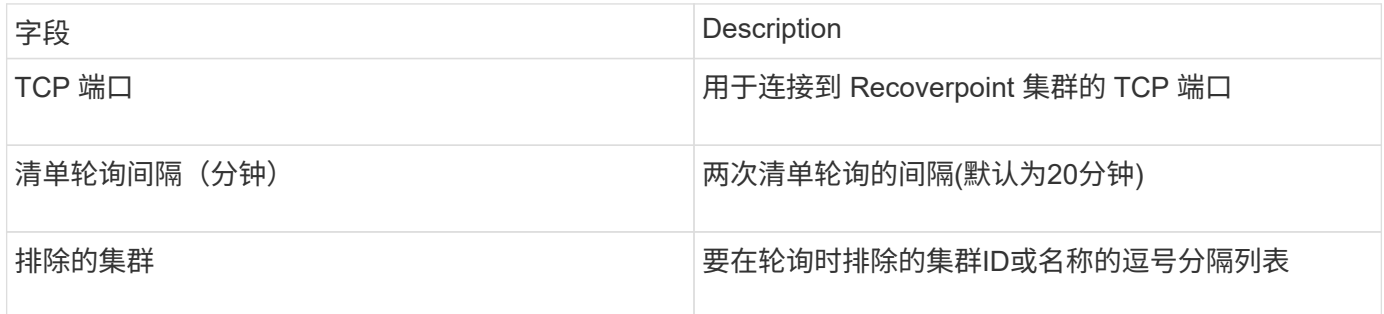

# 具有**SMI-S**性能数据源的**EMC Solutions Enabler**

OnCommand Insight 使用Solutions Enabler发现Symmetrix存储阵列 symcli 命令与环境 中的现有Solutions Enabler服务器结合使用。现有Solutions Enabler服务器可通过访 问Gatekeeper卷连接到Symmetrix存储阵列。要访问此设备、需要管理员权限。

术语

OnCommand Insight 从EMC Solutions Enabler数据源采集以下清单信息。对于Insight获取的每种资产类型、均 显示了此资产最常用的术语。查看此数据源或对其进行故障排除时,请记住以下术语:

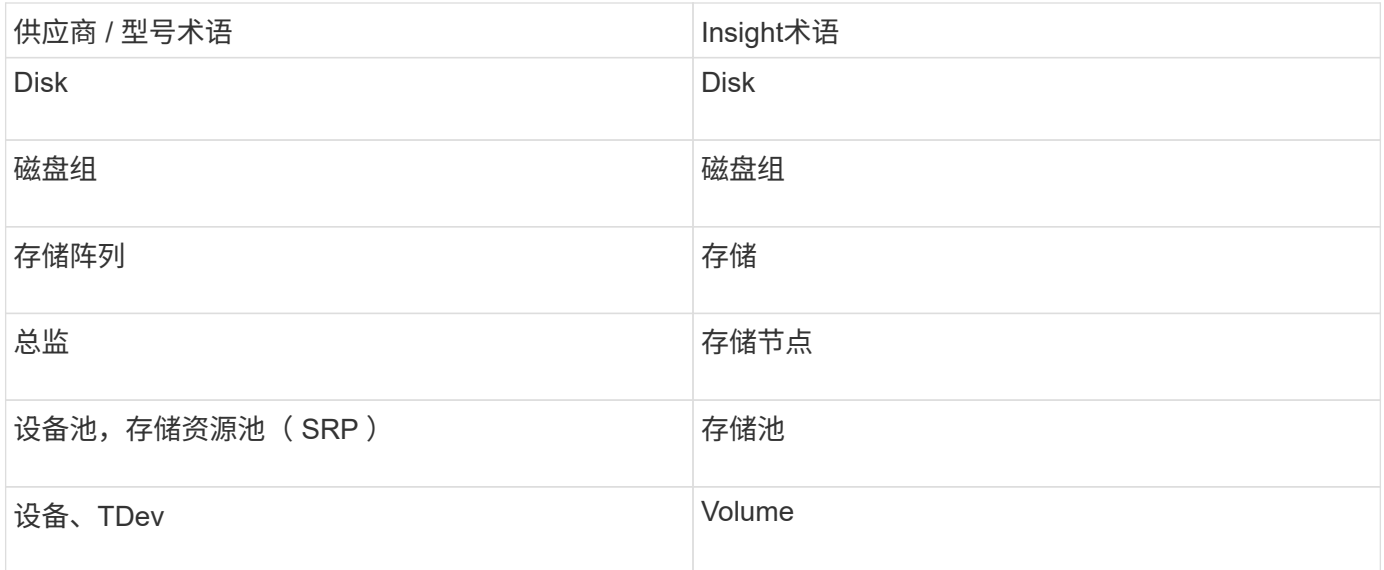

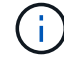

这些只是常见的术语映射、可能并不代表此数据源的所有情形。

### 要求

在配置此数据源之前、您应确保OnCommand Insight 服务器与现有Solutions Enabler服务器上的端口2707具 有TCP连接。OnCommand Insight 会发现此服务器上"`local`"的所有Symmetrix阵列、如该服务器的"`symcfg list`"输出所示。

- 必须安装带有SMI-S提供程序的EMC Solutions Enabler (CLI)应用程序、并且此版本必须与Solutions Enabler服务器上运行的版本匹配或早于此版本。
- 已正确配置 {installdir}\EMC\SYMAPI\config\netcnfg 文件为必填项。此文件定义 Solutions Enabler 服务器的服务名称以及访问方法( SECURE / NOSECURE /ANY )。
- 如果在存储节点级别需要读 / 写延迟, SMI-S Provider 必须与正在运行的 Unisphere for VMAX 应用程序实 例进行通信。
- Solutions Enabler ( SE ) 服务器上的管理员权限
- SE 软件的只读用户名和密码
- Solutions Enabler Server 6.5X 要求:
	- 安装了SMI-S V1.2的SMI-S Provider 3.3.1
	- 安装完成后、运行 \Program Files\EMC\SYMCLI\bin>stordaemon start storsrvd
- 适用于VMAX的Unisphere应用程序必须正在运行并收集由SMI-S Provider安装管理的Symmetrix VMAX存储 阵列的统计信息
- 访问验证:验证SMI-S提供程序是否正在运行: telnet <se\_server\> 5988

### **Configuration**

Ħ.

如果未启用SMI-S用户身份验证、则会忽略OnCommand Insight 数据源中的默认值。

在Symmetrix阵列上启用symauth可能会阻止OnCommand Insight 发现它们。OnCommand Insight 采集以系统 用户身份在与解决方案启用程序服务器通信的OnCommand Insight /远程采集单元服务器上运行。如 果hostname\system没有symauth权限、则OnCommand Insight 将无法发现阵列。

提供了光纤通道和交换机性能软件包的定义。

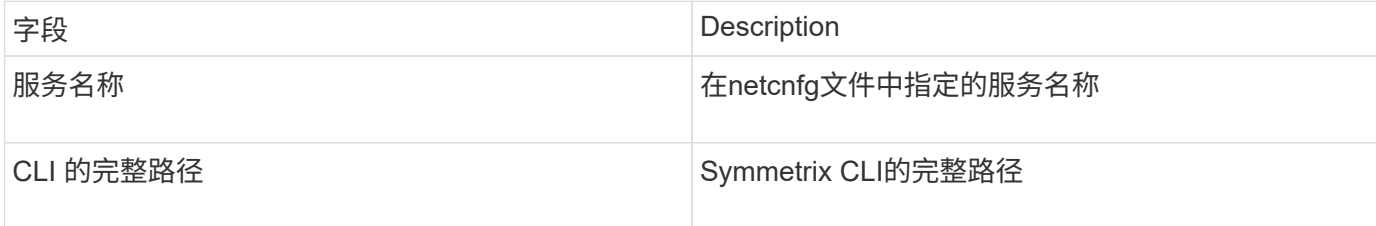

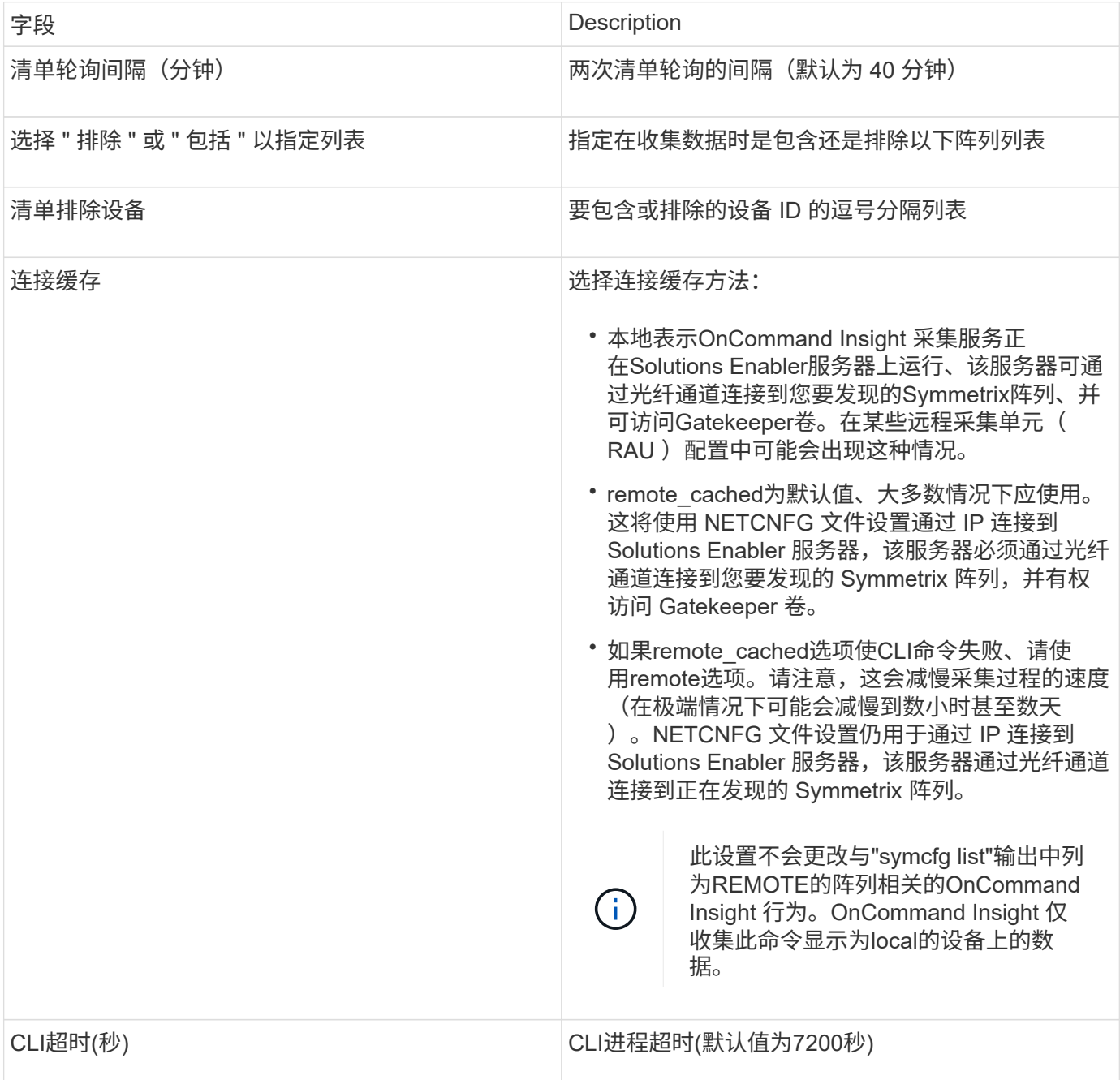

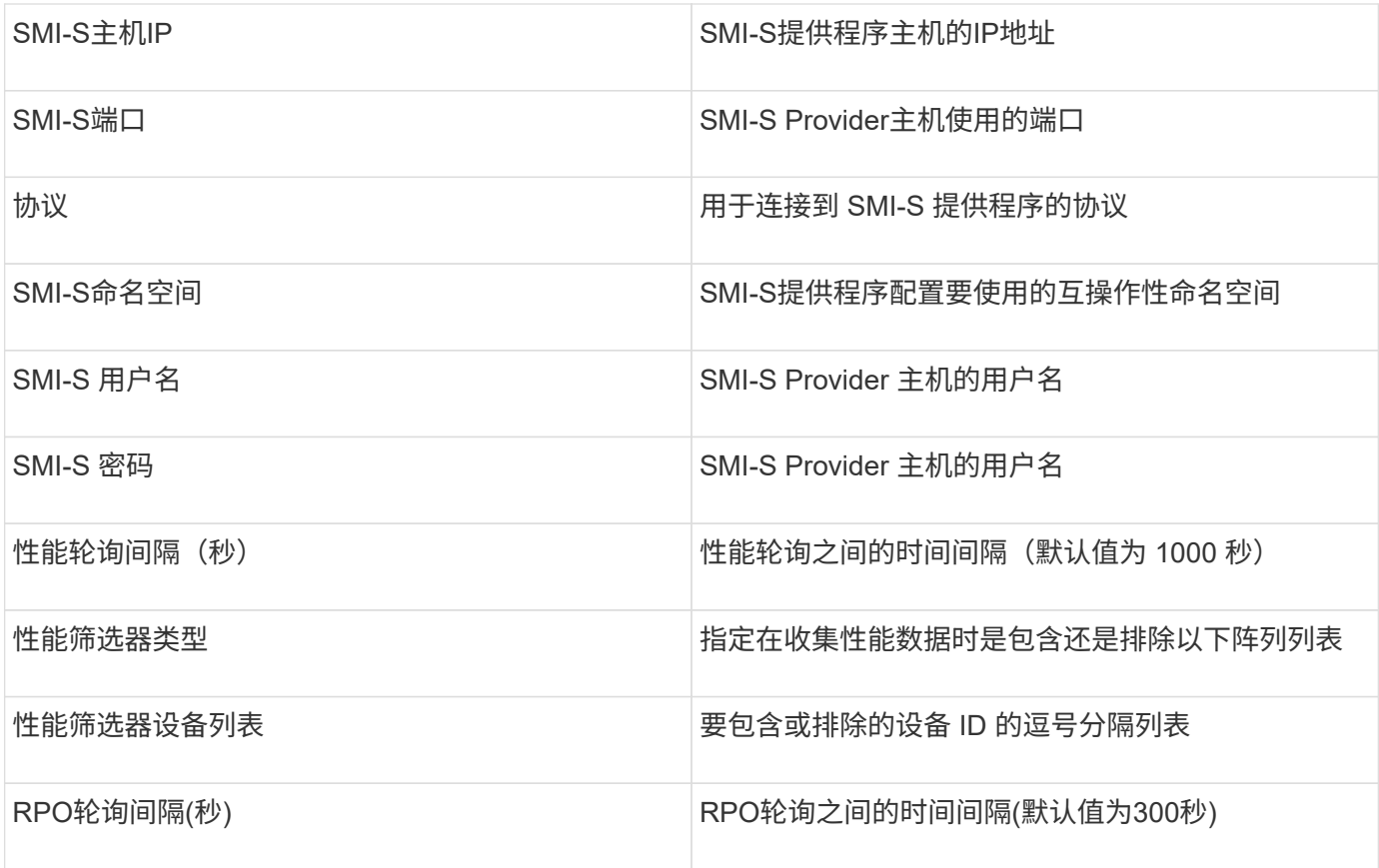

# **EMC VNX**数据源

在配置方面、EMC VNX (SSH)数据源需要控制站的IP地址以及\_read-ononly\_用户名和密 码。

# **Configuration**

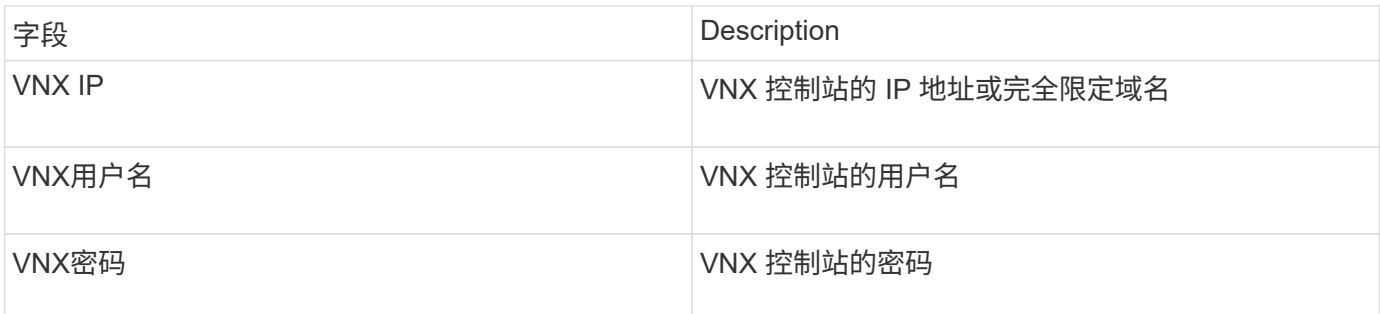

# 要求

- Control Station的IP地址
- 只读用户名和密码。
- 访问验证:通过PuTTY验证SSH访问。

# 高级配置

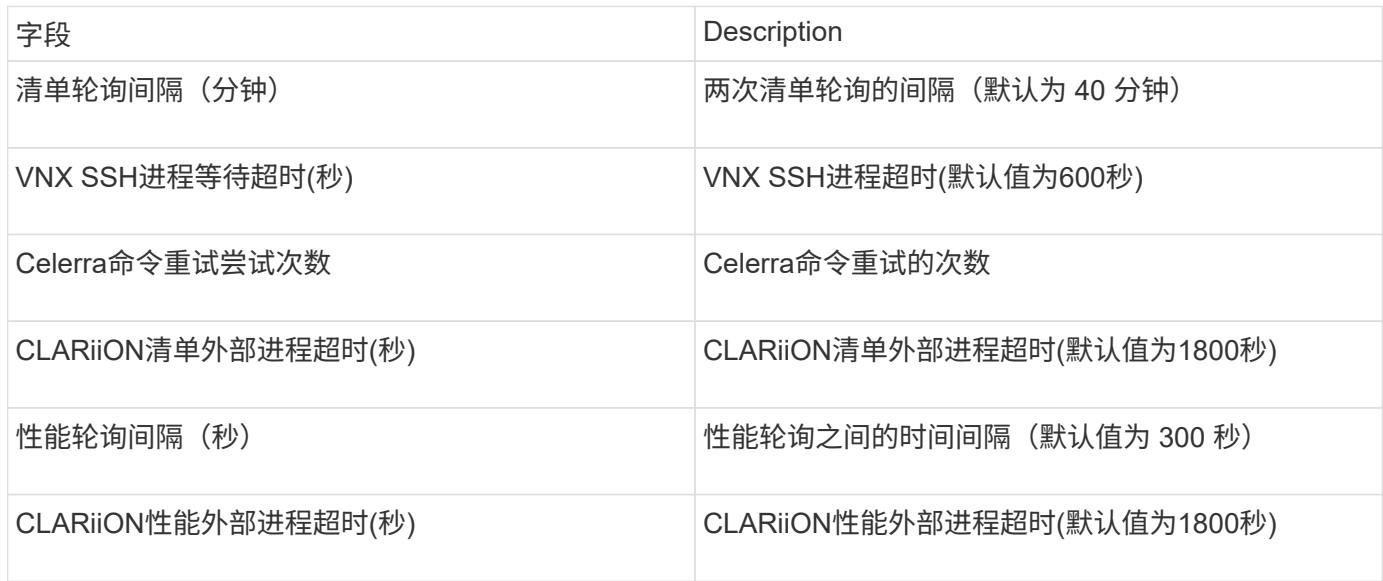

# **EMC VNXe**数据源

# EMC VNXe数据源为EMC VNXe和Unity统一存储阵列提供清单支持。

此数据源基于CLI、需要在VNXe数据源所在的采集单元上安装Unisphere for VNXe CLI (uemcli.exe) 。uemcli.exe使用HTTPS作为传输协议、因此采集单元必须能够启动与VNXe/Unity阵列的HTTPS连接。您必须 至少具有一个只读用户以供数据源使用。

# 术语

OnCommand Insight 从EMC VNXe数据源采集以下清单信息。对于Insight获取的每种资产类型、均显示了此资 产最常用的术语。查看此数据源或对其进行故障排除时,请记住以下术语:

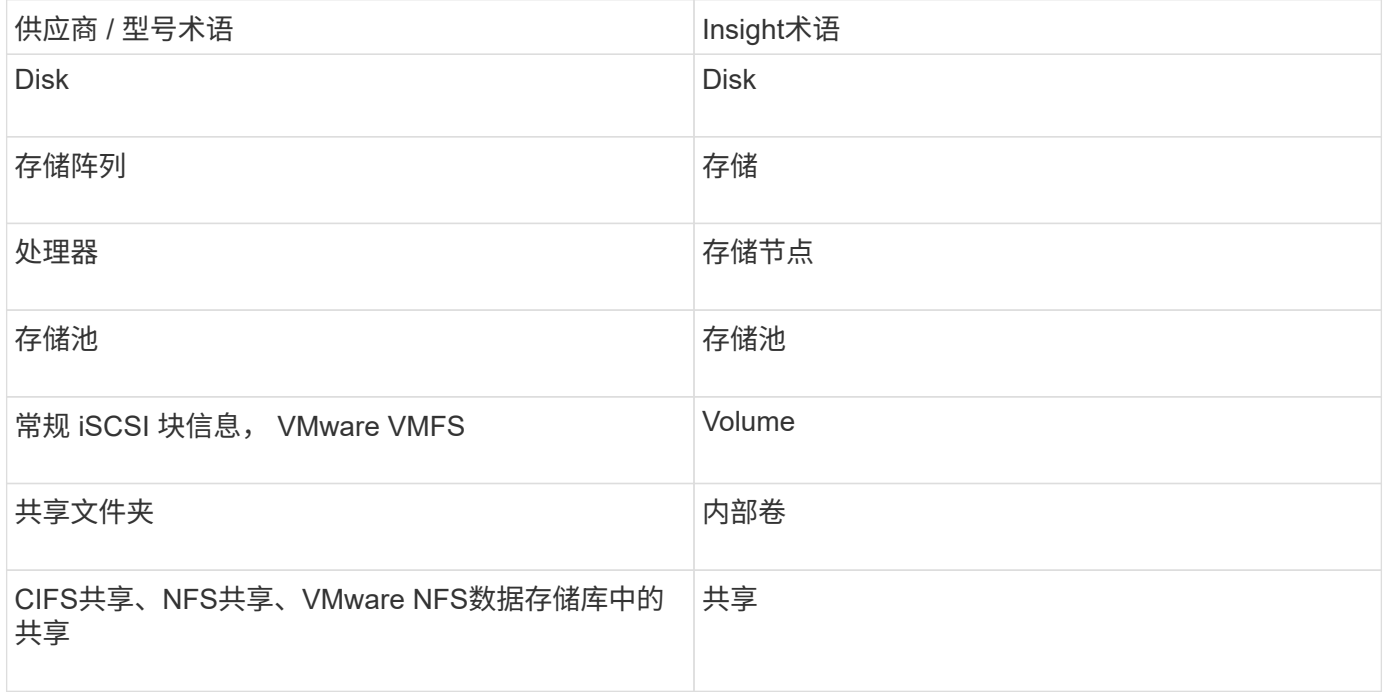

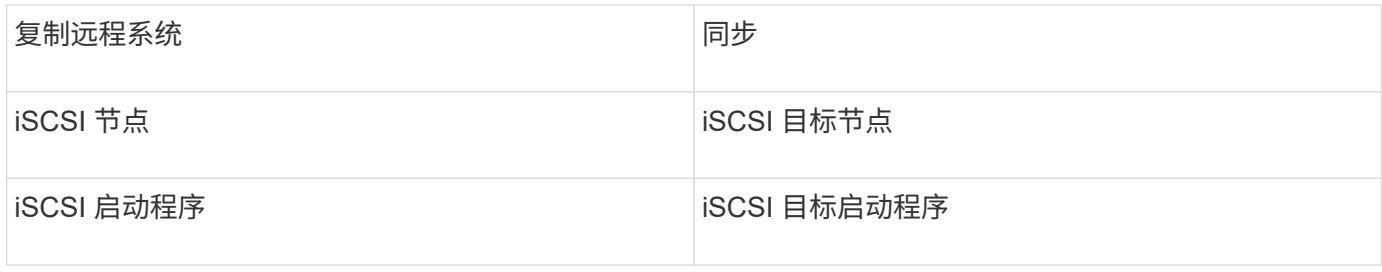

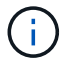

这些只是常见的术语映射、可能并不代表此数据源的所有情形。

# 要求

以下是配置和使用此数据源的要求:

- VNXe 数据收集器基于 CLI;您必须将适用于 VNXe CLI 的 Unisphere ( uemcli.exe )安装到 VNXe 数据 收集器所在的采集单元上。
- uemcli.exe 使用 HTTPS 作为传输协议,因此采集单元需要能够启动与 VNXe 的 HTTPS 连接。
- 您必须至少具有一个只读用户以供数据源使用。
- 管理解决方案启用程序服务器的 IP 地址。
- 端口 443 上的 HTTPS 为必填项
- EMC VNXe数据收集器为清单提供NAS和iSCSI支持;将发现光纤通道卷、但Insight不会报告FC映射、屏蔽 或存储端口。

### **Configuration**

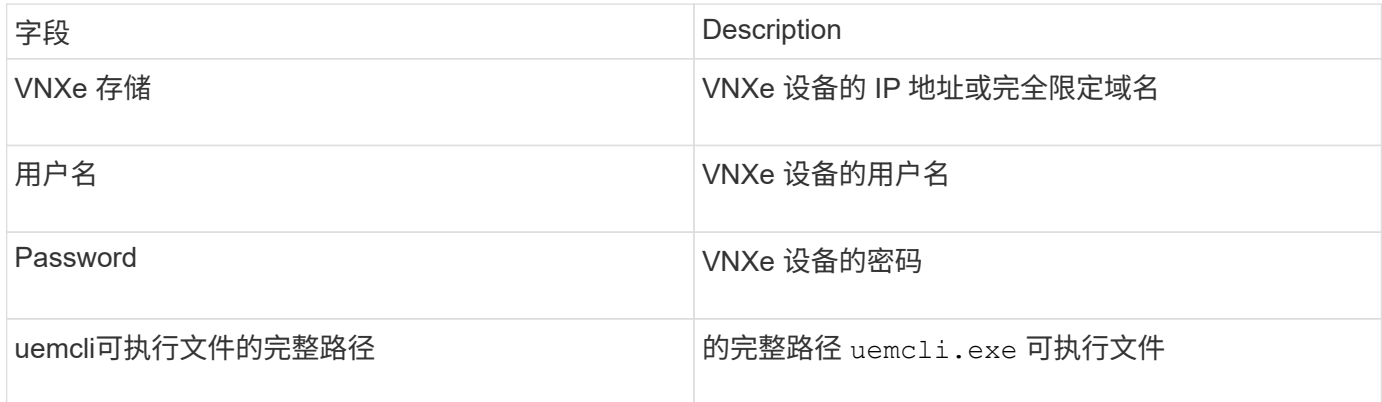

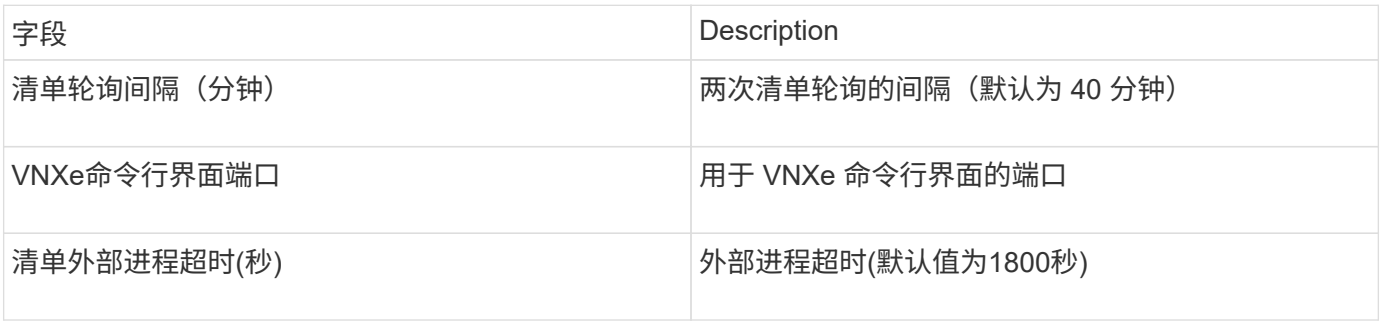

# **EMC VPLEX**数据源

# 在配置方面、此数据源需要VPLEX服务器的IP地址和管理级别域帐户。

#### 术语

OnCommand Insight 从EMC VPLEX数据源采集以下清单信息。对于Insight获取的每种资产类型、均显示了此 资产最常用的术语。查看此数据源或对其进行故障排除时,请记住以下术语:

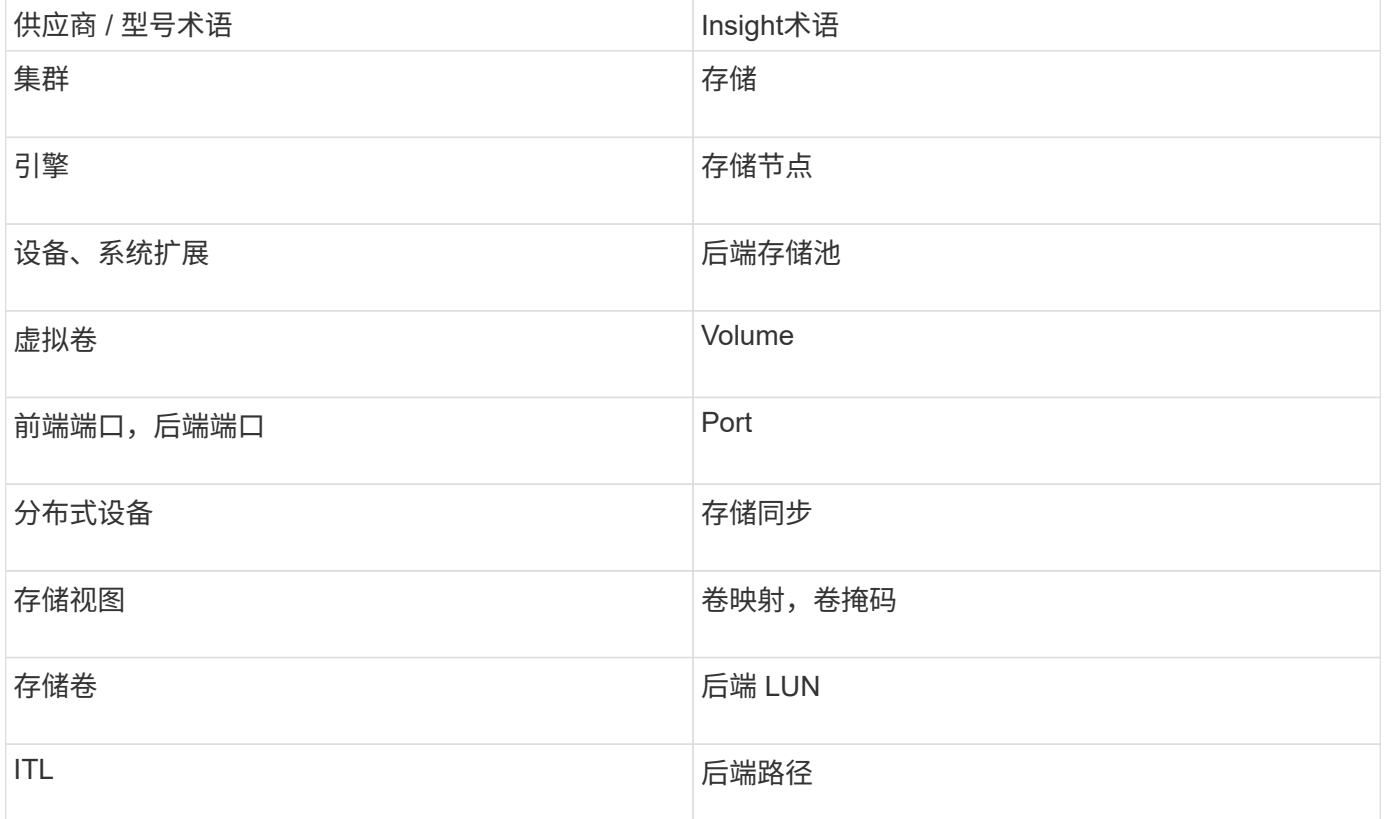

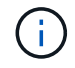

这些只是常见的术语映射、可能并不代表此数据源的所有情形。

#### 要求

- VPLEX服务器的IP地址
- VPLEX 服务器的管理级别域帐户
- 端口 443 ( HTTPS )。需要通过出站连接到 VPLEX 管理工作站上的 TCP 端口 443 。
- 对于性能,使用只读用户名和密码访问 ssh/scp 。
- 为提高性能,需要端口 22 。
- 验证访问:使用进行验证 telnet 连接到端口443。对于默认端口以外的端口、可使用任何浏览器

### **Configuration**

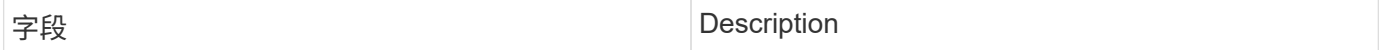

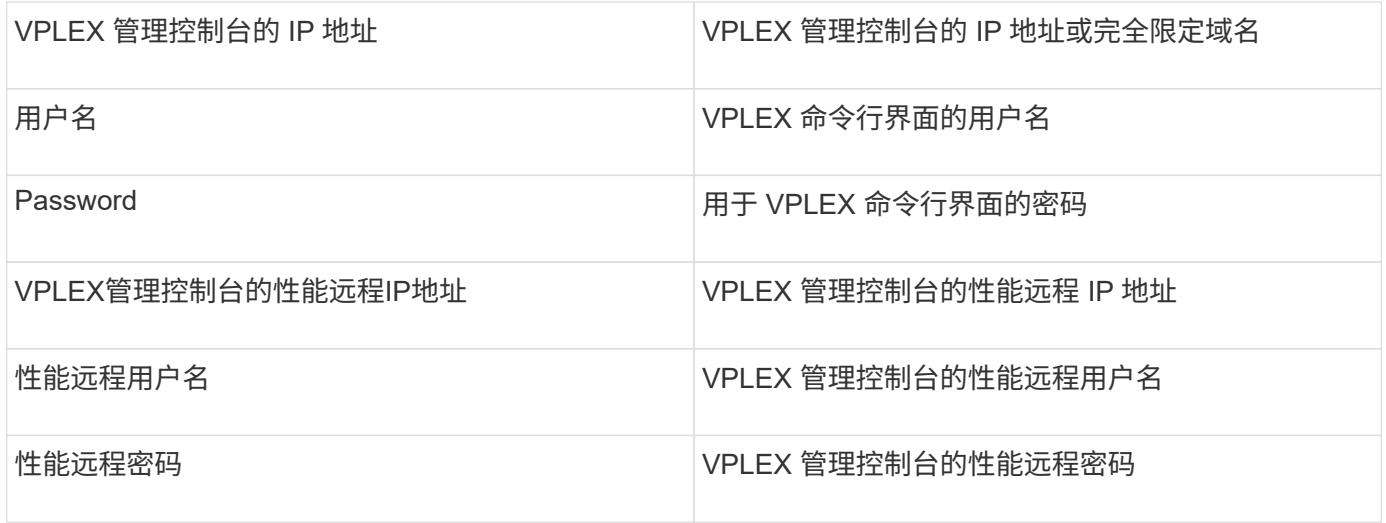

# 高级配置

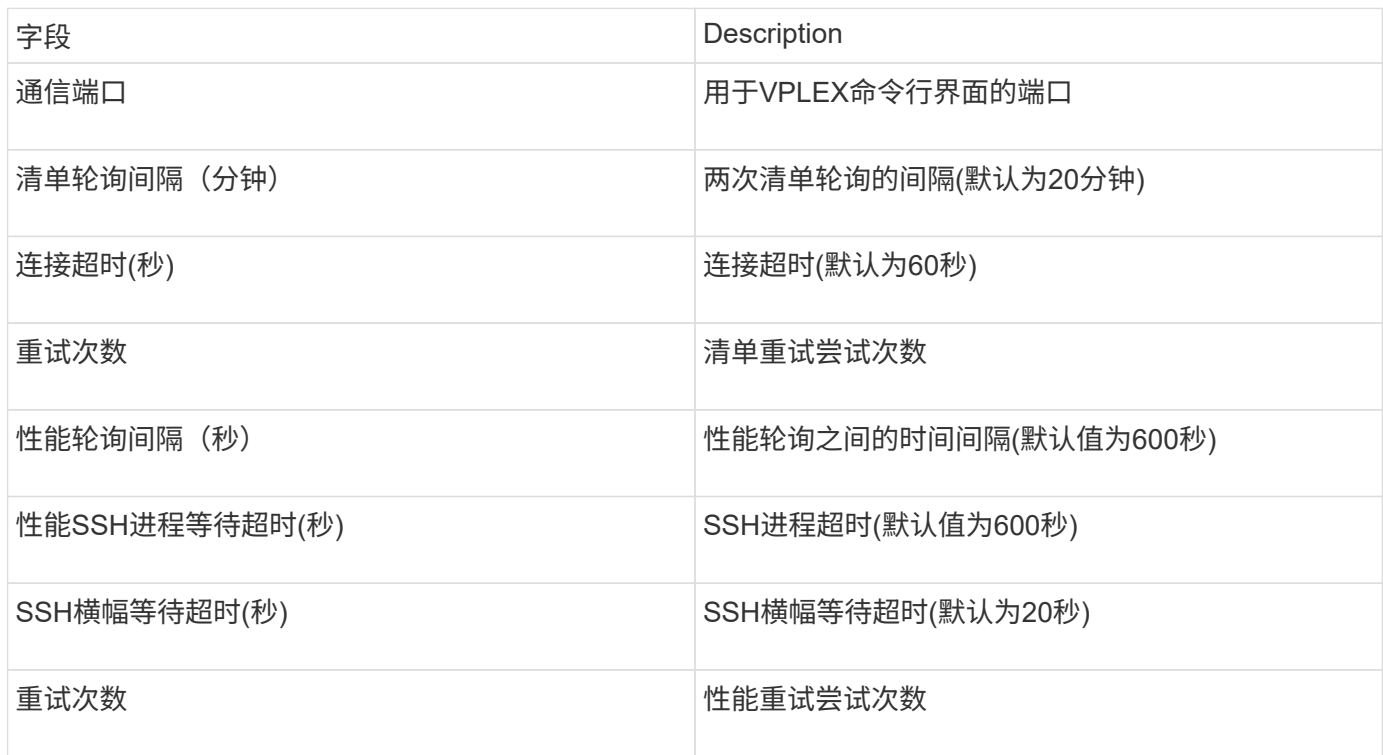

# **EMC XtremIO**数据源

要配置EMC XtremIO (HTTP)数据源、您必须具有XtremIO管理服务器(XMS)主机地址和具 有管理员权限的帐户。

术语

OnCommand Insight 从EMC XtremIO数据源采集以下清单信息。对于Insight获取的每种资产类型、均显示了此 资产最常用的术语。查看此数据源或对其进行故障排除时,请记住以下术语:

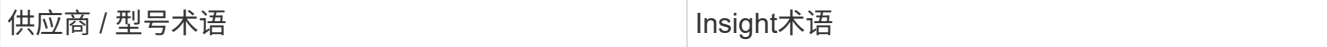

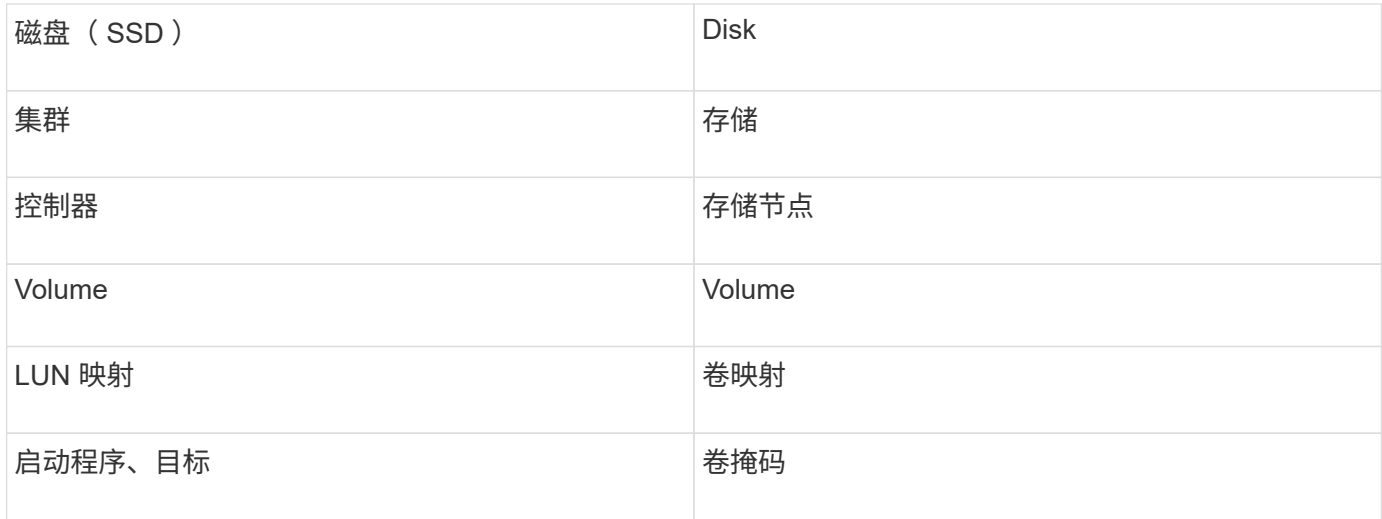

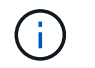

这些只是常见的术语映射、可能并不代表此数据源的所有情形。

# 要求

- 每个XtremIO管理服务器的IP地址
- 具有管理员权限的帐户
- 访问端口 443 ( HTTPS )

# **Configuration**

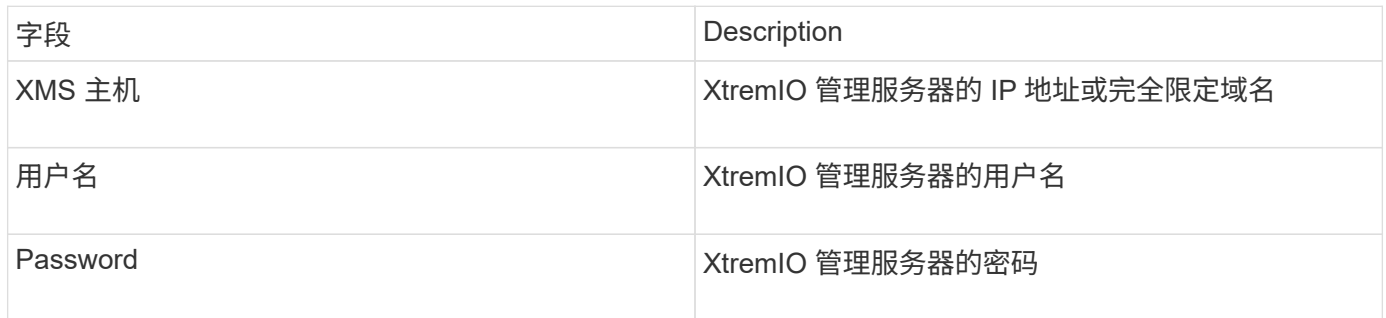

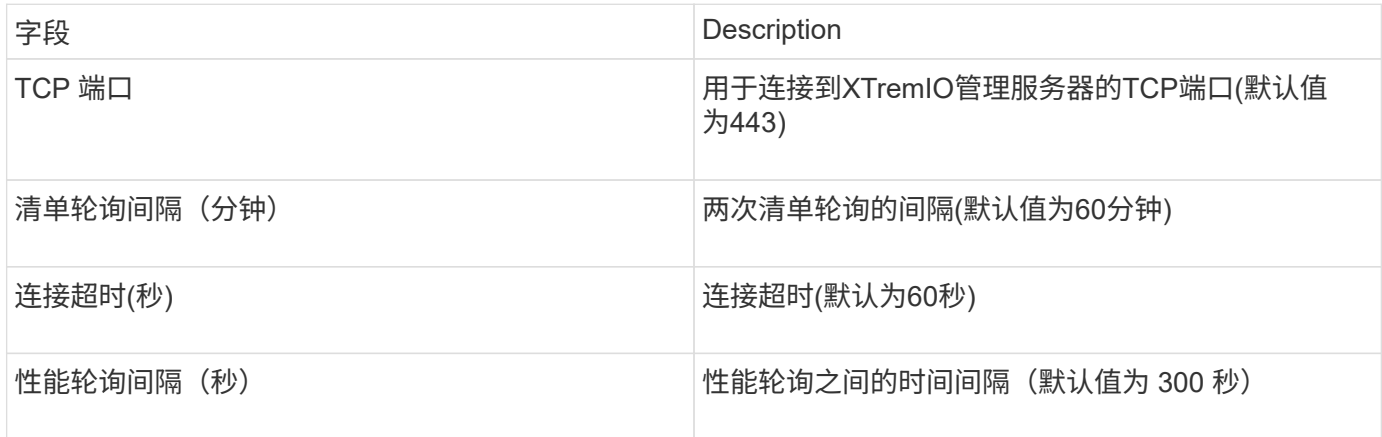
# **Fujitsu Eternus**数据源

Fujitsu Eternus数据源需要存储的IP地址。不能以逗号分隔。

### 术语

OnCommand Insight 从Fujitsu Eternus数据源采集以下清单信息。对于Insight获取的每种资产类型、均显示了此 资产最常用的术语。查看此数据源或对其进行故障排除时,请记住以下术语:

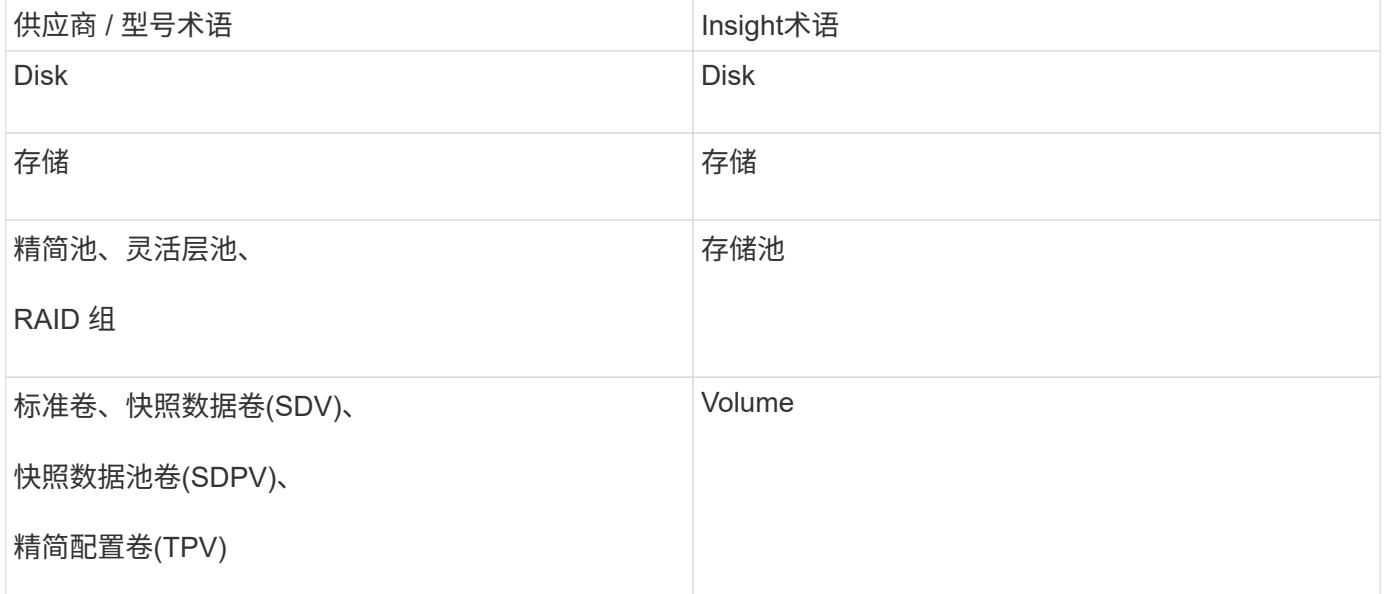

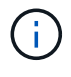

这些只是常见的术语映射、可能并不代表此数据源的所有情形。

### 要求

- Eternus 存储的 IP 地址,不能以逗号分隔
- SSH 管理级别的用户名和密码
- 端口 22
- 确保已禁用页面滚动。(clienv-show-more-sl滚动 禁用)

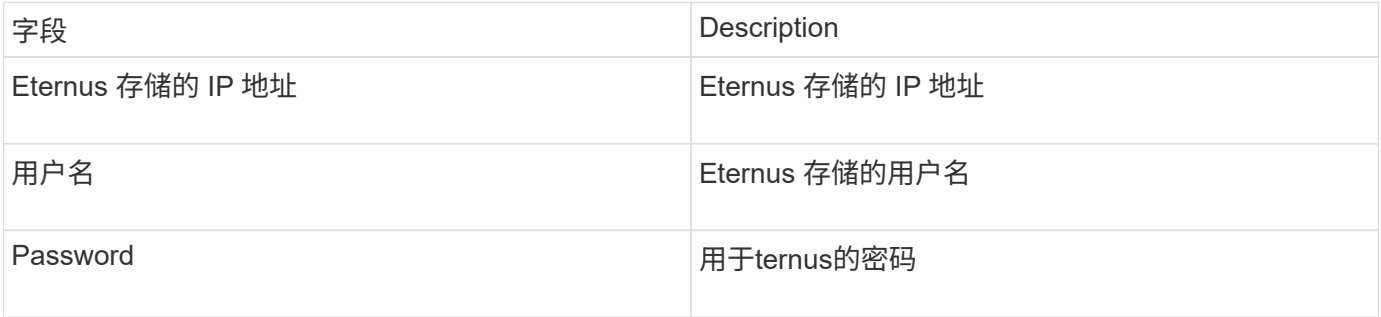

#### 高级配置

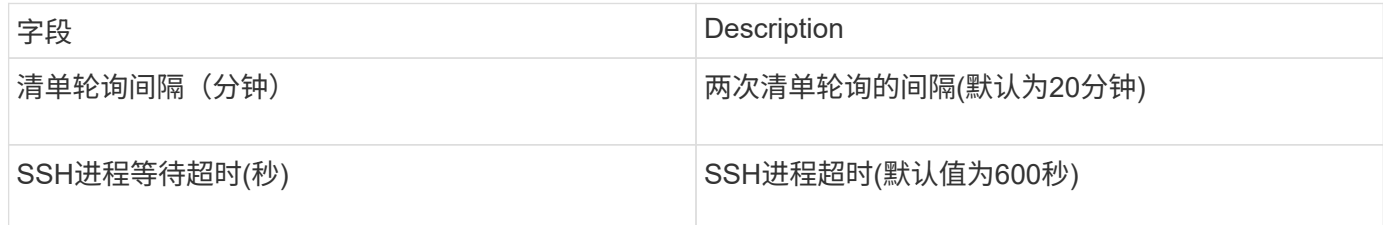

# **Hitachi Content Platform (HCP)**数据源

此数据收集器使用 HCP 管理 API 支持 Hitachi 内容平台( HCP )。

# 术语

OnCommand Insight 从HCP数据源采集以下清单信息。对于Insight获取的每种资产类型、均显示了此资产最常 用的术语。查看此数据源或对其进行故障排除时,请记住以下术语:

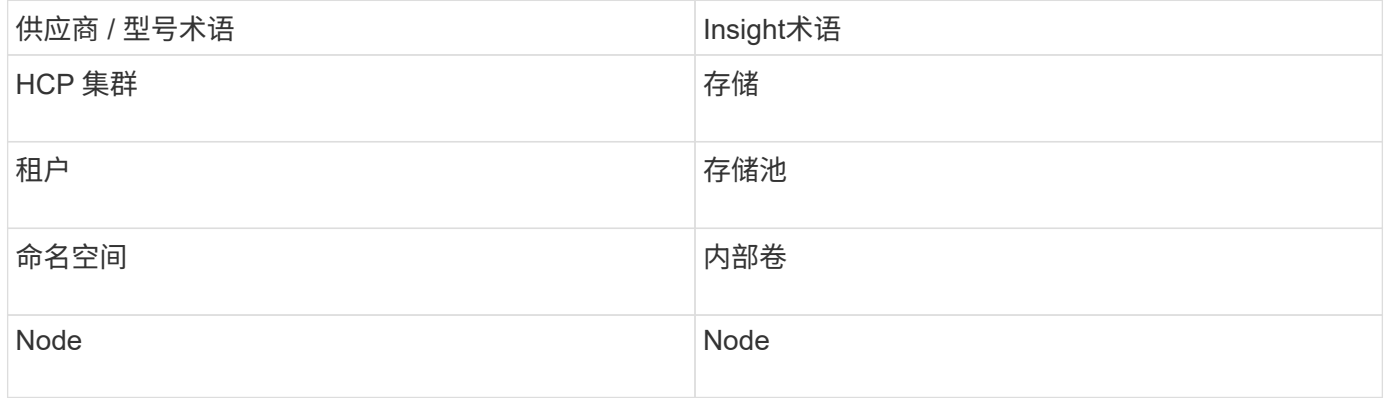

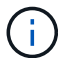

这些只是常见的术语映射、可能并不代表此数据源的所有情形。

#### 清单要求

- HCP 服务器的 IP 地址
- HCP 软件的只读用户名和密码以及对等权限

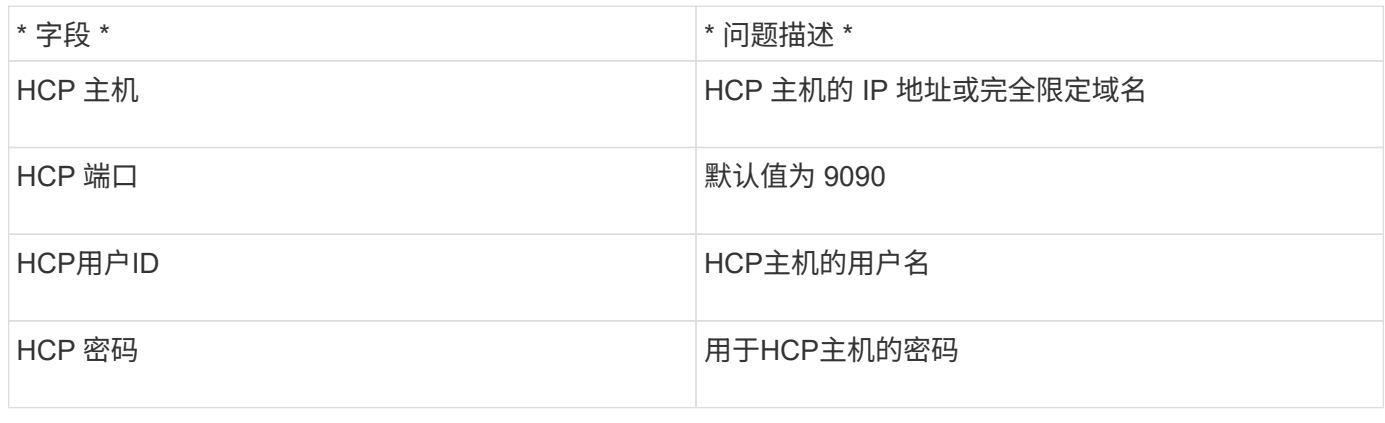

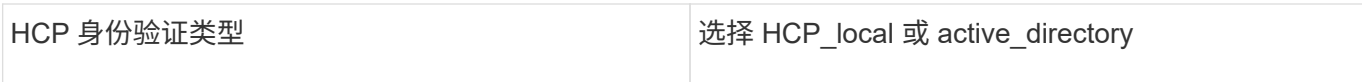

高级配置

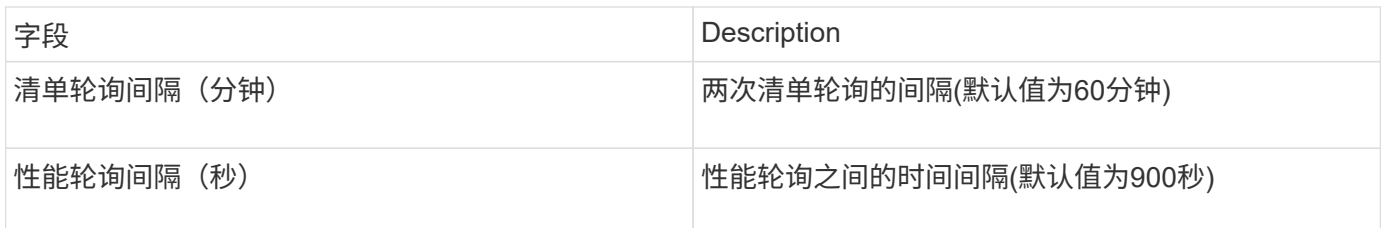

# **HDS HiCommand Device Manager**数据源

HDS HiCommand和HiCommand Lite精简版数据源支持HiCommand Device Manager服务 器。OnCommand Insight 使用标准HiCommand API与HiCommand设备管理器服务器进行 通信。

术语

OnCommand Insight 从HDS HiCommand和HiCommand Lite精简版数据源采集以下清单信息。对于Insight获取 的每种资产类型、均显示了此资产最常用的术语。查看此数据源或对其进行故障排除时,请记住以下术语:

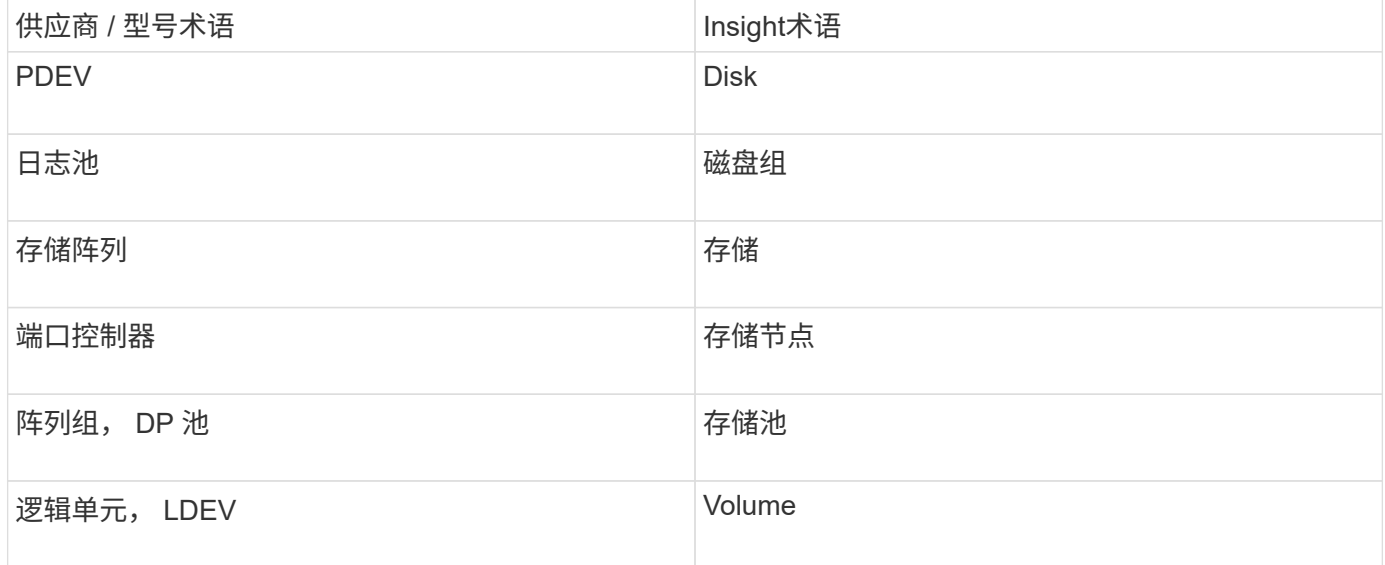

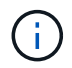

这些只是常见的术语映射、可能并不代表此数据源的所有情形。

#### 清单要求

- HiCommand Device Manager 服务器的 IP 地址
- HiCommand Device Manager 软件的只读用户名和密码以及对等权限
- 端口要求: 2001 ( http ) 或 2443 ( https )
- 验证访问:
- 使用对等用户名和密码登录到HiCommand Device Manager软件。
- 验证对HiCommand Device Manager API的访问: telnet <HiCommand Device Manager server ip\> 2001

#### 性能要求

- HDS USP , USP V 和 VSP 性能
	- Performance Monitor 必须获得许可。
	- 必须启用监控交换机。
	- <sup>导</sup>出工具 (Export.exe)必须复制到OnCommand Insight 服务器。
	- 导出工具版本必须与目标阵列的微代码版本匹配。
- HDS AMS性能
	- Performance Monitor需要获得许可。
	- OnCommand Insight 服务器上需要安装存储导航器模块化2 (SNM2)命令行界面实用程序。
	- 您必须使用以下命令注册所有需要由OnCommand Insight 获取性能的AMS、WMS、SMS存储阵列:
	- 您必须确保已注册的所有阵列均在此命令的输出中列出: auunitref.exe。

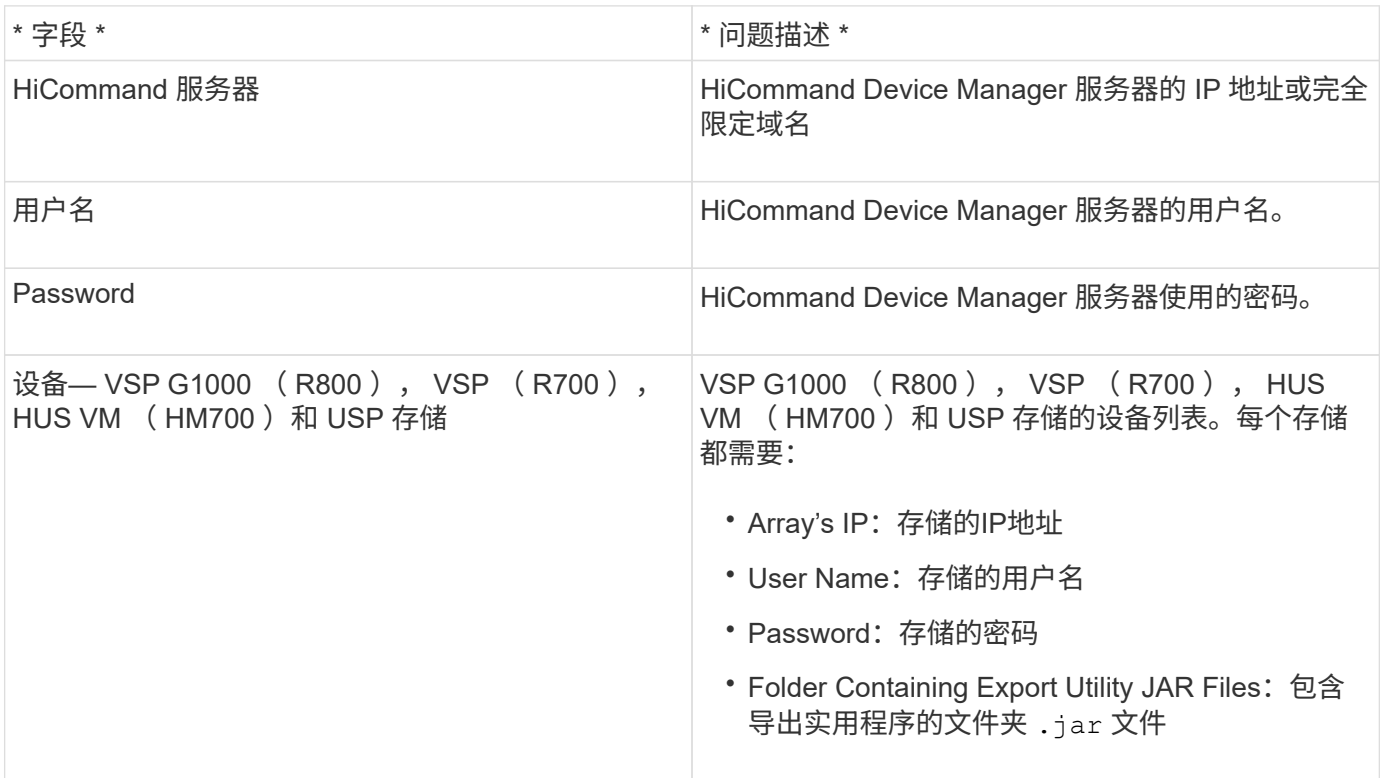

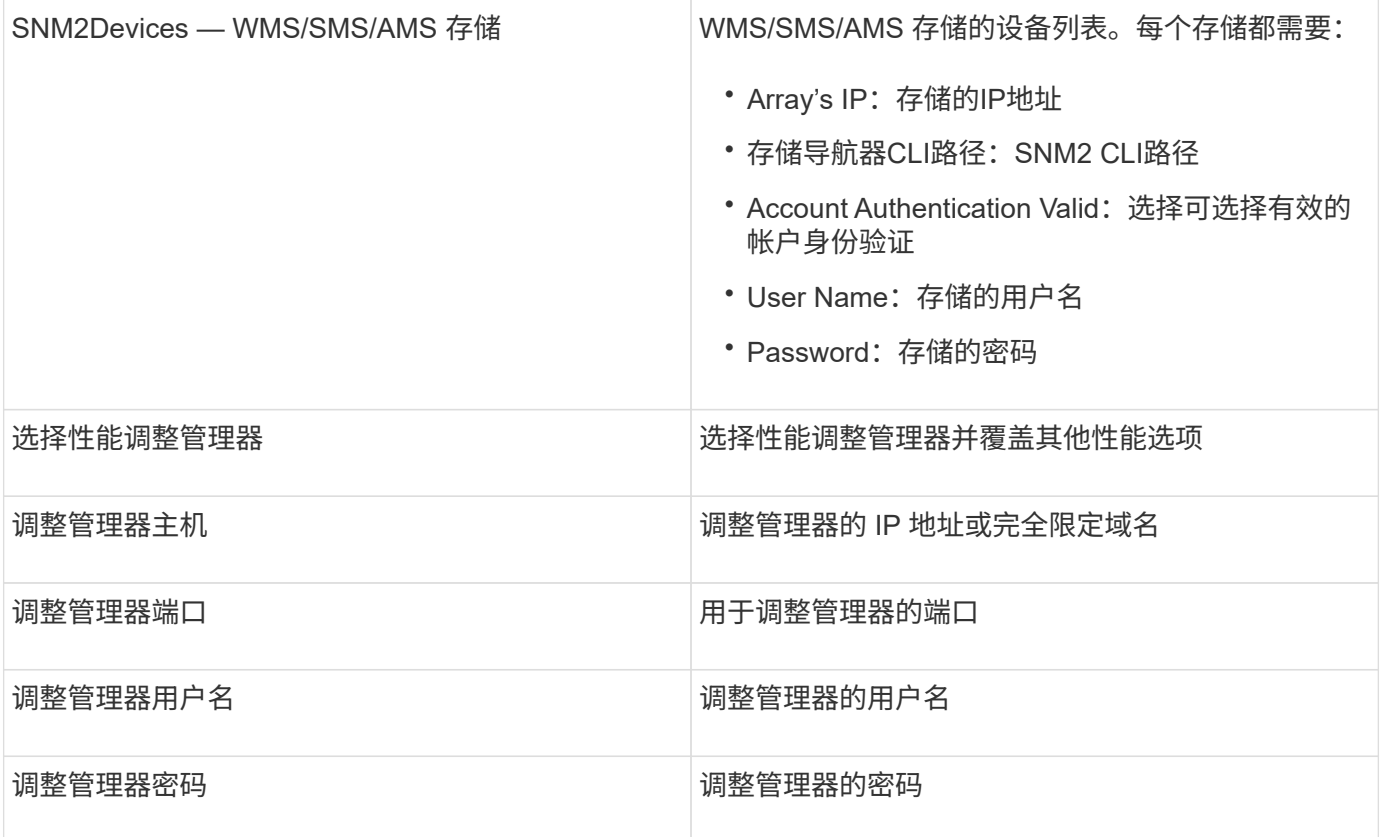

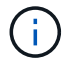

在HDS USP、USP V和VSP中、任何磁盘都可以属于多个阵列组。

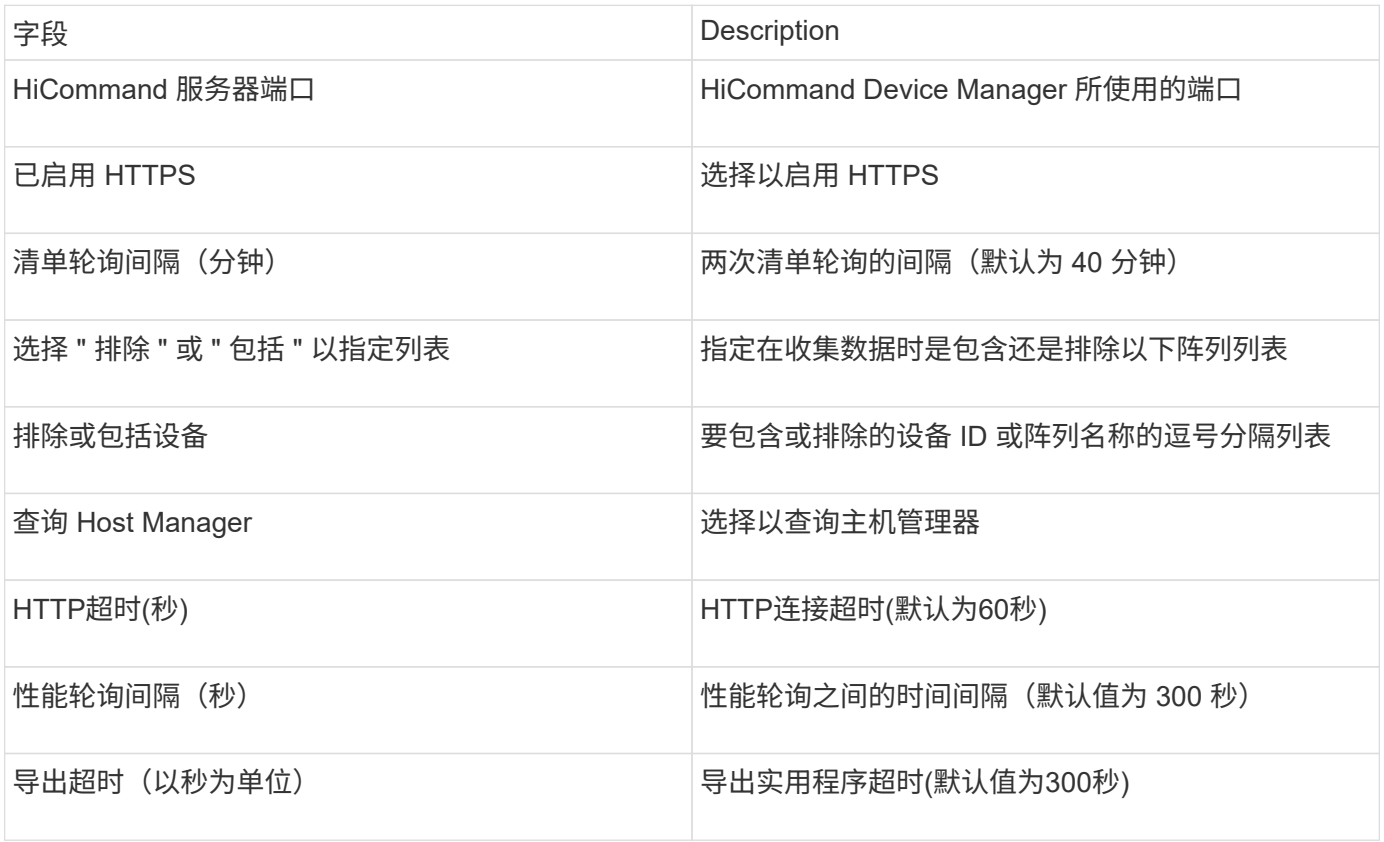

此数据收集器使用 Hitachi Ops Center 的集成应用程序套件来访问多个存储设备的清单和 性能数据。要发现清单和容量,您的运营中心安装必须同时包含 " 通用服务 " 和 " 管理员 " 组件。要收集性能,您还必须部署 " 分析器 " 。

术语

OnCommand Insight从此数据收集器采集以下清单信息。对于所采集的每种资产类型,均显示了此资产最常用 的术语。查看此数据收集器或对其进行故障排除时,请记住以下术语:

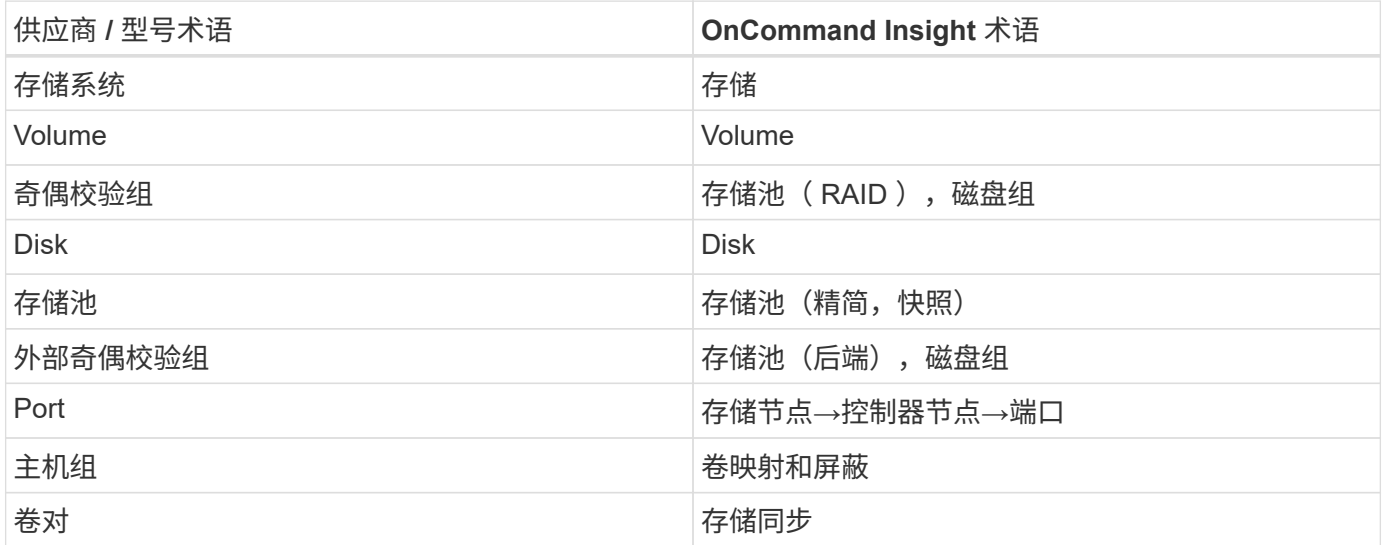

注意:这些只是常见的术语映射,可能并不代表此数据收集器的所有情形。

清单要求

要收集清单数据,您必须满足以下条件:

- 托管"通用服务"组件的操作中心服务器的IP地址或主机名
- 托管Operations Center组件的所有服务器上存在的root/sysadmin用户帐户和密码。在Operations Center 10.8+之前、HDS未实施REST API支持以供LDAP/SSO用户使用

#### 性能要求

要收集性能数据,必须满足以下要求:

- 必须安装HDS Ops Center"分析器"模块
- 存储阵列必须为运营中心的"分析器"模块馈送数据

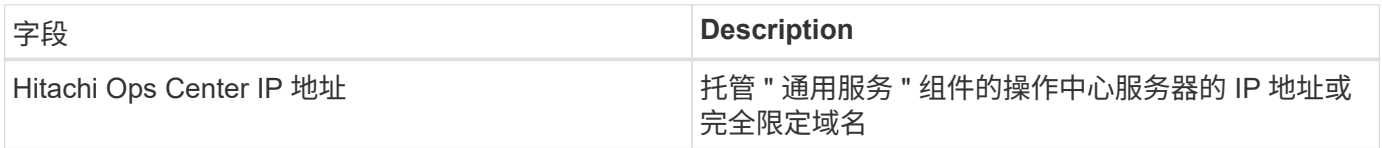

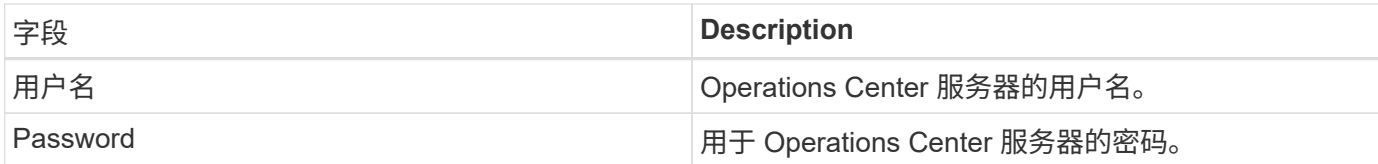

#### 高级配置

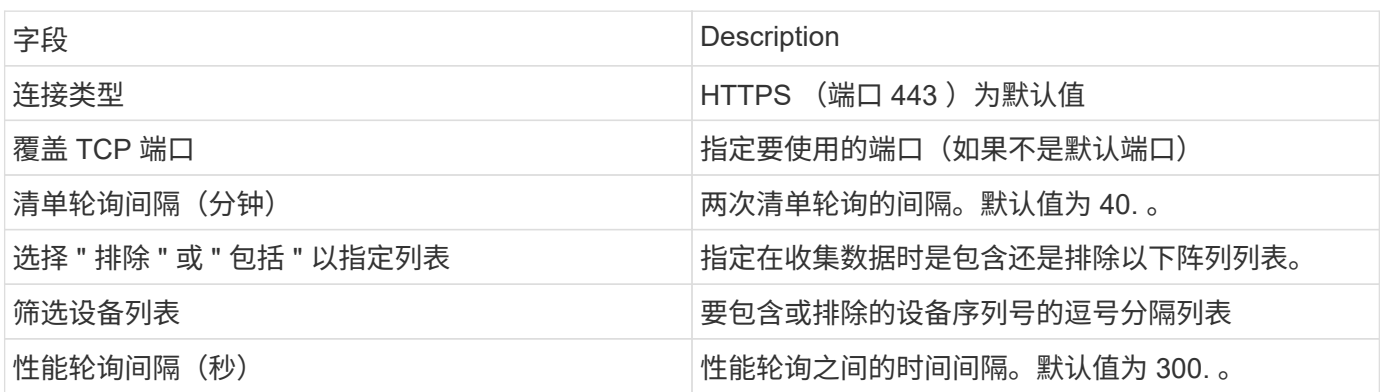

#### **HDS**存储

适用于HDS存储资产登录页面上可能存在的对象或引用的术语。

#### **HDS**存储术语

以下术语适用于您在 HDS 存储资产登录页面上可能找到的对象或引用。其中许多术语也适用于其他数据收集 器。

- name—通过GetStorageArray XML API调用直接来自HDS HiCommand设备管理器的"`name`"属性
- 型号—通过GetStorageArray XML API调用直接来自HDS HiCommand Device Manager的"`arrayType`"属性
- 供应商—HDS
- 系列—通过GetStorageArray XML API调用直接来自HDS HiCommand Device Manager的"`arrayFamily`"属 性
- ip—这是阵列的管理IP地址、而不是阵列上所有IP地址的完整列表
- 原始容量—BASE2值、表示此系统中所有磁盘的总容量之和、而不管磁盘角色如何。

#### **HDS**存储池

适用于HDS存储池资产登录页面上可能存在的对象或引用的术语。

#### **HDS**存储池术语

以下术语适用于您在 HDS 存储池资产登录页面上可能找到的对象或引用。其中许多术语也适用于其他数据收集 器。

- type : 此处的值将为以下值之一:
	- Reserved—如果此池专用于数据卷、即日志、快照以外的其他用途
	- 精简配置—如果这是一个HDP池

◦ RAID组—您可能无法看到这些内容、原因如下:

OCI采取强有力的立场、避免在任何成本下重复计算容量。在 HDS 上,通常需要使用磁盘构建 RAID 组 ,在这些 RAID 组上创建池卷,并从这些池卷构建池(通常为 HDP ,但可能具有特殊用途)。如果OCI 按原样报告底层RAID组以及池、则其原始容量之和将远远超过磁盘之和。

相反、OCI的HDS HiCommand数据收集器会根据池卷的容量任意缩减RAID组的大小。这可能会导致OCI根 本不报告RAID组。此外、任何生成的RAID组都会以某种方式进行标记、使其在OCI WebUI中不可见、但它 们确实会流入OCI数据仓库(DWH)。这些决策的目的是避免大多数用户不关心的事情出现UI混乱情况—如果 您的HDS阵列中的RAID组可用空间为50 MB、您可能无法使用该可用空间来获得有意义的结果。

- 节点—不适用,因为 HDS 池不会绑定到任何一个特定节点
- 冗余—池的 RAID 级别。一个由多种 RAID 类型组成的 HDP 池可能具有多个值
- 容量 % —池中数据使用量的已用百分比,以及池的已用 GB 和总逻辑 GB 大小
- 过量使用容量—一个派生值、表示"`由于逻辑卷之和超过池的逻辑容量之和、此池的逻辑容量由此百分比超 额使用`"
- Snapshot —显示此池上为快照使用预留的容量

**HDS**存储节点

适用于HDS存储节点资产登录页面上可能存在的对象或引用的术语。

**HDS**存储节点术语

以下术语适用于您在 HDS 存储节点资产登录页面上可能找到的对象或引用。其中许多术语也适用于其他数据收 集器。

- name—单片阵列上的前端控制器(FED)或通道适配器的名称、或者模块化阵列上的控制器的名称。一个给定 的 HDS 阵列将具有 2 个或更多存储节点
- Volumes—卷表将显示映射到此存储节点拥有的任何端口的任何卷

# **Hitachi Ops Center** 数据收集器

此数据收集器使用 Hitachi Ops Center 的集成应用程序套件来访问多个存储设备的清单和 性能数据。要发现清单和容量,您的运营中心安装必须同时包含 " 通用服务 " 和 " 管理员 " 组件。要收集性能,您还必须部署 " 分析器 " 。

#### 术语

OnCommand Insight从此数据收集器采集以下清单信息。对于所采集的每种资产类型,均显示了此资产最常用 的术语。查看此数据收集器或对其进行故障排除时,请记住以下术语:

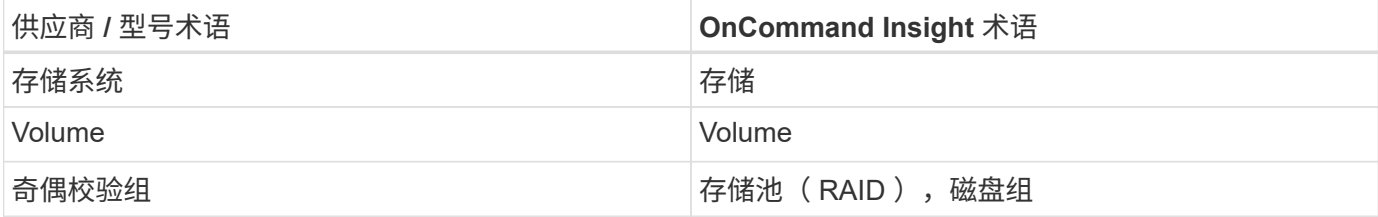

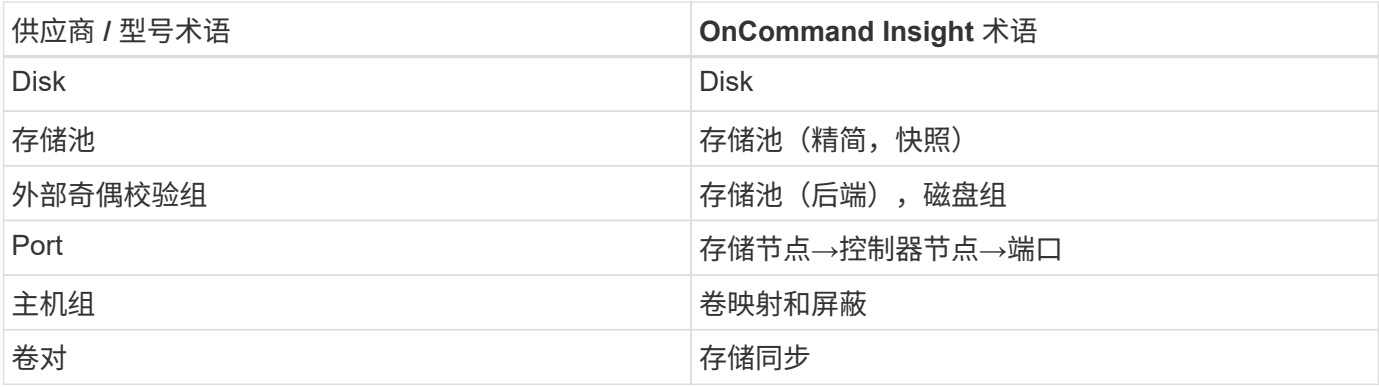

注意:这些只是常见的术语映射,可能并不代表此数据收集器的所有情形。

#### 清单要求

要收集清单数据,您必须满足以下条件:

- 托管"通用服务"组件的操作中心服务器的IP地址或主机名
- 托管Operations Center组件的所有服务器上存在的root/sysadmin用户帐户和密码。在Operations Center 10.8+之前、HDS未实施REST API支持以供LDAP/SSO用户使用

#### 性能要求

要收集性能数据,必须满足以下要求:

- 必须安装HDS Ops Center"分析器"模块
- 存储阵列必须为运营中心的"分析器"模块馈送数据

#### **Configuration**

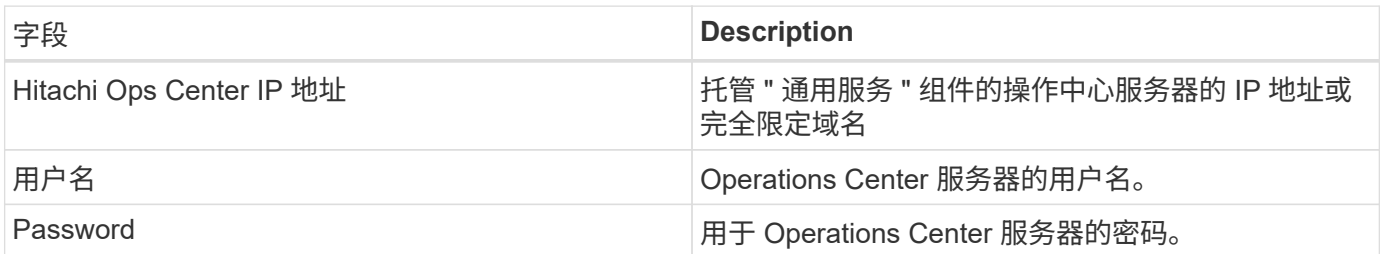

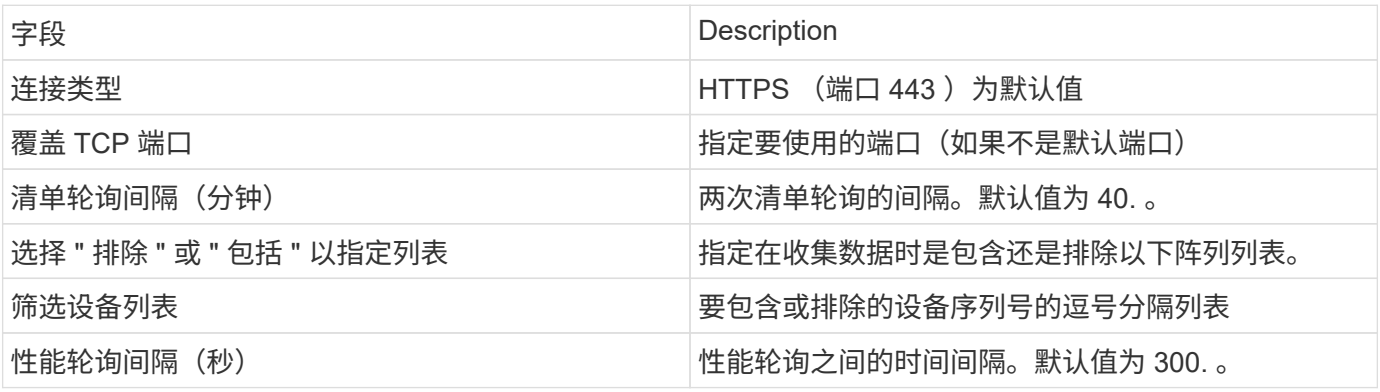

# **HDS NAS (HNAS)**数据源

HDS NAS (HNAS)数据源是一个清单和配置数据源、用于支持发现HDS NAS集群。Insight 支持发现NFS和CIFS共享、文件系统(Insight内部卷)和跨区(Insight存储池)。

此数据源基于SSH、因此要托管它的采集单元需要能够在HNAS本身或集群所连接的系统管理单元(Systems Management Unit、SMU)上启动与TCP 22的SSH会话。

### 术语

OnCommand Insight 从HNAS数据源采集以下清单信息。对于Insight获取的每种资产类型、均显示了此资产最 常用的术语。查看此数据源或对其进行故障排除时,请记住以下术语:

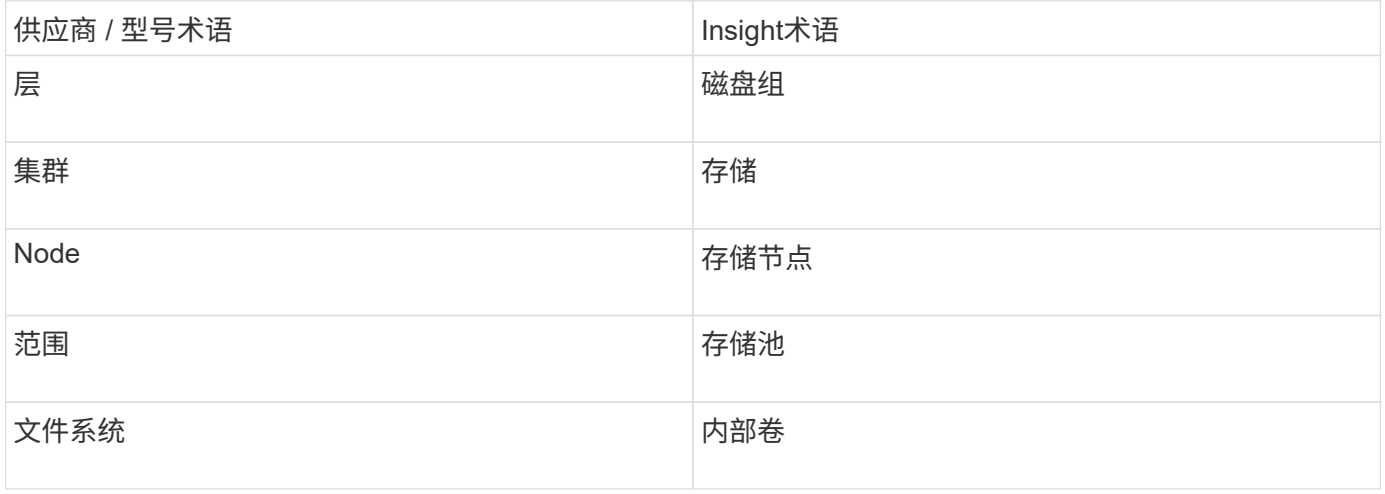

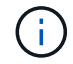

这些只是常见的术语映射、可能并不代表此数据源的所有情形。

#### 要求

以下是配置和使用此数据源的要求:

- 设备 IP 地址
- 端口 22 , SSH 协议
- username and password —权限级别: supervisor
- 注意:此数据收集器基于SSH、因此托管此数据收集器的AU必须能够在HNAS本身或集群所连接的系统管理 单元(SMU)上启动与TCP 22的SSH会话。

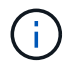

此数据收集器基于SSH、因此托管此数据收集器的AU必须能够在HNAS本身或集群所连接的系统 管理单元(SMU)上启动与TCP 22的SSH会话。

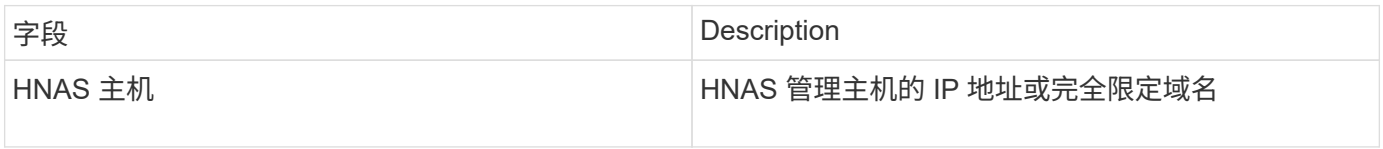

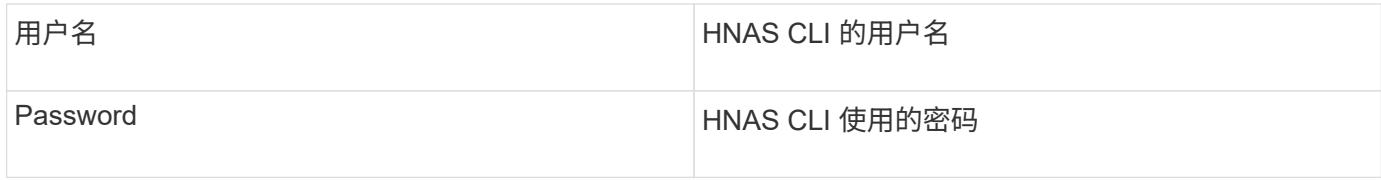

### 高级配置

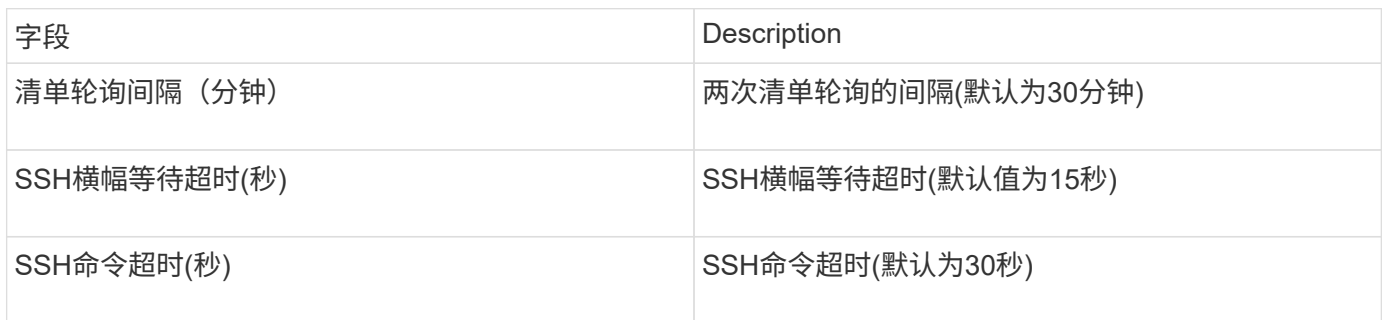

# **HP CommandView AE**数据源

HP CommandView高级版(AE)和CommandView AE CLI/SMI (AE精简版)数据源支 持CommandView (也称为HiCommand) Device Manager服务器的清单和性能。

# 术语

OnCommand Insight 从HP CommandView AE和AE精简版数据源采集以下清单信息。对于Insight获取的每种资 产类型、均显示了此资产最常用的术语。查看此数据源或对其进行故障排除时,请记住以下术语:

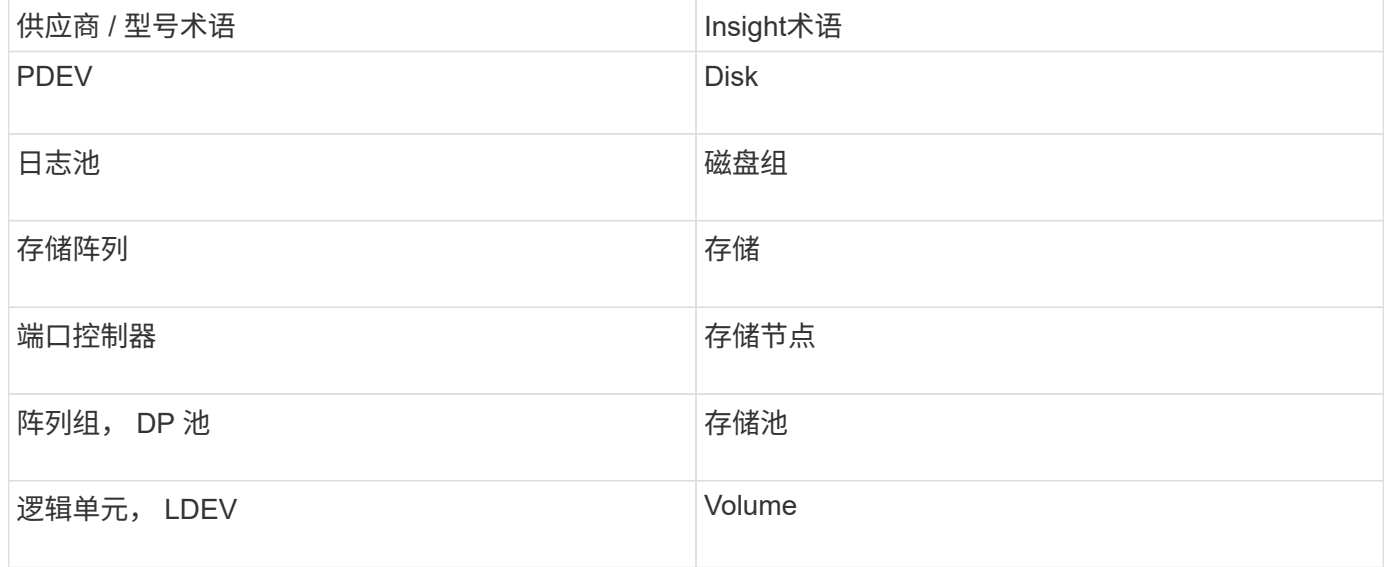

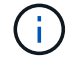

这些只是常见的术语映射、可能并不代表此数据源的所有情形。

#### 清单要求

- HiCommand Device Manager 服务器的 IP 地址
- CommandView AE软件的只读用户名和密码以及对等权限
- 设备管理器的CommandView AE精简版仅许可使用CLI
- 端口要求: 2001

### 性能要求

- HDS USP , USP V 和 VSP 性能
	- Performance Monitor 必须获得许可。
	- 必须启用监控交换机。
	- <sup>导</sup>出工具 (Export.exe)必须复制到OnCommand Insight 服务器。
	- 导出工具版本必须与目标阵列的微代码版本匹配。
- HDS AMS性能
	- Performance Monitor需要获得许可。
	- OnCommand Insight 服务器上需要安装存储导航器模块化2 (SNM2)命令行界面实用程序。
	- 您必须使用以下命令注册所有需要由OnCommand Insight 获取性能的AMS、WMS、SMS存储阵列:
	- 您必须确保已注册的所有阵列均在此命令的输出中列出: auunitref.exe。

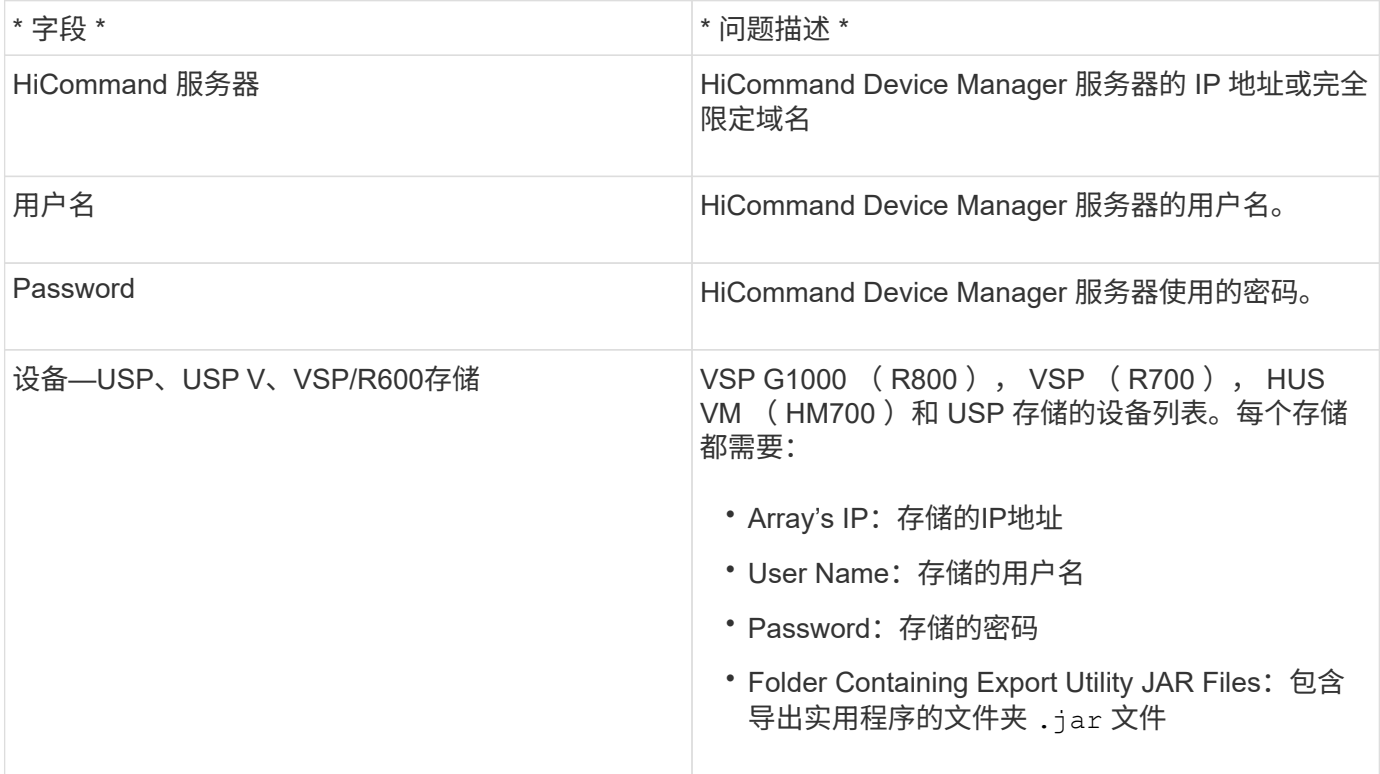

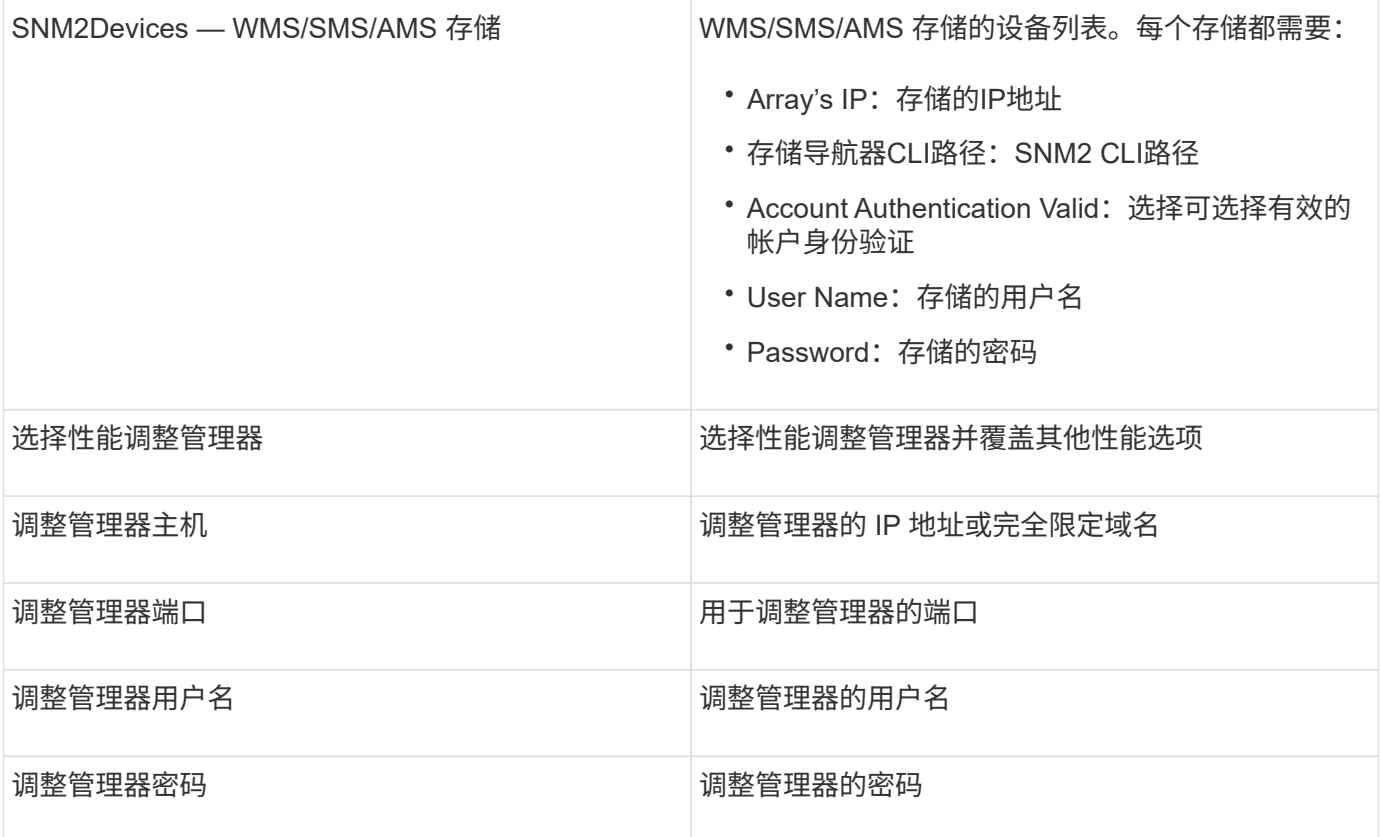

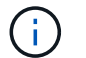

在HDS USP、USP V和VSP中、任何磁盘都可以属于多个阵列组。

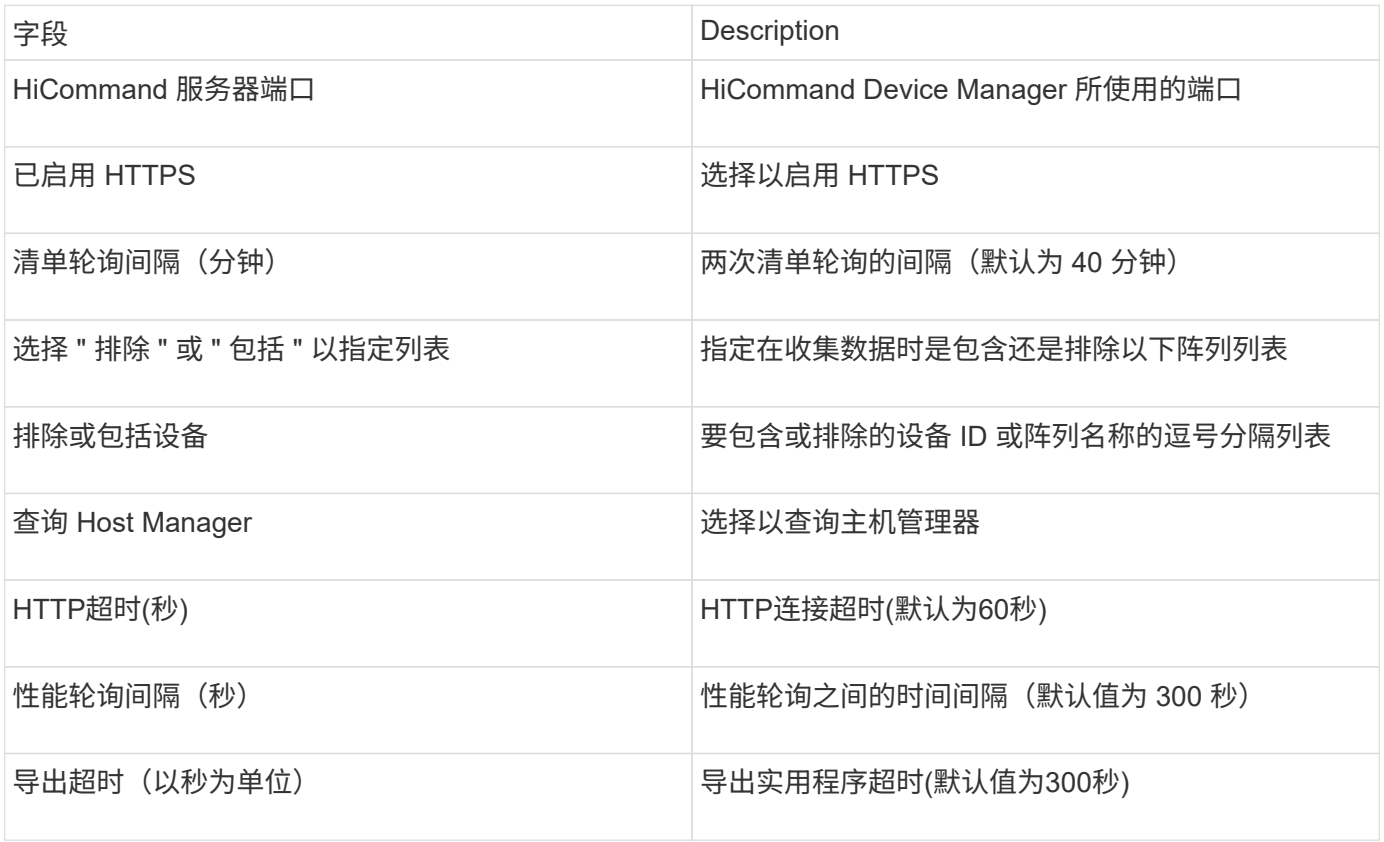

# **HP EVA**存储数据源

在配置方面、EVA存储(SSSU)数据源需要Command View (CV)服务器的IP地址以及CV软 件的\_read-oned\_用户名和密码。用户必须在CV软件中进行定义。

术语

OnCommand Insight 从HP EVA数据源采集以下清单信息。对于Insight获取的每种资产类型、均显示了此资产最 常用的术语。查看此数据源或对其进行故障排除时,请记住以下术语:

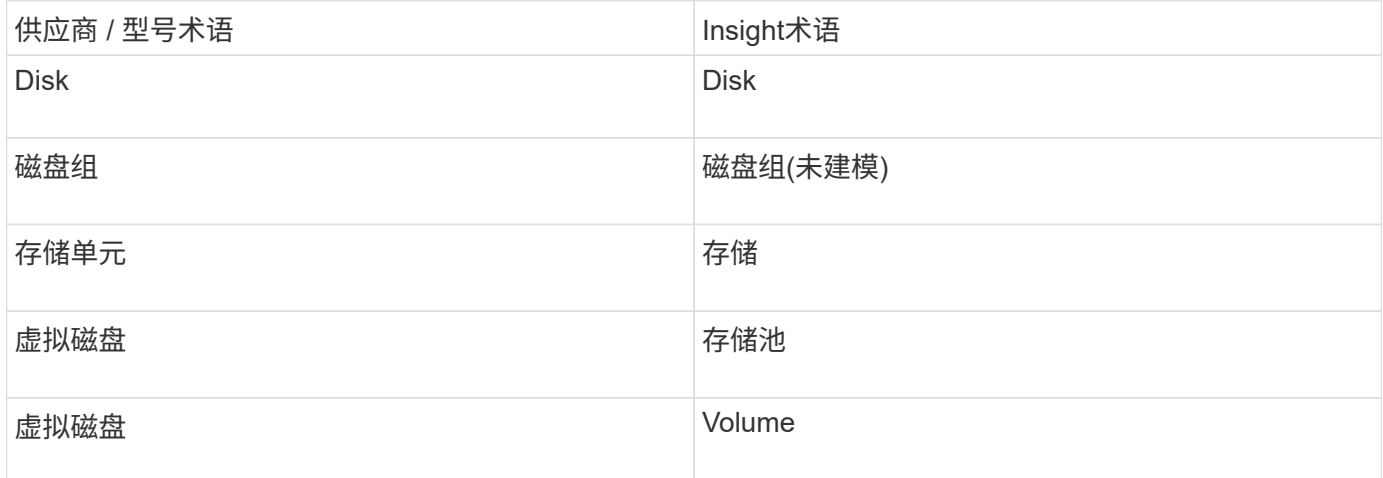

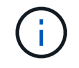

这些只是常见的术语映射、可能并不代表此数据源的所有情形。

清单要求

- CV服务器的IP地址
- CV软件的只读用户名和密码。用户必须在CV软件中进行定义。
- OnCommand Insight Server/Rau上安装的第三方软件: sssu.exe。。 sssu.exe 版本应与CV版本相对 应。
- 访问验证: 运行 sssu.exe 使用用户名和密码的命令。

#### 性能要求

OnCommand Insight 服务器上必须安装HP StorageWorks Command View EVA软件套件。或者、您也可以 在EVA服务器上安装远程采集单元(RAU):

- 1. 在OnCommand Insight 服务器上安装HP StorageWorks Command View EVA软件套件、或者在Command View EVA服务器上安装远程采集单元。
- 2. 找到 evaperf.exe 命令:例如: c:\Program Files\Hewlett-Packard\EVA Performance Monitor\
- 3. 使用Command View服务器的IP执行以下步骤:
	- a. 运行此命令、其中860为默认端口 Evaperf.exe server <Command View Server IP\> 860 <username\>
	- b. 在密码提示符处输入Command View服务器密码。

此操作应返回命令行提示符、而不返回任何其他内容。

4. 运行以验证设置 evaperf.exe ls。

您应看到一个由Command View服务器管理的阵列或控制器列表。每行显示EVA阵列上的一个控制器。

# **Configuration**

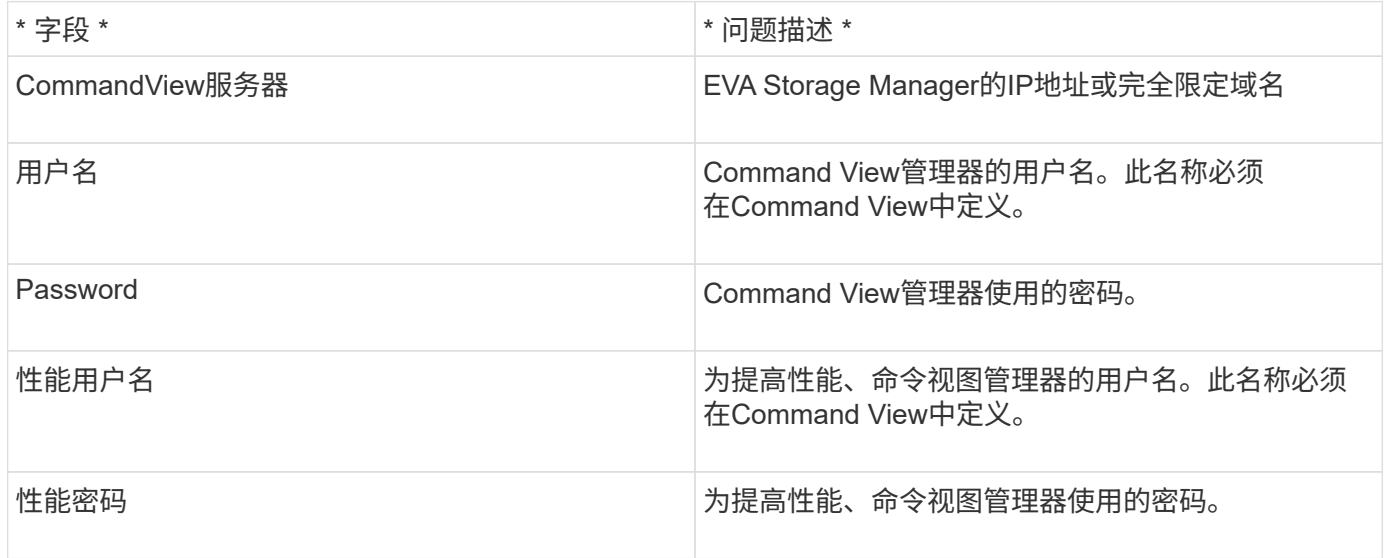

### 高级配置

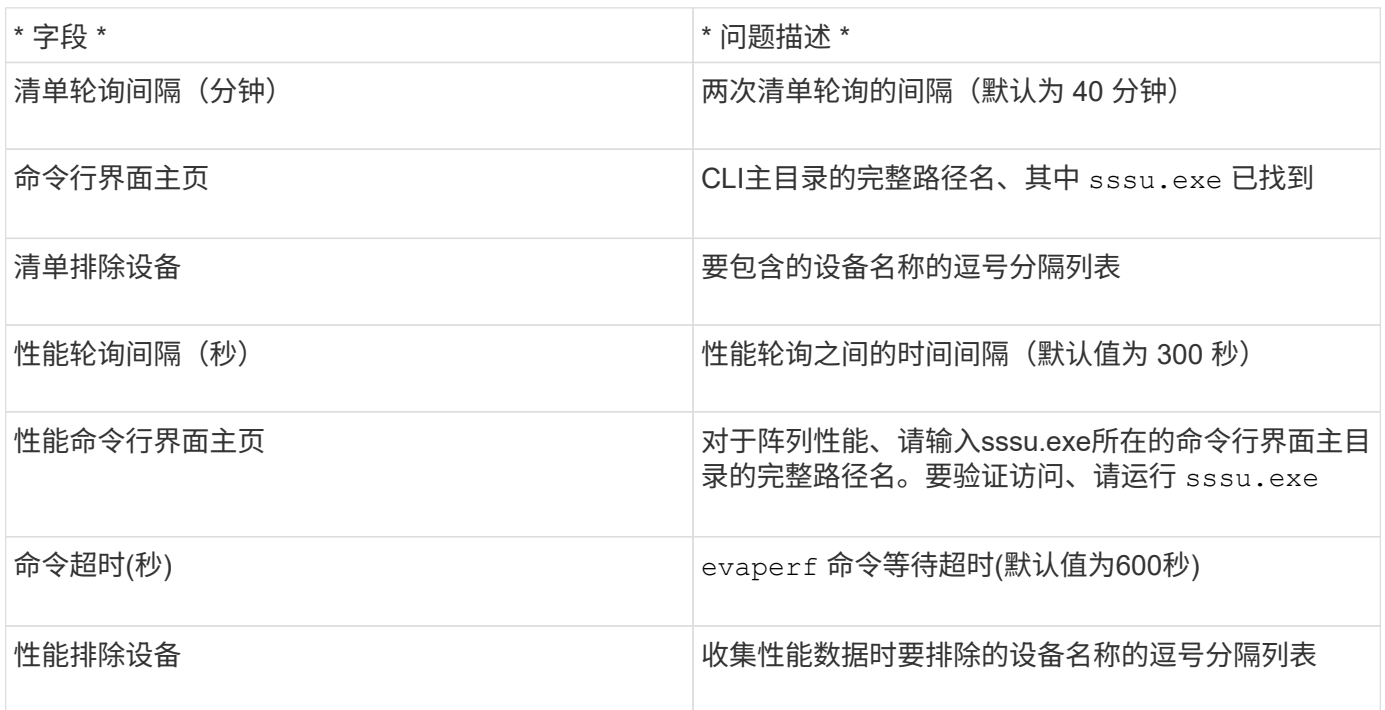

# **HPE Nimble**数据源

HPE Nimble 数据收集器支持 HPE Nimble 存储阵列的清单和性能数据。

# 术语

OnCommand Insight 从HPE Nimble数据源采集以下清单信息。对于Insight获取的每种资产类型、均显示了此资 产最常用的术语。查看此数据源或对其进行故障排除时,请记住以下术语:

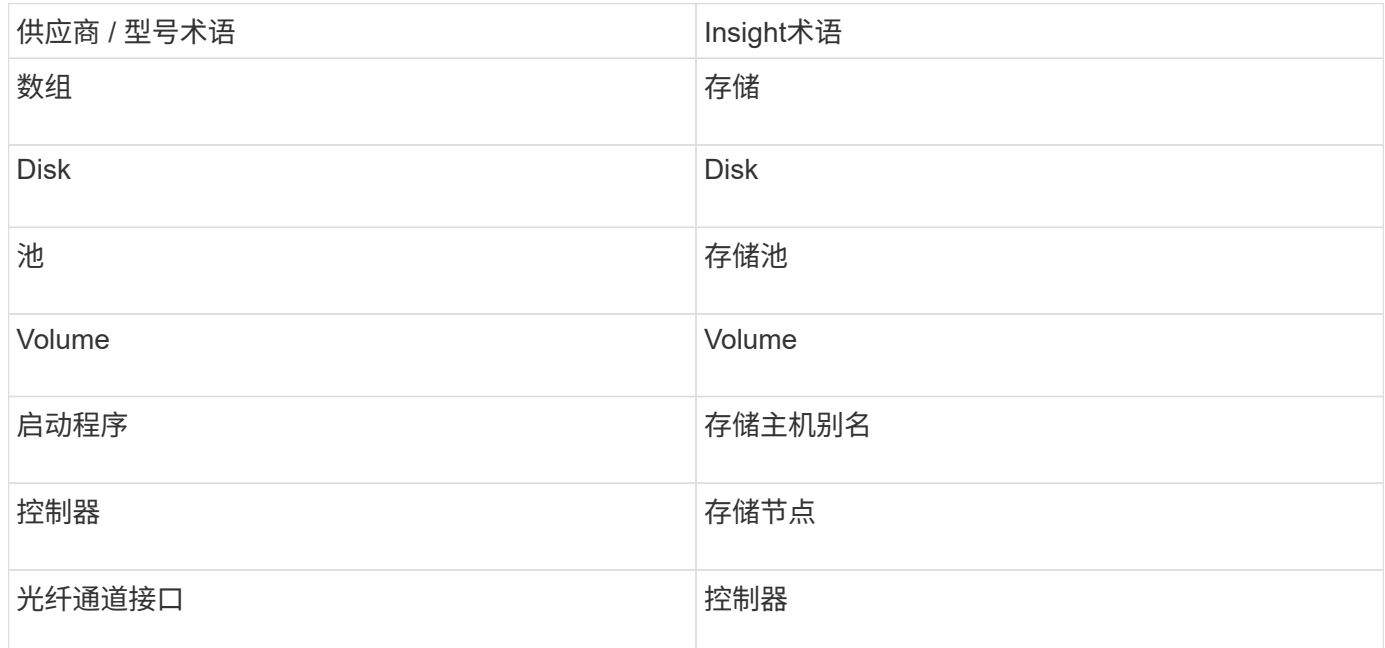

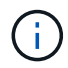

这些只是常见的术语映射、可能并不代表此数据源的所有情形。

#### 要求

- 阵列必须已安装和配置,并且可通过其完全限定域名( FQDN )或阵列管理 IP 地址从客户端访问。
- 该阵列必须运行 NimbleOS 2.3.x 或更高版本。
- 您必须具有该阵列的有效用户名和密码。
- 阵列上的端口 5392 必须处于打开状态。

#### **Configuration**

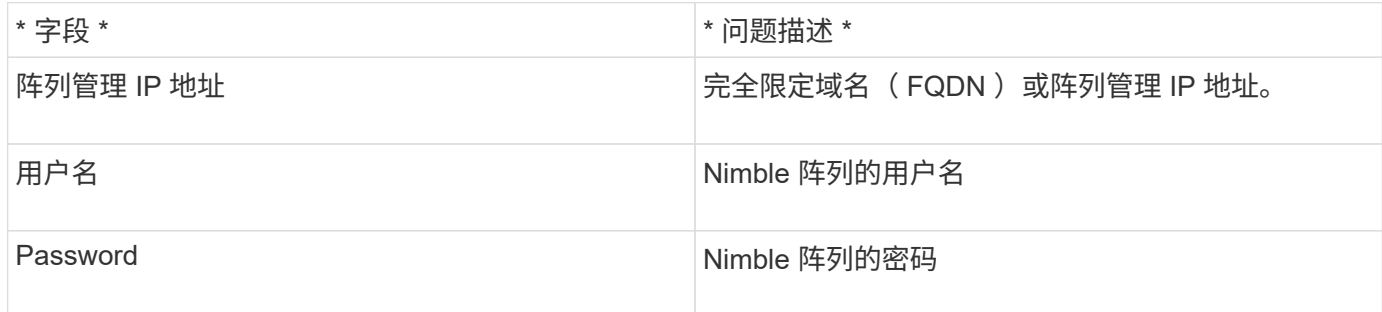

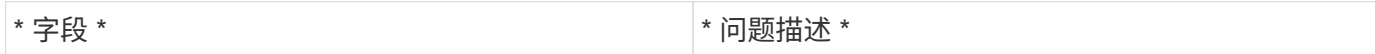

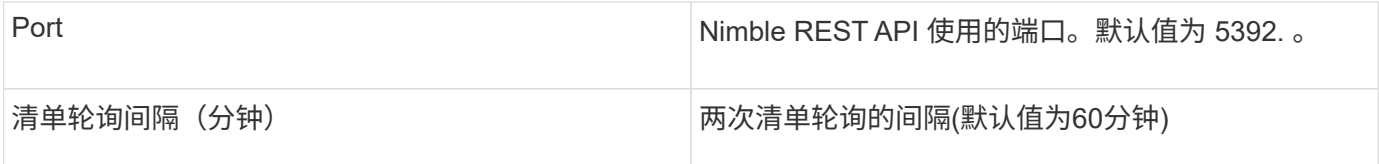

注意:默认性能轮询间隔为 300 秒,无法更改。这是 Nimble 唯一支持的间隔。

# **Huawei OceanStor**数据源

OnCommand Insight 使用Huawei OceanStor (REST/HTTPS)数据源发现Huawei OceanStor存储的清单。

术语

OnCommand Insight 从华为OceanStor采集以下清单和性能信息。对于OnCommand Insight 收购的每种资产类 型、均显示了此资产最常用的术语。查看此数据收集器或对其进行故障排除时,请记住以下术语:

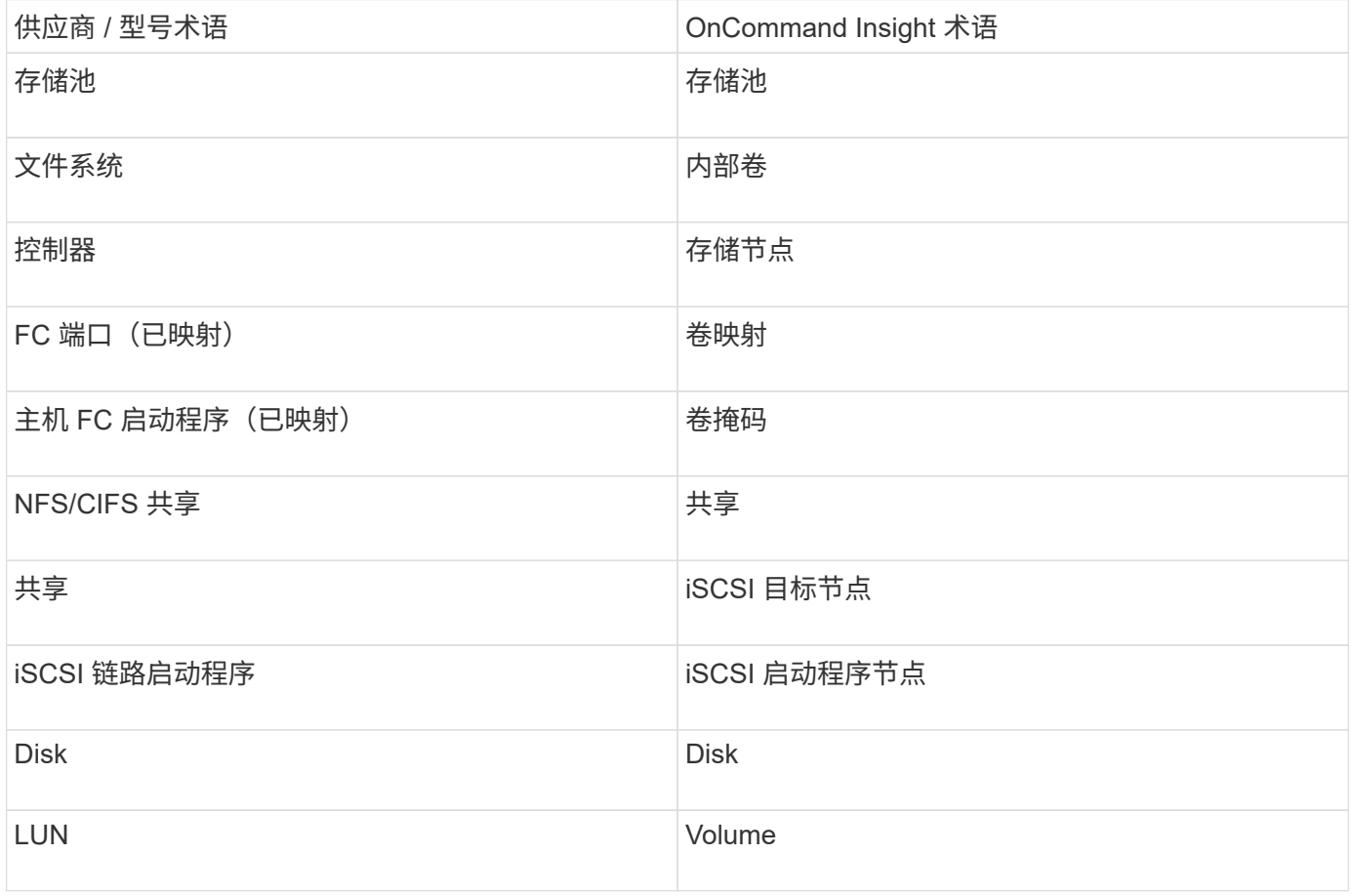

# 要求

配置和使用此数据收集器的要求如下:

- 设备IP
- 用于访问 OceanStor 设备管理器的凭据

### • 端口 8088 必须可用

# **Configuration**

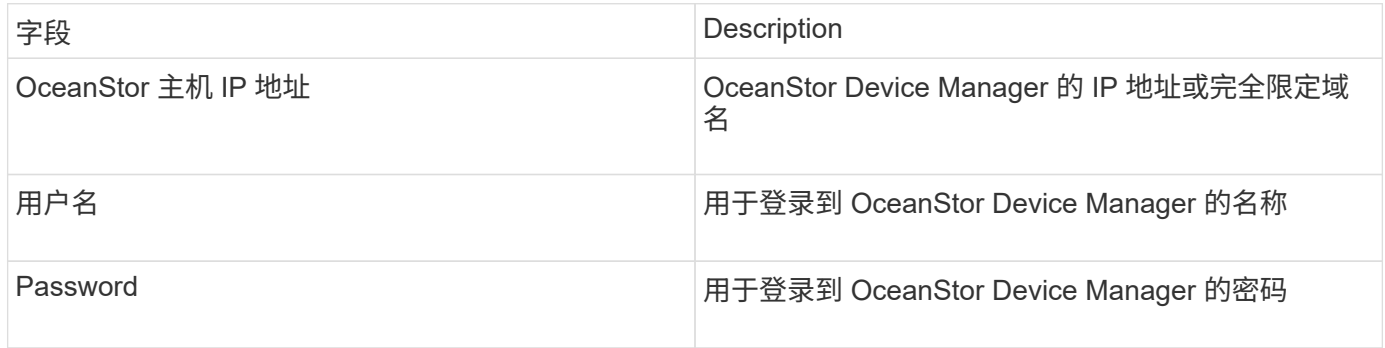

#### 高级配置

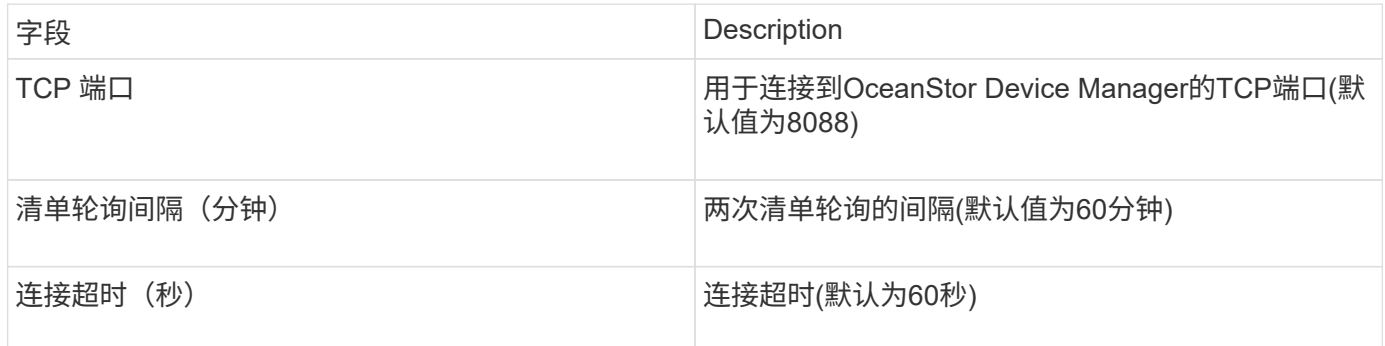

# **IBM Cleverssafe**数据源

此数据源收集IBM Cleversafe的清单和性能数据。

# 要求

以下是配置此数据源的要求:

- 管理器IP地址或主机名
- 用户名和密码相同
- 端口 9440

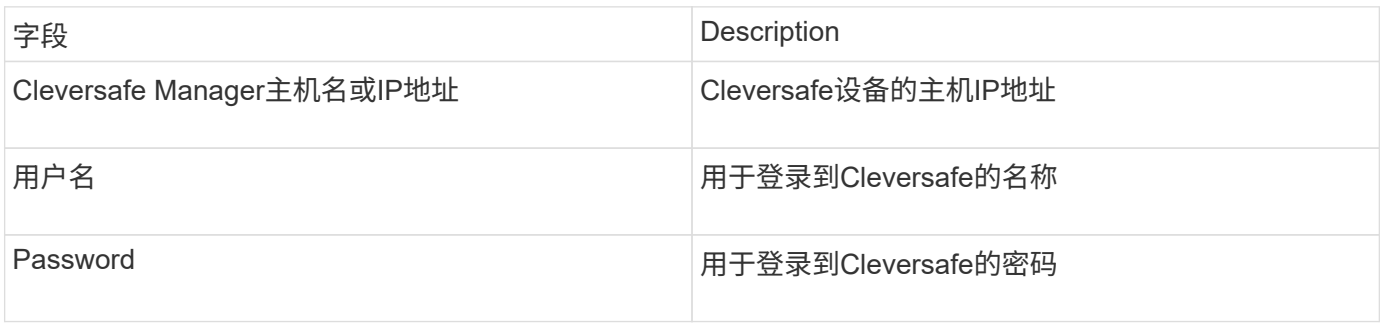

#### 高级配置

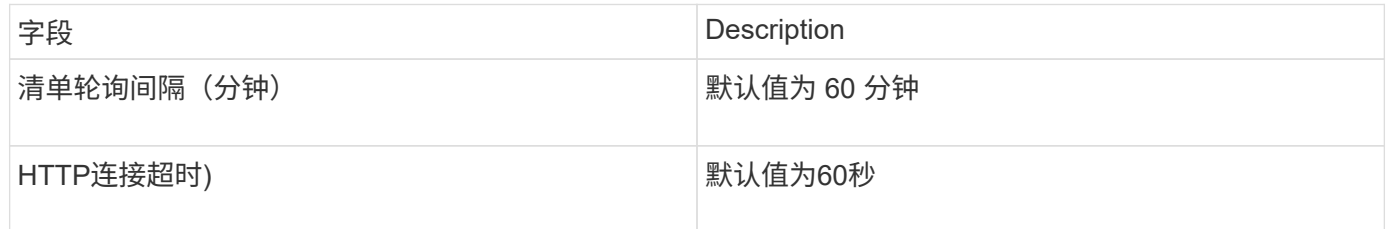

# **IBM DS**数据源

IBM DS (CLI)数据源仅支持DS6xxx和DS8xxx设备。NetApp E系列数据源支持DS3xxx 、DS4xxx和DS5xxx设备。有关支持的型号和固件版本、请参见Insight数据源支持列表。

#### 术语

OnCommand Insight 从IBM DS数据源采集以下清单信息。对于Insight获取的每种资产类型、均显示了此资产最 常用的术语。查看此数据源或对其进行故障排除时,请记住以下术语:

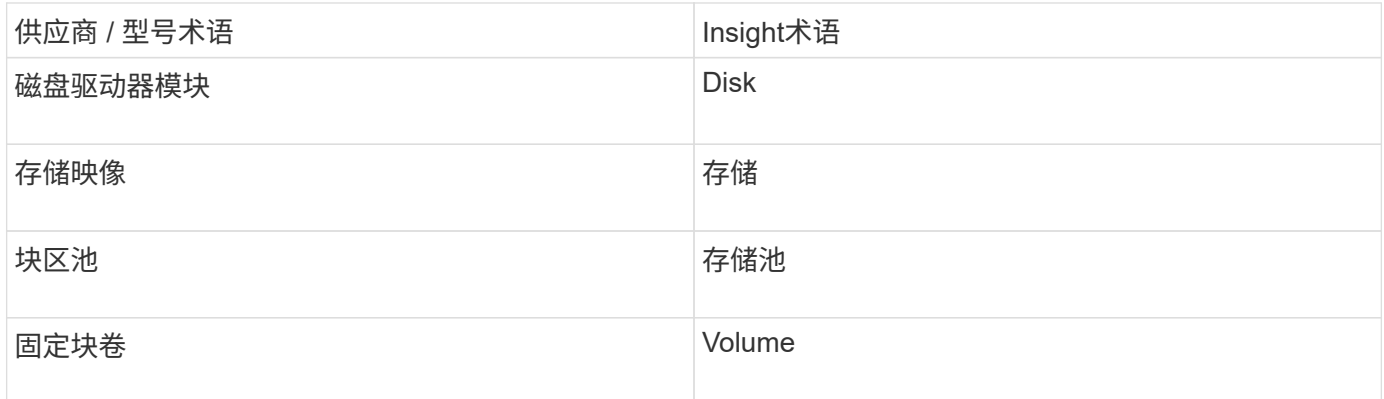

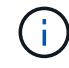

这些只是常见的术语映射、可能并不代表此数据源的所有情形。

#### 要求

- 每个 DS 阵列的 IP 地址
- 存储显示名称是可选的、仅供外观使用
- 每个 DS 阵列上的只读用户名和密码
- Insight服务器上安装的第三方软件:IBM dscli
- 访问验证:运行 dscli 使用用户名和密码的命令
- 端口要求: 80 , 443 和 1750

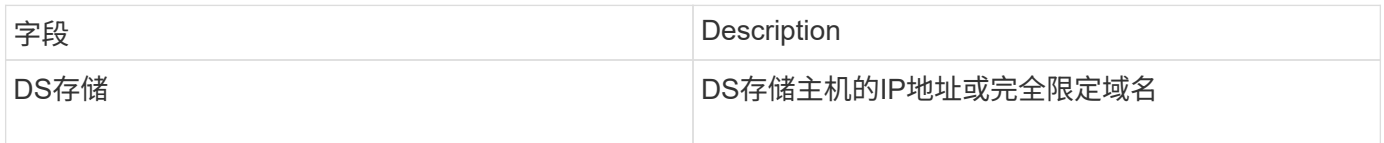

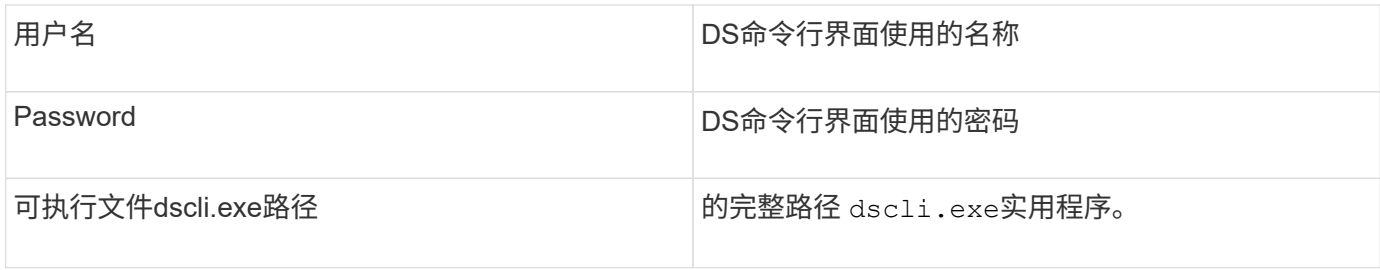

高级配置

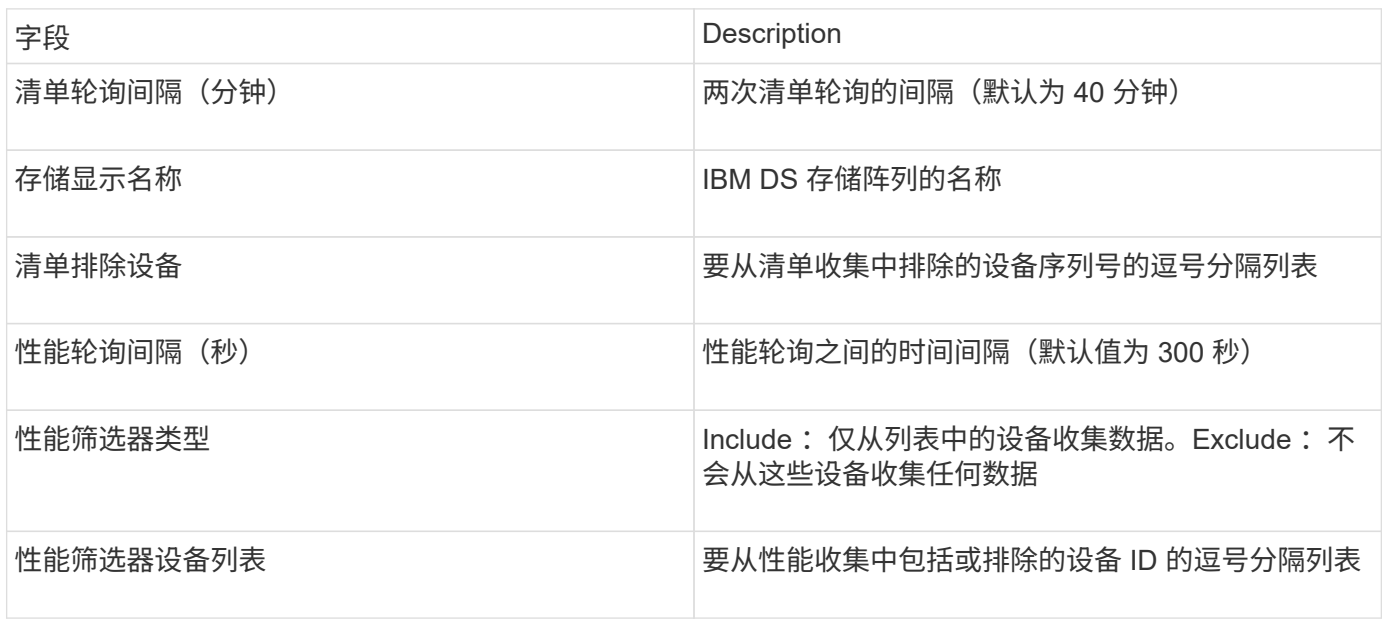

# **IBM PowerVM**数据源

IBM PowerVM (SSH)数据源收集有关在由硬件管理控制台(HMC)管理的IBM POWER硬件 实例上运行的虚拟分区的信息。对于配置、此数据源需要用户名才能通过SSH登录到 HMC、并需要对HMC配置具有查看级别权限。

# 术语

OnCommand Insight 从IBM PowerVM数据源采集以下清单信息。对于Insight获取的每种资产类型、均显示了此 资产最常用的术语。查看此数据源或对其进行故障排除时,请记住以下术语:

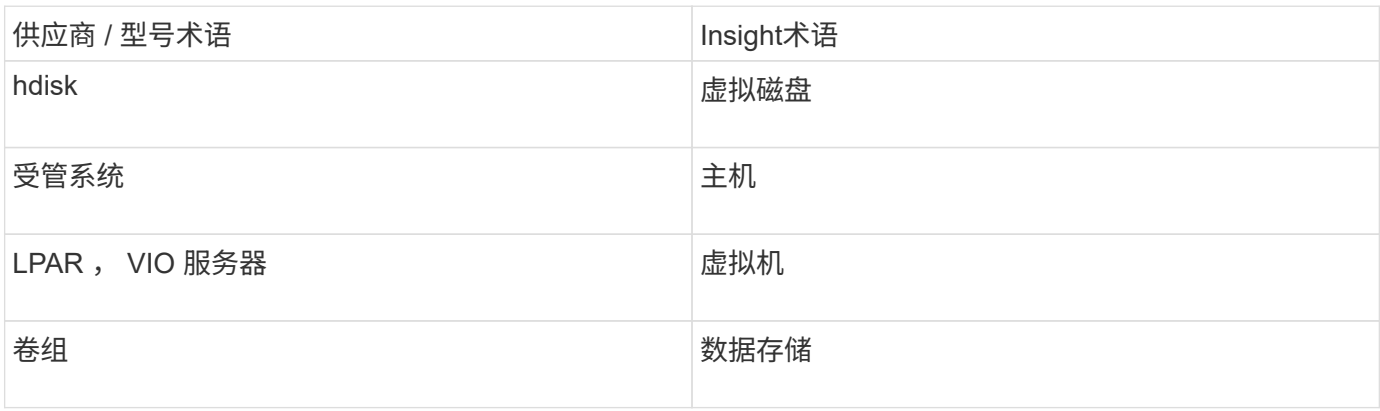

 $\bigcirc$ 

这些只是常见的术语映射、可能并不代表此数据源的所有情形。

#### 要求

- 硬件管理控制台 (HMC) 的 IP 地址
- 通过SSH访问HMC的用户名和密码
- 端口要求 SSH-22
- 查看所有管理系统和逻辑分区安全域的权限

用户还必须对 HMC 配置拥有查看权限,并能够为 HMC 控制台安全分组收集 VPD 信息。在逻辑分区安全分 组下,还必须允许用户访问虚拟 IO 服务器命令。最好从操作员角色开始,然后删除所有角色。HMC 上的只 读用户无权在 AIX 主机上运行代理命令。

• IBM 最佳实践是,让两个或更多 HMCS 监控设备。请注意,这可能是发生原因 OnCommand Insight 报告重 复的设备,因此强烈建议将冗余设备添加到此数据收集器的高级配置中的 " 排除设备 " 列表中。

#### **Configuration**

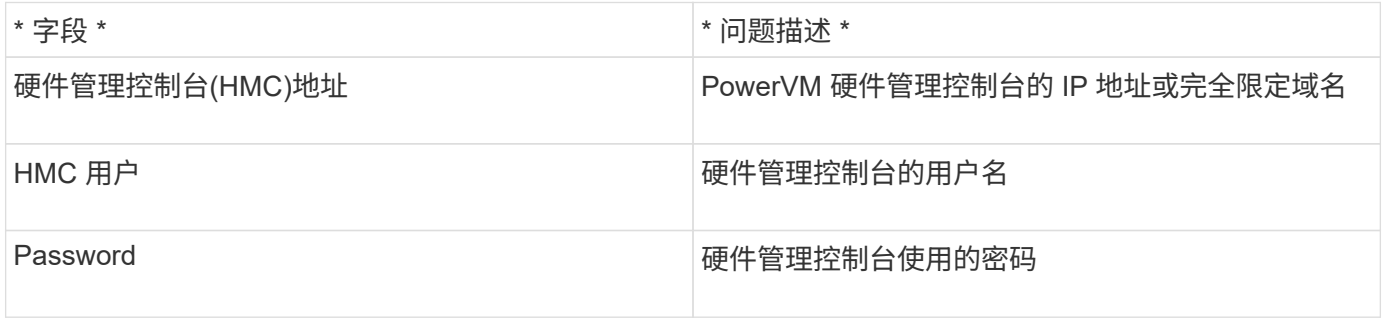

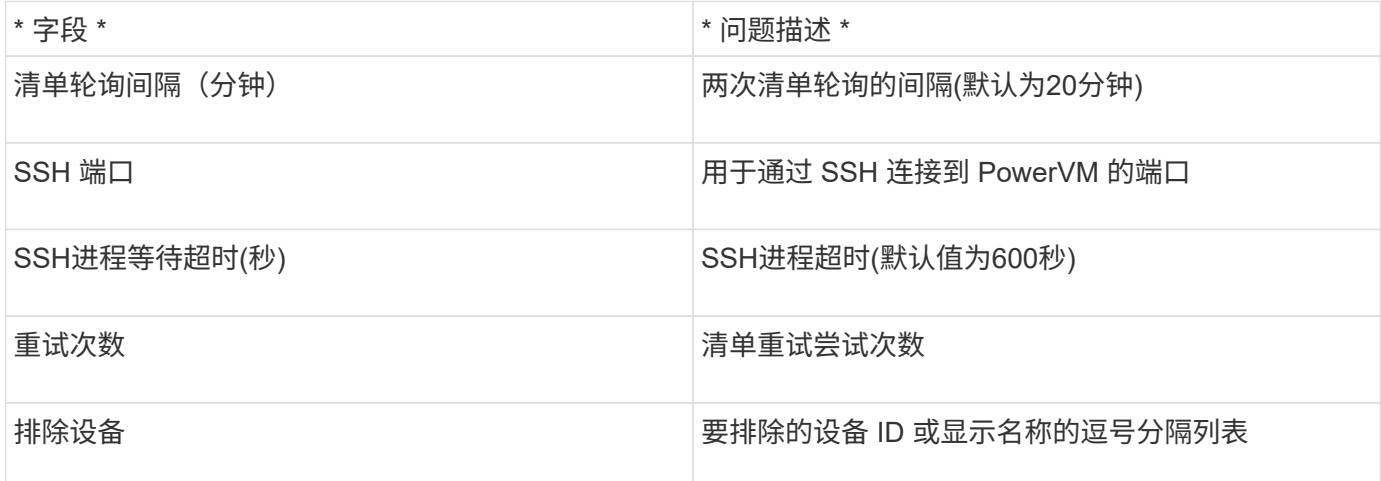

# **IBM SVC**数据源

IBM SVC数据源使用SSH收集清单和性能数据、支持运行SVC操作系统的各种设备。支持 的设备列表包括 SVC , v7000 , V5000 和 V3700 等型号。有关支持的型号和固件版 本、请参见Insight数据源支持列表。

术语

OnCommand Insight 从IBM SVC数据源采集以下清单信息。对于Insight获取的每种资产类型、均显示了此资产 最常用的术语。查看此数据源或对其进行故障排除时,请记住以下术语:

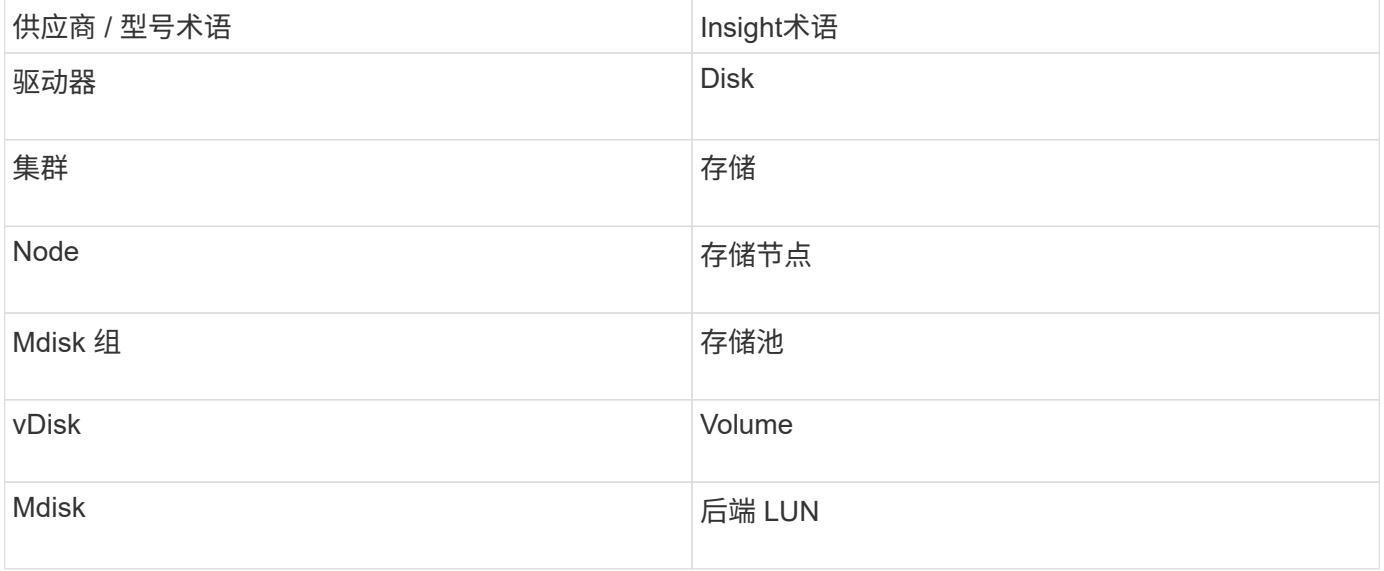

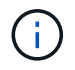

这些只是常见的术语映射、可能并不代表此数据源的所有情形。

#### 清单要求

- 每个 SVC 集群的 IP 地址
- 端口 22 可用
- 您可以通过Insight生成的公共和专用密钥对、也可以重复使用SVC上已在使用的密钥对 如果要重复使用现有密钥对、则必须将其从Putty格式转换为OpenSSH格式。
- 公共密钥安装在SVC集群上
- 需要在数据源中标识私钥
- 访问验证:打开 ssh 使用私钥与SVC集群进行会话

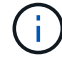

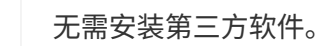

性能要求

• SVC 控制台,任何 SVC 集群都必须使用此控制台, SVC 发现基础包也需要此控制台。

• 只有将性能数据文件从集群节点复制到配置节点时才需要管理访问级别。

由于SVC基础发现包不需要此访问级别、因此SVC基础用户可能无法成功工作。

• 需要端口22

 $\left(\begin{smallmatrix} 1\\ 1\end{smallmatrix}\right)$ 

- 必须为此用户生成私有和公共SSH密钥、并存储私钥、以便可从采集单元访问。如果SVC基础用户具有适当 的权限、则相同的用户和密钥将正常工作。同一SSH密钥可用于清单和性能数据。
- 通过SSH连接到SVC集群并运行以下命令来启用数据收集: svctask startstats -interval 1

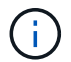

或者、也可以使用SVC管理用户界面启用数据收集。

#### 说明了父级序列号

传统上、Insight可以报告存储阵列序列号或单个存储节点序列号。但是、某些存储阵列架构并不完全符合此要 求。一个SVC集群可以由1-4个设备组成、每个设备都有2个节点。如果设备本身具有序列号、则该序列号既不是 集群的序列号、也不是节点的序列号。

如果各个节点位于仅属于较大集群一部分的中间设备/机箱中、则存储节点对象上的"父序列号"属性会针对IBM SVC阵列正确填充。

#### **Configuration**

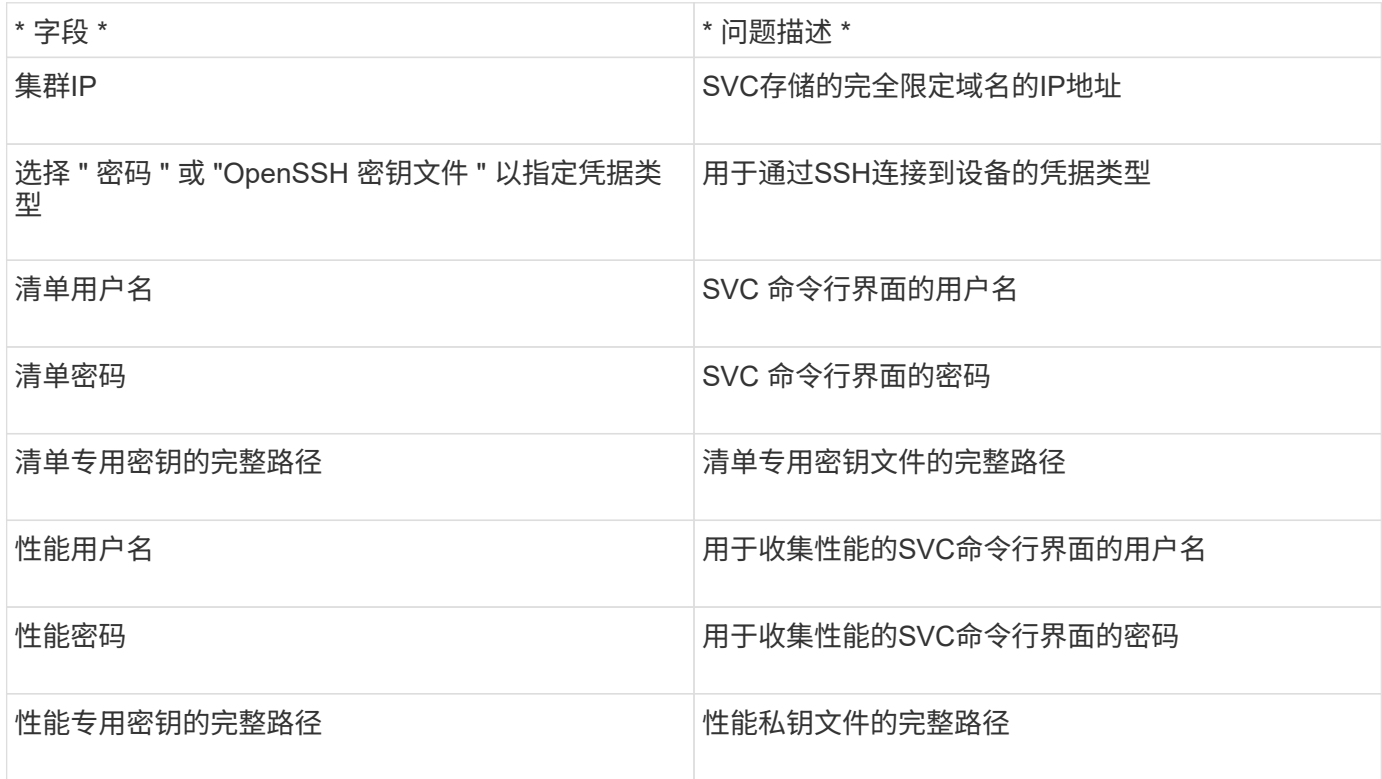

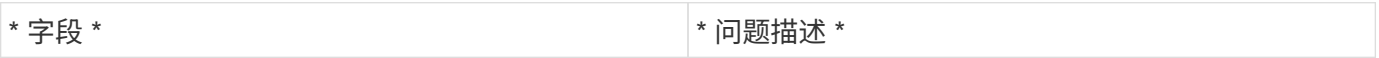

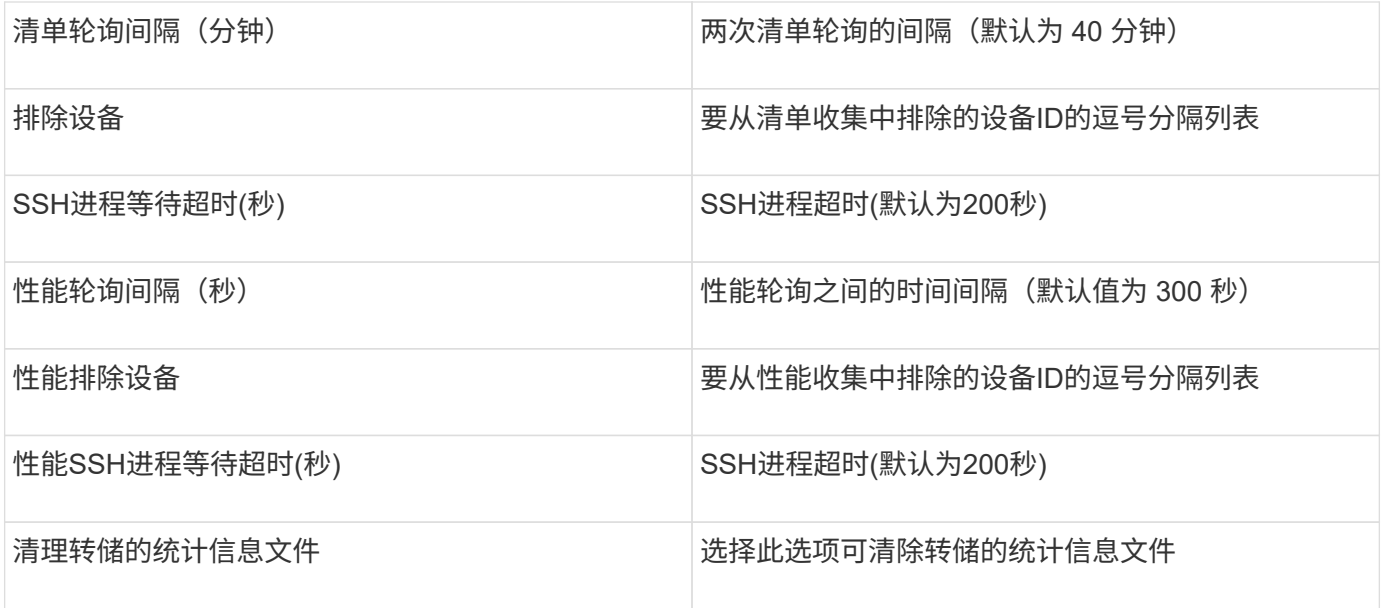

# **IBM Tivoli**监控数据源

此数据源仅用于文件系统利用率。它可以直接与Tivoli监控数据库(也称为Tivoli监控数据仓 库)进行通信。支持Oracle和DB2数据库。

# **Oracle**错误消息

 $\bigcap$ 

从OnCommand Insight 7.3.11开始、此数据收集器不再可用。

如果指定的SID导致在尝试连接时显示包含"ORA-12154"的错误消息、请仔细检查Oracle DB网络服务配置。如 果访问配置指定了完全限定的主机名(例如"names.default\_domain")、请尝试在SID字段中插入完全限定的服务 名称。一个简单的示例是与SID的连接 testdb 出现故障、并且您的Oracle配置指定了的域company.com。可 以使用以下字符串来尝试连接、而不是使用基础SID: testdb.company.com。

# **Configuration**

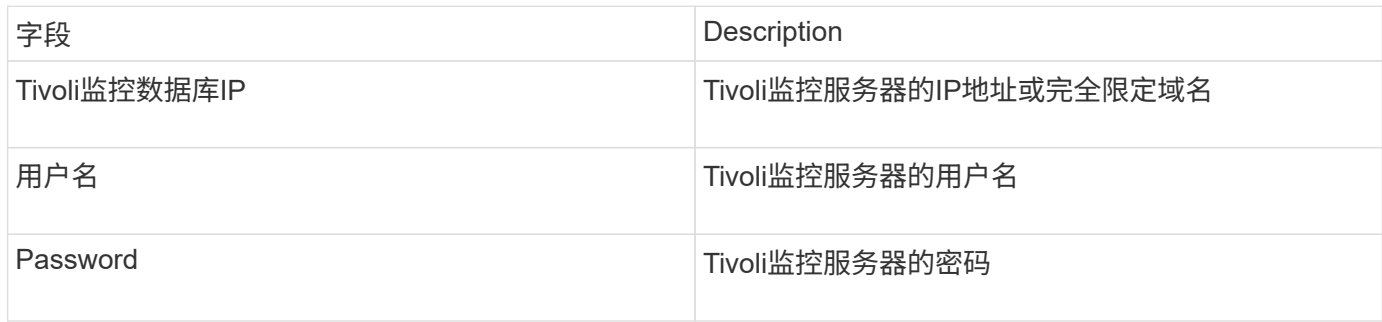

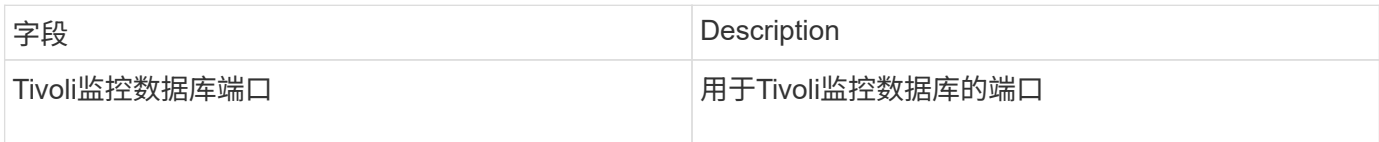

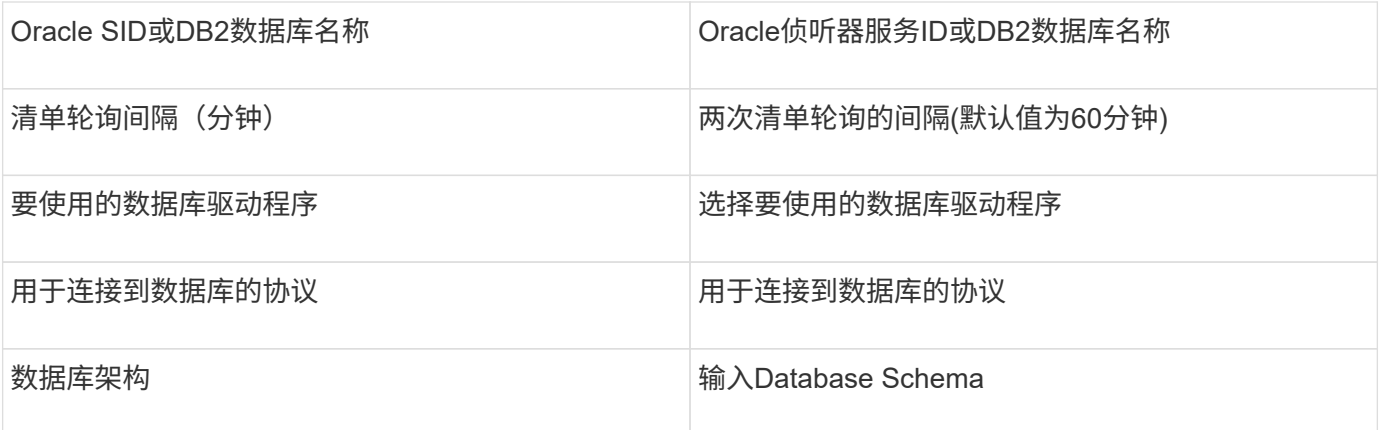

# **IBM TotalStorage DS4000**数据源

此数据源收集清单和性能信息。有两种可能的配置(固件6.x和7.x+)、它们的值相同。API收 集卷数据统计信息。

# **Configuration**

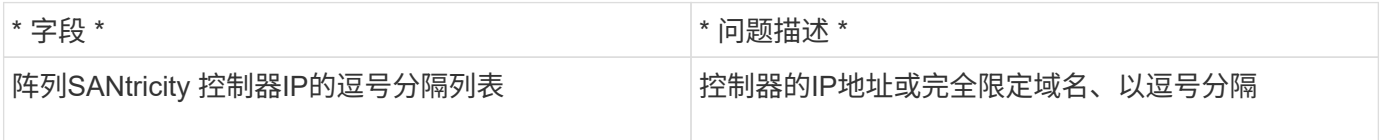

### 要求

- 每个 DS5 或 FAStT 阵列的 IP 地址
- 访问验证:对每个阵列上两个控制器的IP地址执行ping操作。

#### 高级配置

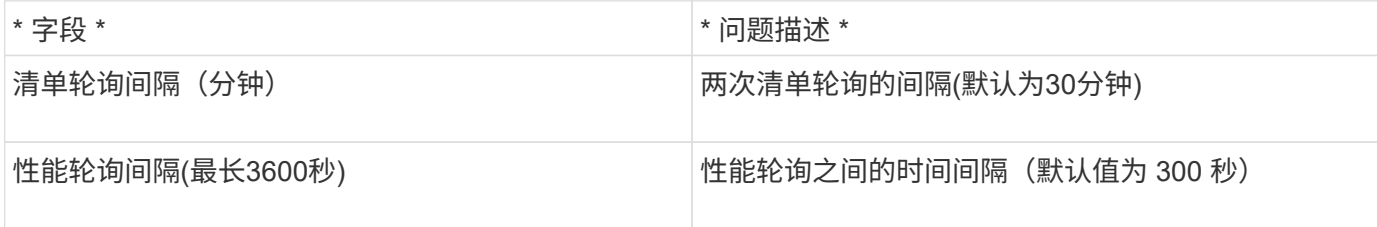

# **IBM XIV**数据源

IBM XIV (CLI)数据源清单可使用XIV命令行界面执行。XIV性能可通过对XIV阵列进行SMI-S调用来实现、XIV阵列在端口5989上运行SMI-S提供程序。

# 术语

OnCommand Insight 从IBM XIV数据源采集以下清单信息。对于Insight获取的每种资产类型、均显示了此资产最 常用的术语。查看此数据源或对其进行故障排除时,请记住以下术语:

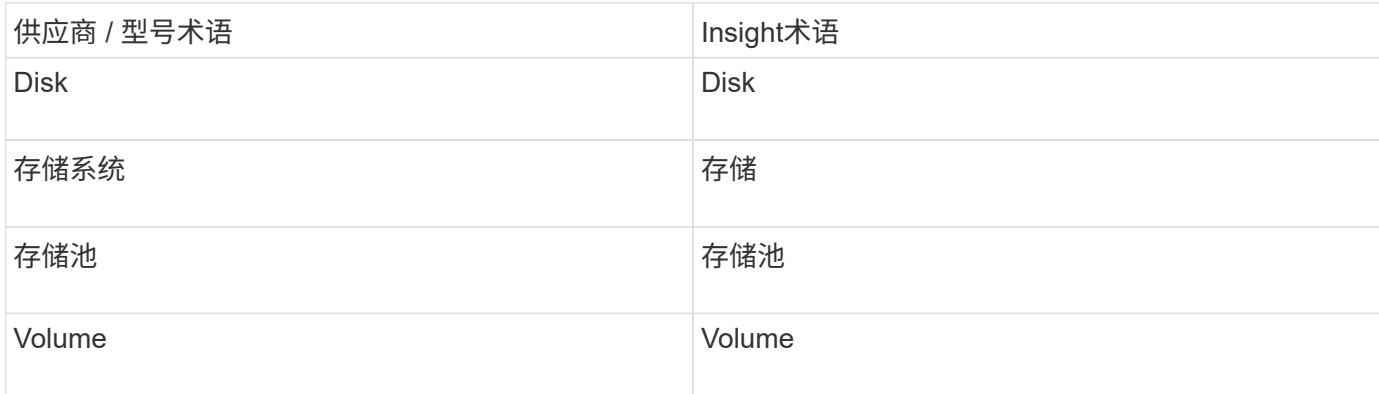

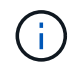

这些只是常见的术语映射、可能并不代表此数据源的所有情形。

# 要求

- 端口要求: TCP 端口 7778
- XIV管理接口的IP地址
- 只读用户名和密码
- XIV命令行界面必须安装在Insight服务器或RAU上
- 访问验证:使用用户名和密码从Insight服务器登录到XIV用户界面。

# **Configuration**

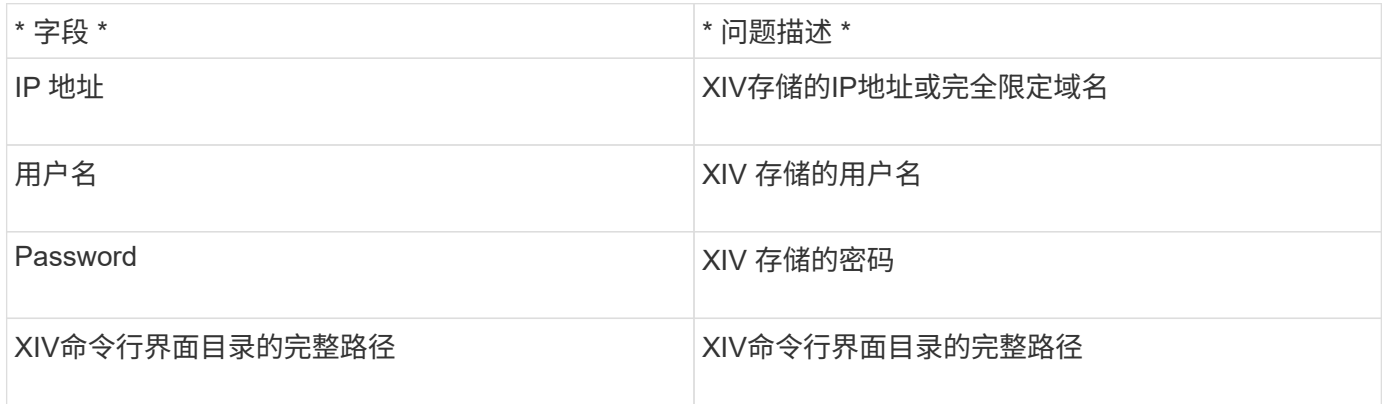

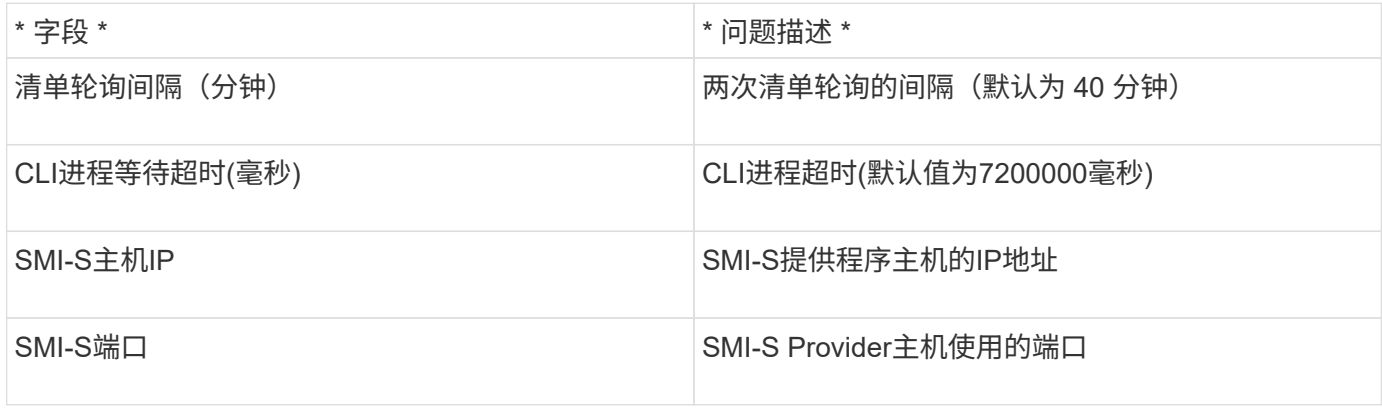

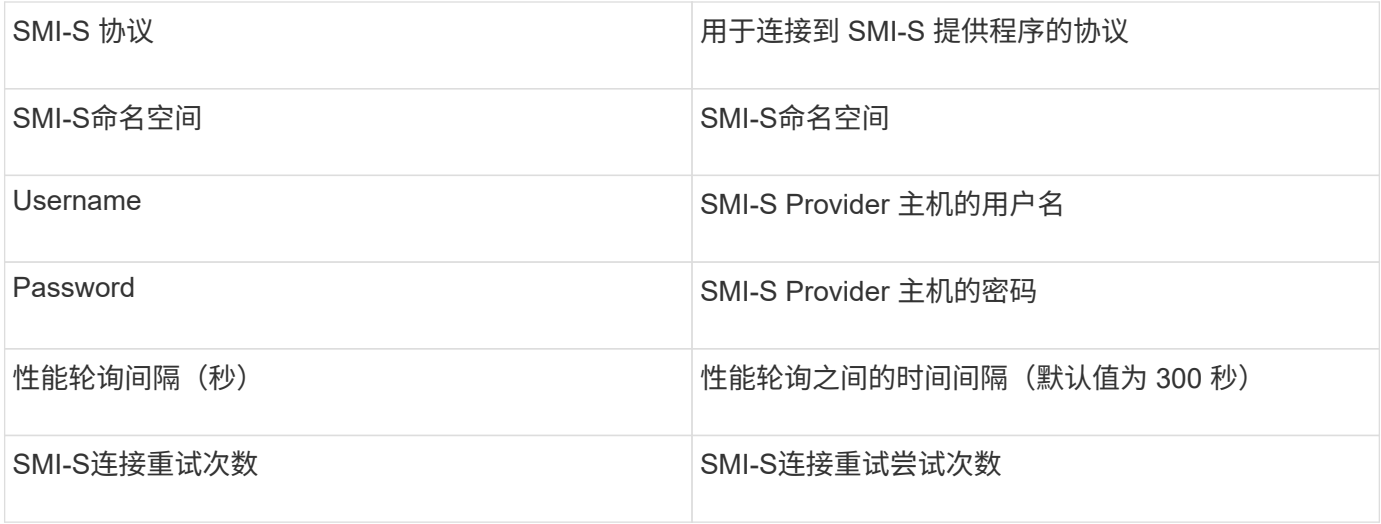

# **Infinidat InfiniBox**数据源

Infinidat InfiniBox (HTTP)数据源用于从Infinidat InfiniBox存储收集信息。您必须有权访 问InfiniBox管理节点。

术语

OnCommand Insight 从InfiniBox数据源采集以下清单信息。对于Insight获取的每种资产类型、均显示了此资产 最常用的术语。查看此数据源或对其进行故障排除时,请记住以下术语:

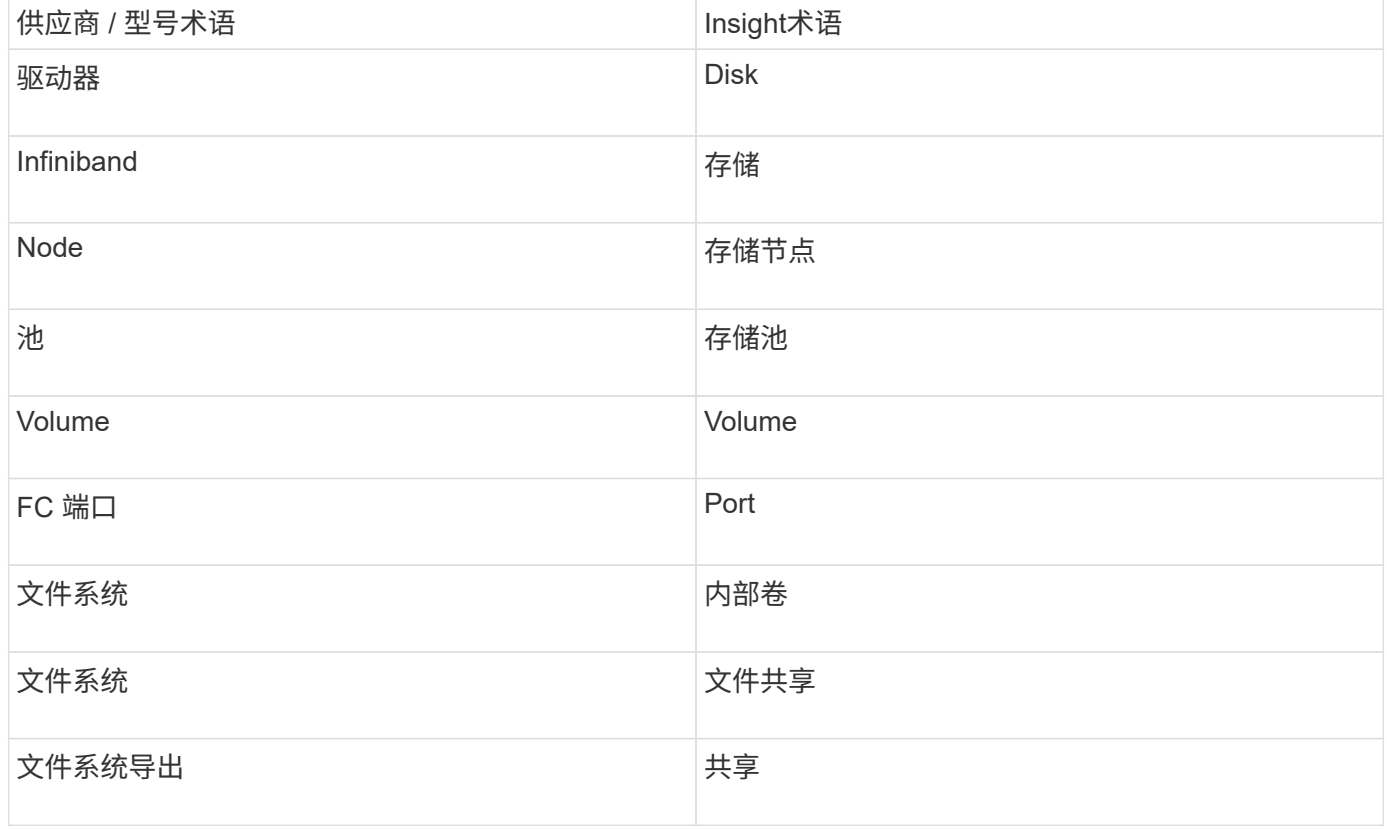

 $(i)$ 

这些只是常见的术语映射、可能并不代表此数据源的所有情形。

# **Configuration**

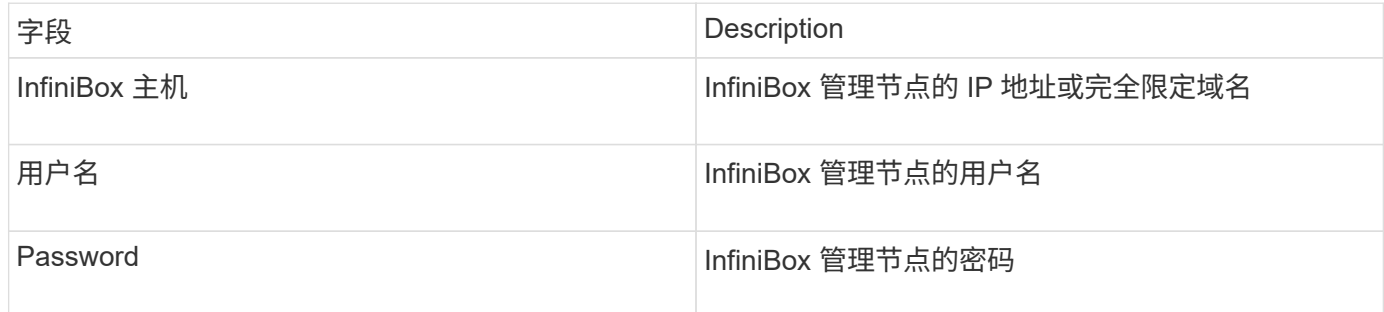

### 高级配置

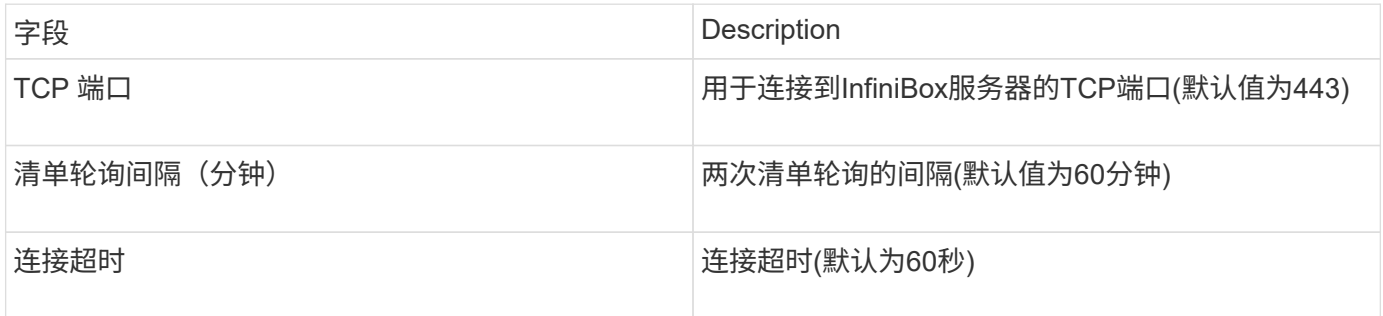

# **Microsoft Azure**计算数据源

OnCommand Insights使用Azure计算数据收集器从Azure计算实例采集清单和性能数据。

要求

要配置此数据收集器,您需要以下信息:

- 端口要求: 443 HTTPS
- Azure 管理 REST IP ( management.azure.com )
- Azure服务主体应用程序(客户端) ID (用户帐户)
- Azure服务主体身份验证密钥(用户密码)

您需要为Insight发现设置Azure帐户。正确配置帐户并在Azure中注册应用程序后、您将拥有在Insight中发 现Azure实例所需的凭据。以下链接介绍了如何为发现设置帐户:https://docs.microsoft.com/en-us/azure/activedirectory/develop/howto-create-service-principal-portal

# **Configuration**

根据下表在数据源字段中输入数据:

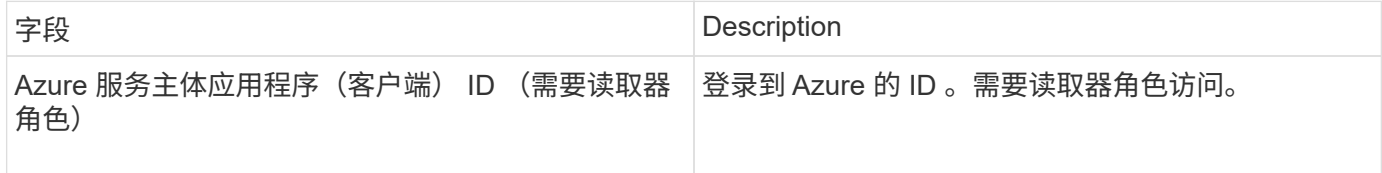

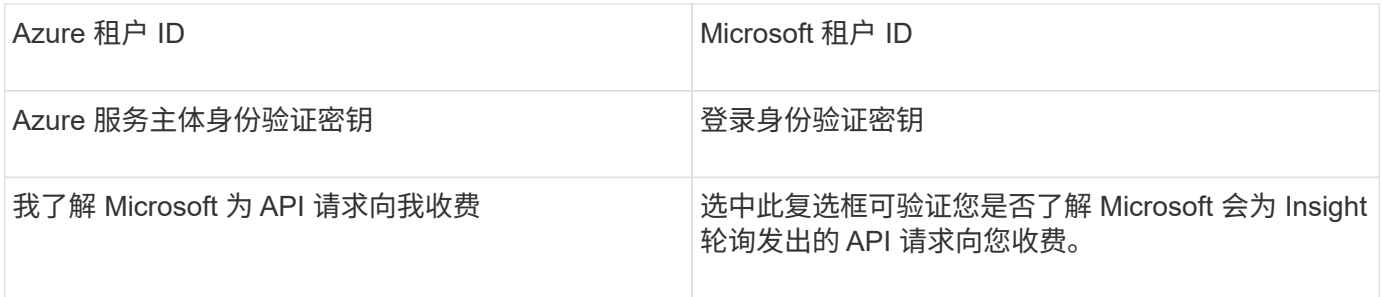

高级配置

根据下表在数据源字段中输入数据:

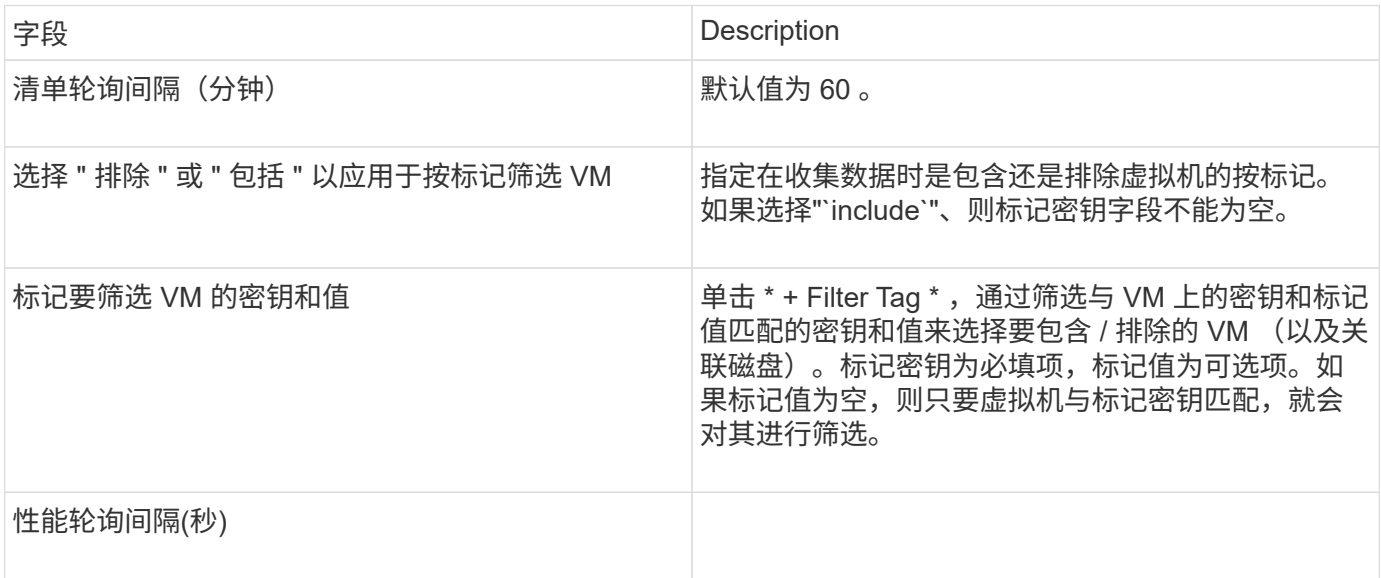

# **Azure NetApp Files** 数据源

此数据源用于获取Azure NetApp Files (ANF)的清单和性能数据。

要求

以下是配置此数据源的要求:

- 端口要求: 443 HTTPS
- Azure 管理 REST IP ( management.azure.com )
- Azure服务主体应用程序(客户端) ID (用户帐户)
- Azure服务主体身份验证密钥(用户密码)
- 您需要为 Cloud Insights 发现设置 Azure 帐户。

正确配置帐户并在 Azure 中注册应用程序后,您将拥有在 Cloud Insights 中发现 Azure 实例所需的凭据。以 下链接介绍如何设置帐户以进行发现:

<https://docs.microsoft.com/en-us/azure/active-directory/develop/howto-create-service-principal-portal>

### **Configuration**

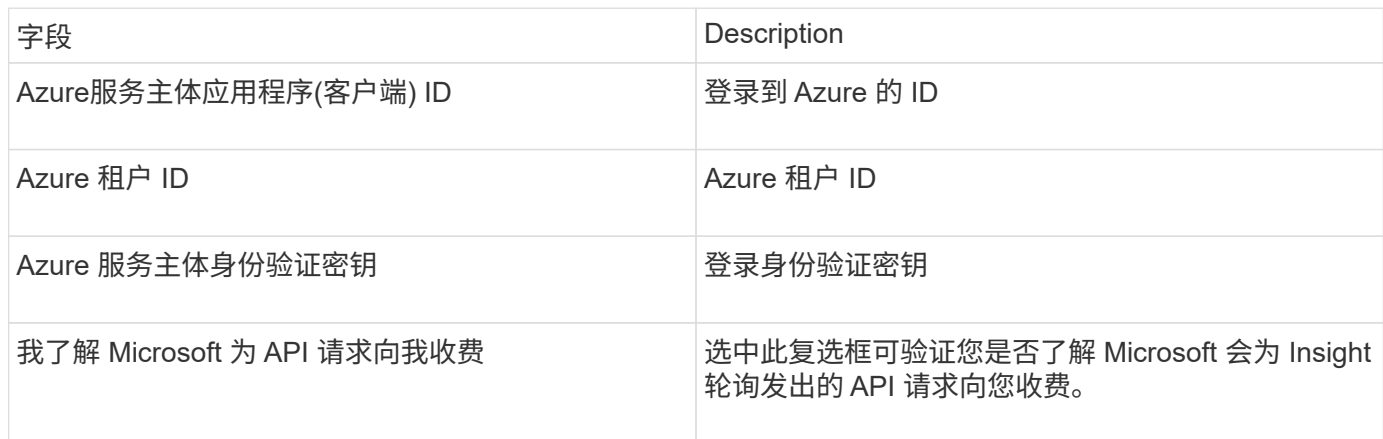

#### 高级配置

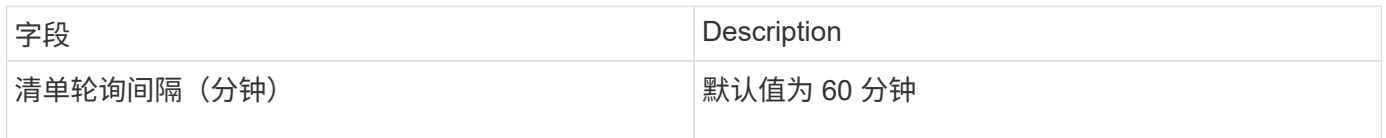

# **Microsoft Hyper-V**数据源

在配置方面、Microsoft Hyper-V数据源需要物理主机(虚拟机管理程序)的IP地址或可解析 的DNS名称。此数据源使用PowerShell (以前使用的WMI)。

# 术语

OnCommand Insight 从Hyper-V数据源采集以下清单信息。对于Insight获取的每种资产类型、均显示了此资产最 常用的术语。查看此数据源或对其进行故障排除时,请记住以下术语:

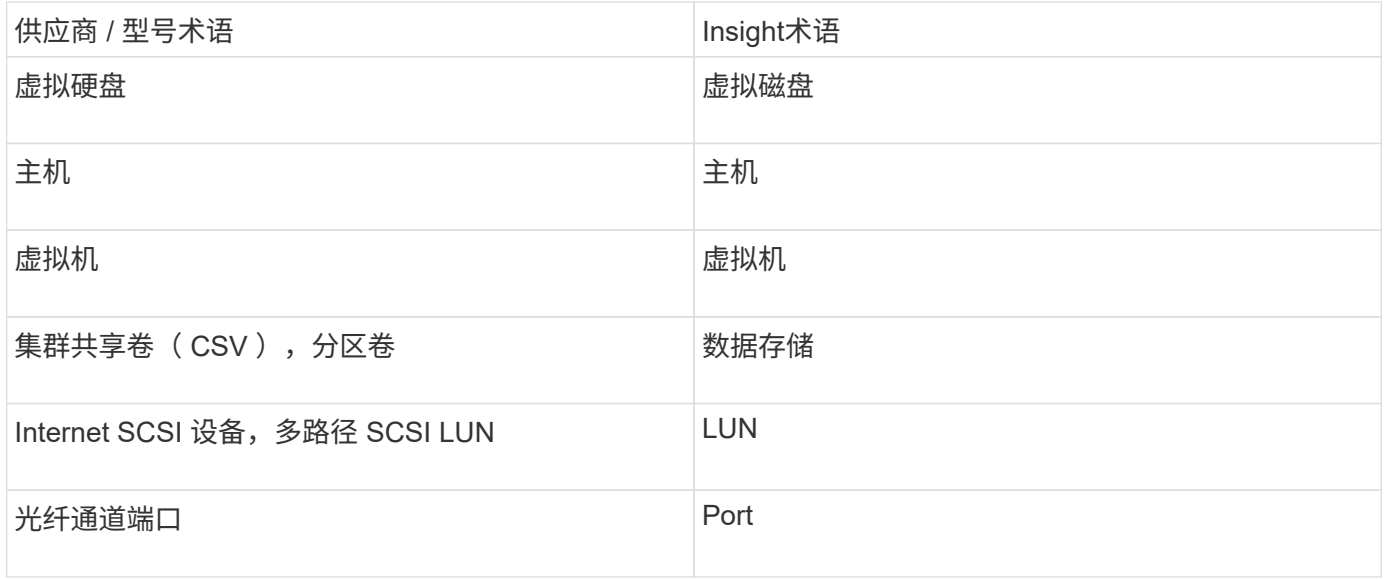

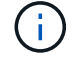

这些只是常见的术语映射、可能并不代表此数据源的所有情形。

#### 要求

- Hyper-V 需要打开端口 5985, 以便进行数据收集和远程访问 / 管理。
- 集群组节点的 IP 地址
- 虚拟机管理程序上的本地管理员用户和密码
- 管理级用户帐户
- 端口要求:对于Windows 2003及更早版本、端口135和动态TCP端口分配了1024-65535;对于Windows 2008、分配了49152-65535。
- DNS解析必须成功、即使数据收集器仅指向IP地址也是如此。
- 每个Hyper-V虚拟机管理程序必须为每个主机上的每个VM启用"`资源计量`"。这样,每个虚拟机管理程序就 可以在每个子系统上为 Cloud Insights 提供更多数据。如果未设置此值,则为每个子系统获取的性能指标会 更少。有关资源计量的详细信息,请参见 Microsoft 文档:

["Hyper-V](https://docs.microsoft.com/en-us/previous-versions/windows/it-pro/windows-server-2012-R2-and-2012/hh831661(v=ws.11)) [资](https://docs.microsoft.com/en-us/previous-versions/windows/it-pro/windows-server-2012-R2-and-2012/hh831661(v=ws.11))[源](https://docs.microsoft.com/en-us/previous-versions/windows/it-pro/windows-server-2012-R2-and-2012/hh831661(v=ws.11))[计量](https://docs.microsoft.com/en-us/previous-versions/windows/it-pro/windows-server-2012-R2-and-2012/hh831661(v=ws.11))[概述](https://docs.microsoft.com/en-us/previous-versions/windows/it-pro/windows-server-2012-R2-and-2012/hh831661(v=ws.11))["](https://docs.microsoft.com/en-us/previous-versions/windows/it-pro/windows-server-2012-R2-and-2012/hh831661(v=ws.11))

["](https://docs.microsoft.com/en-us/powershell/module/hyper-v/enable-vmresourcemetering?view=win10-ps)[启](https://docs.microsoft.com/en-us/powershell/module/hyper-v/enable-vmresourcemetering?view=win10-ps)[用](https://docs.microsoft.com/en-us/powershell/module/hyper-v/enable-vmresourcemetering?view=win10-ps) [VMResourceMetering"](https://docs.microsoft.com/en-us/powershell/module/hyper-v/enable-vmresourcemetering?view=win10-ps)

#### **Configuration**

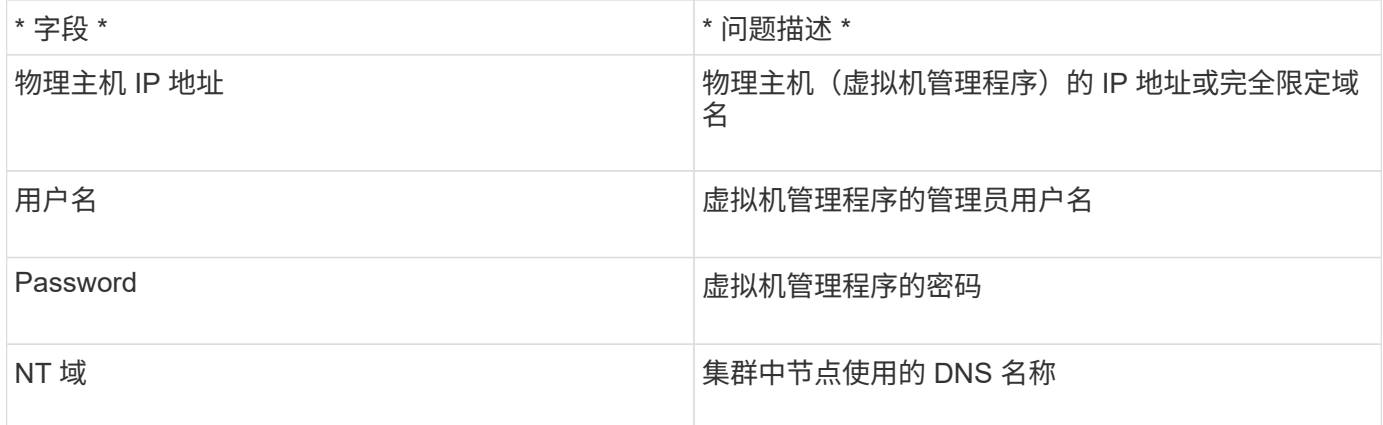

#### 高级配置

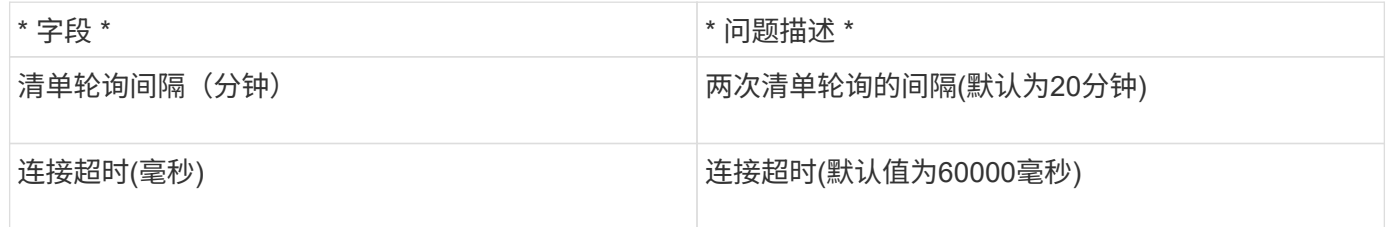

# **NetApp**集群模式**Data ONTAP** 数据源

此数据源应用于使用集群模式Data ONTAP 的存储系统、并且需要一个用于只读API调用的 管理员帐户。

### 术语

OnCommand Insight 从集群模式Data ONTAP 数据源采集以下清单信息。对于Insight获取的每种资产类型、均 显示了此资产最常用的术语。查看此数据源或对其进行故障排除时,请记住以下术语:

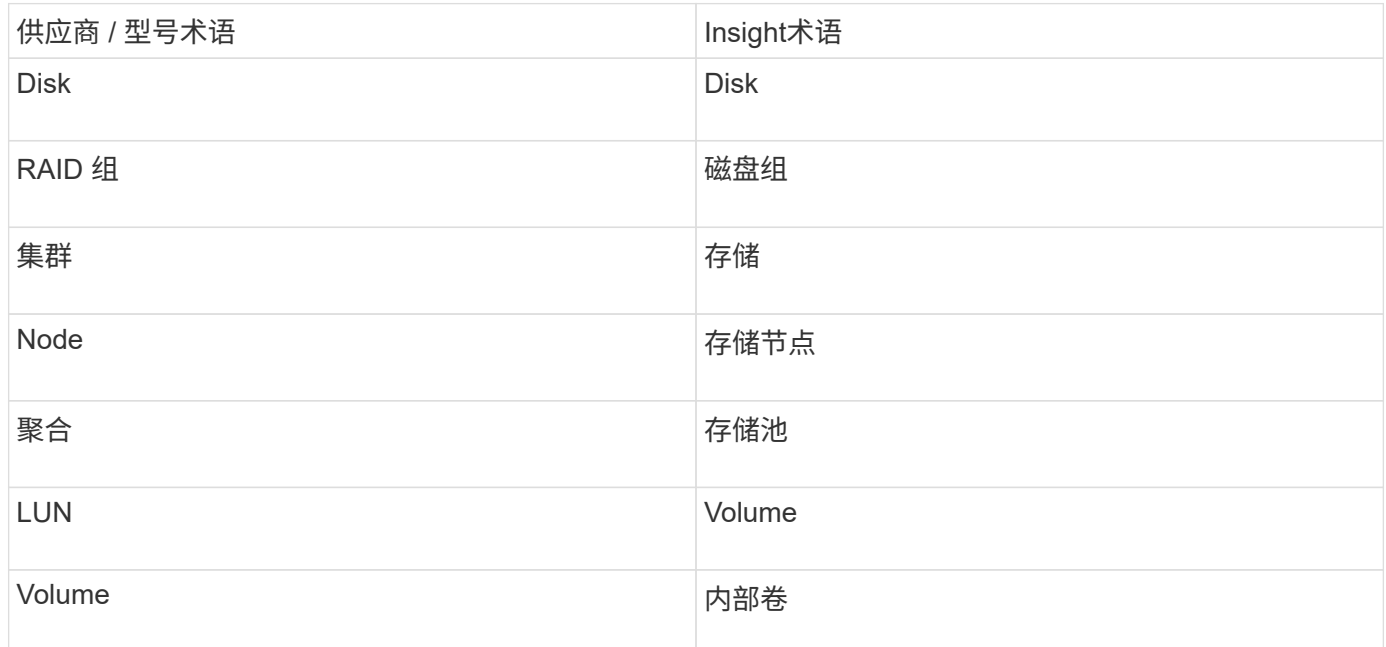

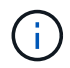

这些只是常见的术语映射、可能并不代表此数据源的所有情形。

要求

- 用于只读API调用的管理员帐户
- 目标IP是集群管理LIF
- 用户名(将ontapi应用程序的只读角色名称添加到默认SVM)和密码、用于登录到NetApp集群
- 端口要求: 80 或 443
- 许可证要求:发现所需的FCP许可证和映射/屏蔽卷

#### **Configuration**

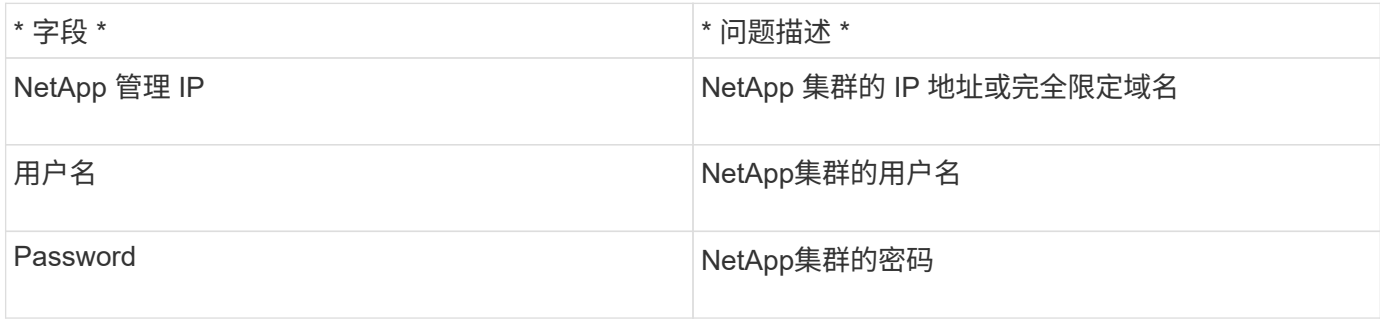

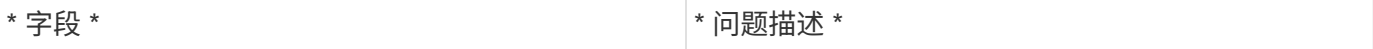

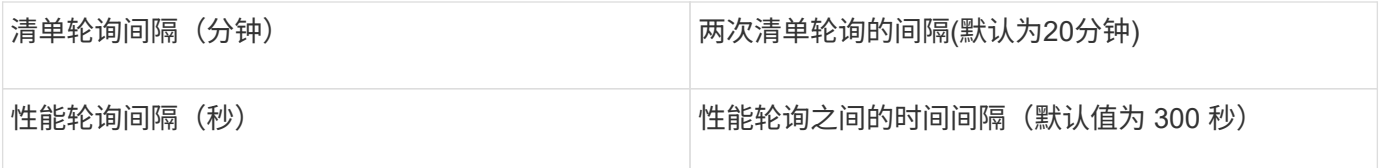

#### 集群模式**Data ONTAP** 存储

适用于您在NetApp集群模式Data ONTAP 存储资产登录页面上可能找到的对象或参考的术 语。

#### 集群模式**Data ONTAP** 存储术语

以下术语适用于您在NetApp集群模式Data ONTAP 存储资产登录页面上可能找到的对象或参考。其中许多术语 也适用于其他数据收集器。

- model—此集群中唯一的离散节点型号名称的逗号分隔列表。如果集群中的所有节点的型号类型相同,则只 会显示一个型号名称。
- vendor—与配置新数据源时看到的供应商名称相同。
- serial number—阵列序列号。在NetApp集群模式Data ONTAP 等集群架构存储系统上、此序列号可能不如 各个"存储节点`S`"序列号有用。
- ip—通常是数据源中配置的IP或主机名。
- 微代码版本—固件。
- 原始容量—系统中所有物理磁盘的基本2总和、而不管其角色如何。
- 延迟—表示主机在读取和写入工作负载方面所遇到的情况。理想情况下、OCI会直接获取此值、但这种情况 通常不会发生。OCI通常会执行IOPs加权计算、而不是阵列提供这种计算、该计算是从各个内部卷'统计信息 中得出的。
- 吞吐量—从内部卷聚合。
- 管理—此信息可能包含设备管理界面的超链接。由Insight数据源在清单报告中以编程方式创建。

#### 集群模式**Data ONTAP** 存储池

适用于您在NetApp集群模式Data ONTAP 存储池资产登录页面上可能找到的对象或引用的 术语。

#### 集群模式**Data ONTAP** 存储池术语

以下术语适用于您在NetApp集群模式Data ONTAPstorage pool资产登录页面上可能找到的对象或引用。其中许 多术语也适用于其他数据收集器。

- storage—此池所在的存储阵列。必填。
- type—从枚举的可能性列表中获取的描述性值。最常见的是"`aggregate`"或"`RAID Group`"`。
- node—如果此存储阵列的架构使池属于特定存储节点、则其名称将在此处显示为指向其自己登录页面的超链 接。
- 使用Flash Pool -是/否值-此基于SATA/SAS的池是否使用SSD进行缓存加速?
- 冗余—RAID级别或保护方案。RAID-DP 为双奇偶校验, raid\_TP 为三重奇偶校验。
- 容量-此处的值为逻辑已用容量、可用容量和逻辑总容量以及这些容量中使用的百分比。
- 过量使用的容量—如果使用效率技术分配的卷或内部卷总容量大于存储池的逻辑容量、则此处的百分比值将 大于0%。
- Snapshot—已用快照容量和总快照容量、前提是存储池架构将部分容量专用于专为快照划分的分区区 域。MetroCluster 配置中的ONTAP 很可能会显示这一点、而其他ONTAP 配置则不会显示这一点。
- Utilization—一个百分比值、显示为该存储池贡献容量的任何磁盘的最高磁盘繁忙百分比。磁盘利用率不一定 与阵列性能有很强的关联—如果没有主机驱动的工作负载、则由于磁盘重建、重复数据删除活动等、利用率 可能会很高。此外、许多阵列的`复制实施可能会提高磁盘利用率、而不会显示为内部卷或卷工作负载。
- IOPS -为该存储池贡献容量的所有磁盘的IOPS之和。
- throughput—为该存储池提供容量的所有磁盘的总吞吐量。

#### 集群模式**Data ONTAP** 存储节点

适用于您在NetApp集群模式Data ONTAPs存储节点资产登录页面上可能找到的对象或参考 的术语。

#### 集群模式**Data ONTAP** 存储节点术语

以下术语适用于您在NetApp集群模式Data ONTAP 存储池资产登录页面上可能找到的对象或参考。其中许多术 语也适用于其他数据收集器。

- storage—此节点所属的存储阵列。必填。
- HA配对节点—在某个节点将故障转移到一个和另一个节点的平台上、通常会显示在此处。
- state—节点的运行状况。仅当阵列运行状况良好,足以供数据源进行资源清点时才可用。
- model—节点的型号名称。
- version—设备的版本名称。
- 序列号—节点序列号。
- memory—如果可用、则使用2个基本内存。
- 利用率—在ONTAP 上、这是一个来自专有算法的控制器压力指数。每次性能轮询都会报告一个介于 0 到 100% 之间的数字,该数字在 WAFL 磁盘争用或平均 CPU 利用率中较高。如果您观察到持续值> 50%、则 表示规模不足—可能是控制器/节点不够大或旋转磁盘不足、无法承受写入工作负载。
- IOPS—直接从节点对象上的ONTAP ZAPI调用派生。
- 延迟—直接从节点对象上的ONTAP ZAPI调用派生。
- 吞吐量—直接从节点对象上的ONTAP ZAPI调用派生。
- 处理器—CPU计数。

# **NetApp**集群模式**Data ONTAP for Unified Manager**数据源

此数据源从Unified Manager (UM) 6.0+数据库收集ONTAP 8.1.x数据。使用此数据 源、Insight会发现UM中配置和填充的所有集群。为了提高效率、Insight不会在集群本身上 调用ZAPI。此数据源不支持性能。

# **Configuration**

 $(i)$ 

从OnCommand Insight 7.3.11开始、此数据收集器不再可用。

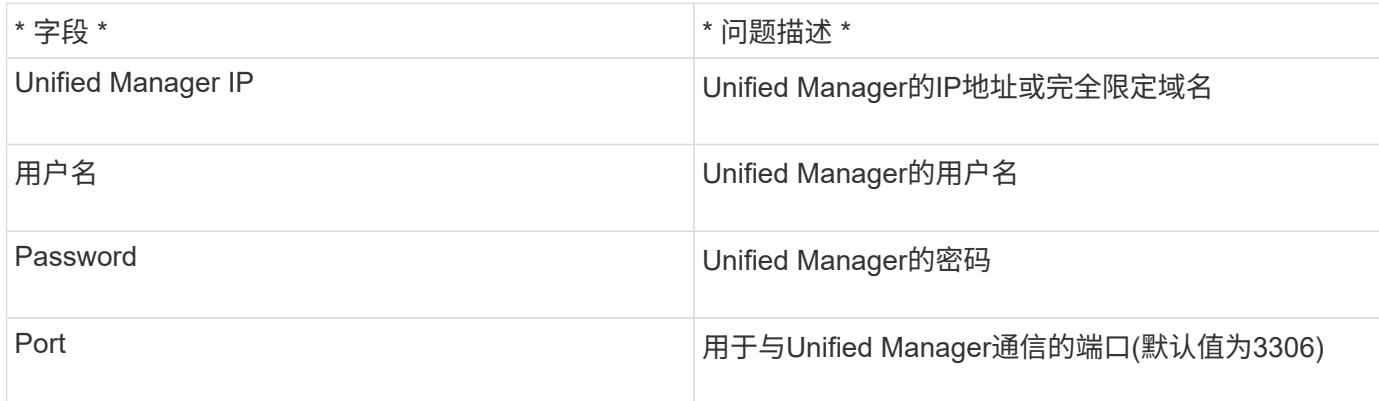

#### 高级配置

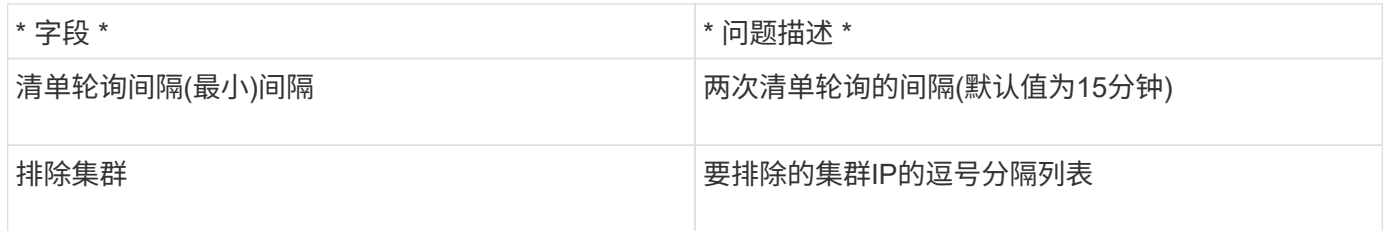

# 在**7-**模式下运行的**NetApp Data ONTAP** 数据源

对于使用在7-模式下运行的Data ONTAP 软件的存储系统、您应使用ONTAPI数据源、该数 据源使用命令行界面来获取容量编号。

#### 术语

OnCommand Insight 从NetApp Data ONTAP 7-模式数据源采集以下清单信息。对于Insight获取的每种资产类 型、均显示了此资产最常用的术语。查看此数据源或对其进行故障排除时,请记住以下术语:

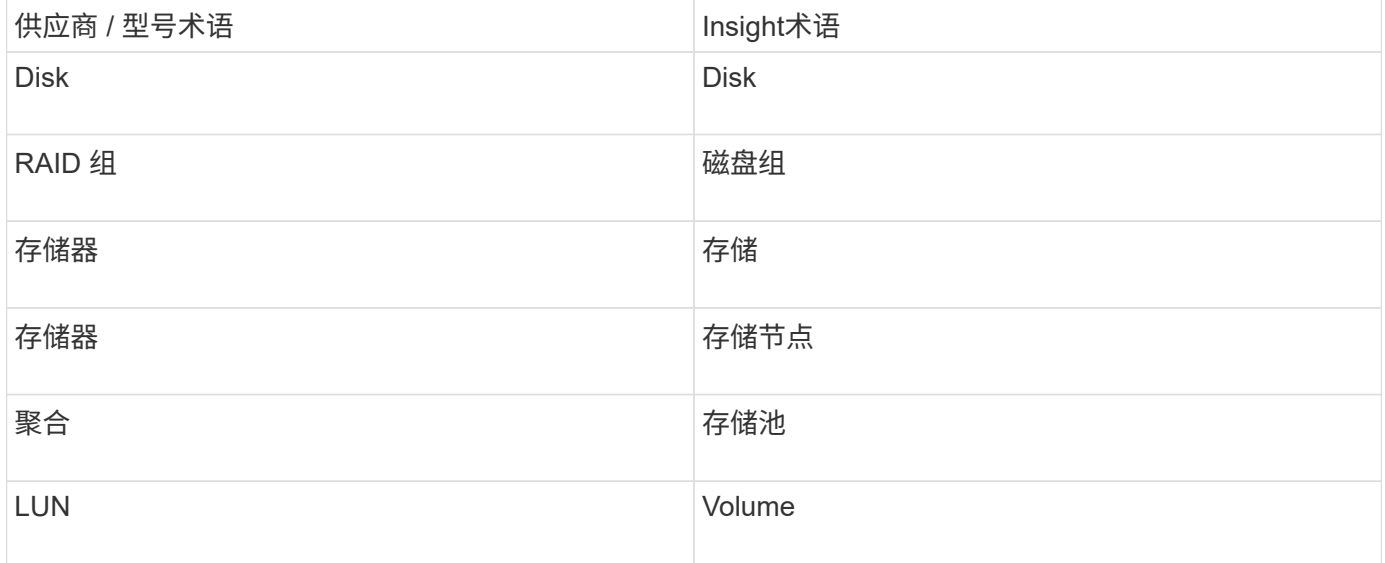

 $\bigcirc$ 

这些只是常见的术语映射、可能并不代表此数据源的所有情形。

#### 要求

- FAS 存储控制器和配对节点的IP地址
- 端口 443
- 控制器和配对系统的用户名和密码
- 控制器和配对控制器的自定义管理员级别用户名和密码,对于 7- 模式具有以下角色功能:
	- <sup>。</sup> "api-\*": 使用此命令可以使 OnCommand Insight 执行所有 NetApp 存储 API 命令。
	- "login-http-admin" :使用此命令可以允许 OnCommand Insight 通过 HTTP 连接到 NetApp 存储。
	- "security-api-vfiler": 使用此命令可以使 OnCommand Insight 执行 NetApp 存储 API 命令来检索 vFiler 单元信息。
	- "cli-options" :使用此选项可读取存储系统选项。
	- 。"CLI-LUN": 访问这些命令以管理 LUN 。显示给定 LUN 或 LUN 类的状态 ( LUN 路径, 大小, 联机 / 脱机状态和共享状态)。
	- 。cli-df: 使用此选项可显示可用磁盘空间。
	- cli-ifconfig :使用此命令可显示接口和 IP 地址。

#### **Configuration**

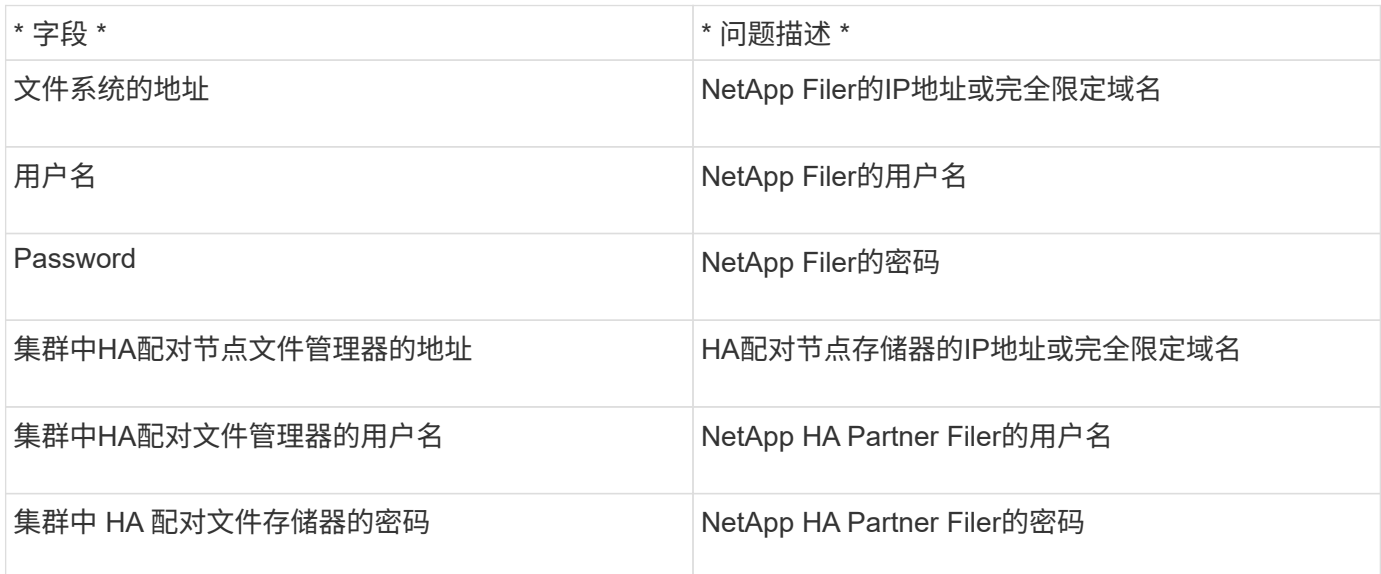

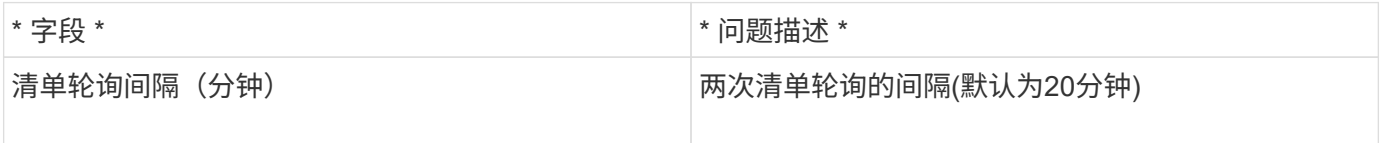
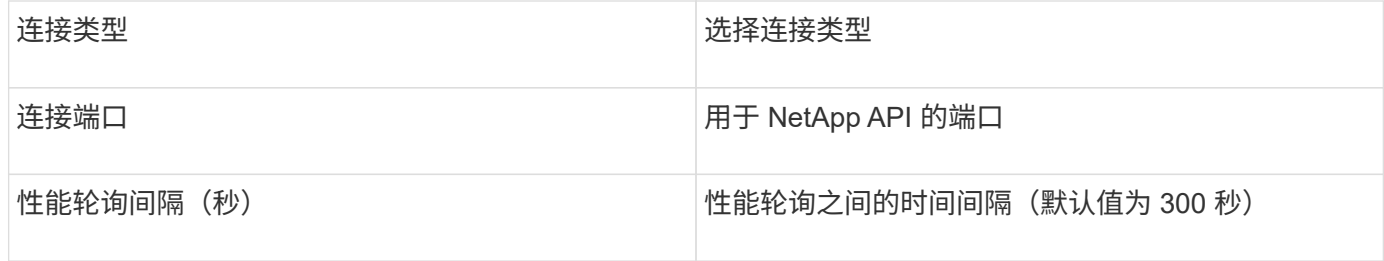

存储系统连接

除了使用此数据源的默认管理用户之外、您还可以直接在NetApp存储系统上为用户配置管理权限、以便此数据 源可以从NetApp存储系统获取数据。

要连接到 NetApp 存储系统,需要在获取存储系统所在的主 pfiler 时指定的用户满足以下条件:

• 用户必须位于 vfiler0 (根存储器 /pfiler) 上。

存储系统是在采集主 pfiler 时采集的。

- 以下命令定义了用户角色功能:
	- 。"api-\*": 使用此命令可以使 OnCommand Insight 执行所有 NetApp 存储 API 命令。要使用 ZAPI ,需要 使用此命令。
	- "login-http-admin" :使用此命令可以允许 OnCommand Insight 通过 HTTP 连接到 NetApp 存储。要使 用 ZAPI ,需要使用此命令。
	- "security-api-vfiler": 使用此命令可以使 OnCommand Insight 执行 NetApp 存储 API 命令来检索 vFiler 单元信息。
	- cli-options :用于 "options" 命令,用于配对 IP 和已启用许可证。
	- " cli-lun":访问这些命令以管理LUN。显示给定 LUN 或 LUN 类的状态( LUN 路径,大小,联机 / 脱机 状态和共享状态)。
	- 。cli-df: 用于 "df -s " , "df -r" , "df -a -r" 命令,用于显示可用空间。
	- cli-ifconfig :用于 "ifconfig -a " 命令,用于获取存储器 IP 地址。
	- cli-rdfile :用于 "rdfile /etc/netgroup" 命令,用于获取网络组。
	- cli-date :表示 date 命令,用于获取 Snapshot 副本的完整日期。
	- cli-snap: 用于 "snap list" 命令,用于获取 Snapshot 副本。

如果未提供 cli-date 或 cli-snap 权限,则可以完成采集,但不会报告 Snapshot 副本。

要成功获取 7- 模式数据源并在存储系统上不生成警告,您应使用以下命令字符串之一定义用户角色。此处列出 的第二个字符串是第一个字符串的简化版本:

```
login-http-admin,api-*,security-api-vfile,cli-rdfile,cli-options,cli-
df,cli-lun,cli-ifconfig,cli-date,cli-snap,
or
login-http-admin,api-*,security-api-vfile,cli-*
```
# **NetApp E**系列数据源

NetApp E系列数据源可收集清单和性能信息。有两种可能的配置(固件 6.x 和固件 7.x+ ) ,它们的值相同。

### 术语

OnCommand Insight 从NetApp E系列数据源采集以下清单信息。对于Insight获取的每种资产类型、均显示了此 资产最常用的术语。查看此数据源或对其进行故障排除时,请记住以下术语:

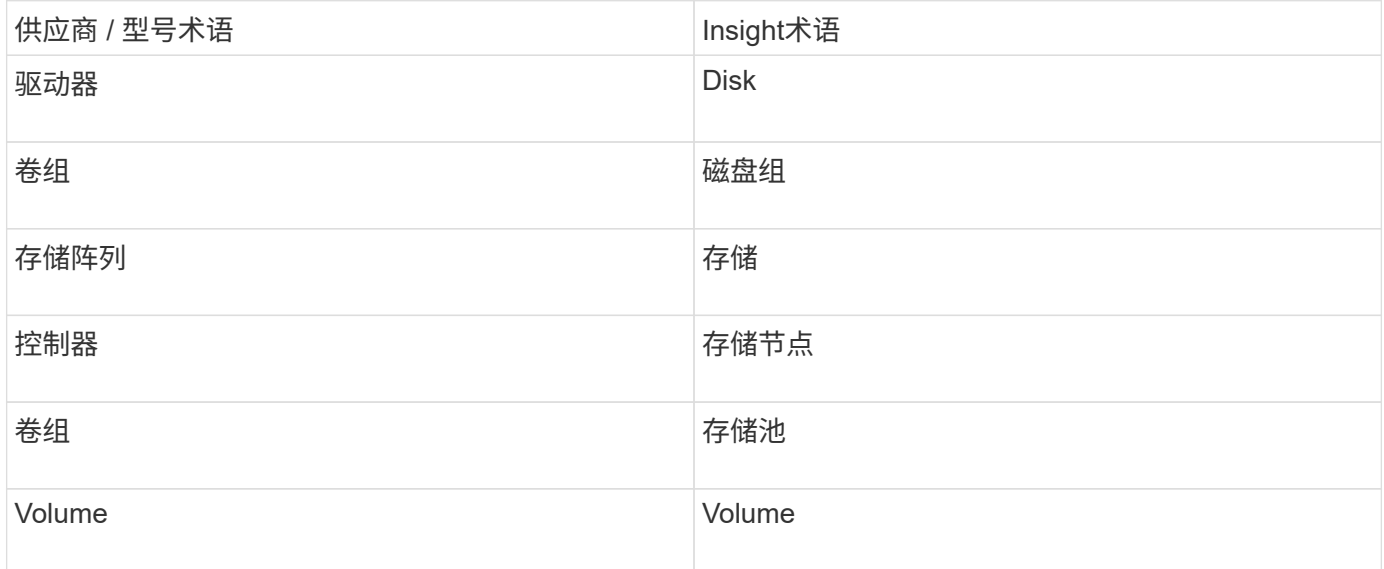

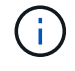

这些只是常见的术语映射、可能并不代表此数据源的所有情形。

#### 要求

- 阵列上每个控制器的 IP 地址
- 端口要求 2463

### **Configuration**

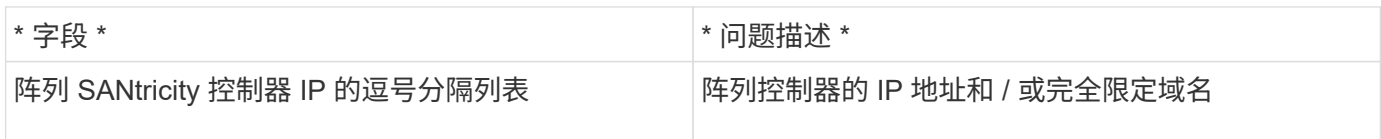

#### 高级配置

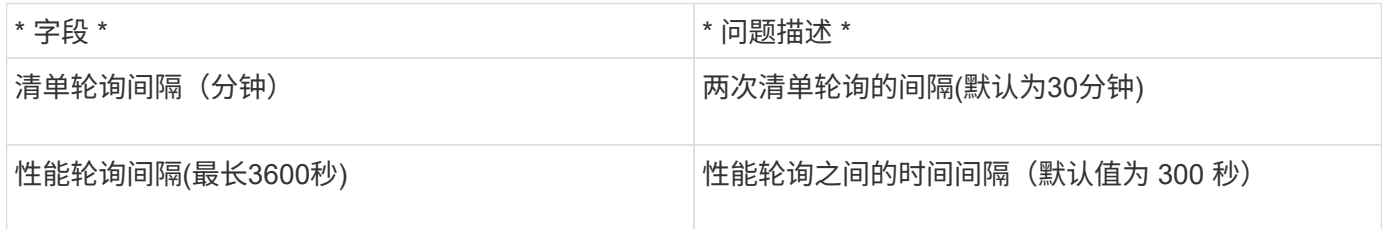

**E**系列存储

#### 适用于您在NetApp E系列存储资产登录页面上可能找到的对象或参考的术语。

**E**系列存储术语

以下术语适用于您在NetApp E系列存储资产登录页面上可能找到的对象或参考。其中许多术语也适用于其他数 据收集器。

- model—设备的型号名称。
- vendor—与配置新数据源时看到的供应商名称相同。
- serial number—阵列序列号。在NetApp集群模式Data ONTAP 等集群架构存储系统上、此序列号可能不如 各个"存储节点`S`"序列号有用。
- ip—通常是数据源中配置的IP或主机名。
- 微代码版本—固件。
- 原始容量—系统中所有物理磁盘的基本2总和、而不管其角色如何。
- 延迟—表示主机在读取和写入工作负载方面所遇到的情况。Insight会计算从存储中的卷派生的IOPS加权平均 值。
- throughput—阵列面向主机的总吞吐量。Insight会对卷的`吞吐量求和以得出此值。
- 管理—此信息可能包含设备管理界面的超链接。由Insight数据源在清单报告中以编程方式创建。

**E**系列存储池

适用于您在NetApp E系列存储池资产登录页面上可能找到的对象或参考的术语。

**E**系列存储池术语

以下术语适用于您在NetApp E系列存储池资产登录页面上可能找到的对象或参考。其中许多术语也适用于其他 数据收集器。

- storage—此池所在的存储阵列。必填。
- type—从枚举的可能性列表中获取的描述性值。最常见的是"`精简配置`"或"`RAID组`"。
- node—如果此存储阵列的架构使池属于特定存储节点、则其名称将在此处显示为指向其自己登录页面的超链 接。
- 使用Flash Pool -是/否值。
- 冗余—RAID级别或保护方案。E系列会报告DDP池的"`RAID 7`"。
- 容量-此处的值为逻辑已用容量、可用容量和逻辑总容量以及这些容量中使用的百分比。这些值都包括E系 列"`Preservation`"容量、因此数字和百分比均高于E系列自己的用户界面显示的值。
- 过量使用的容量—如果使用效率技术分配的总卷容量大于存储池的逻辑容量、则此处的百分比值将大于  $0\%$
- Snapshot—已用快照容量和总快照容量、前提是存储池架构将部分容量专用于专为快照划分的分区区域。
- Utilization—一个百分比值、显示为该存储池贡献容量的任何磁盘的最高磁盘繁忙百分比。磁盘利用率不一定 与阵列性能有很强的关联—如果没有主机驱动的工作负载、则由于磁盘重建、重复数据删除活动等、利用率 可能会很高。此外、许多阵列的`复制实施可能会提高磁盘利用率、而不会显示为卷工作负载。
- IOPS -为该存储池贡献容量的所有磁盘的IOPS之和。
- throughput—为该存储池提供容量的所有磁盘的总吞吐量。

**E**系列存储节点

适用于您在NetApp E系列存储节点资产登录页面上可能找到的对象或参考的术语。

**E**系列存储节点术语

以下术语适用于您在NetApp E系列存储池资产登录页面上可能找到的对象或参考。其中许多术语也适用于其他 数据收集器。

- storage—此节点所属的存储阵列。必填。
- HA配对节点—在某个节点将故障转移到一个和另一个节点的平台上、通常会显示在此处。
- state—节点的运行状况。仅当阵列运行状况良好,足以供数据源进行资源清点时才可用。
- model—节点的型号名称。
- version—设备的版本名称。
- 序列号—节点序列号。
- memory—如果可用、则使用2个基本内存。
- Utilization—当前不能为NetApp E系列提供利用率。
- IOPS -通过将专用于此节点的卷的所有IOPS相加计算得出。
- Latency—表示此控制器上的典型主机延迟或响应时间的数字。Insights会根据专用于此节点的卷计算IOPS加 权平均值。
- 吞吐量-表示此控制器上主机驱动的吞吐量的数字。计算方法是将专用于此节点的卷的所有吞吐量相加。
- 处理器—CPU计数。

# **NetApp**主机和**VM**文件系统数据源

您可以使用NetApp主机和VM文件系统数据源检索所有Microsoft Windows主机和VM (虚拟 机)文件系统以及所有受支持的Linux VM (仅虚拟映射的VM)的文件系统详细信息和存储资 源映射 位于Insight服务器中、并使用已配置的计算资源组(Compute Resource Group 、CRG)进行标注。

一般要求

• 此功能必须单独购买。

您可以联系Insight代表以获得帮助。

• 您应查看Insight支持列表以验证您的主机或虚拟机操作系统是否受支持。

要验证是否已创建从文件系统到存储资源的链接、请检查相关存储或虚拟化供应商类型和版本是否报告所需 的卷或虚拟磁盘标识数据。

#### **Microsoft Windows**要求

• 此数据源使用Window Management Instrumentation (WMI)数据结构来检索数据。

此服务必须正常运行且可远程访问。特别是、端口135必须可访问、如果位于防火墙后面、则必须打开。

- Windows域用户必须具有访问WMI结构的相应权限。
- 需要管理员权限。
- 为Windows 2003及更早版本分配了1024-65535的动态TCP端口
- 端口49152—65535、适用于Windows 2008

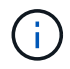

通常、在尝试在Insight、AU和此数据源之间使用防火墙时、您应咨询Microsoft团队、确定他们认 为需要的端口。

#### **Linux**要求

• 此数据源使用安全Shell (SSH)连接在Linux VM上执行命令。

SSH服务必须正常运行且可远程访问。特别是、端口22必须可访问、如果位于防火墙后面、则必须打开。

• SSH用户必须具有sudo权限才能在Linux VM上执行只读命令。

您必须使用相同的密码登录到SSH并对任何sudo密码质询进行问题解答。

使用建议

• 您应使用相同的计算资源组标注为一组具有通用操作系统凭据的主机和虚拟机添加标注。

每个组都有一个此数据源的实例、用于从这些主机和虚拟机发现文件系统详细信息。

• 如果此数据源的某个实例的成功率较低(例如、OnCommand Insight 仅发现组中1000个主机和虚拟机中50个 的文件系统详细信息)、 您应将成功发现的主机和虚拟机移动到单独的计算资源组中。

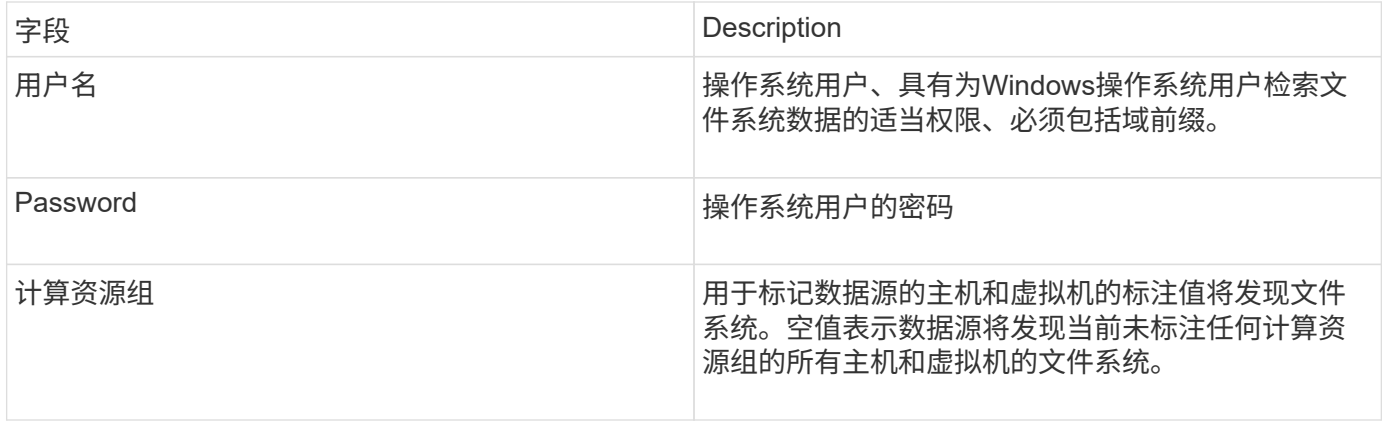

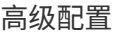

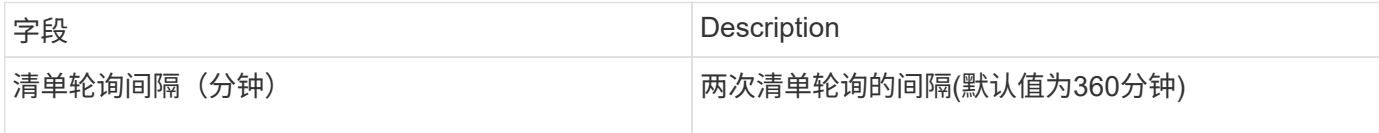

# **NetApp SolidFire** 数据源

NetApp SolidFire 数据源支持iSCSI和光纤通道SolidFire 配置、用于清单和性能收集。

SolidFire 数据源利用SolidFire REST API。数据源所在的采集单元需要能够启动与SolidFire 集群管理IP地址上 的TCP端口443的HTTPS连接。数据源需要能够在SolidFire 集群上进行REST API查询的凭据。

术语

OnCommand Insight 从NetApp SolidFire 数据源采集以下清单信息。对于Insight获取的每种资产类型、均显示 了此资产最常用的术语。查看此数据源或对其进行故障排除时,请记住以下术语:

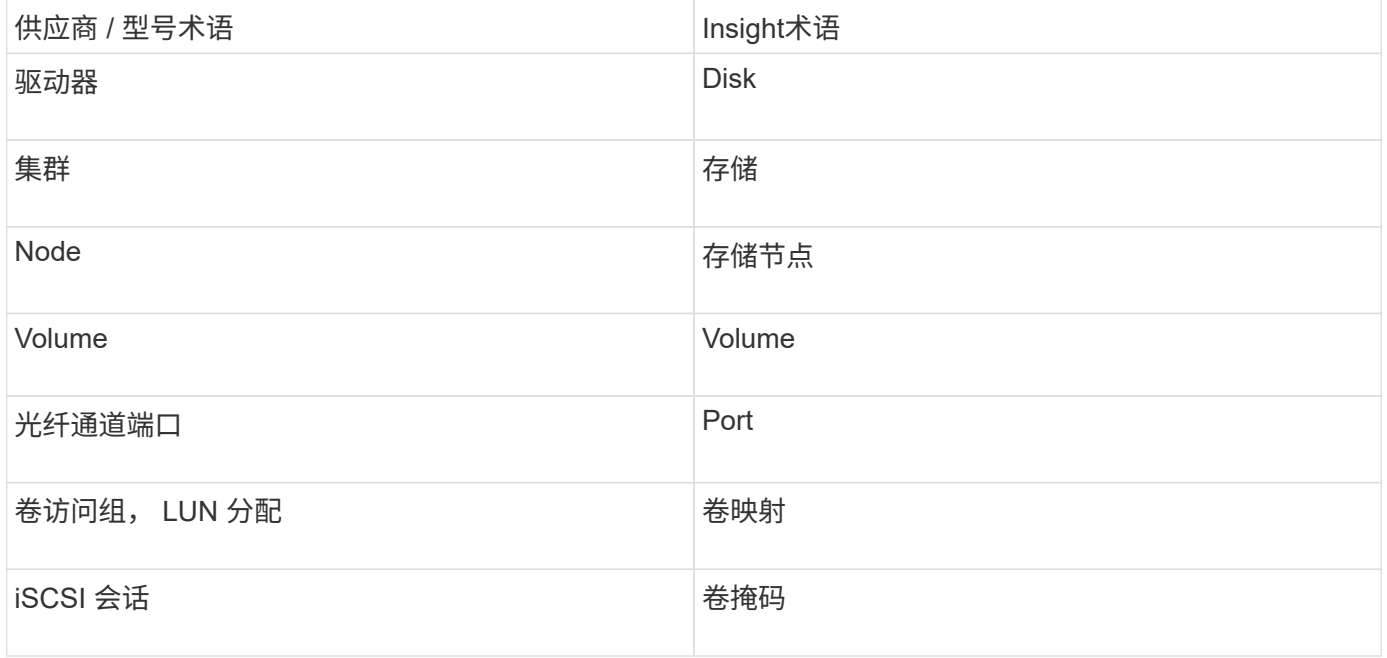

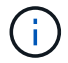

这些只是常见的术语映射、可能并不代表此数据源的所有情形。

# 要求

以下是配置此数据源的要求:

- 管理虚拟 IP 地址
- 端口 443

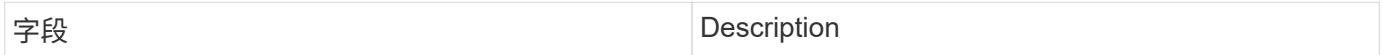

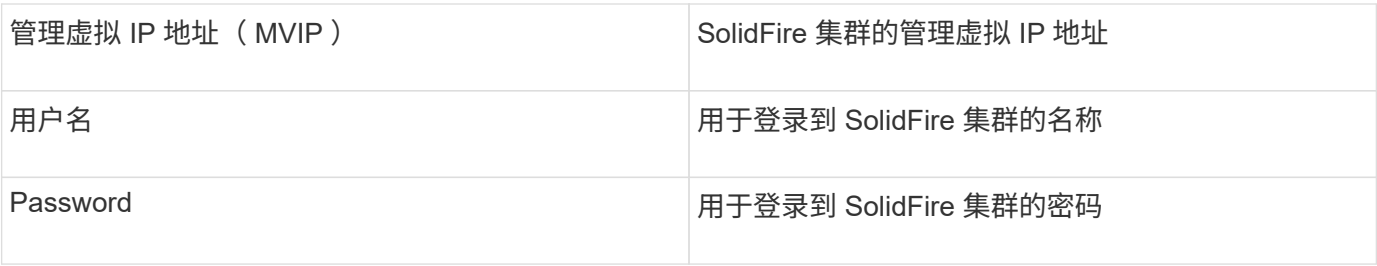

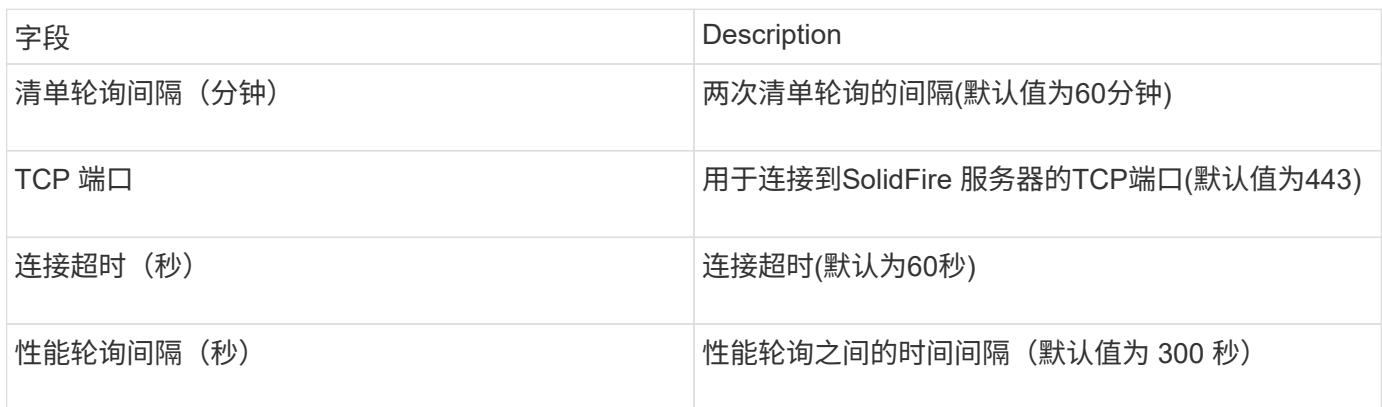

#### 故障排除

当SolidFire 报告错误时、它将显示在OnCommand Insight 中、如下所示:

An error message was received from a SolidFire device while trying to retrieve data. The call was <method> (<parameterString> ). The error message from the device was (check the device manual): <message>

#### 其中:

- method 是一种 HTTP 方法,例如 get 或 put 。
- parameterString> 是 REST 调用中包含的参数的逗号分隔列表。
- message> 是设备作为错误消息返回的内容。

# **NetApp StorageGRID** 数据源

此数据源收集StorageGRID 的清单和性能数据。

#### 要求

以下是配置此数据源的要求:

- StorageGRID 主机 IP 地址
- 分配了 Metric 查询和租户访问角色的用户的用户名和密码
- 端口 443

## **Configuration**

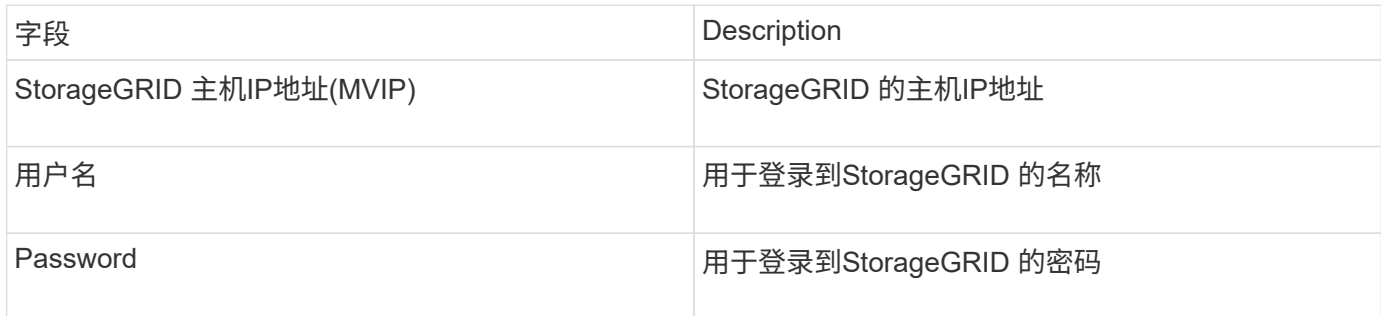

## 高级配置

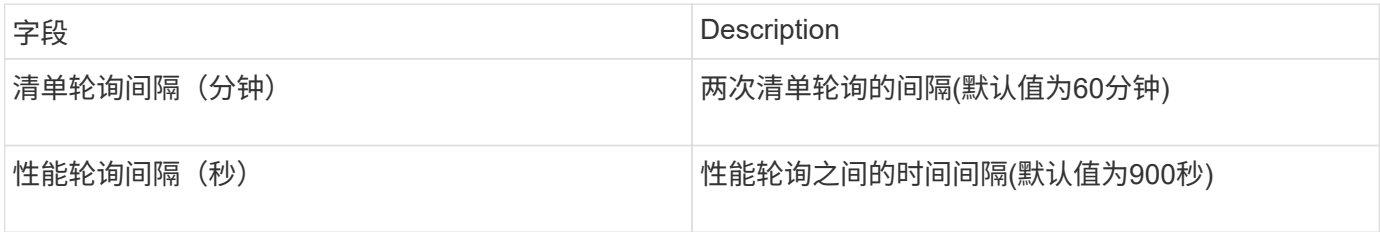

# **OpenStack**数据源

OpenStack (REST API/KVM)数据源收集有关OpenStack硬件实例的信息。此数据源可收 集所有OpenStack实例的清单数据、也可收集虚拟机性能数据。

# 要求

以下是配置OpenStack数据源的要求。

- OpenStack 控制器的 IP 地址
- 建议使用OpenStack管理员角色凭据以及对Linux KVM虚拟机管理程序的sudo访问权限。

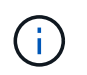

如果您不使用管理员帐户或管理员等效权限、则仍可从数据源获取数据。您需要修改策略配 置文件(例如etc/nva/policy.json)、以允许具有非管理员角色的用户调用API:

- "OS\_compute\_API:os-availability—zone:detail":""
- "OS\_compute\_API:操作系统虚拟机管理程序":""
- <sup>o</sup> os\_compute\_api: 服务器: 详细信息: get\_all\_tenants: ""
- 要收集性能、必须安装和配置OpenStack Ceilometer模块。可通过编辑来配置Ceilmeter nova.conf 为每个 虚拟机管理程序创建文件、然后在每个虚拟机管理程序上重新启动Nova Compute服务。对于不同版本的 OpenStack,选项名称会发生变化:
	- Icehouse
	- 6 月
	- 千克
	- 自由
- Mitaka
- Newton
- Ocata
- 对于CPU统计信息、需要在计算节点上的/etc/nva/nva.conf中打 开"compute\_monitors=ComputeDriverCPUMonitor"。
- 端口要求
	- <sup>。</sup>对于 http 为 5000 ,对于 https 为 13000 ,对于 Keystone 服务为 13000
	- 22 表示 KVM SSH
	- 8774 用于 Nova 计算服务
	- 8776 用于 Cinder 块服务
	- 8777 ,适用于 Ceilmeter 性能服务
	- 9292.用于Glance映像服务

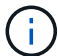

端口绑定到特定服务、该服务可以在较大环境中的控制器或其他主机上运行。

# **Configuration**

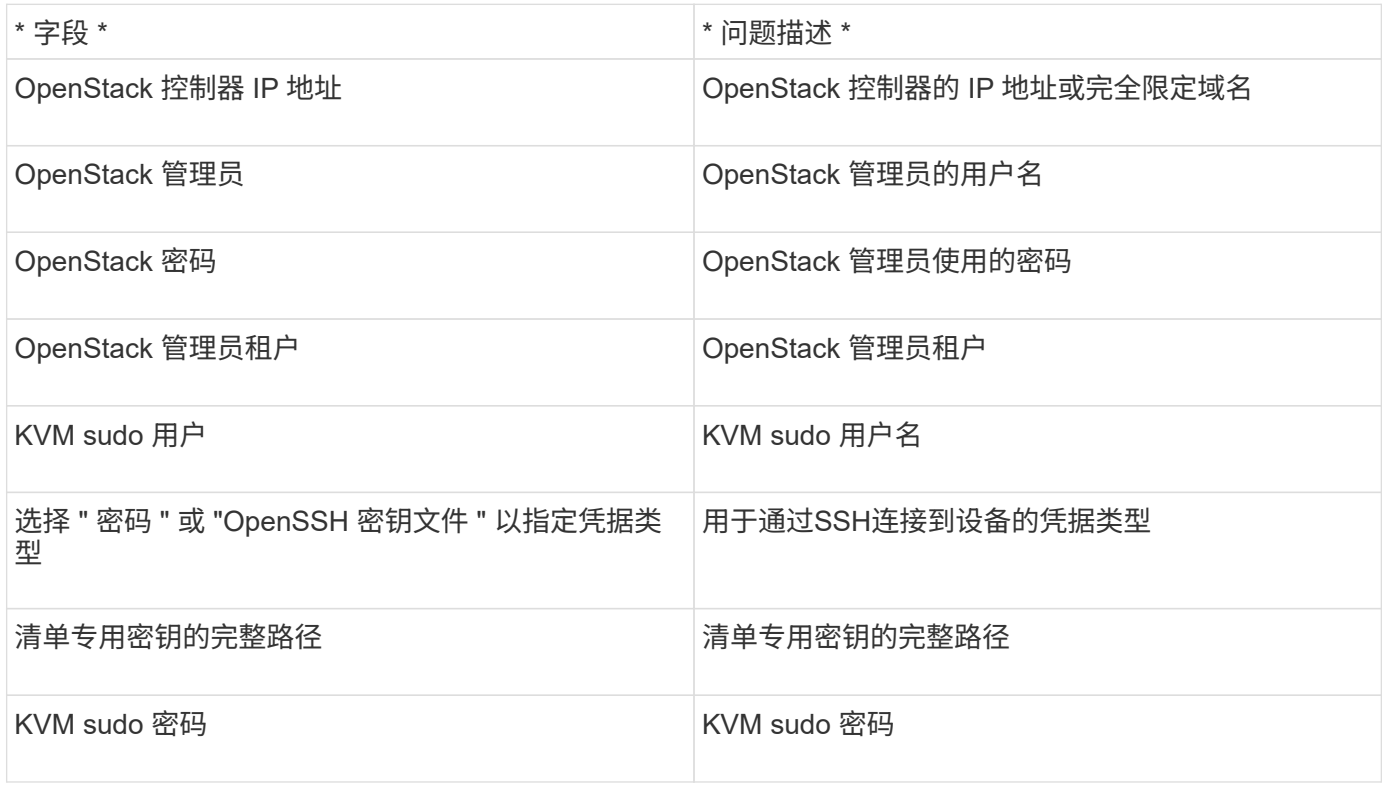

## 高级配置

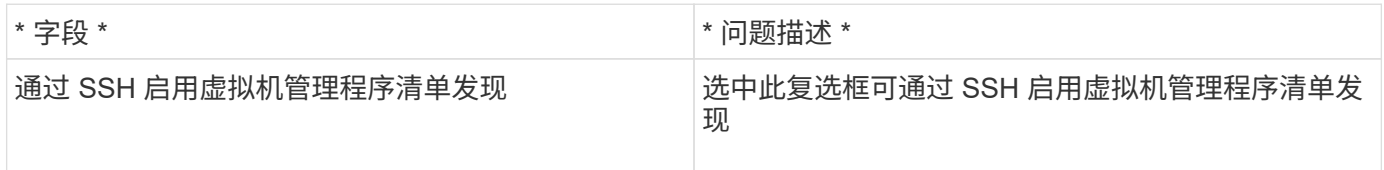

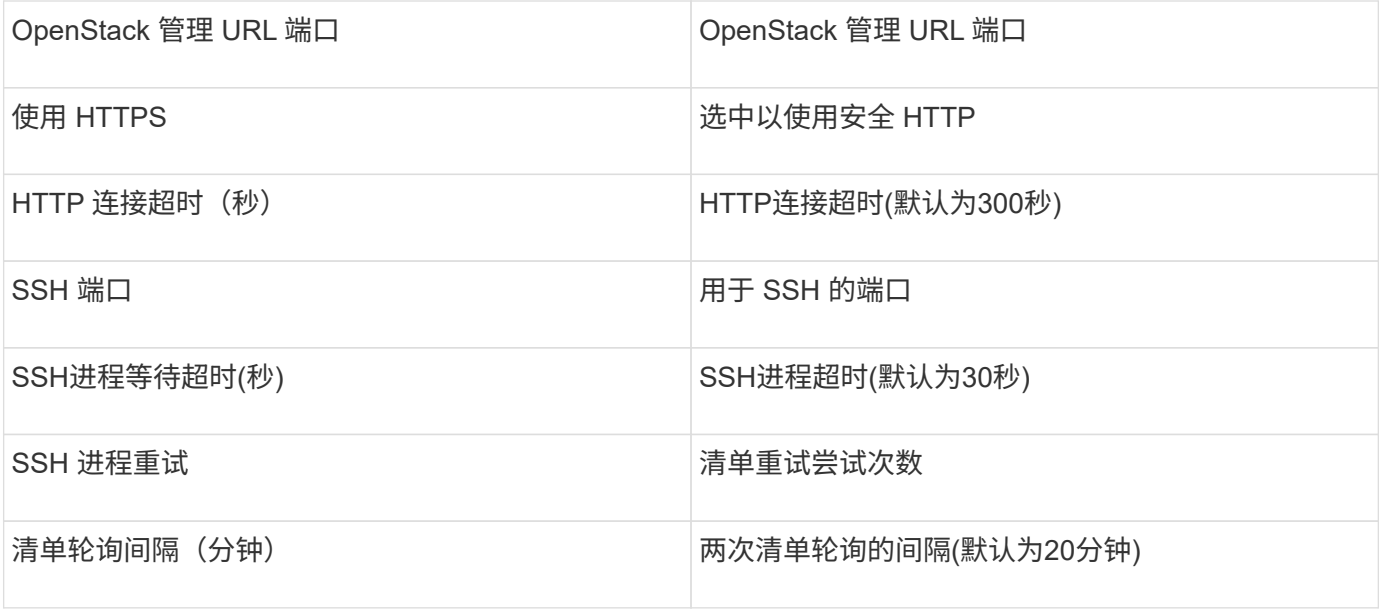

# **Oracle ZFS**数据源

Oracle ZFS数据源支持清单和性能收集。

术语

OnCommand Insight 从此数据源获取以下清单信息。对于Insight获取的每种资产类型、均显示了此资产最常用 的术语。查看此数据源或对其进行故障排除时,请记住以下术语:

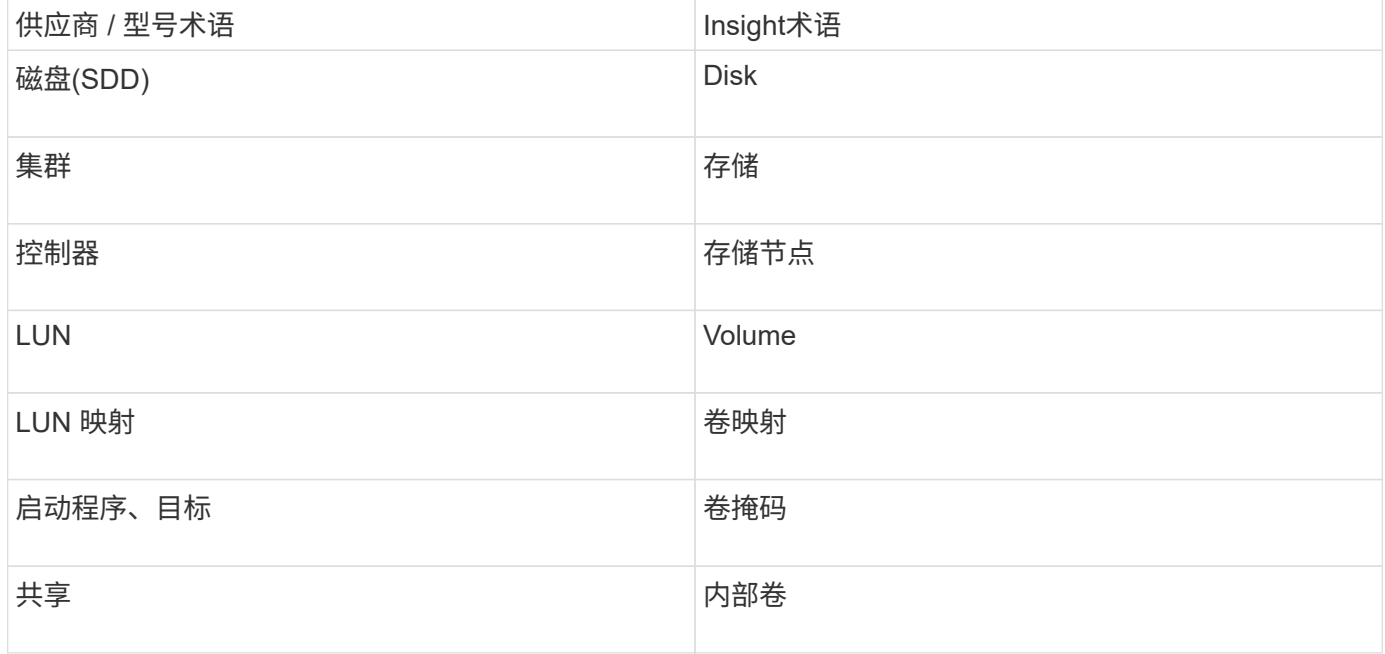

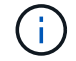

这些只是常见的术语映射、可能并不代表此数据源的所有情形。

# 要求

以下是配置此数据源的要求:

- ZFS Controller-1 和 ZFS Controller-2 的主机名
- 管理员用户名和凭据
- 端口要求: 215 HTTP/HTTPS

# **Configuration**

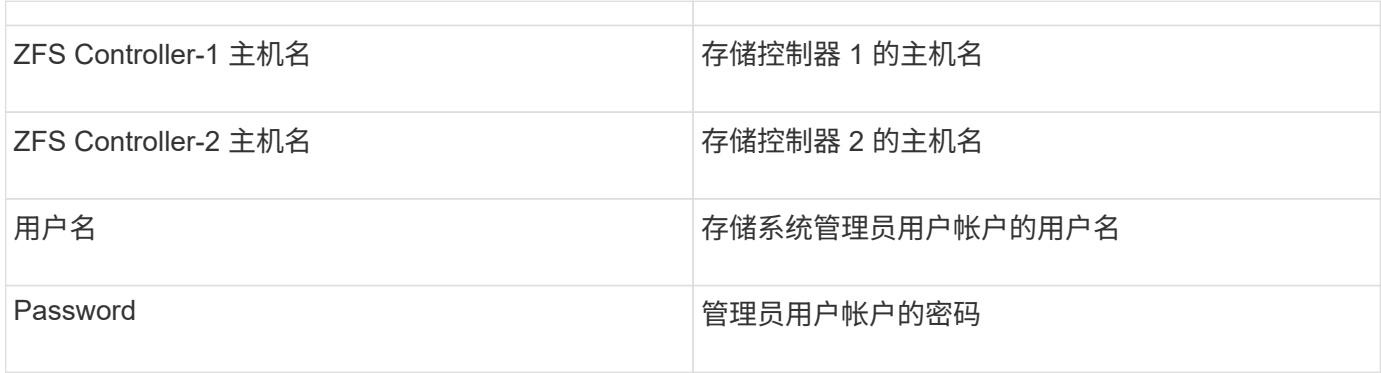

# 高级配置

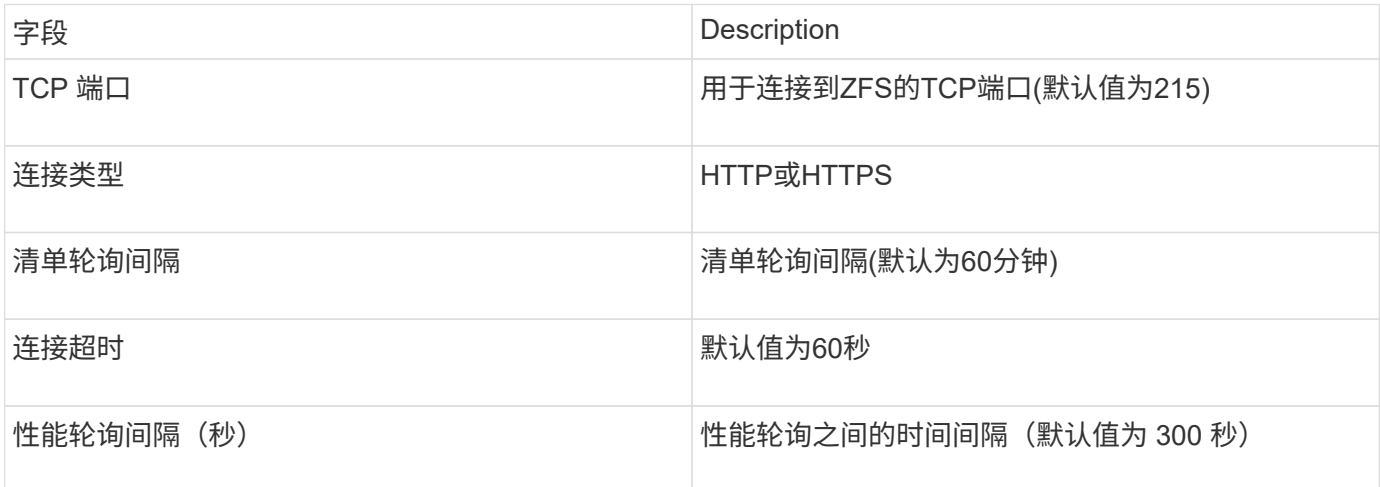

# 故障排除

如果此数据收集器出现问题,请尝试执行以下操作:

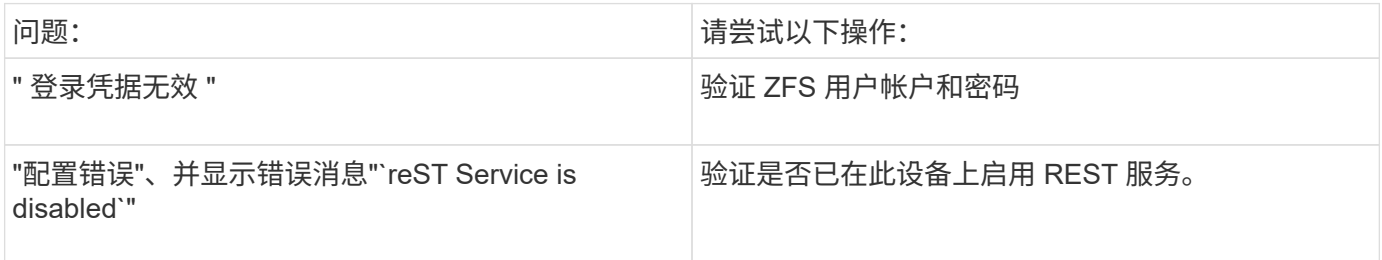

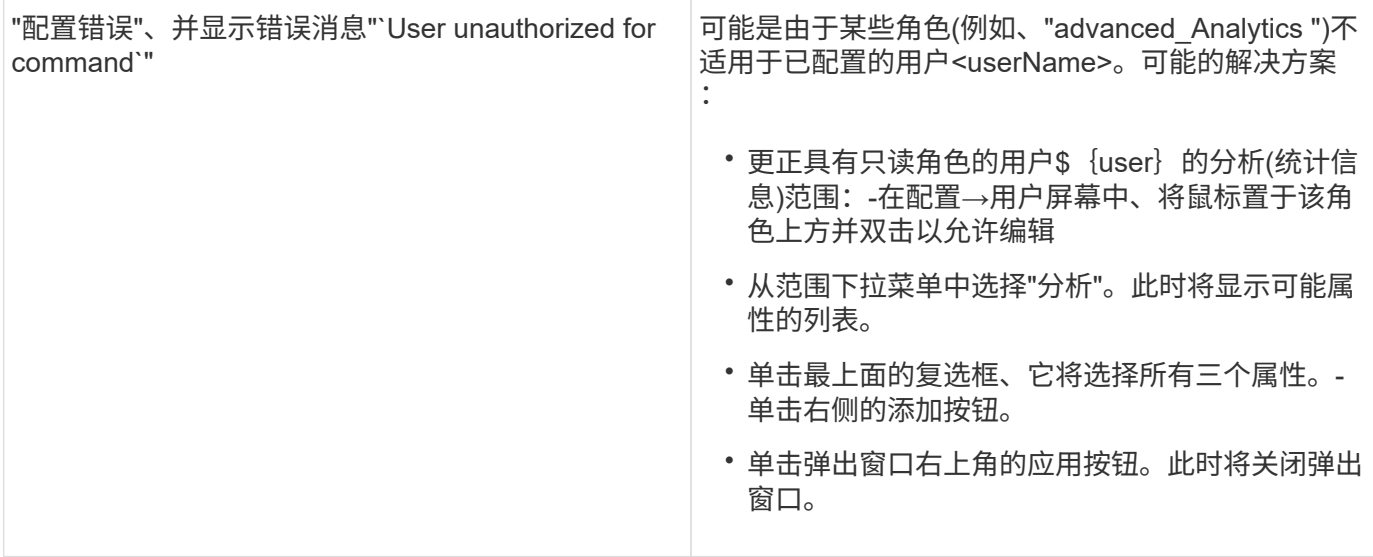

# **Pure Storage FlashArray**数据源

Pure Storage FlashArray (HTTP)数据源用于从Pure Storage Flash Array收集信 息。Insight支持清单和性能收集。

术语

OnCommand Insight 从Pure Storage FlashArray数据源采集以下清单信息。对于Insight获取的每种资产类型、 均显示了此资产最常用的术语。查看此数据源或对其进行故障排除时,请记住以下术语:

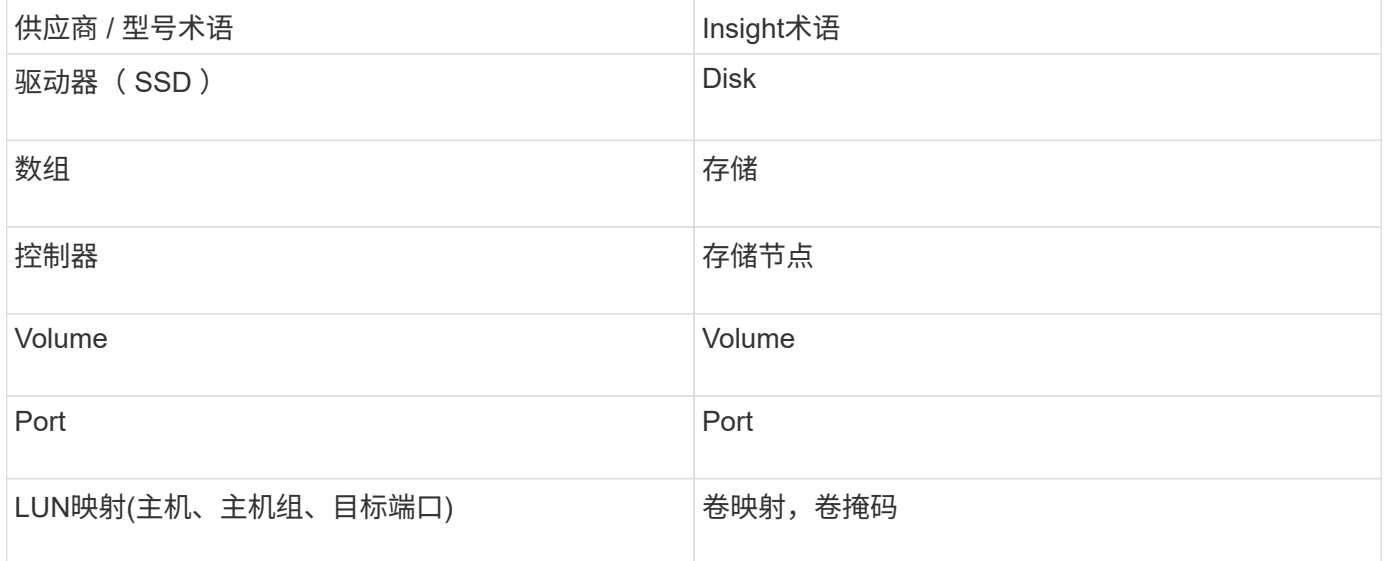

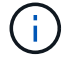

这些只是常见的术语映射、可能并不代表此数据源的所有情形。

### 要求

- 存储系统 IP 地址
- Pure 存储系统管理员帐户的用户名和密码。

### • 端口要求: HTTP/HTTPS 80/443

## **Configuration**

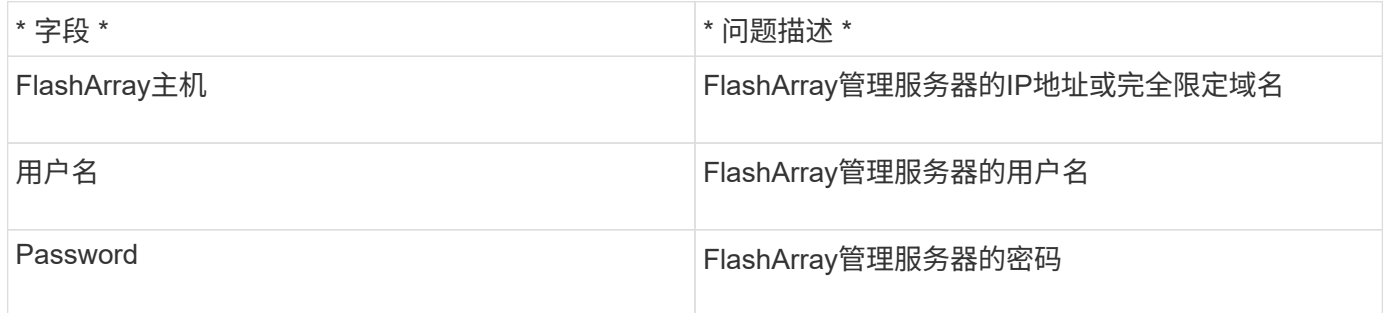

### 高级配置

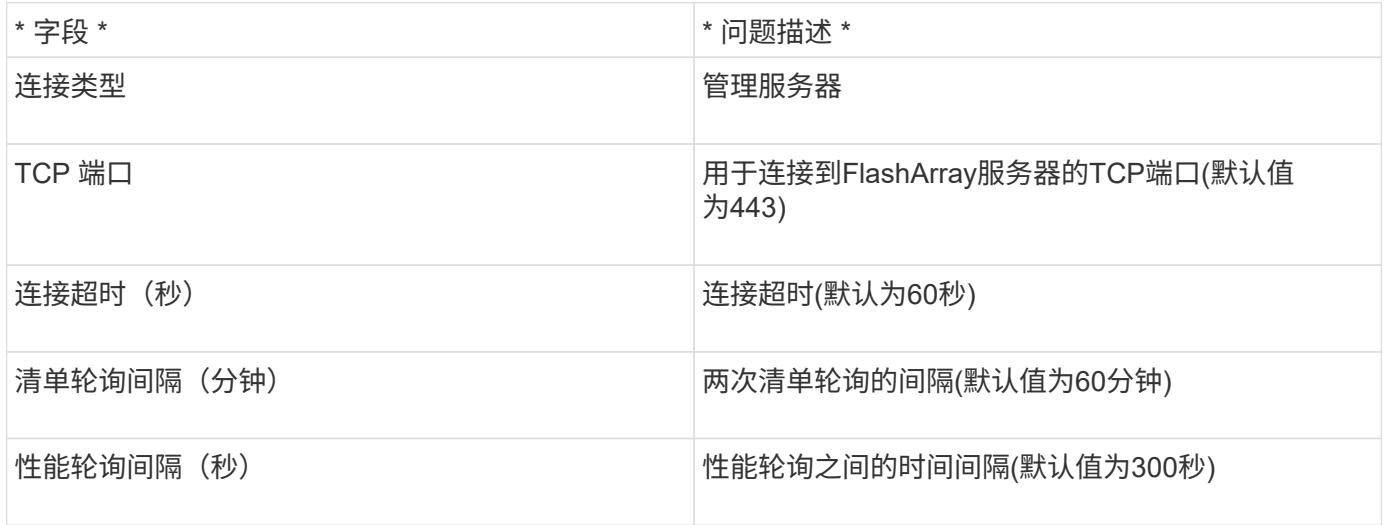

# **QLogic FC**交换机数据源

在配置方面、QLogic FC交换机(SNMP)数据源需要FC交换机设备的网络地址(指定为IP地 址)以及用于访问此设备的SNMP \_read-onium\_社区字符串。

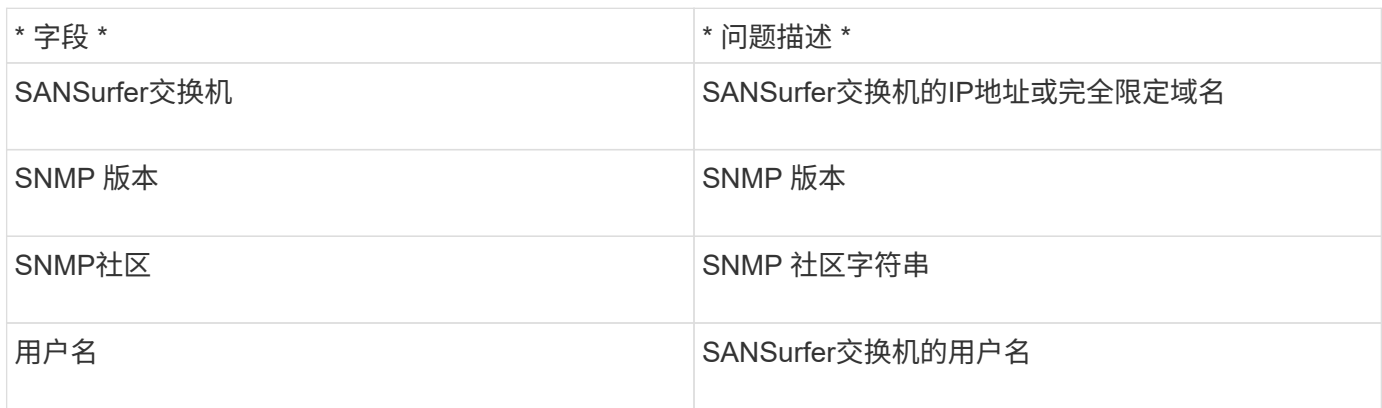

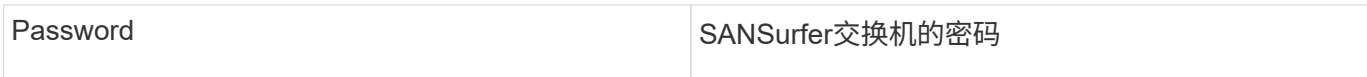

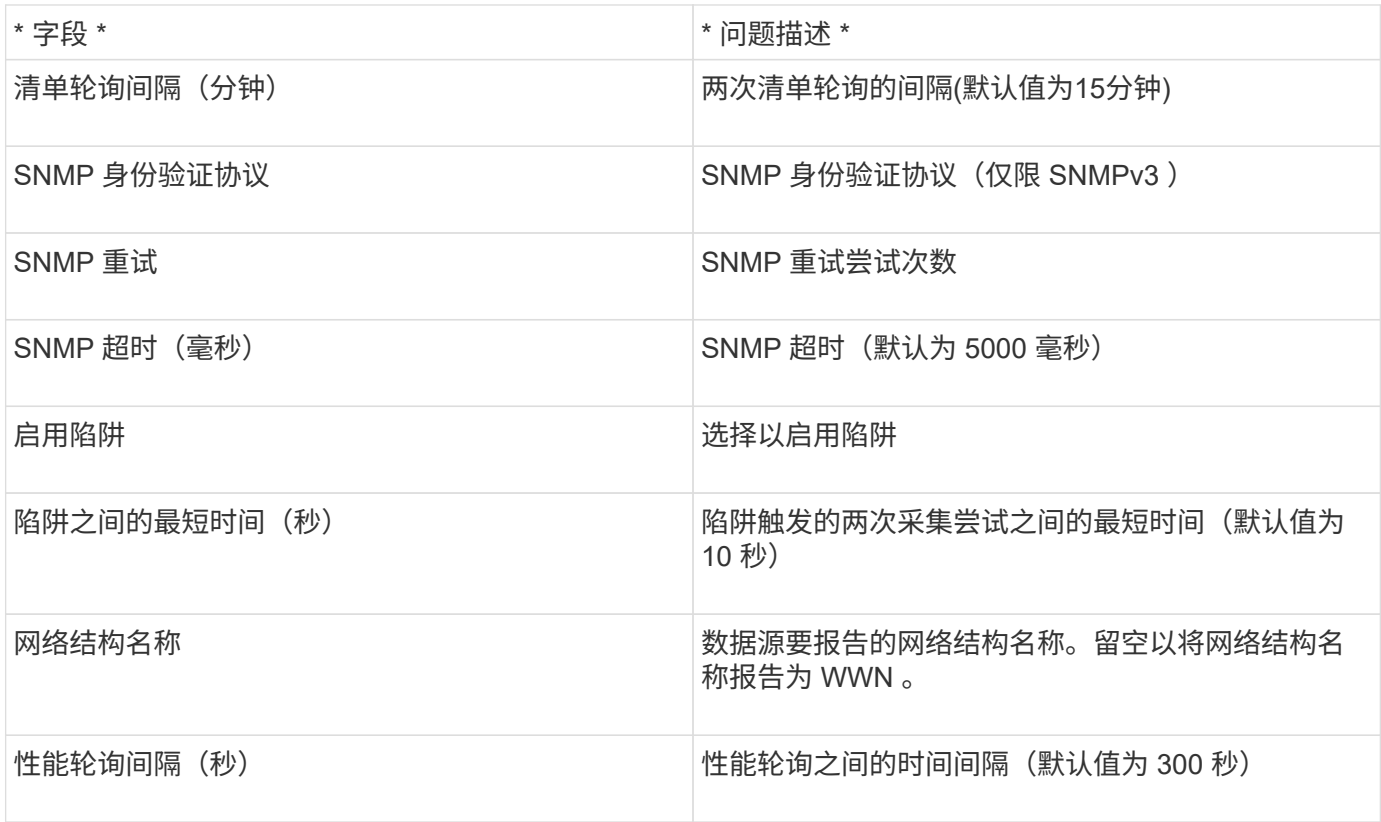

# **Red Hat (RHEV)**数据源

Red Hat Enterprise Virtualization (REST)数据源通过HTTPS收集有关RHEV实例的信息。

要求

- 通过 REST API 通过端口 443 访问 RHEV-Server 的 IP 地址
- 只读用户名和密码
- RHEV3.0 及更高版本

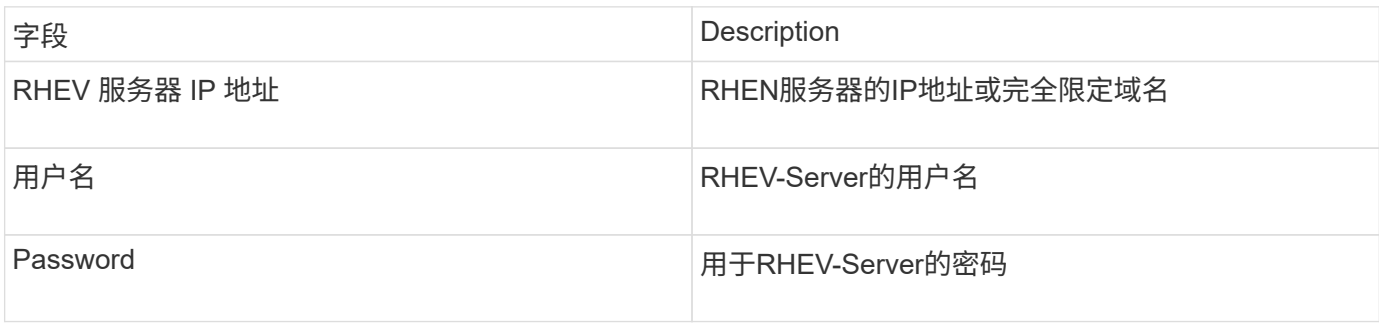

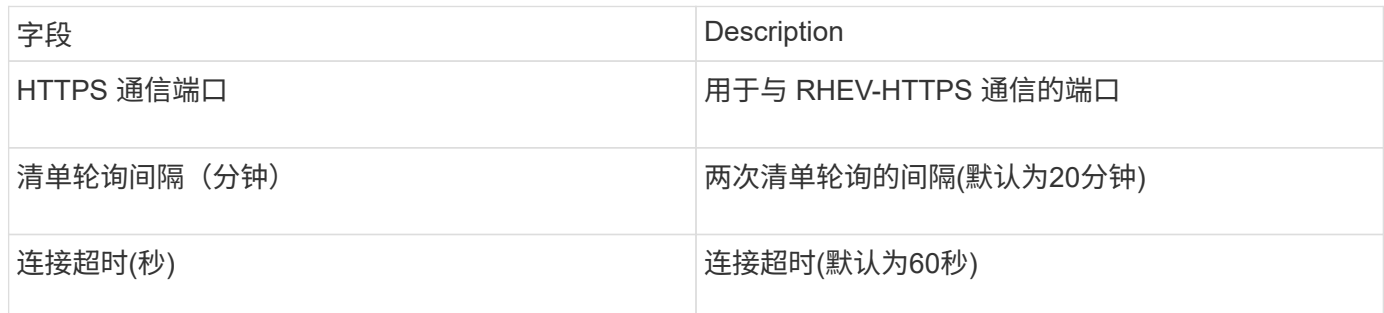

# **Violin Flash Memory**阵列数据源

Violin 6000系列闪存阵列(HTTP)数据源可从Violin 6000系列闪存阵列收集网络信息以供分 析和验证。

术语

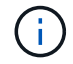

从OnCommand Insight 7.3.11开始、此数据收集器不再可用。

OnCommand Insight 从Violin 6000系列闪存阵列数据源采集以下清单信息。对于Insight获取的每种资产类型、 均显示了此资产最常用的术语。查看此数据源或对其进行故障排除时,请记住以下术语:

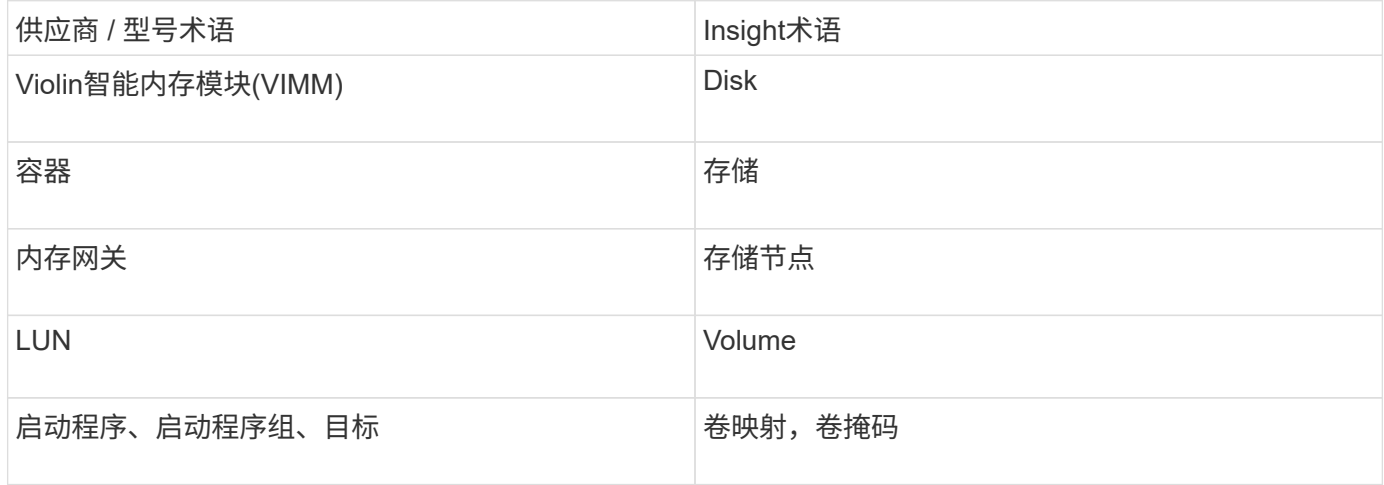

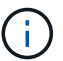

这些只是常见的术语映射、可能并不代表此数据源的所有情形。

#### 要求

- 您需要存储的只读用户名和密码。
- 使用存储IP地址验证Web浏览器的访问。

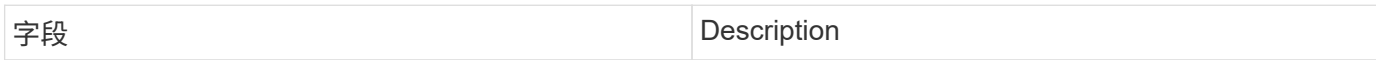

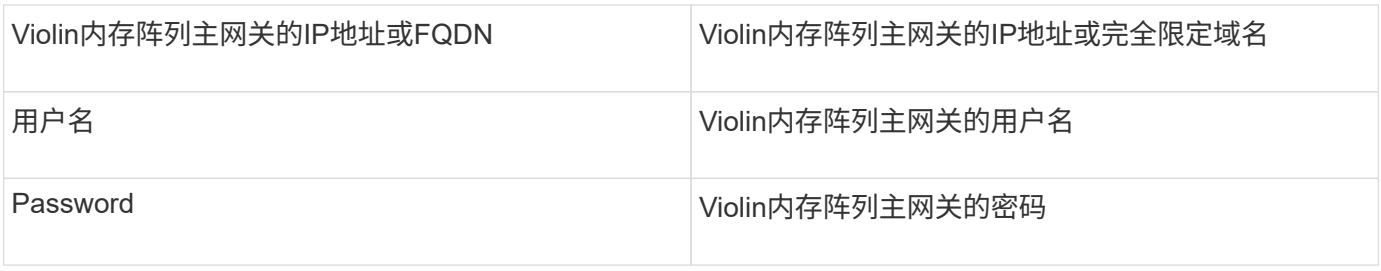

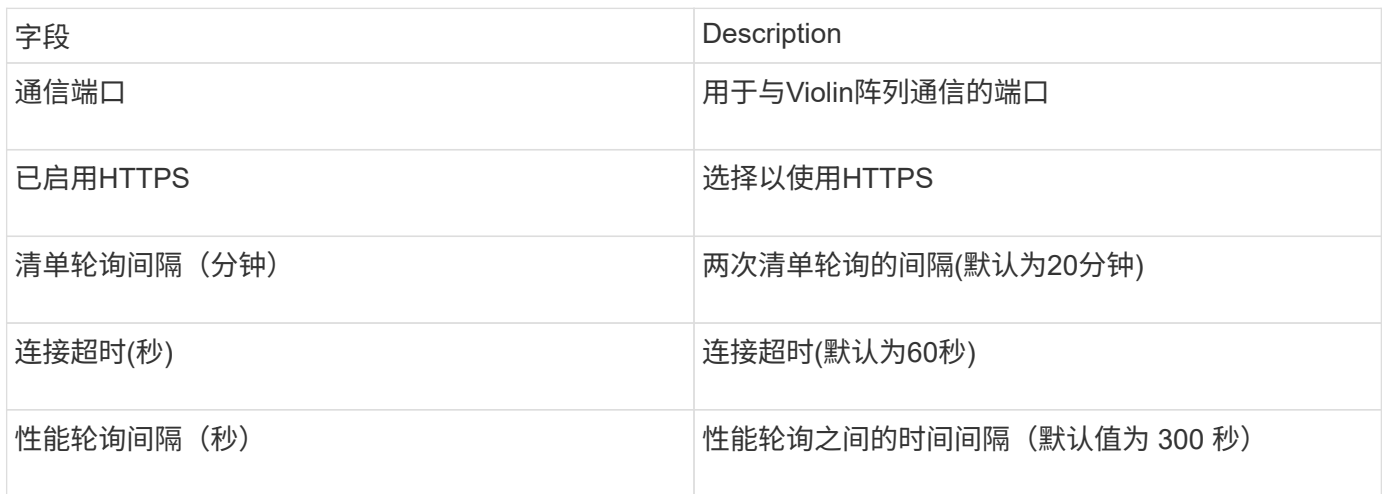

# **VMware vSphere**数据源

VMware vSphere (Web服务)数据源收集ESX主机信息、并要求对虚拟中心内的所有对象具 有\_read-ononly\_特权。

## 术语

OnCommand Insight 从VMware vSphere数据源采集以下清单信息。对于Insight获取的每种资产类型、均显示了 此资产最常用的术语。查看此数据源或对其进行故障排除时,请记住以下术语:

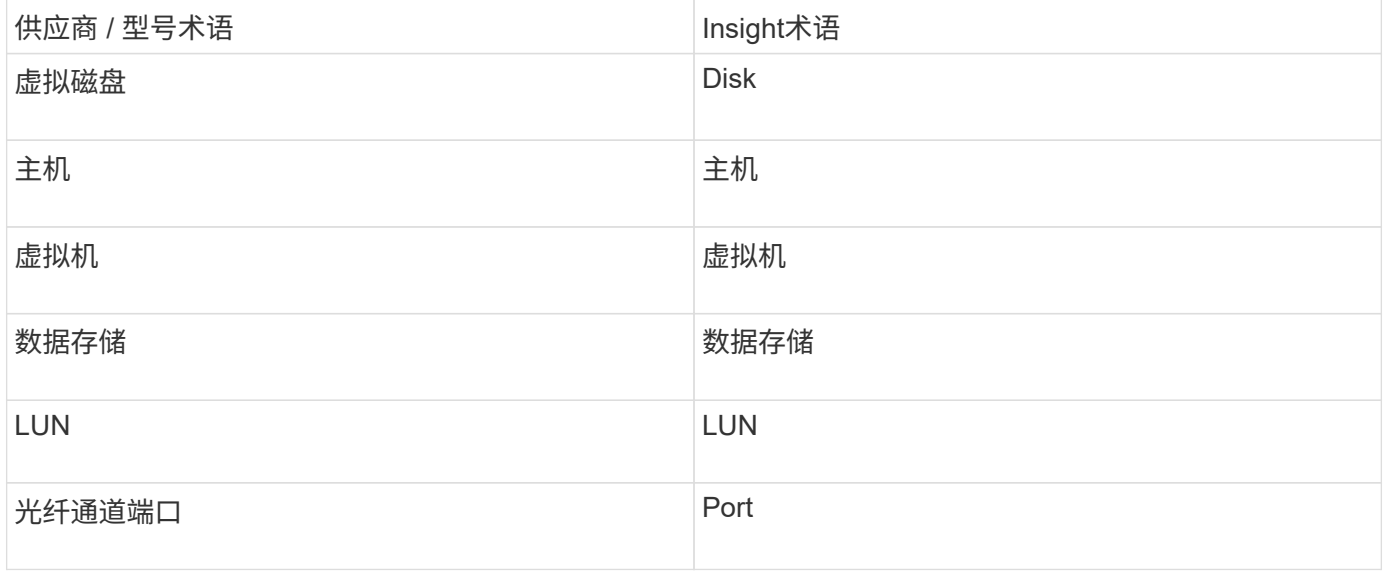

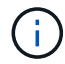

#### 要求

- Virtual Center 服务器的 IP 地址
- Virtual Center 中的只读用户名和密码
- 对虚拟中心内的所有对象具有只读权限。
- 在Virtual Center服务器上访问SDK
- 端口要求: HTTP-80 https-443
- 通过使用您的用户名和密码登录到Virtual Center Client并输入验证是否已启用SDK来验证访问 telnet  $\langle$ vc ip $\rangle$  443.

#### **Configuration**

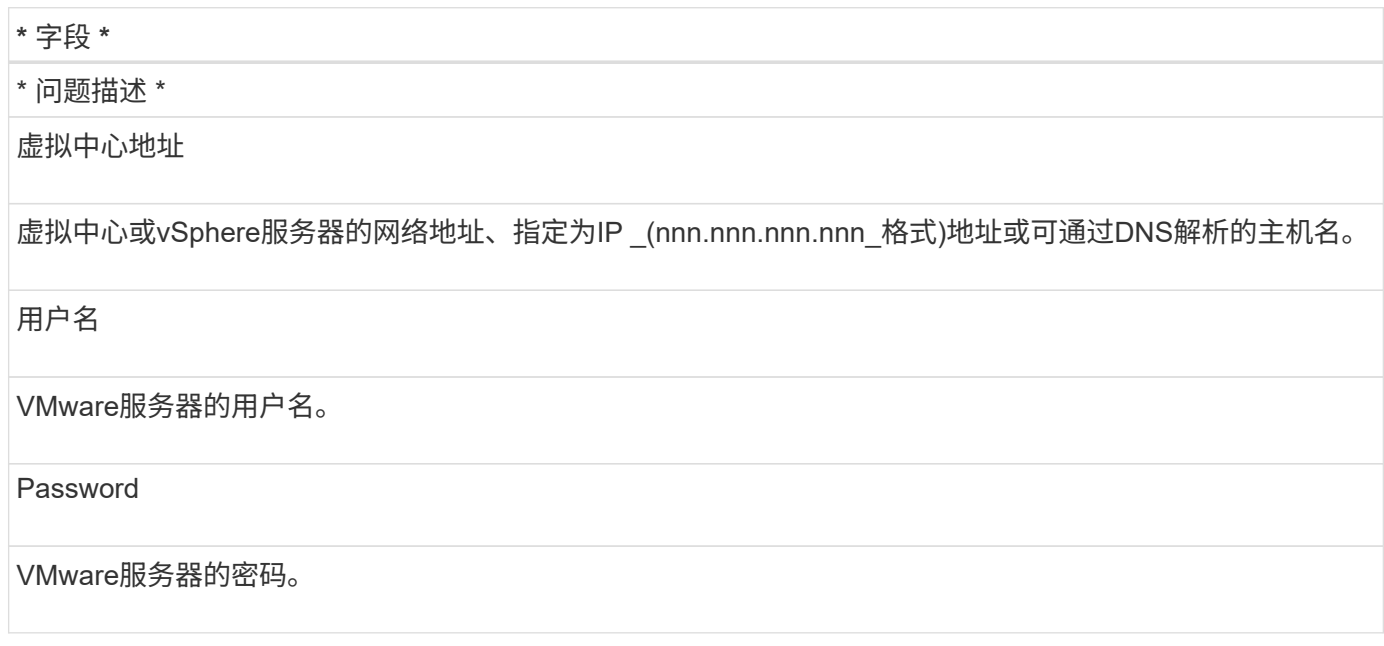

#### 高级配置

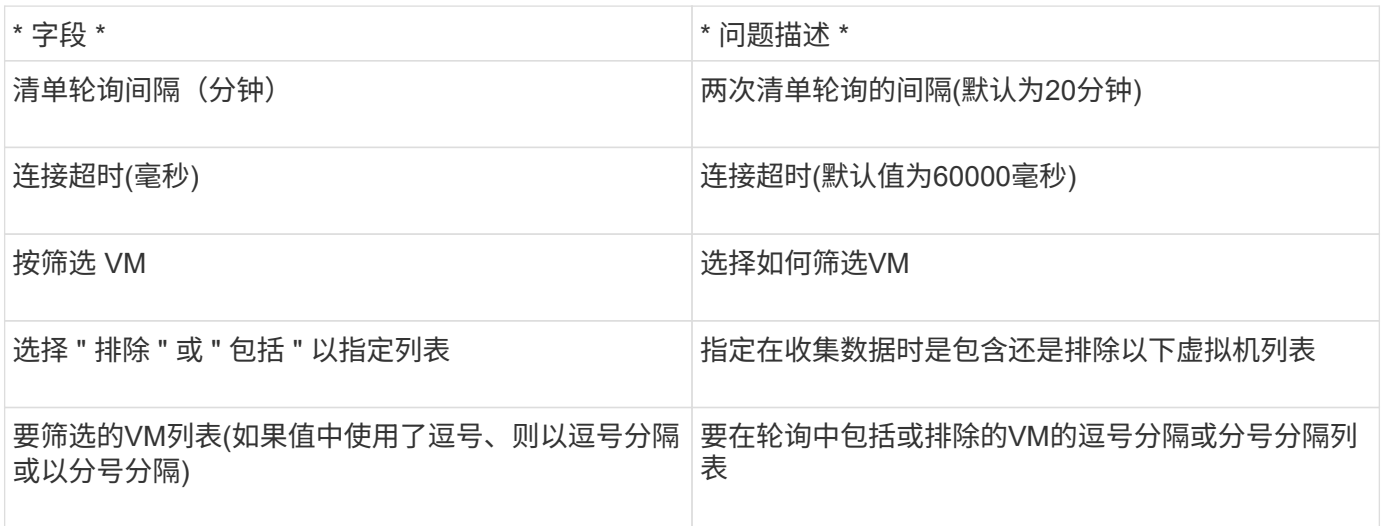

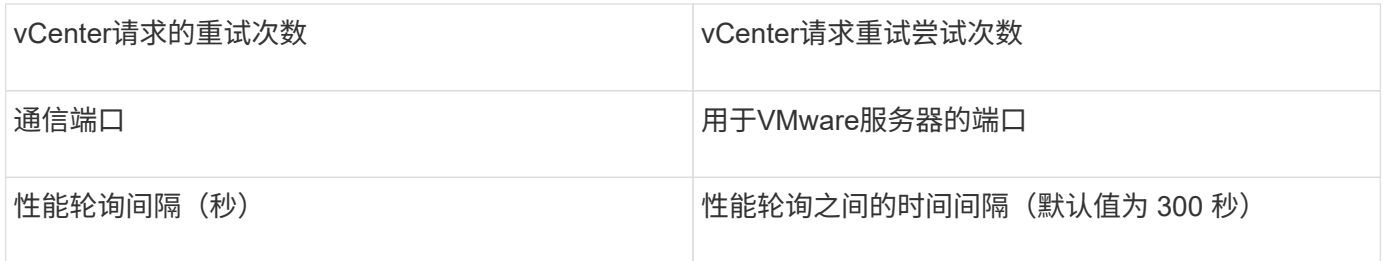

更改数据源凭据

如果同一类型的多个数据源共享用户名和密码、则可以同时更改组中所有设备的密码。

步骤

o.

1. 在Insight工具栏上、单击\*管理\*。

此时将打开\*数据源\*列表。

- 2. 单击\*操作\*按钮并选择\*更改凭据\*选项。
- 3. 在凭据管理对话框中、从列表中选择一个数据源组。

编辑图标(一张纸上的笔)将在右侧变为活动状态。

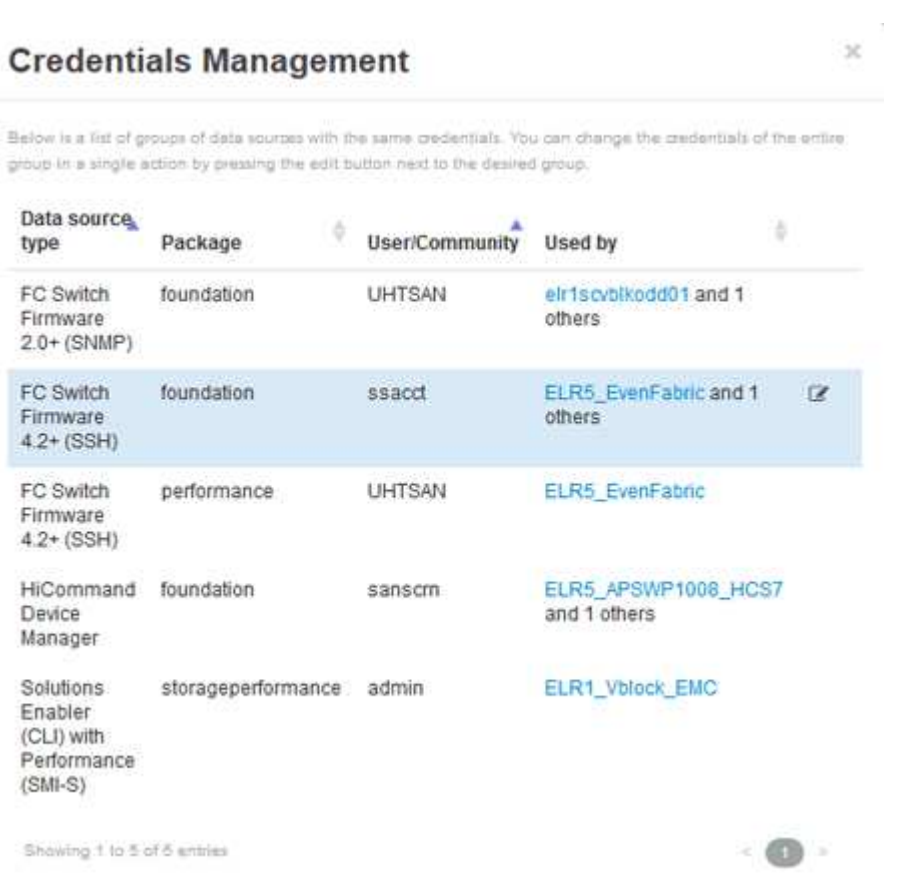

4. 单击 \* 编辑 \* 。

5. 输入新密码并进行确认。

# 导致数据收集问题的更改

如果您在OnCommand Insight 中遇到数据收集问题、则环境中的更改可能是发生原因。作 为一般维护规则、您还应在Insight中适应环境中的任何更改。

您可以使用此检查清单确定可能导致问题的网络更改:

- 您是否更改过任何密码?是否在Insight中更改了这些密码?
- 是否已从网络中删除设备?您还必须从OnCommand Insight 中删除此设备、以防止重新发现和重新引入此 设备。
- 您是否升级了基础架构软件(例如HP CommandView EVA或EMC Solutions Enabler)?

确保采集单元上安装了相应版本的客户端工具。如果数据源故障持续存在、您需要联系技术支持以请求帮 助、可能还需要获取数据源修补程序。

• 您的所有OnCommand Insight 采集单元是否都使用相同的OnCommand Insight 版本?如果远程采集单元和 本地采集单元运行的OnCommand Insight 版本不同、请在所有单元上安装相同的版本以更正数据收集问 题。

如果需要在所有采集单元上安装新版本的OnCommand Insight 、请转到支持站点并下载正确的版本。

• 您是否更改了任何域名或添加了新域?您必须更新设备解析(以前称为自动解析)方法。

# 详细检查一个数据源

如果您发现某个数据源出现故障或速度变慢、则可能需要检查该数据源的详细信息摘要、 以确定问题的发生原因。需要引起注意的情况的数据源用红色实心圆圈标记。

#### 步骤

1. 在Insight工具栏上、单击\*管理\*。

此时将打开\*数据源\*列表。列出的任何可能存在问题的数据源都用红色实心圆圈标记。最严重的问题位于列 表顶部。

- 2. 选择引起问题的数据源。
- 3. 单击数据源名称链接。
- 4. 在数据源摘要页面上、检查以下任一部分中的信息:
	- 事件时间表

列出与数据源列表中显示的当前状态相关的事件。此摘要中的事件按设备显示。错误以红色显示。您可 以将鼠标指针放在时间线项目上以显示追加信息。

◦ 此数据源报告的设备

列出了设备的类型及其IP地址、以及指向每个设备更多详细信息的链接。

◦ 此数据源报告的更改**(**过去**3**周**)**

列出已添加或删除或更改配置的任何设备。

- 5. 检查数据源信息后、您可能需要使用页面顶部的按钮执行以下操作之一:
	- \*编辑\*数据源的问题描述 以更正此问题。
	- \*再次轮询\*强制轮询以确定问题是持续存在还是间歇性问题。
	- \*推迟\*数据源轮询3天、7天或30天、以便您有时间研究问题并停止警告消息。
	- \*在数据源上安装修补程序\*以更正此问题。
	- 为技术支持准备\*错误报告\*。
	- \*从Insight监控环境中删除\*数据源。

# 调查故障数据源

如果数据源出现"清单失败!"或"性能失败!"消息且影响较大或中等、则需要使用数据源摘 要页面及其链接信息来研究此问题。

#### 步骤

- 1. 单击数据源的链接\*名称\*以打开"摘要"页面。
- 2. 在摘要页面上、选中\*注释\*区域、以阅读可能也在调查此故障的其他工程师留下的任何注释。
- 3. 记下所有性能消息。
- 4. 如果有应用于此数据源的修补程序、请单击链接以检查\*修补程序页面\*以查看是否导致了此问题。
- 5. 将鼠标指针移动到\*事件时间线\*图的各个部分上以显示追加信息。
- 6. 选择显示在事件时间线下方的设备错误消息、然后单击消息右侧显示的\*错误详细信息\*图标。

错误详细信息包括错误消息的文本,最可能的原因,正在使用的信息以及可尝试更正问题的建议。

- 7. 在此数据源报告的设备区域中、您可以筛选列表以仅显示感兴趣的设备、并且可以单击某个设备的链接\*名 称\*以显示该设备的\_asset page\_。
- 8. 要返回到先前显示的页面、请使用以下方法之一:
	- 单击浏览器后退箭头。
	- 右键单击后退箭头以显示页面列表、然后选择所需页面。
- 9. 要显示有关其他资源的详细信息、请单击其他链接名称。
- 10. 返回数据源摘要页面后、请查看页面底部的\*更改\*区域、以查看最近的更改是否导致了此问题。

# 控制数据源轮询

对数据源进行更改后、您可能希望它立即轮询以检查所做的更改、或者在处理问题时、您

# 可能希望将数据源上的数据收集推迟一、三或五天。

#### 步骤

- 1. 单击\*管理\*并导航到数据源列表视图
- 2. 选择要控制轮询的数据源。
- 3. 单击数据源名称链接。
- 4. 在数据源摘要页面上、检查信息并单击以下两个轮询选项之一:
	- \*再次轮询\*以强制数据源立即收集数据。
	- \*推迟\*并选择轮询延迟的时间长度、从3天、7天或30天开始。

# 完成后

如果您推迟了对数据源的数据收集、并希望重新启动收集、请单击摘要页面上的\*恢复\*。

# 编辑数据源信息

您可以快速编辑数据源设置信息。

#### 步骤

1. 单击\*管理\*并导航到数据源列表视图

- 2. 找到要编辑的数据源。
- 3. 使用以下方法之一开始更改:

◦ 单击选定数据源右侧的\*编辑数据源\*。

◦ 单击选定数据源的链接名称、然后单击\*编辑\*。任一方法都会打开编辑数据源对话框。

4. 进行所需更改并单击\*保存\*。

# 编辑多个数据源的信息

您可以同时编辑同一供应商和型号的多个数据源的大部分信息。例如、如果这些数据源共 享用户名和密码、则可以在一个位置更改密码、从而更新所有选定数据源的密码。

# 关于此任务

无法为选定数据源编辑的选项将显示为灰色或不会显示在编辑数据源对话框中。此外、如果某个选项显示的值 为\*混合\*、则表示该选项的值在选定数据源之间有所不同。例如、如果两个选定数据源的\*超时(秒)选项为**\***混 合、则一个数据源的超时值可能为60、而另一个数据源的值可能为90; 因此、如果将此值更改为120并将更改 保存到数据源、则两个数据源的超时设置均为120。

#### 步骤

1. 单击\*管理\*并导航到数据源列表视图

- 2. 选择要修改的数据源。选定数据源必须属于同一供应商、型号和采集单元。
- 3. 单击\*操作\*按钮并选择\*编辑\*选项。
- 4. 在编辑对话框中、根据需要更改任何\*设置\*。
- 5. 单击\*配置\*链接以更改数据源的任何基本选项。
- 6. 单击\*高级配置\*链接可更改数据源的任何高级选项。

7. 单击 \* 保存 \* 。

# 将数据源标记映射到标注

将数据源配置为轮询标记数据时、Insight会自动为与标记同名的现有Insight标注设置标注 值。

如果在数据源中启用标记之前存在Insight标注、则数据源标记数据会自动添加到Insight标注中。

启用标记后创建标注时、对数据源的初始轮询不会自动更新标注。替换或填充Insight标注所需的时间有所延迟。 为了避免延迟、您可以通过延迟并恢复数据源来强制标记进行标注更新。

# 删除数据源

如果您已从环境中删除数据源、则还必须从OnCommand Insight 监控环境中删除该数据 源。

#### 步骤

1. 在Insight工具栏上、单击\*管理\*。

此时将打开数据源列表。

- 2. 选择要删除的数据源。
- 3. 单击链接的数据源名称。
- 4. 在摘要页面上检查选定数据源的信息、以确保该数据源是您要删除的数据源。
- 5. 单击 \* 删除 \* 。
- 6. 单击\*确定\*确认操作。

# 什么是数据源修补程序

数据源修补程序可修复现有修补程序中的问题、并使您能够轻松添加新的数据源类型(供应 商和型号)。对于网络中的每种数据源类型、您可以上传数据源修补程序。您还可以安装、 测试和管理修补过程。但是、对于一种数据源类型、一次只能有一个修补程序处于活动状 态。

对于每个修补程序、您可以执行以下任务:

• 检查接收修补程序的每个数据源的前后比较。

- 编写注释以解释决策或总结研究结果。
- 更改对修补程序响应不佳的数据源。
- 批准要提交到Insight服务器的修补程序。
- 回滚未按预期运行的修补程序。
- 将故障修补程序替换为其他修补程序。

#### 应用数据源修补程序

数据源修补程序会定期提供、您可以通过这些修补程序修复现有数据源的问题、为新供应 商添加数据源或为供应商添加新型号。

#### 开始之前

您必须已获取 .zip 包含最新数据源的文件 .patch 来自技术支持的文件。

#### 步骤

- 1. 在Insight工具栏上、单击\*管理\*。
- 2. 单击\*修补程序\*。
- 3. 从"Actions"按钮中、选择\*应用修补程序\*。
- 4. 在\*应用数据源修补程序\*对话框中、单击\*浏览\*以查找 .patch 文件
- 5. 检查\*修补程序名称\*、问题描述 **\***和**\***受影响的数据源类型。
- 6. 如果选定的修补程序正确无误、请单击\*应用修补程序\*。

如果您要应用修补程序来修复数据源的问题、则同一类型的所有数据源都将使用该修补程序进行更新、您必 须批准该修补程序。如果修补程序不影响任何已配置的数据源、则会自动获得批准。

#### 完成后

如果您要应用修补程序来为新供应商或新型号添加数据源、则必须在应用修补程序后添加数据源。

在一种类型的数据源上安装修补程序

上传数据源修补程序后、您可以将其安装在同一类型的所有数据源上。

开始之前

您必须已上传要在一种类型的数据源上安装的修补程序文件。

#### 步骤

- 1. 在Insight工具栏上、单击\*管理\*。
- 2. 单击\*修补程序\*。
- 3. 从"Actions"按钮中、选择\*应用修补程序\*。
- 4. 在\*应用数据源修补程序\*对话框中、单击\*浏览\*以查找上传的修补程序文件。
- 5. 检查\*修补程序名称\*、问题描述 **\***和**\***受影响的数据源类型。
- 6. 如果选定的修补程序正确无误、请单击\*应用修补程序\*。

同一类型的所有数据源都会使用此修补程序进行更新。

### 管理修补程序

您可以查看应用于网络的所有数据源修补程序的当前状态。如果要对修补程序执行操作、 可以单击当前正在查看的修补程序表中的链接名称。

开始之前

您必须已上传并安装至少一个修补程序。

#### 步骤

- 1. 在Insight工具栏上、单击\*管理\*。
- 2. 单击\*修补程序\*。

如果未安装任何修补程序、则当前正在查看的修补程序表为空。

- 3. 在\*当前正在审核的修补程序\*中、检查当前正在应用的数据源修补程序的状态。
- 4. 要检查与特定修补程序关联的详细信息、请单击此修补程序的链接名称。
- 5. 对于选定的修补程序、您可以单击以下任一选项对该修补程序执行下一个操作:
	- \*批准修补程序\*将修补程序提交到数据源。
	- \*回滚\*将删除此修补程序。
	- 使用\*替换修补程序\*、您可以为这些数据源选择其他修补程序。

#### 提交数据源修补程序

您可以使用修补程序摘要中的信息来确定修补程序是否按预期运行、然后将修补程序提交 到您的网络。

#### 开始之前

您已安装修补程序、需要确定修补程序是否成功且应获得批准。

#### 步骤

- 1. 在Insight工具栏上、单击\*管理\*。
- 2. 单击\*修补程序\*。

如果未安装任何修补程序、则当前正在审核的修补程序为空。

- 3. 在\*当前正在审核的修补程序\*中、检查当前正在应用的数据源修补程序的状态。
- 4. 要检查与特定修补程序关联的详细信息、请单击此修补程序的链接名称。
- 5. 在本示例所示的修补程序摘要信息中、检查\*建议\*和\*注释\*以评估修补程序的进度。

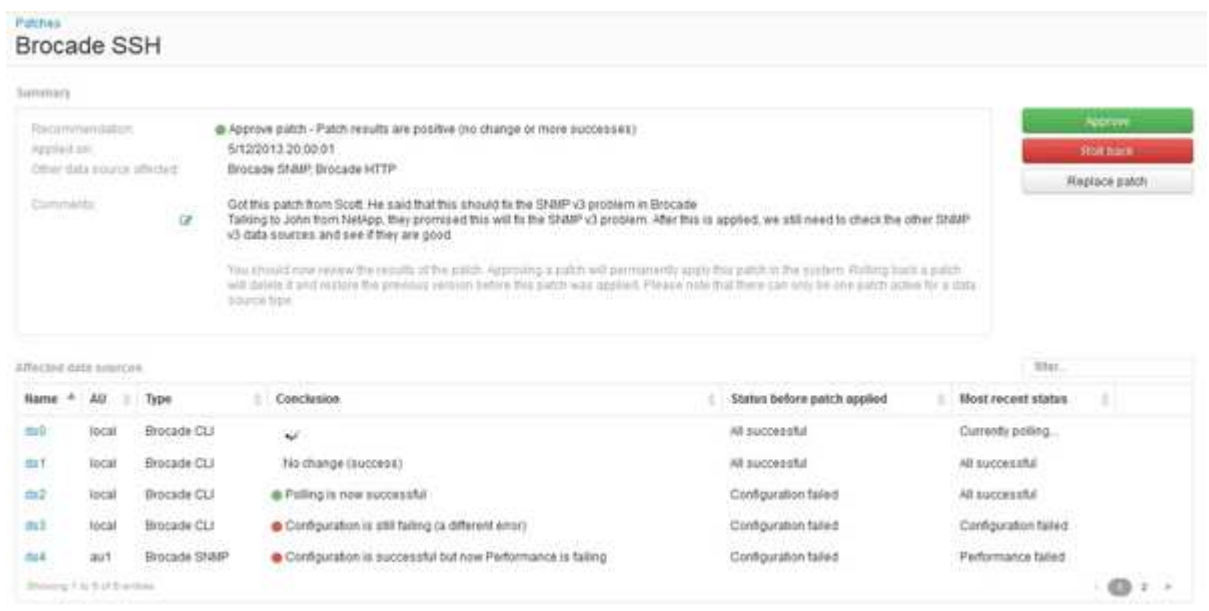

6. 检查\*受影响的数据源\*表、查看修补程序前后每个受影响数据源的状态。

如果您担心要修补的某个数据源出现问题、请单击"受影响的数据源"表中的链接名称。

7. 如果您认为应将修补程序应用于此类数据源、请单击\*批准\*。

数据源将发生更改、修补程序将从当前正在审核的修补程序中删除。

### 回滚数据源修补程序

如果数据源修补程序未按预期方式运行、您可以将其回滚。回滚修补程序将删除该修补程 序、并还原应用此修补程序之前的先前版本。

#### 步骤

- 1. 在Insight工具栏上、单击\*管理\*。
- 2. 单击\*修补程序\*。
- 3. 在\*当前正在审核的修补程序\*中、单击看起来不成功的修补程序的链接名称。
- 4. 在数据源的"Patches"页面上、检查以下信息:
	- \*摘要\*介绍了应用修补程序的时间、受影响的数据源以及您或您的团队其他成员对修补程序的注释。
	- \*受影响的数据源\*列出了要修补的所有数据源、并对修补前后的状态进行了比较。
- 5. 要显示未成功处理修补程序的数据源的详细信息、请单击链接的\*名称\*。
	- a. 检查摘要信息。
	- b. 检查\*事件时间线\*以查看可能影响此数据源的任何配置或性能数据。
- 6. 如果您认为修补程序不会成功、请单击浏览器后退箭头返回到修补程序摘要页面。
- 7. 单击\*回滚\*以删除该修补程序。

如果您知道其他修补程序更有可能成功、请单击\*替换修补程序\*并上传新的修补程序。

#### 版权信息

版权所有 © 2024 NetApp, Inc.。保留所有权利。中国印刷。未经版权所有者事先书面许可,本文档中受版权保 护的任何部分不得以任何形式或通过任何手段(图片、电子或机械方式,包括影印、录音、录像或存储在电子检 索系统中)进行复制。

从受版权保护的 NetApp 资料派生的软件受以下许可和免责声明的约束:

本软件由 NetApp 按"原样"提供,不含任何明示或暗示担保,包括但不限于适销性以及针对特定用途的适用性的 隐含担保,特此声明不承担任何责任。在任何情况下,对于因使用本软件而以任何方式造成的任何直接性、间接 性、偶然性、特殊性、惩罚性或后果性损失(包括但不限于购买替代商品或服务;使用、数据或利润方面的损失 ;或者业务中断),无论原因如何以及基于何种责任理论,无论出于合同、严格责任或侵权行为(包括疏忽或其 他行为),NetApp 均不承担责任,即使已被告知存在上述损失的可能性。

NetApp 保留在不另行通知的情况下随时对本文档所述的任何产品进行更改的权利。除非 NetApp 以书面形式明 确同意,否则 NetApp 不承担因使用本文档所述产品而产生的任何责任或义务。使用或购买本产品不表示获得 NetApp 的任何专利权、商标权或任何其他知识产权许可。

本手册中描述的产品可能受一项或多项美国专利、外国专利或正在申请的专利的保护。

有限权利说明:政府使用、复制或公开本文档受 DFARS 252.227-7013 (2014 年 2 月)和 FAR 52.227-19 (2007 年 12 月)中"技术数据权利 — 非商用"条款第 (b)(3) 条规定的限制条件的约束。

本文档中所含数据与商业产品和/或商业服务(定义见 FAR 2.101)相关,属于 NetApp, Inc. 的专有信息。根据 本协议提供的所有 NetApp 技术数据和计算机软件具有商业性质,并完全由私人出资开发。 美国政府对这些数 据的使用权具有非排他性、全球性、受限且不可撤销的许可,该许可既不可转让,也不可再许可,但仅限在与交 付数据所依据的美国政府合同有关且受合同支持的情况下使用。除本文档规定的情形外,未经 NetApp, Inc. 事先 书面批准,不得使用、披露、复制、修改、操作或显示这些数据。美国政府对国防部的授权仅限于 DFARS 的第 252.227-7015(b)(2014 年 2 月)条款中明确的权利。

商标信息

NetApp、NetApp 标识和 <http://www.netapp.com/TM> 上所列的商标是 NetApp, Inc. 的商标。其他公司和产品名 称可能是其各自所有者的商标。